IBM eNetwork Communications Server IBM eNetwork Communications Server<br>für Windows NT

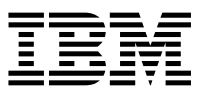

Einstieg

*Version 5.01*

IBM eNetwork Communications Server IBM eNetwork Communications Server<br>für Windows NT

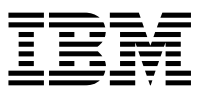

Einstieg

*Version 5.01*

#### **Anmerkung**

Vor Verwendung dieser Informationen und des darin beschriebenen Produkts sollten die Informationen unter Anhang D, "Bemerkungen" auf Seite 233, gelesen werden.

Diese Veröffentlichung ist eine Übersetzung des Communications Server for Windows NT Quick Beginnings, IBM Form GC31-8424-01, herausgegeben von International Business Machines Corporation, USA Copyright International Business Machines Corporation 1997

Copyright IBM Deutschland Informationssysteme GmbH 1997

Möglicherweise sind nicht alle in dieser Übersetzung aufgeführten Produkte in Deutschland angekündigt und verfügbar; vor Entscheidungen empfiehlt sich der Kontakt mit der zuständigen IBM Geschäftsstelle.

Änderung des Textes bleibt vorbehalten.

Herausgegeben von: MK NLS Center Kst. 2877 August 1997

# **Inhaltsverzeichnis**

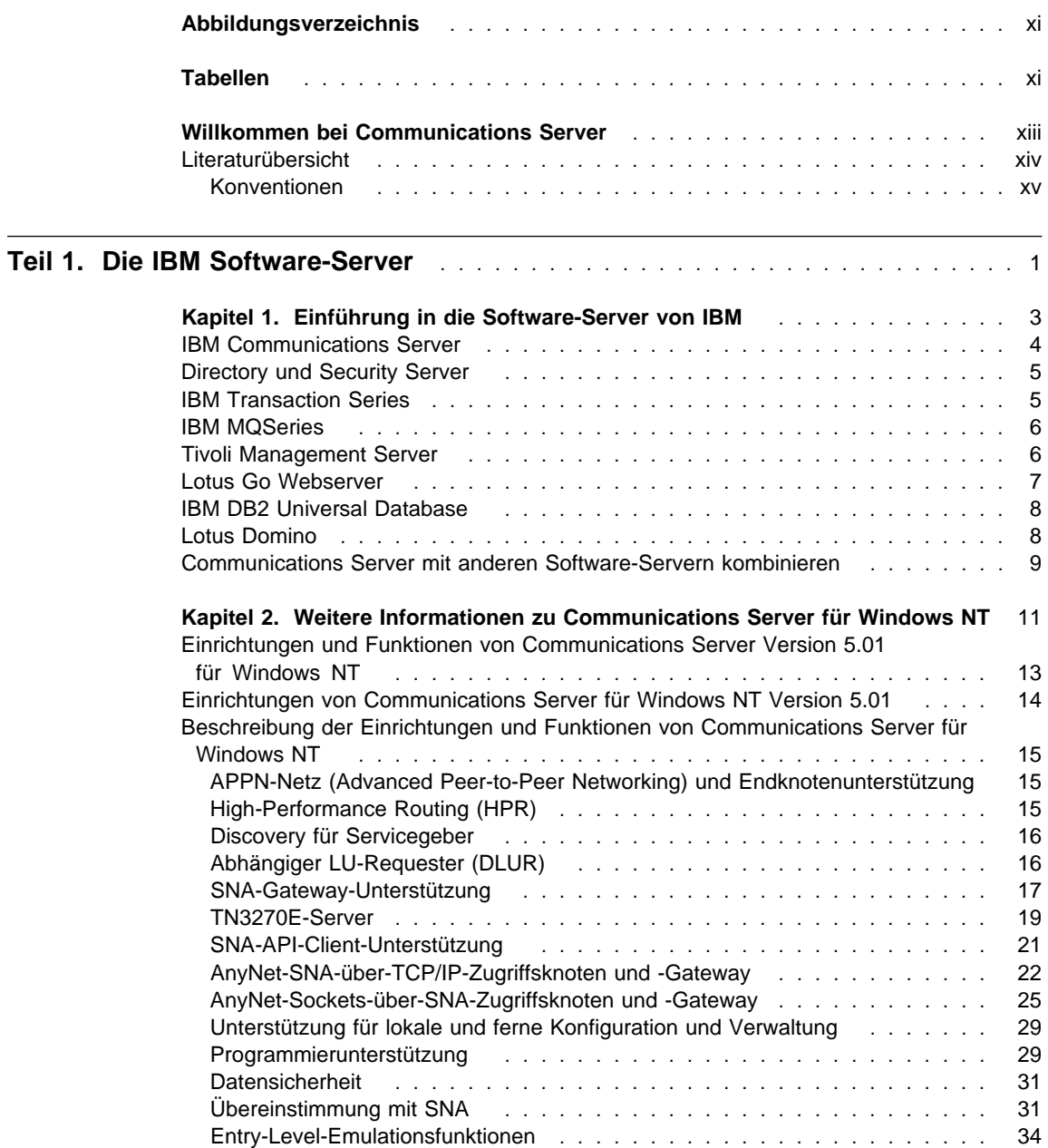

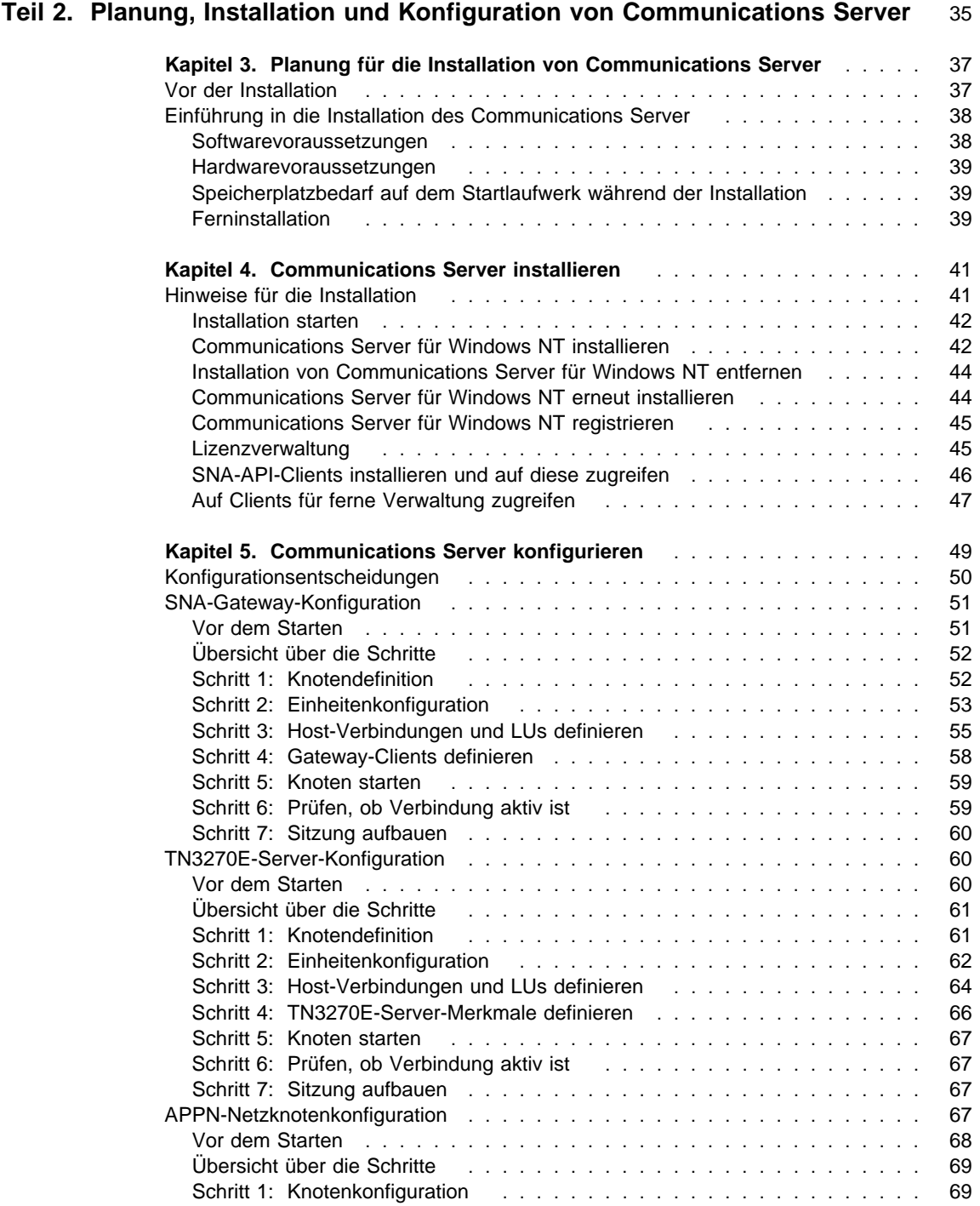

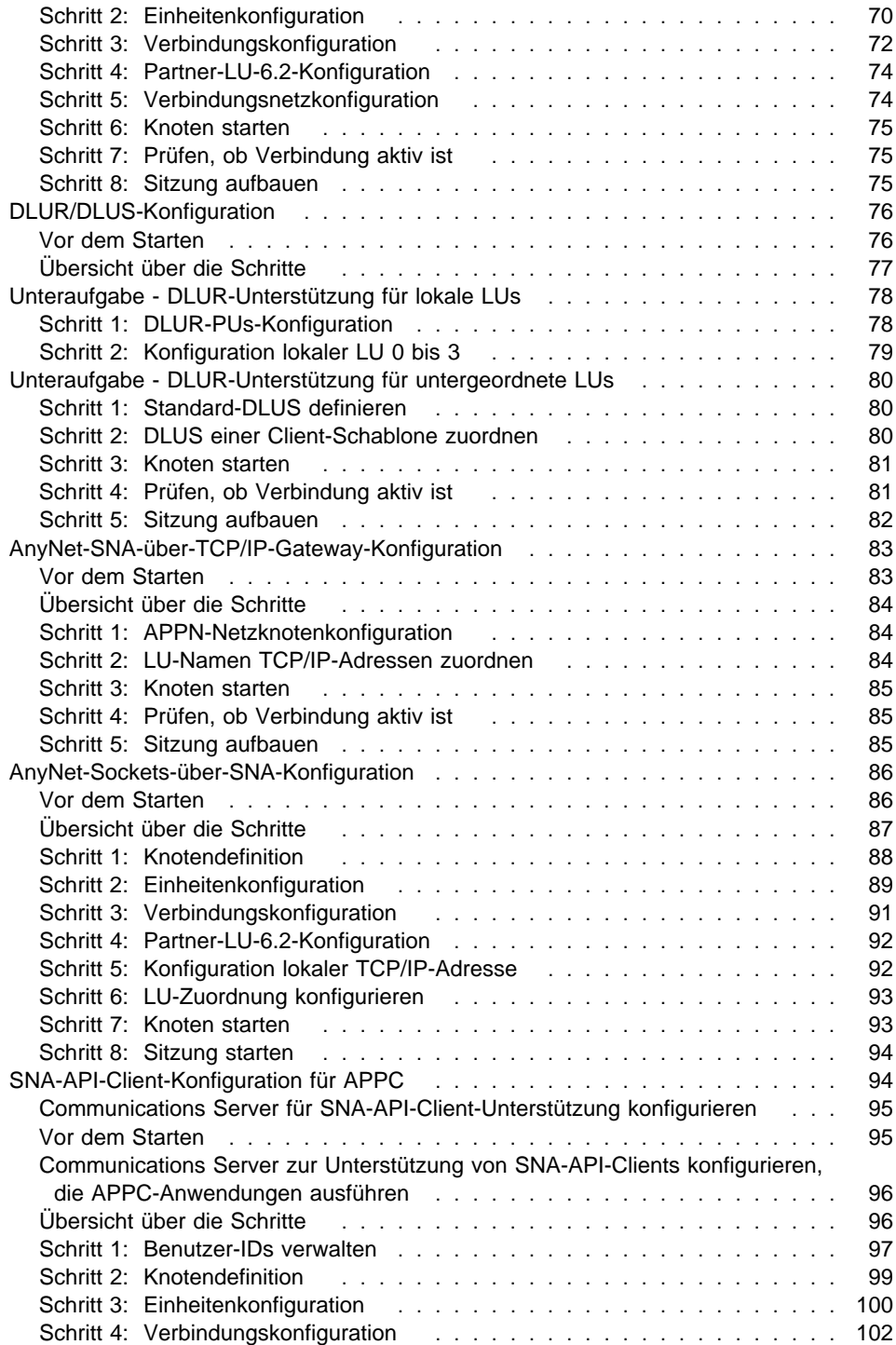

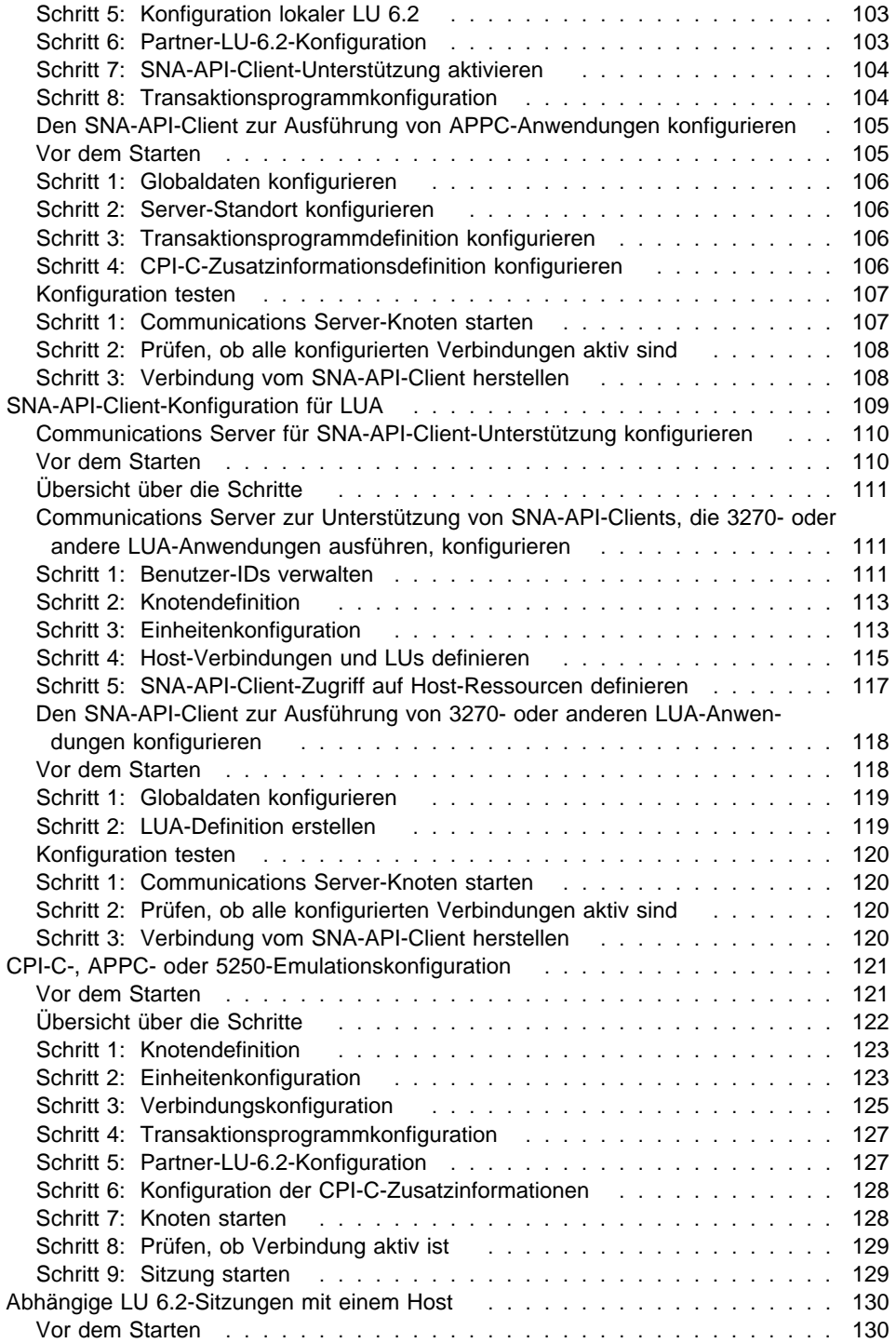

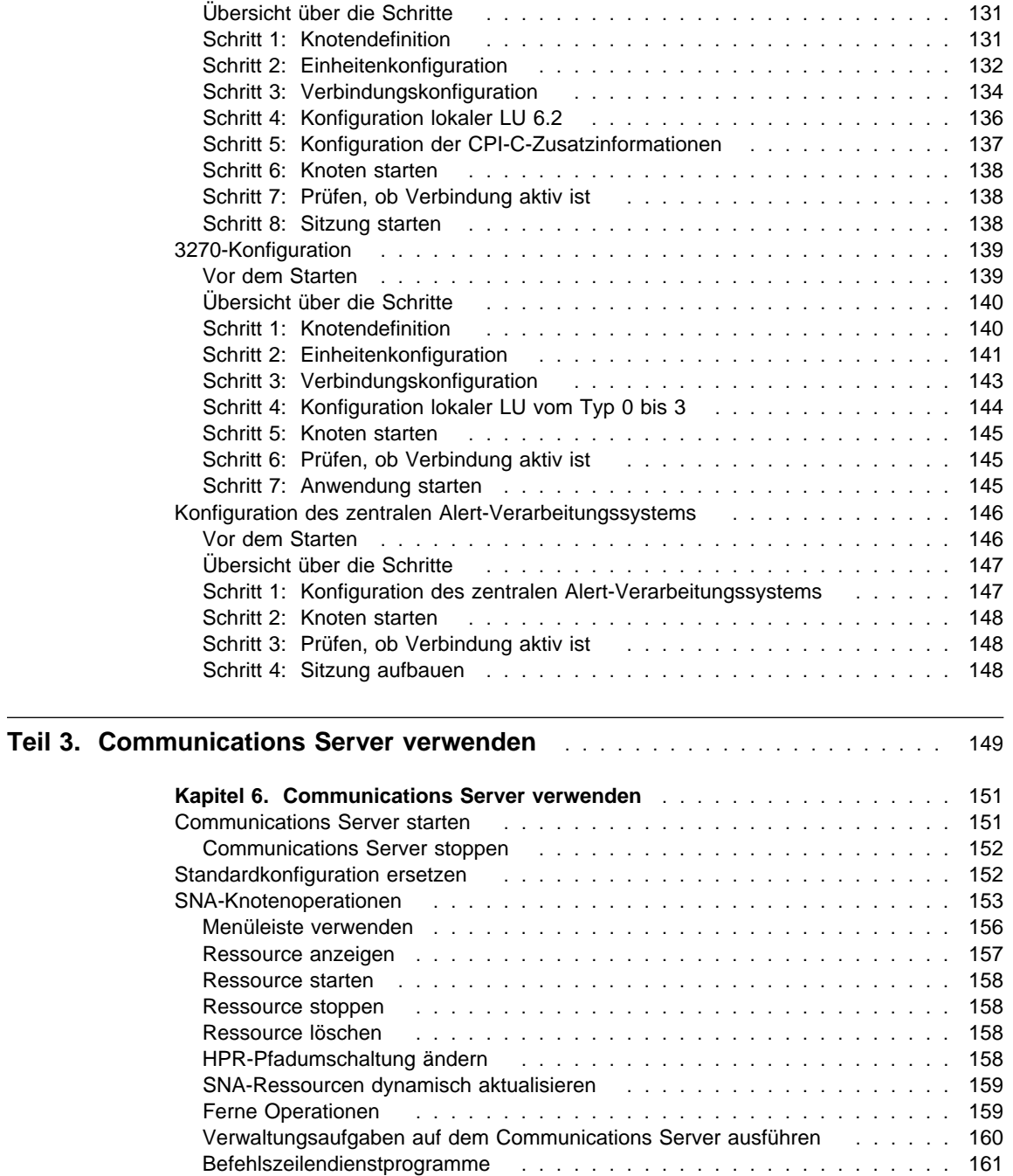

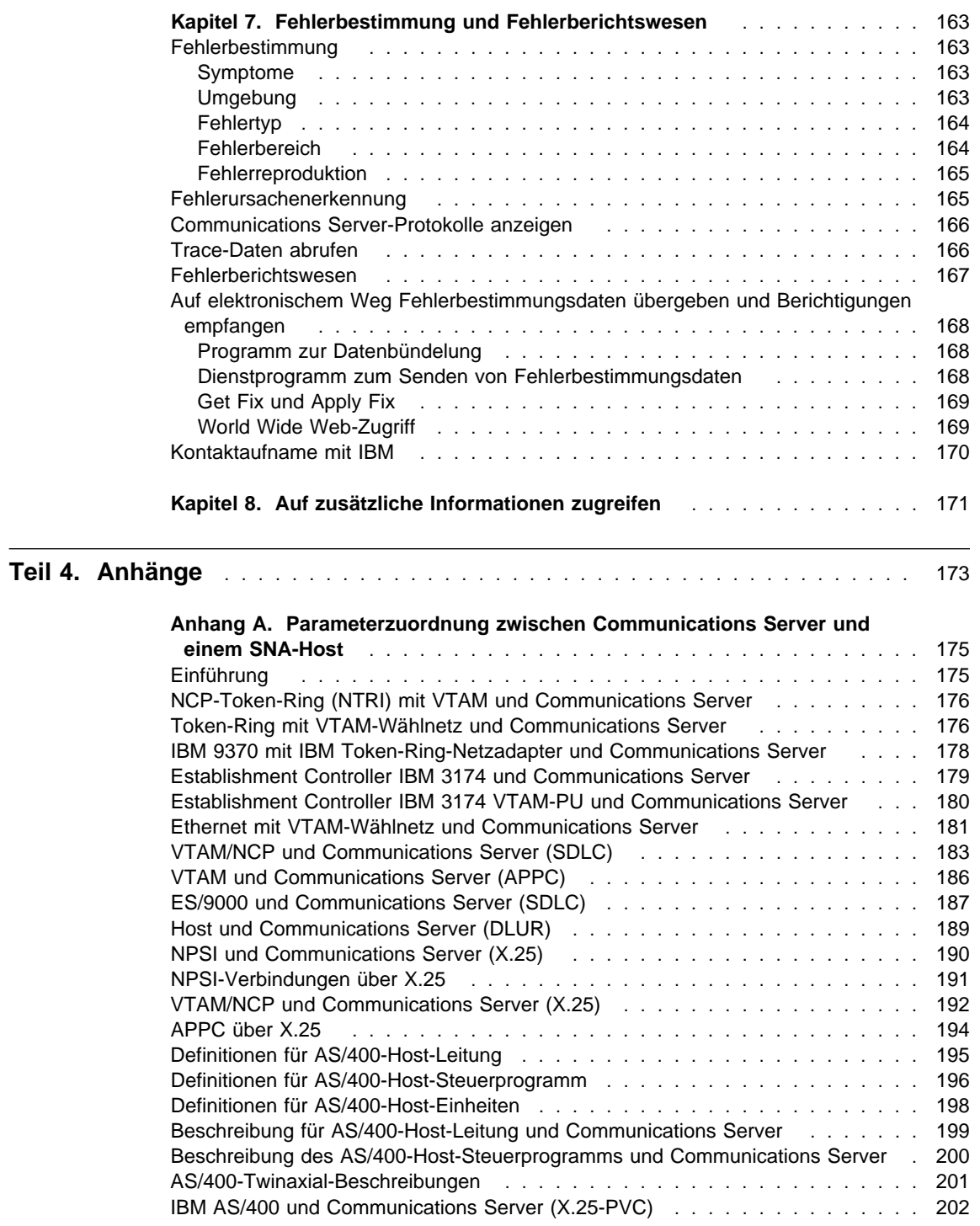

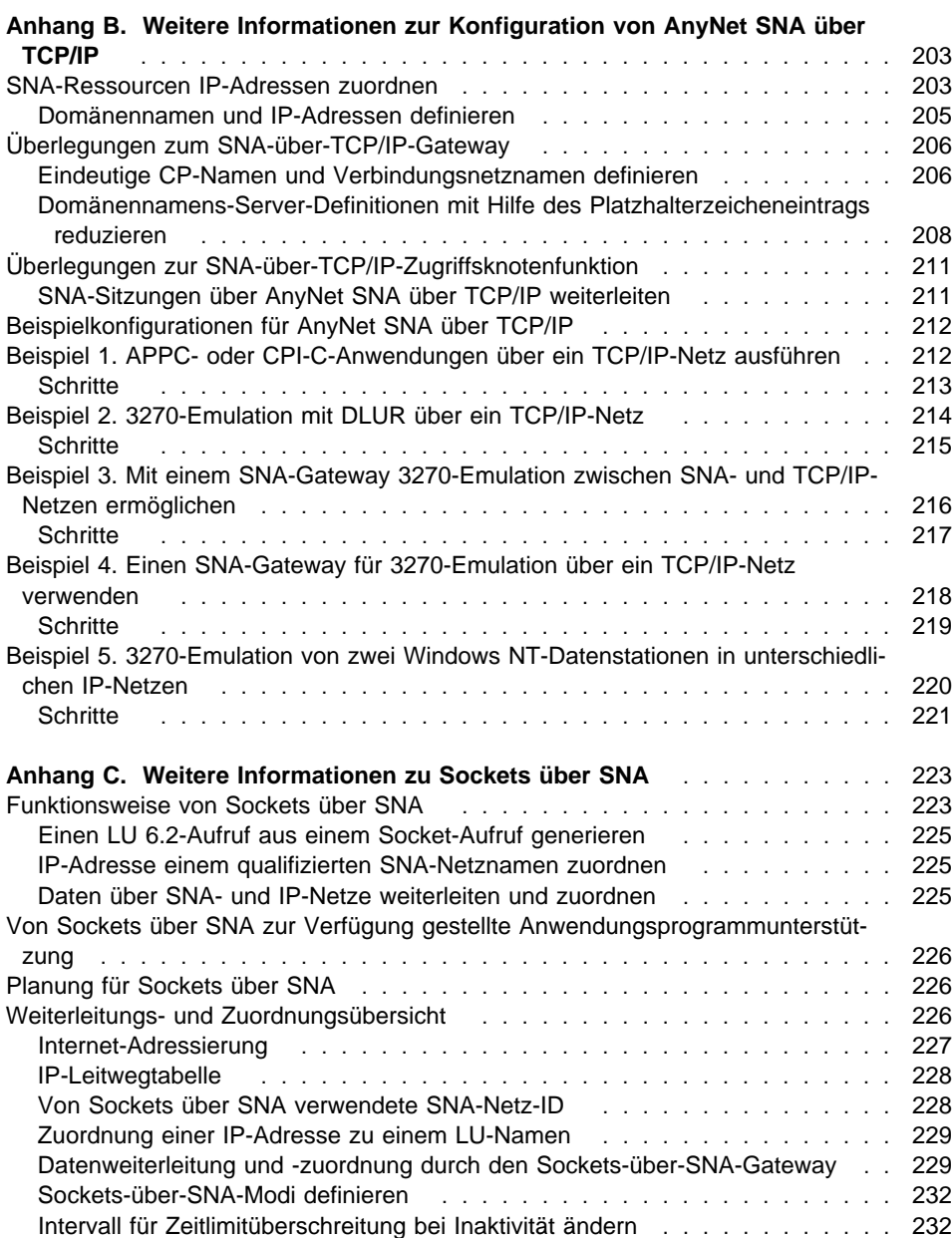

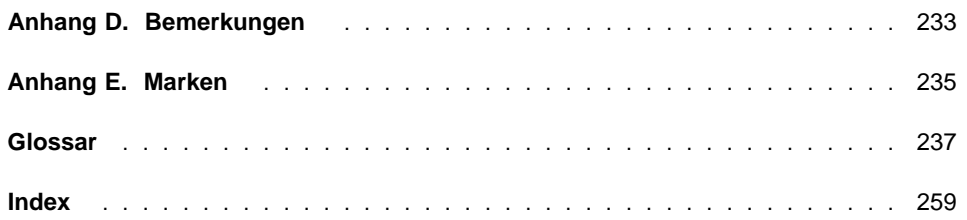

# **Abbildungsverzeichnis**

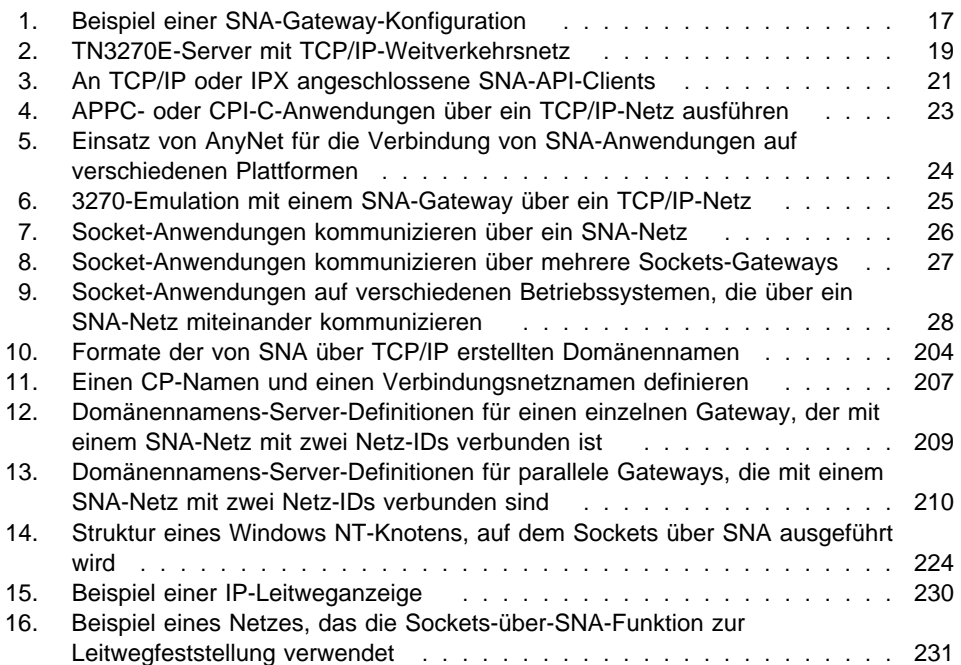

# **Tabellen**

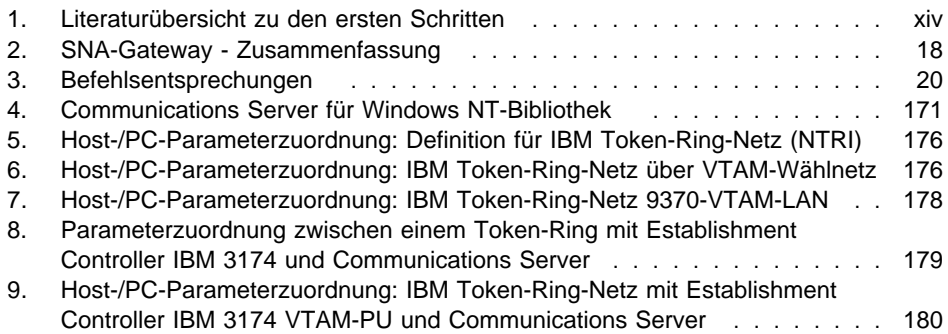

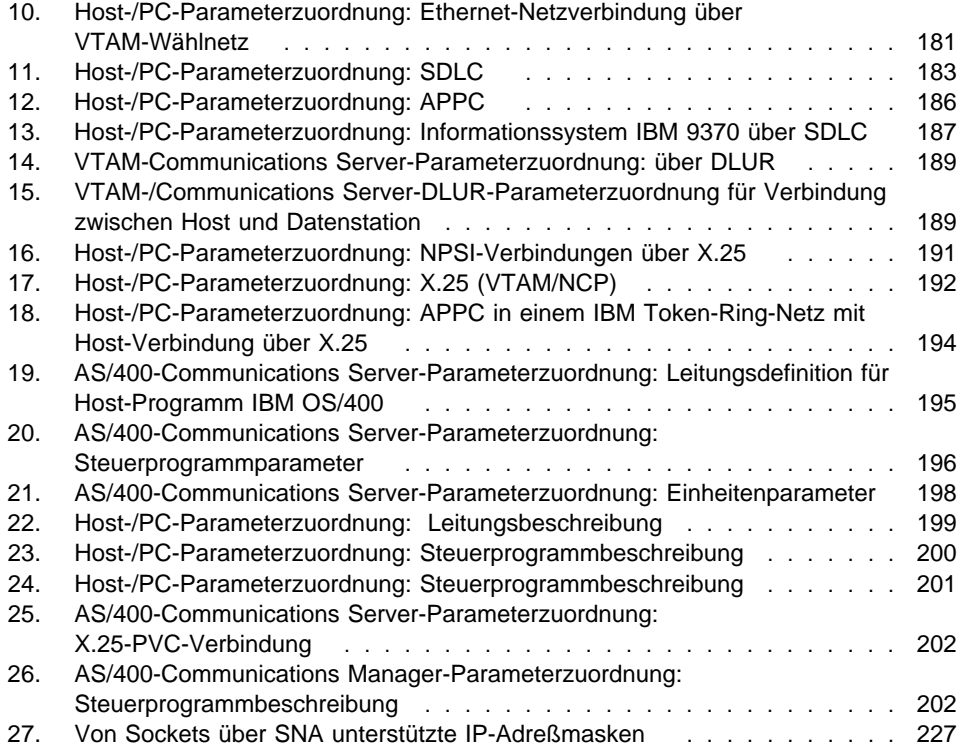

# **Willkommen bei Communications Server**

In diesem Handbuch werden der Communications Server für Windows NT sowie seine Planung, Installation und Verwendung beschrieben. Sofern nicht anders angegeben, bezieht sich in diesem Handbuch jeder Verweis auf Communications Server auf die Windows NT-Version des Produkts. Die gültigen Versionen von Windows NT sind Version 3.51 und Version 4.0.

Teil 1 beschreibt die IBM Software-Server und enthält eine Übersicht zum Communications Server.

Teil 2 enthält Informationen zur Planung, Installation und Konfiguration von Communications Server.

Teil 3 erläutert die Verwendung von Communications Server.

Teil 4 enthält zugehörige Informationen zu Communications Server.

# **Literaturübersicht**

Die folgende Tabelle verwenden, um die gewünschten Informationen zu den ersten Schritten mit dem Communications Server zu suchen.

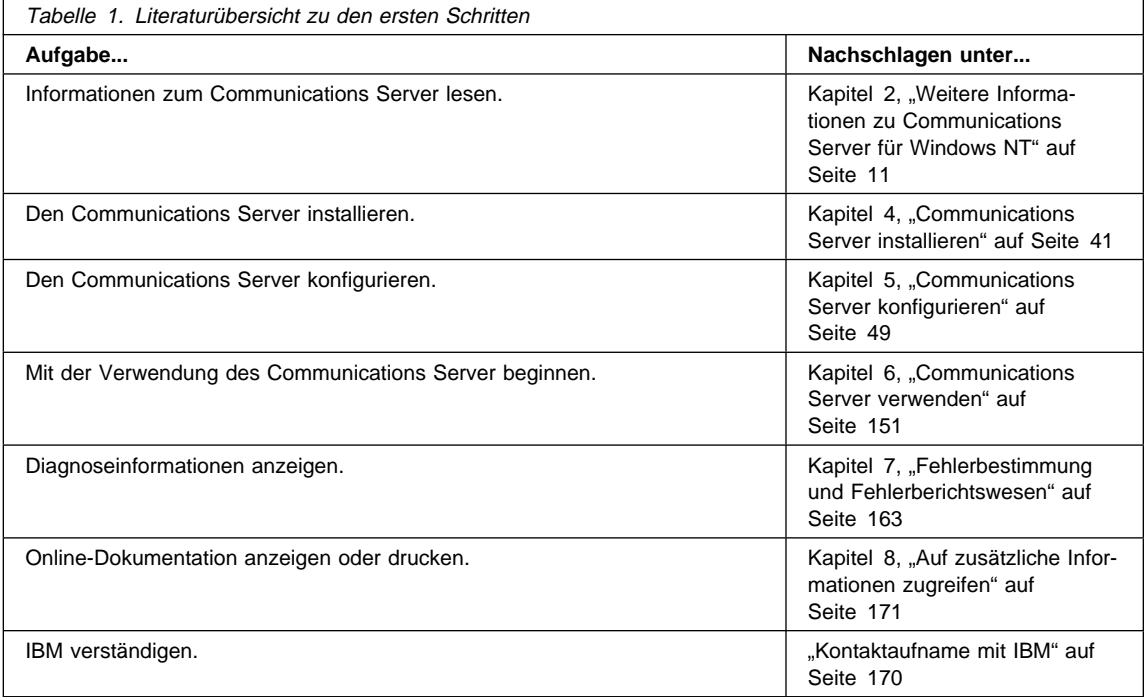

### **Konventionen**

Kenntnisse der in diesem Buch verwendeten Konventionen sind sehr hilfreich, um das Buch effizient zu nutzen.

- **Fettdruck** kennzeichnet folgendes:
	- Verben, Funktionen und Parameter, die in einem Programm oder in einer Befehlszeile verwendet werden können. Diese Werte sind von der Groß-/Kleinschreibung abhängig und müssen wie im Text dargestellt eingegeben werden.
	- Namen von Fensterelementen, wie z. B. Listen, Markierungsfelder, Eingabefelder, Druckknöpfe und Menüauswahlmöglichkeiten.
- Kursivschrift kennzeichnet folgendes:
	- Eine Variable, für die ein Wert angegeben werden muß.
	- Buchtitel.
	- Ein Buchstabe oder ein Wort, der oder das genauso verwendet werden muß. Wird z. B. a angegeben, muß auch a verwendet werden.
- **Fettdruck in Kombination mit Kursivschrift** wird zur Hervorhebung eines Worts verwendet.
- GROSSSCHREIBUNG kennzeichnet Konstanten, Dateinamen, Schlüsselwörter und Optionen, die in einem Programm oder in einer Befehlszeile verwendet werden können. Diese Werte können in Groß- oder Kleinschreibung eingegeben werden.
- Die Schrift für Beispiele kennzeichnet Informationen, die der Benutzer in die Eingabeaufforderung oder in einem Fenster eingeben muß.
- Anführungszeichen kennzeichnen Nachrichten, die in einem Fenster angezeigt werden. Ein Beispiel hierfür sind Nachrichten, die in der Bedienerinformationszeile einer Emulationssitzung angezeigt werden.
- Binärzahlen werden als B'xxxx xxxx' oder B'x' dargestellt. Eine Ausnahme bilden die Fälle, in denen zusätzlich Text angegeben ist ("Ein Wert für die Binärzahl xxxx xxxx ist...").
- Ausgangspunkt der Bitpositionen ist 0 (Position ganz rechts niedrigstwertiges Bit).
- Dezimalzahlen mit mehr als 4 Ziffern werden in metrischer Darstellung angegeben. Gruppen von 3 Ziffern werden nicht durch einen Punkt, sondern durch eine Leerstelle voneinander getrennt. Beispiel: Die Zahl sechzehntausendeinhundertsiebenundvierzig wird wie folgt geschrieben: 16 147.
- Hexadezimalzahlen werden im Text als hex xxxx oder X'xxxx' dargestellt. ("Die Adresse des Nachbarknotens lautet hex 5D, was als X'5D' dargestellt wird.")

Ferner werden in diesem Handbuch Symbole (Bilder) im Text verwendet, um die Suche nach Informationen zu erleichtern.

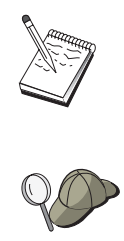

Dieses Symbol steht für eine Anmerkung mit wichtigen Informationen, die sich auf den Betrieb von Communications Server oder die Ausführung einer Aufgabe auswirken können.

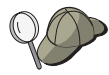

Dieses Symbol steht für einen Hinweis oder zusätzliche Informationen, die den Benutzer bei der Ausführung einer Aufgabe unterstützen.

**Teil 1. Die IBM Software-Server**

# **Kapitel 1. Einführung in die Software-Server von IBM**

Mit der aktuellsten Version von IBM Communications Server für Windows NT können Unternehmen in kurzer Zeit Client/Server-Netze und Network Computing verwenden.

Diese leistungsfähige neue Server- und Client-Software, die Teil einer Produktfamilie von IBM, Lotus und Tivoli ist, gehört zu den besten Netzerweiterungen, die durchgeführt werden können. Zu diesen Produkten gehören Middleware sowie Verwaltungsund Endbenutzerhilfsprogramme. Da diese Produkte auf Hardware-Servern ausgeführt werden und zur Unterstützung von Anwendungen konzipiert sind, die dem neuesten Stand der Technik entsprechen, nennen wir sie auch **Anwendungs-Server.** IBM Software-Server werden in einem Paket geliefert, damit eine Familie multifunktionaler und kompatibler Anwendungs-Server schnell installiert und verwendet werden kann. IBM Software-Server sind zur Zusammenarbeit konzipiert. Diese Software-Server sind modular, d. h., sie arbeiten einzeln, paarweise oder in vielen anderen Konfigurationen. Durch Hinzufügen neuer Software-Server können neue Funktionen jederzeit hinzugefügt werden. Es kann eine erweiterte, zuverlässige Umgebung für Entscheidungsunterstützung, Nachrichtenfunktion und Groupware, Transaktionsverarbeitung und andere Client/Server-Funktionen aufgebaut werden, die für moderne Unternehmen wichtig sind. Außerdem ermöglichen die neuen Web-Funktionen die Nutzung neuer Technologien und die Migration in die Welt des Network Computing.

Diese Produktfamilie bietet folgende Vorteile:

- Neue Web-Funktionen und verbesserte Integration bei Version 5.01
- Gängige Software, die von Anwendungslieferanten zur Ausführung ihrer Anwendungen ausgewählt wurde
- Vielseitigstes Anwendungs-Server-Spektrum unübertroffene Möglichkeiten bei allen Servern sowie breitestes Spektrum an Anwendungs-Servern — für ein einfaches Wachstum von den kleinsten Abteilungs-Servern zu den größten Systemen eines modernen Unternehmens
- Offene Lösungen auf verschiedenen Plattformen, die allen auf Industriestandards basierenden Schlüsselschnittstellen entsprechen: gängige Clients (wie z. B. Windows, Windows 95, Windows NT, Macintosh, OS/2, UNIX und bekannte Browser, die im Internet und im Intranet verwendet werden) und Server (wie z. B. OS/2, Windows NT, NetWare, OS/400, MVS, AIX und andere UNIX-Systeme)
- Unterstützung der bestehenden Investitionen, da IBM Software-Server in vorhandene Systeme integriert werden können, sorgfältig geprüft sind und zusammenarbeiten

- Wachstumsmöglichkeiten für zukünftige Anforderungen, so daß neue Server bei Bedarf hinzugefügt, Anwendungen bei steigender Nachfrage auf leistungsfähigere Plattformen migriert und bestehende Systeme mit neuen Technologien auf dem Weg zu Verbundnetzen und Network Computing erweitert werden können
- Problemlose Installation und einfache Verwaltung dank üblicher Pakete und Dokumentation

Die IBM Software-Server-Familie umfaßt verschiedene, an Kundenanforderungen angepaßte Server.

# **IBM Communications Server**

IBM Communications Server entspricht den Anforderungen, verschiedene Netze miteinander zu verbinden und ist für Unternehmen von großem Vorteil. Mit Communications Server können Datenstationsbenutzer und Anwendungen mit anderen Datenstationen und zentralen Computeranwendungen unabhängig von den in den Systemen verwendeten Netzprotokollen miteinander kommunizieren. Communications Server verfügt über mit allen Funktionen ausgestatteten Gateways zu Clients in SNA- und TCP/IP-Netzen und unterstützt ein breites Spektrum an Netzprotokollen, die auf Industriestandards basieren. Mit Communications Server können Benutzer in Netzen beliebiger Größe miteinander kommunizieren, angefangen bei kleinen Arbeitsgruppen bis hin zu Hauptverwaltungen von Großunternehmen.

Communications Server bietet Unternehmen viele Möglichkeiten:

- Ausdehnung des Einsatzes von Anwendungen bei gleichzeitigem Schutz aktueller Investitionen in das Netz.
- Reduzierung der Betriebs- und Verwaltungskosten durch die Verbindung von Netzen ohne Auswirkungen auf bestehende Anwendungen.
- Steigerung der Produktivität und der Benutzerfreundlichkeit, da Angestellte auf Anwendungen bei der Arbeit, zu Hause und von unterwegs zugreifen können.
- Reduzierung der Kosten für zentralen Computer und Peer-to-Peer-Konnektivität durch gemeinsame Benutzung von Ressourcen.
- Effizienzgewinn bei Antwortzeiten, da kurzen, interaktiven Datenübertragungen Priorität gegenüber stapelorientiertem Massendatenverkehr zugeordnet wird.

# **Directory und Security Server**

Mit IBM Directory und Security Server kann der Aufwand, komplexe Netze, Systeme verschiedener Hersteller und unterschiedliche Plattformen besser steuern zu können, reduziert und die Sicherheit im Netz erhalten werden. Mit Directory und Security Server können sichere verteilte Anwendungen, die interoperabel und übertragbar sind, generiert und verwaltet werden. Mit Hilfe von Verzeichnisservices können verschiedene Verzeichnisse sogar über WANs auf einfache Art und Weise in einer einfachen Sicht kombiniert werden. Dies ist möglich, ohne daß Benutzer und Ressourcen mit denselben Namen gelöscht werden müssen. Eine einzige integrierte Sicht aller verfügbaren Ressourcen, einschließlich Drucker, Dateien und Anwendungen, kann erstellt werden, unabhängig davon, wo sich diese befinden.

Mit dem Directory und Security Server verfügen Systemadministratoren über eine einzige logische Sicht aller LAN- und WAN-Ressourcen (ohne Berücksichtigung der Hersteller und installierten Plattformen). Außerdem besteht die Möglichkeit der benutzerfreundlichen Einzelanmeldung. Dadurch ist transparenter Zugriff auf alle Ressourcen möglich, für die eine Berechtigung vorliegt, zu denen die IBM Software-Server gehören können.

Die Sicherheitsservices basieren auf dem Kerberos-Sicherheitsmodell, das einen Identifikationsüberprüfungs-Server verwendet. Dieser Server überprüft die Identifikation von Client und Server, wodurch unberechtigter Zugriff praktisch unmöglich wird. Aufgrund einer weiteren Sicherheitsmaßnahme sind nur Identifikationsüberprüfungen der Zugriffsberechtigungen im Netz zulässig, so daß Kennwörter nicht abgefangen werden können. Für absoluten Datenschutz sind auch Datenverschlüsselungstechnologien wie DES (Data Encryption Standard) und CDMF (Commercial Data Masking Facility) verfügbar.

## **IBM Transaction Series**

Mit IBM Transaction Series kann neue Technologie flexibel und strategisch eingesetzt werden, während vorhandene, an Unternehmensanforderungen angepaßte Technologie weiterhin genutzt werden kann. Transaction Series koordiniert und integriert die Funktionen mehrerer Anwendungs-Server lokal oder unternehmensweit. Dadurch können äußerst leistungsfähige Anwendungen erstellt und verwaltet werden. Mit Transaction Series können Unternehmen auch die bei Kundentransaktionen benötigten Unternehmensdaten abrufen und verwenden und so den Mitbewerbern voraus sein.

Transaction Series stellt die ideale Umgebung zur Verfügung, damit Anwendungen überall und jederzeit ausgeführt werden können, unabhängig davon, wo sie sich im Netz befinden.

Es spielt keine Rolle, wie anspruchsvoll Anwendungen und Anforderungen sind - Transaction Series bietet die Sicherheit, den Schutz und die Integrität, die für das Unternehmen erforderlich sind.

Transaction Series bietet zwei flexible Programmierdarstellungen. Die CICS-API steht denjenigen zur Verfügung, die bestehende CICS-Anwendungen besser nutzen möchten. Encina unterstützt diejenigen, die eine auf offenen Standards basierende API nutzen möchten.

### **IBM MQSeries**

In einer auf offenen Systemen basierenden Umgebung ist die Codierung bei Datenübertragungen komplex und schwer zu verwalten. IBM MQSeries vereinfacht diese Aufgaben, so daß genügend Zeit zur Entwicklung von Lösungen für unternehmenswichtige Aufgaben zur Verfügung steht. IBM MQSeries vereinfacht die Verbindung von Anwendungen in verschiedenen Umgebungen. Programme kommunizieren über die IBM MQSeries-API, eine benutzerfreundliche, erweiterte Programmschnittstelle, die Programmierer vor der Komplexität unterschiedlicher Betriebssysteme und der zugehörigen Netze schützt. Der Benutzer kann sich auf die Unternehmenslogik konzentrieren, während IBM MQSeries die Verbindungen zu den Datenverarbeitungssystemen verwaltet.

IBM MQSeries stellt außerdem eine äußerst flexible Infrastruktur zur Verfügung, auf der mobile Kommunikation, Multimediaanwendungen, Transaktionssysteme und eine komplett neue Generation von Netzanwendungen aufgebaut werden können.

# **Tivoli Management Server**

Die Verwaltung moderner Netzbetriebsumgebungen in Unternehmen ist nicht nur schwieriger geworden, sondern unterscheidet sich grundsätzlich von der Verwaltung früherer Datenverarbeitungsumgebungen. Systeme und Netze erfordern zur Verwaltung unternehmenswichtiger Anwendungen neue Hilfsprogramme, die auf einem neuen Betriebsmodell aufbauen. Es ist eine offene, äußerst skalierbare und plattformunabhängige Lösung erforderlich.

Tivoli antwortet auf diese Herausforderung mit TME 10 (Tivoli Management Environment), eine Reihe von Verwaltungsanwendungen, mit der das gesamte Network Computing im Unternehmen mit Datenzentrum, verteiltem System und zugehörigen Laptops verwaltet werden kann.

TME 10-Server verbinden diese unterschiedlichen Umgebungen und ermöglichen die Verwaltung als einzelne Unternehmenseinheit, in der jede Umgebung als strategische Komponente des gesamten Unternehmens betrachtet wird.

Mit TME 10-Servern können Softwareweitergabe, Systemressourcenüberwachung, Ereignisse, Netzeinheiten, Sicherheit und Benutzerzugriff von einer zentralen Sicht aus verwaltet werden. Außerdem schützen TME 10-Server aktuelle Investitionen, da plattformunabhängige Unterstützung für alle bedeutenden Versionen von UNIX, Windows NT, Windows 95, OS/2, NetWare und OS/390 zur Verfügung gestellt wird.

TME 10 Server sind die ideale Lösung für Unternehmen, die ihr Network Comuting in den Griff bekommen möchten. Zu den Kunden von Tivoli zählen weltführende Unternehmen der Bereiche Finanzdienstleistungen, Telekommunikation, Transport, Produktion, Elektronik und Computer, Gesundheit, Einzelhandel, Dienstleistungen und Versorgung.

### **Lotus Go Webserver**

Mit Lotus Go Webserver können Seiten im HTML-Format (Hypertext Markup Language) und andere Online-Dokumente angeboten und verwaltet sowie eine eigene Unternehmens-Web-Site erstellt werden.

Vorteile einer Unternehmens-Homepage:

- Aktuelle Informationen können mit Hilfe von Text, erstklassigen Grafiken, Ton und Video weltweit verteilt werden.
- Es können Informationen erstellt werden, auf die Kunden und Lieferanten auf elektronischem Weg oder per E-Mail zugreifen können.
- Produktbeschreibungen und Preislisten können zusammen mit elektronischen Bestellformularen veröffentlicht werden, so daß Kunden die Produkte und Dienstleistungen mit einer Kreditkarte erwerben können - direkt von ihrem eigenen Computer aus.
- Es kann verfolgt werden, wie Kunden, Lieferanten und Mitarbeiter die veröffentlichten Informationen verwenden. Auf diese Weise kann festgestellt werden, ob die Zielgruppe erreicht wird.
- Durch weltweite Präsenz des Unternehmens kann ein Wettbewerbsvorteil erzielt werden.

## **IBM DB2 Universal Database**

IBM DB2 Universal Database bietet durch umfassende Integrität, hohe Verfügbarkeit und schnelle Leistung die Grundlage für zuverlässige Datenverwaltung. Mit DB2 Universal Database können Multimediaanwendungen zur Darstellung von Daten über Video-, Ton- und Bildtechniken auf einfache Art und Weise erstellt werden. Lokale und ferne Benutzer können Daten speichern, abrufen, ändern, verwalten und gemeinsam benutzen, und das ganz einfach und zuverlässig mit der neuesten und am besten getesteten Technologie auf dem Sektor der relationalen Datenbanken.

Mit der Produktfamilie IBM DB2 kann auf Daten auf verschiedenen Plattformen zugegriffen werden. Zugriff auf relationale und nichtrelationale Daten von IBM und anderen Herstellern ist über wahlfreie Komponenten der DB2-Produktfamilie verfügbar.

# **Lotus Domino**

Lotus Domino wandelt Lotus Notes in einen interaktiven Web-Anwendungs-Server um, mit dem jeder Web-Client an Notes-Anwendungen gesichert teilnehmen kann. Domino überbrückt die offene Netzbetriebsumgebung der Internet-Standards und -Protokolle mit den leistungsfähigen Anwendungsentwicklungseinrichtungen von Notes. Der Benutzer erhält eine integrierte Lösung für Nachrichtenfunktion, Groupware und das Internet.

Mit Domino kann rasch ein breites Spektrum an Geschäftsanwendungen für das Internet und das Intranet entwickelt werden. Außerdem erhält der Benutzer Unterstützung für viele bekannte Betriebssysteme für Clients und Server sowie für Web-Browser. Domino kann der zentrale Zugriffspunkt sein, um erforderliche Daten zu suchen und gemeinsam zu benutzen - unabhängig davon, ob sie sich in einer E-Mail-Nachricht, in einer relationalen Datenbank, auf einem host-gestützten System, in der bevorzugten Desktop-Anwendung des Benutzers oder im World Wide Web befinden. Wie das möglich ist? Lotus Domino kann mit jedem der Software-Server sowie mit Anwendungs-Servern und Anwendungen anderer Hersteller kombiniert werden.

# **Communications Server mit anderen Software-Servern kombinieren**

Kombiniert der Benutzer den Communications Server mit anderen Software-Servern dieser Familie, erhält er eine integrierte Softwareumgebung, die seine aktuellen Anwendungen unterstützt und die Grundlage für die Zukunft bildet. Andere Softwarehersteller haben ihr Interesse an dieser IBM Softwareproduktfamilie gezeigt oder bereits integrierte Lösungen unter Verwendung von Teilen dieser Produktfamilie erstellt.

In diesem Dokument wird der IBM Communications Server für Windows NT beschrieben, der flexible und zuverlässige Datenfernverarbeitung im Netz zur Verfügung stellt. Für den Zugriff auf vorhandene Anwendungen auf IBM System /390- und IBM AS/400-Hosts können die benutzerfreundlichen OS/2- und Windows-Datenstationen genutzt werden. Außerdem eignet sich das Produkt hervorragend für Client/Server-Betrieb aufgrund der zahlreichen Anwendungsprogrammierschnittstellen.

Communications Server kann mit den zur Zeit unterstützten Releases von Windows NT installiert werden. (Der Abschnitt "Softwarevoraussetzungen" auf Seite 38 enthält eine vollständige Liste der Softwarevoraussetzungen.)

Informationen zur Installation des Communications Server können Kapitel 4, "Communications Server installieren" auf Seite 41, entnommen werden.

# **Kapitel 2. Weitere Informationen zu Communications Server für Windows NT**

Die heutige PC-Generation bietet neue Möglichkeiten für das Arbeiten im Netz direkt von der Arbeitsoberfläche aus. Der Benutzer kann beispielsweise mit einem Benutzer im Nebenraum, in einer anderen Stadt oder auf einem anderen Kontinent kommunizieren und Ressourcen gemeinsam benutzen. Gleichzeitig kann eine auf der Datenstation des Benutzers aktive Anwendung auf Daten eines Hosts zugreifen und Daten an eine andere Datenstation innerhalb eines lokales Netzes (LAN) übertragen. Es ist sogar möglich, vom PC des Benutzers aus eine Konferenz mit Bewegtbildern und interaktivem Datenaustausch über ein Netz auszuführen. Anwendungen für verteilte Verarbeitung und Client/Server-Anwendungen können den Personal Computer gemeinsam mit Datenstationsemulationsprogrammen benutzen, über die Verbindungen zu Anwendungen hergestellt werden können, die auf einem Host ausgeführt werden. Dies sind nur ein paar der Anwendungen für den Netzbetrieb von der Benutzeroberfläche aus.

IBM Communications Server für Windows NT stellt eine branchenführende Netzbetriebslösung für Datenstationen zur Verfügung. Der Communications Server stellt zuverlässige Kommunikations-, Netzbetriebs- und Systemverwaltungsfunktionen für Host-Datenstationsemulation, für Client/Server- und verteilte Anwendungen und für Konnektivität über lokale und öffentliche Netze (LANs und WANs) zur Verfügung.

Zahlreiche Konnektivitätsservices und -optionen werden zur Verfügung gestellt, die für echte Netzbetriebsflexibilität sorgen. Mit Communications Server können Datenstationen und Gateways über Übertragungsprotokolle, wie z. B. TCP/IP und SNA, miteinander kommunizieren. Übertragen wird über verschiedene Datenübertragungssteuerungen (DLCs) einschließlich SDLC, Twinaxial, X.25, LAN (Token-Ring und Ethernet), Kanal, Wählleitungen, Standleitungen und TCP/IP. Benutzer tragbarer Computer können über öffentliche Telefonnetze direkt auf ihr Host-System oder einen anderen Communications Server zugreifen.

Die Vielseitigkeit des Communications Server zeigt sich auch in den unterstützten Anwendungsarten. Der Communications Server unterstützt eine Vielzahl von Anwendungsprogrammierschnittstellen (APIs) und Protokollen, die sich hervorragend für Client/Server-Anwendungen und verteilte Verarbeitung eignen. Der Communications Server schützt außerdem Investitionen in Anwendungen, da APIs für Clients und Server kompatibel sind. Programme, die diese APIs verwenden, können auf einem beliebigen Knoten im Netz ausgeführt werden, unabhängig davon, ob es sich um einen Client oder um einen Server handelt.

Der Communications Server stellt aufgrund der Unterstützung für CPI-C (Common Programming Interface for Communications) und APPC (Advanced Program-to-Program Communication) die ideale Kommunikationsplattform für Peer-Anwendungsumgebungen dar. Die APIs logischer Einheiten (LUAs) für Anwendungen, die auf LU-Datenströme vom Typ 0, 1, 2 und 3 zugreifen müssen, stehen für den Zugriff auf viele Host-Anwen-

dungen zur Verfügung. Dem Software Developers Kit (SDK) können Kopfdateien, Beispiele und Dokumentation zu diesen APIs entnommen werden.

Advanced Peer-to-Peer Networking (APPN) fügt den von Communications Server unterstützten SNA-Basisfunktionen zusätzliche Leistung hinzu. APPN ist ein Protokoll, das die Verwaltung eines SNA-Netzes wesentlich verbessern kann. Dies wird durch Reduzierung der Konfigurationsanforderungen, dynamische Verzeichnissuche, Funktionen zur Berechnung des Leitwegs und Weiterleitung für Zwischensitzung erreicht.

Der Communications Server enthält eine leistungsstarke SNA-Gateway-Einrichtung. Der Gateway ermöglicht Datenstationen in einem LAN, über eine Reihe von Adaptern und physischen Verbindungen Verbindungen zu Hosts herzustellen. Der Communications Server-Gateway unterstützt verschiedene OS/2-, DOS-, und Windows-Datenstationen. Ferne Datenstationen können diesen Gateway ebenfalls anwählen und dann eine allgemeine Hochgeschwindigkeitsverbindung zum Host verwenden. Der Gateway übernimmt die Funktion eines LU-Konzentrators, da er LU-Ressourcen beliebig vieler Hosts und Host-PUs allen untergeordneten Client-Datenstationen über eine beliebige Kombination der von Communications Server unterstützten Übertragungsmedien zur Verfügung stellt. Die Verbindung zum übergeordneten Host kann eine herkömmliche SNA-Unterbereichs- oder eine APPN-DLUR-Verbindung sein.

Der Communications Server stellt mit seinen AnyNet-, SNA-API-Client- und TN3270E-Server-Funktionen auch Lösungen für Multiprotokollanforderungen zur Verfügung.

Mit Hilfe der AnyNet-Software können Anwendungsprogramme über verschiedene Transportnetze und über miteinander verbundene Netze kommunizieren. Mit AnyNet kann die Anzahl der Transportnetze und so die Betriebskomplexität verringert werden. Diese Vorteile können ohne Änderung der bestehenden Anwendungsprogramme oder Hardware genutzt werden.

Communications Server stellt AnyNet-SNA-über-TCP/IP-Zugriffsknoten und -Gateway sowie AnyNet-Sockets-über-SNA-Zugriffsknoten und -Gateway zur Verfügung. Somit können SNA- und TCP/IP-Netze ohne Verlust von Anwendungsunterstützung miteinander kombiniert werden.

SNA und TCP/IP können auch mit Hilfe der SNA-API-Clients kombiniert werden, die mit dem Communications Server geliefert werden. Der Communications Server erstellt und verwaltet eine Sitzung, als ob sie auf dem lokalen Knoten generiert worden wäre, und leitet anschließend die erforderlichen Anwendungsdaten über TCP/IP an die SNA-API-Clients weiter. SNA-API-Clients werden unter OS/2, Windows 3.1, Windows 95 und Windows NT unterstützt.

Mit dem TN3270E-Server können TN3270- und TN3270E-konforme Clients auf Host-Anwendungen zugreifen. Durch die Konfiguration eines TN3270E-Servers können Daten zwischen TCP/IP-Datenstationen, auf denen TN3270-Anwendungen ausgeführt werden, und einem SNA-Host auf einem Großrechner ausgetauscht werden. Die TN3270E-Server-Funktion unterstützt dieselben übergeordneten DLCs, PU- und LU-Unterstützung und Poolfunktion wie der SNA-Gateway.

Zum Communications Server gehören verschiedene Hilfsprogramme, die das Verwalten von SNA-Netzen vereinfachen. Diese Funktionen umfassen System- und Netz-Alerts, Nachrichten- und Fehlerprotokolle, Trace-Dateien sowie Programmierungsfunktionen, die es dem Benutzer ermöglichen, Netze zu konfigurieren und zu verwalten und anspruchsvolle Verwaltungsprogramme zu erstellen. Die ergänzenden Netz- und Systemverwaltungsprogramme können auf alle diese Funktionen zugreifen.

Mit dem Communications Server stellt IBM außerdem ein Entry-Level-Programm für Datenstationsemulation der bekannten Personal Communications-Produktfamilie zur Verfügung. Dieses Produkt umfaßt 3270- und 5250-Emulation.

# **Einrichtungen und Funktionen von Communications Server Version 5.01 für Windows NT**

Das Lieferpaket Communications Server Version 5.01 umfaßt die folgenden Einrichtungen und Funktionen:

- APPN-Netzknoten- und -Endknotenunterstützung
- High-Performance Routing (HPR)
	- Rapid Transport Protocol (RTP)
	- Automatic Network Routing (ANR)
- Discovery für Servicegeber
- Abhängiger LU-Requester (DLUR)
- SNA-Gateway
- TN3270E-Server
- SNA-API-Client-Services
- AnyNet SNA über TCP/IP (Zugriffsknoten und Gateway)
- AnyNet Sockets über SNA (Zugriffsknoten und Gateway)
- Unterstützung für lokale und ferne Konfiguration und Verwaltung
- 32-Bit-Anwendungsprogrammierschnittstellen (APIs)
	- CPI-C
	- APPC
	- LUA-RUI
	- API für Verwaltungsservices
	- API für allgemeine Services
	- API für Knotenoperationen
- Datensicherheit
- LAN-Unterstützung
- LAN- und WAN-Konnektivitätsunterstützung
- Entry-Level-Emulationsfunktionen

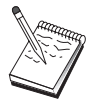

Eine Maschine, auf der Communications Server für Windows NT installiert ist, wird häufig **Knoten** genannt. Ein Communications Server-Knoten kann zur Ausführung aller oben aufgelisteter Einrichtungen konfiguriert werden.

# **Einrichtungen von Communications Server für Windows NT Version 5.01**

Dieses Release umfaßt die folgenden Einrichtungen:

• IPX-Unterstützung für Win32 API-Clients

Clients können nun über IPX mit dem Server zu kommunizieren.

LUA-SLI-API auf dem Server

Ab sofort können LUA-SLI-Verben in den Anwendungen verwendet werden. Weitere Informationen zu diesen Verben können online der Client/Server Programming Reference entnommen werden.

• SNA-Datenkomprimierung

Datenkomprimierung auf Sitzungsebene steigert den Durchsatz großer Datenmengen über DFV-Verbindungen und bietet folgende Vorteile:

- Verbesserter Datendurchsatz bei Leitungen mit niedriger Übertragungsgeschwindigkeit
- Geringere Kosten bei kostenintensiven Leitungen
- Kürzere Antwortzeiten, die zu Produktivitätssteigerungen führen

Die SNA-Datenkomprimierung ist kompatibel mit den S/390- und AS/400-Implementierungen und kann mit allen LU-Typen verwendet werden.

TN3270E-IP-Adreßfilterung

Auf dem Server können auf der Basis der IP-Adresse die Clients angegeben werden, die auf die für den TN3270E-Server konfigurierten LU-Namen und -Pools zugreifen können. Dadurch ist ein gesteuerter Zugriff auf LUs ohne Änderung der Client-Konfigurationen möglich.

# **Beschreibung der Einrichtungen und Funktionen von Communications Server für Windows NT**

Dieser Abschnitt enthält weitere Informationen zu allen Einrichtungen und Funktionen von Communications Server.

### **APPN-Netz (Advanced Peer-to-Peer Networking) und Endknotenunterstützung**

Advanced Peer-to-Peer Networking (APPN) ist eine Netzerweiterung von APPC, die die Konfiguration einer Gruppe von Datenstationen, die APPC- oder CPI-C-Transaktionsprogrammen verwenden, vereinfacht und die Verwaltung dieser verbessert. Ein APPN-Netz besteht aus Netzknoten und Endknoten. Die APPN-Netzknoten stellen den Endknoten Verzeichnisservices, Leitwegauswahl und Verwaltungsservices zur Verfügung. Die Endknoten müssen nur die Position des Netzknotens kennen, um mit einem beliebigen Knoten im APPN-Netz kommunizieren zu können. Durch die Unterstützung von SNA Discovery wird die Konfiguration weiter vereinfacht, da den Endknoten Netzknoten automatisch zugeordnet werden.

Mit APPN ist folgendes möglich:

- Knoten innerhalb des Netzes hinzufügen, löschen oder verschieben, wobei auf dem betreffenden Knoten nur geringfügige Systemdefinition und auf den übrigen Knoten keine weitere Definition erforderlich ist
- Mit Hilfe von Standardwerten die erforderliche Systemdefinition reduzieren
- Die Übertragungsleistung zwischen APPC- und CPI-C-Anwendungen erheblich steigern, insbesondere in einer LAN-Umgebung
- Mit Hilfe der NOF-API Konfigurationsänderungen automatisieren und Netzverwaltungsfunktionen hinzufügen

### **High-Performance Routing (HPR)**

Der Communications Server unterstützt High-Performance Routing (HPR). Dadurch werden Leistung und Zuverlässigkeit der Datenweiterleitung des APPN-Netzes erhöht. HPR stellt störungsfreie Weiterleitung bei Netzausfällen, effiziente, selektive Neuübertragung und Endpunkt-zu-Endpunkt-Datenintegrität sowie Überlastungssteuerung zur Verfügung.

Der Communications Server unterstützt RTP und ANR:

#### **Rapid Transport Protocol (RTP)**

Dadurch kann ein Knoten der Start- oder Abschlußpunkt einer HPR-Übertragung sein.

#### **Automatic Network Routing (ANR)**

Dadurch kann ein Knoten als Zwischenknoten im Pfad einer HPR-Übertragung fungieren.

Der Communications Server unterstützt HPR-Weiterleitung über LAN-, SDLC- und X.25-Verbindungen.

Für HPR-Weiterleitung ist für Host-Verbindungen VTAM Version 4 Release 3 erforderlich. HPR kann jedoch in Netzen verwendet werden, die nicht host-orientiert sind.

### **Discovery für Servicegeber**

Discovery ist ein LAN-Adreßauflösungsprotokoll, das von einem Knoten im LAN verwendet werden kann, um einen anderen Knoten zu suchen, der den angegebenen Suchkriterien entspricht. Durch Anpassen des Suchparameters kann ein Knoten nach APPN-Netzknoten, Knoten, die SNA-Grenzfunktionen zur Verfügung stellen, AS/400-Systemen, SNA-Gateways oder benutzerdefinierten Server-Klassen suchen. Ein Communications Server für Windows NT-Server kann auf Anforderungen von Clients als Netzknoten-Server, als PU 2.0-Gateway oder als benutzerdefinierte Server-Klasse antworten. Der Communications Server kann Discovery auch für die Suche von APPN-Knoten und SNA-Gateways verwenden.

### **Abhängiger LU-Requester (DLUR)**

Der Communications Server aktiviert die in VTAM Version 4 Release 2 (oder höher) vorhandene Unterstützung für abhängige LUs über APPN-Netze und kombinierte Unterbereichs- und APPN-Netze. Die abhängige LU-Server-Funktion (bei VTAM) stellt Unterstützung für abhängige SLUs (Secondary Logical Unit) zur Verfügung, indem eine LU 6.2-Sitzung zwischen einem DLUR-Knoten und einem DLUS-Knoten hergestellt wird. Ein DLUR ist ein APPN-Endknoten oder -Netzknoten, der abhängige LUs verwendet, jedoch die Anforderung stellt, daß ein DLUS den Steuerpunkt für Systemservices (SSCP) für diese abhängigen LUs über ein APPN-Netz zur Verfügung stellt. Ein DLUS steuert die Umsetzung einer Unterbereichsumgebung in eine APPN-Umgebung, so daß der Benutzer weiterhin ferne abhängige LUs zentral verwalten und gleichzeitig die Vorteile eines APPN-Netzes nutzen kann.

Mit Hilfe eines DLUR können abhängige LUs (LU 0, 1, 2, 3 und abhängige LU 6.2) die Vorteile eines APPN-Netzes nutzen. Der DLUR unterstützt dynamische Pfade und Mehrfachpfade im Netz, so daß es nicht mehr erforderlich ist, daß abhängige LUs (oder ihr Gateway) mit dem VTAM-Host benachbart sind.

### **SNA-Gateway-Unterstützung**

Der Communications Server stellt einen mit allen Funktionen ausgestatteten SNA-Gateway zur Verfügung. Mit Hilfe des Gateways können mehrere an das LAN angeschlossene Datenstationen über eine oder mehrere physische Verbindungen zu einem oder mehreren Hosts auf einen IBM System /370- oder IBM System /390-Host zugreifen. Dies führt zu einer Reduzierung der für die einzelnen Datenstationen anfallenden Kosten für Host-Verbindungen.

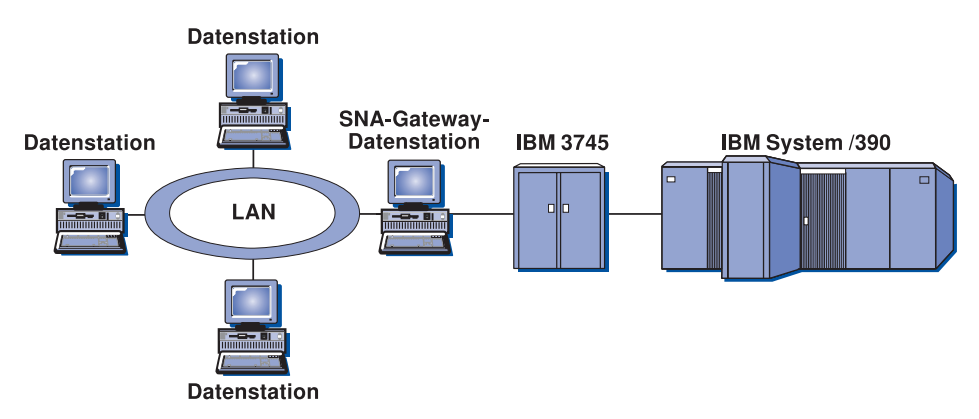

Abbildung 1. Beispiel einer SNA-Gateway-Konfiguration

Der Communications Server-Gateway unterstützt die SNA-Protokolle LU 0, 1, 2, 3 und die abhängige LU 6.2 (APPC). Mit Hilfe der Funktion AnyNet SNA über TCP/IP können untergeordnete Datenstationen nun über ein IP-Netz mit dem SNA-Gateway kommunizieren. Der Gateway unterstützt ebenfalls die Protokolle LU 0, 1, 2 oder 3 mit einem AS/400-Host, der SNA-Durchgriff verwendet. Der IBM AS/400-Host übergibt die Daten über einen IBM System /390-Host.

Ein Gateway kann auch die Funktion eines Protokollumsetzers zwischen Datenstationen erfüllen, die an eine LAN- und an eine WAN-Host-Verbindung angeschlossen sind.

Die in dem Gateway definierten LUs können einer bestimmten Datenstation zugeordnet oder in einem Pool zusammengefaßt werden, der mehreren Datenstationen zur Verfügung steht. Der Zusammenschluß von LUs in einem Pool ermöglicht den Datenstationen das gemeinsame Benutzen allgemeiner LUs, was zu einer größeren Effizienz der LUs und zu verringerten Konfigurations- und Systemstartanforderungen beim Host führt. Es können auch mehrere LU-Pools definiert werden. Dabei wird jeder Pool einer bestimmten Anwendung zugeordnet. Außerdem können allgemeine Pools definiert werden, die mehreren Hosts zugeordnet sind. Stellt ein Client eine Verbindung zum Gateway her, ruft der Gateway eine LU vom Pool ab, um eine Sitzung aufzubauen. Nach Beendigung der Sitzung wird die LU für den Zugriff durch andere Datenstationen an den Pool zurückgegeben.

Zusätzlich kann ein SNA-Gateway die Weiterleitung von Vektortransport für Verwaltungsservices (NMVTs - Network Management Vector Transport) zwischen Datenstationen und Host unterstützen.

Jeder Host betrachtet den SNA-Gateway als einen SNA-PU-2.0-Knoten, der pro Datenstation eine oder mehrere LUs unterstützt. In bezug auf den Host gehören alle LUs zur SNA-Gateway-PU. Der SNA-Gateway kann gleichzeitig mehrere Host-Verbindungen unterstützen und verschiedene Datenstationssitzungen an bestimmte Hosts leiten.

Die unterstützten Datenstationen betrachten den SNA-Gateway als SNA-PU-4-DFV-Steuereinheit, der Host-Anforderungen als BIND und UNBIND weiterleitet. Die Datenstations-LUs erkennen den SNA-Gateway nicht. Der SNA-Gateway erkennt jedoch alle LUs auf den Datenstationen.

Untergeordnete Anwendungen, die SNA-Standardkonnektivitätsprotokolle für LU 0, 1, 2 und 3 sowie abhängige LU 6.2 verwenden und über einen SNA-Gateway mit einem Host kommunizieren, werden von Communications Server unterstützt. Tabelle 2 faßt die SNA-Gateway-Funktionen zusammen.

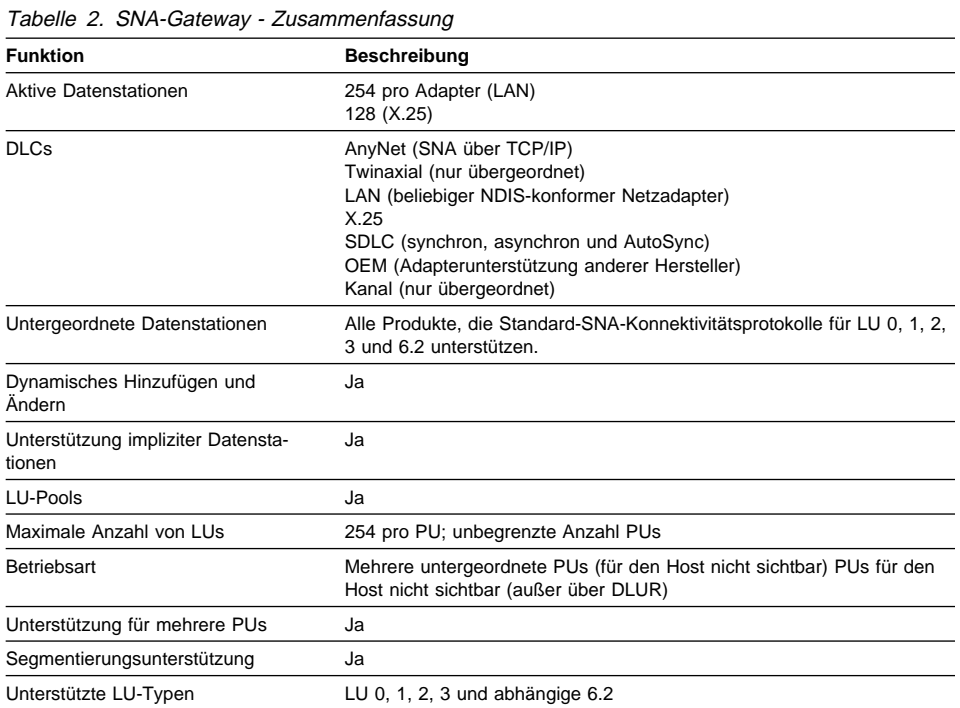
## **TN3270E-Server**

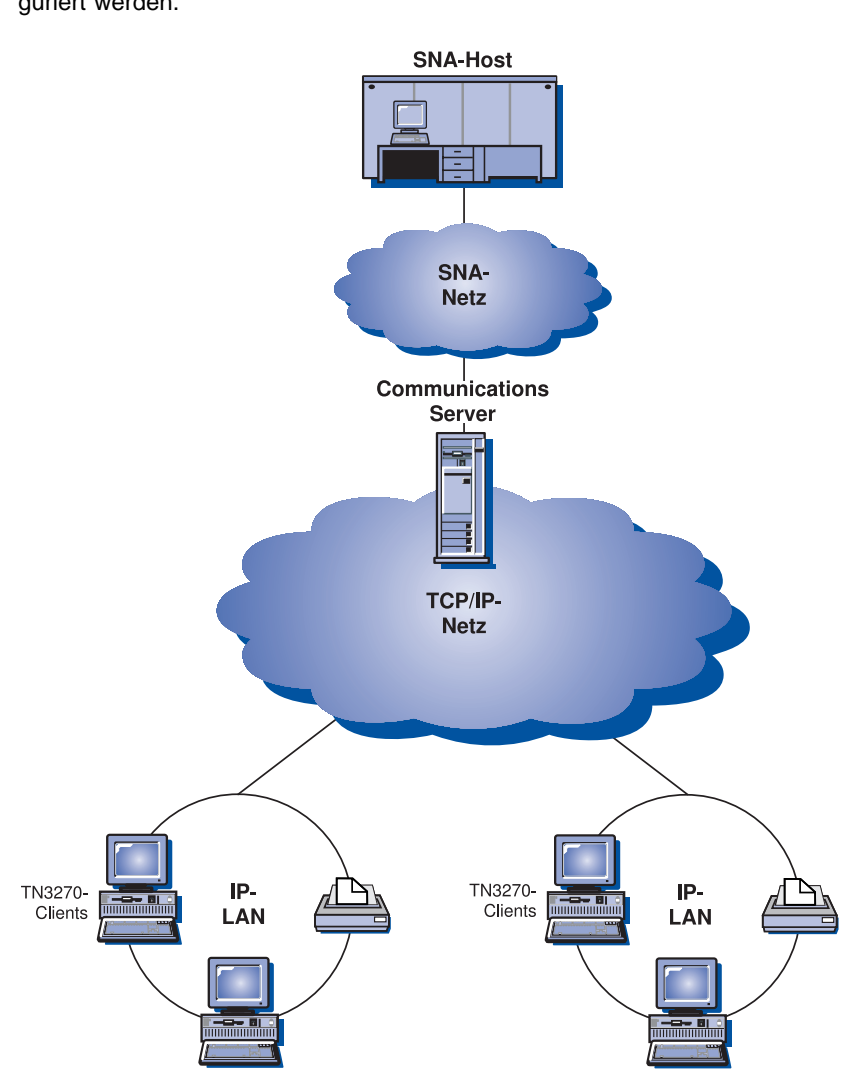

Mit Hilfe der TN3270E-Server-Funktion kann das Netz, wie in Abb. 2 dargestellt, konfiguriert werden.

Abbildung 2. TN3270E-Server mit TCP/IP-Weitverkehrsnetz

Die TN3270E-Server-Funktion unterstützt folgendes:

Datenstationsemulation

Der TN3270E-Server unterstützt LU 2. Dadurch können Benutzer interaktive 3270- Anzeigeanwendungsprogramme ausführen.

• Drucken vom Host aus

Mit Hilfe der Telnet-3270-Standarderweiterungen (TN3270E) können Benutzer unter Verwendung der LU-1- und LU-3-Drucksitzungen von Host-Anwendungen aus auf Druckern drucken, die an ihre Datenstation angeschlossen sind oder sich in ihrem TCP/IP-Netz befinden.

Der TN3270E-Server implementiert die in RFC 1646 und RFC 1647 dargestellten Protokolle. Dadurch kann der Server LU-1- und LU-3-Sitzungsdaten an TN3270Efähige Clients übergeben, die Client-Bestätigung der Druckanforderung abwarten und dem Host antworten.

• IP-Adreßfilterung

Mit dem TN3270E-Server können auf der Basis der IP-Adresse die Clients angegeben werden, die auf die für den TN3270E-Server konfigurierten LU-Namen und -Pools zugreifen können. Dadurch ist ein gesteuerter Zugriff auf LUs ohne Änderung der Client-Konfigurationen möglich.

Antwortverarbeitung

TN3270E-fähige Clients können positive und negative Antworten senden, die der TN3270E-Server an den Host weiterleitet. Der TN3270E-Server generiert Antworten auf Anforderungen für Standard-TN3270-Clients.

ATTN- und SYSREQ-Schlüsselverarbeitung

TN3270E-Server können Daten umsetzen und an den Host weiterleiten, wenn der Client einen ATTN- oder SYSREQ-Schlüssel sendet. Obwohl nicht-TN3270E-fähige Clients über keine explizite Definition für ATTN und SYSREQ verfügen, verwendet der TN3270E-Server die folgenden Telnet-Befehle, um diese Funktionen zu implementieren:

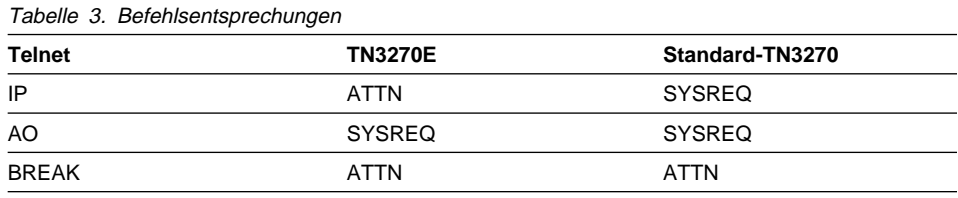

LU-Kategorien

Der Communications Server teilt Benutzerverbindungen in LU-Kategorien ein. Kategorien bestehen aus mit speziellen Merkmalen konfigurierten LUs; beispielsweise LUs, die eine bestimmte Host-Verbindung erfordern. Dadurch wird der Benutzerzugriff erleichtert, Benutzer werden nach Anwendungserfordernissen in Gruppen zusammengefaßt, und Host-Ressourcen werden maximiert.

Der TN3270E-Server unterstützt Standard- und erweitertes Telnet 3270. Typische Client-Programme emulieren eine 3270-Anzeige. Clients, die das TN3270E-Protokoll unterstützen, können LU-1- und LU-3-Drucker emulieren.

# **SNA-API-Client-Unterstützung**

Mit der SNA-API-Client-Unterstützung von Communications Server können an TCP/IP und IPX angeschlossene Clients auf SNA-APIs zugreifen, ohne daß SNA-Protokolle zwischen Clients und Server erforderlich wären. Dadurch kann fast jede SNA-Konfiguration auf dem zentralen Server ausgeführt werden.

Communications Server unterstützt SNA-API-Clients unter Windows 95, Windows NT, Windows 3.x und OS/2 wie in Abb. 3 dargestellt.

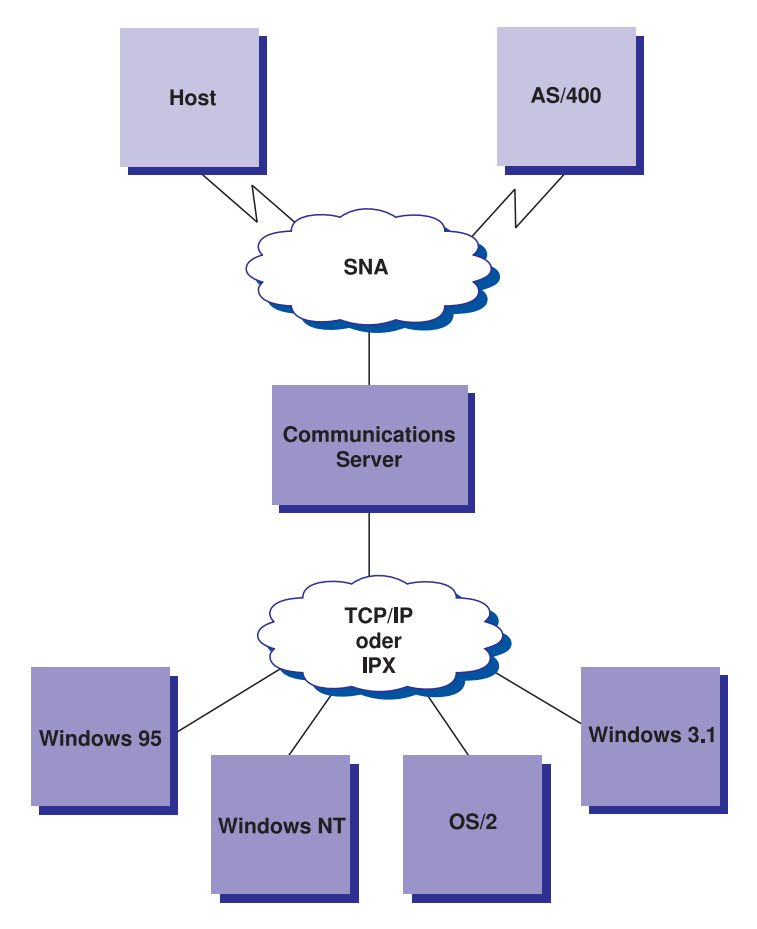

Abbildung 3. An TCP/IP oder IPX angeschlossene SNA-API-Clients

Die SNA-Clients stellen Unterstützung für CPI-C-APPC-, EHNAPPC- und LUA-RUI-API-Schnittstellen zur Verfügung. Die aktuelle SNA-Verarbeitung wird auf dem Server ausgeführt. Diese Clients werden als Teil des Servers geliefert, werden jedoch auf dem Client installiert und konfiguriert.

Weitere Informationen zur Programmierunterstützung und zum Software Developers Kit können dem Abschnitt "Programmierunterstützung" auf Seite 29 entnommen werden.

# **AnyNet-SNA-über-TCP/IP-Zugriffsknoten und -Gateway**

Mit Hilfe der AnyNet-SNA-über-TCP/IP-Funktion von Communications Server können SNA-Anwendungen über miteinander verbundene IP- und SNA-Netze kommunizieren.

Mit der SNA-über-TCP/IP-Zugriffsknotenfunktion können SNA-Anwendungen, die sich in einem IP-Netz befinden, miteinander kommunizieren. Diese Funktion unterstützt unabhängige LU6.2 und abhängige LUs (0, 1, 2, 3 oder 6.2) mit oder ohne DLUR (Dependent LU Requester). Der SNA-über-TCP/IP-Zugriffsknoten kann zusammen mit dem SNA-Gateway auch für SNA-Gateway-Sitzungen über TCP/IP verwendet werden.

Die SNA-über-TCP/IP-Gateway-Funktion erweitert den Einsatz von SNA-Anwendungen, da SNA-Anwendungen in einem SNA-Netz mit SNA-Anwendungen in einem IP-Netz kommunizieren können. Der SNA-über-TCP/IP-Gateway unterstützt unabhängige LU 6.2-Sitzungen.

Weitere Informationen zur Konfiguration von AnyNet SNA über TCP/IP enthält Anhang B, "Weitere Informationen zur Konfiguration von AnyNet SNA über TCP/IP" auf Seite 203.

Die folgenden Netzkonfigurationen zeigen, wie SNA-über-TCP/IP-Zugriffsknoten und -Gateways verwendet werden können.

### **APPC- oder CPI-C-Anwendungen über ein TCP/IP-Netz ausführen**

Abb. 4 zeigt, wie die AnyNet-SNA-über-TCP/IP-Zugriffsknotenfunktion von Communications Server verwendet werden kann, damit SNA-Anwendungen über ein IP-Netz miteinander kommunizieren können. Konfigurationsanweisungen können "Beispiel 1. APPC- oder CPI-C-Anwendungen über ein TCP/IP-Netz ausführen" auf Seite 212 entnommen werden.

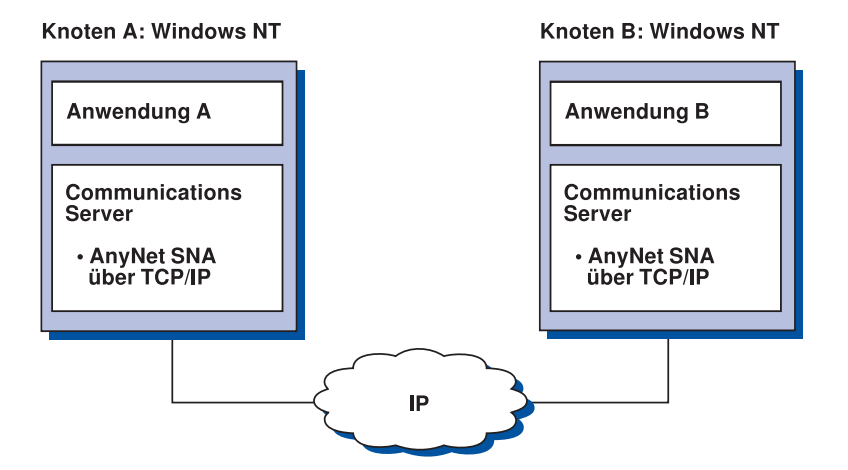

Abbildung 4. APPC- oder CPI-C-Anwendungen über ein TCP/IP-Netz ausführen

### **Mit AnyNet SNA über TCP/IP SNA-Anwendungen auf verschiedenen Plattformen miteinander verbinden**

Abb. 5 auf Seite 24 zeigt einige der zahlreichen Produkte mit AnyNet-SNA-über-TCP/IP-Funktion. Mit Hilfe von AnyNet-Gateways (Knoten F) können SNA-Anwendungen über eine Kombination von TCP/IP- und SNA-Netzen miteinander kommunizieren.

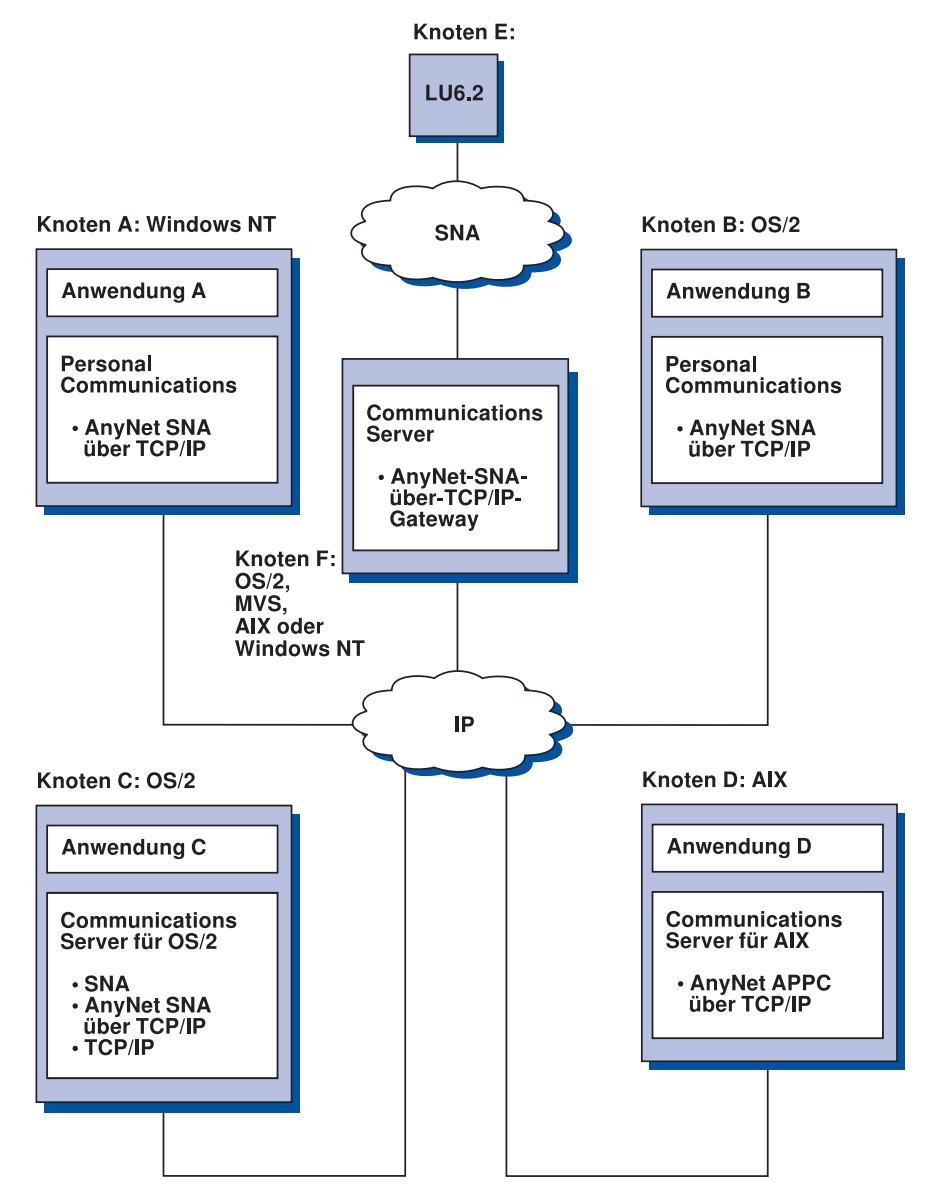

Abbildung 5. Einsatz von AnyNet für die Verbindung von SNA-Anwendungen auf verschiedenen Plattformen

### **Einen SNA-Gateway für 3270-Emulation über ein TCP/IP-Netz verwenden**

Abb. 6 zeigt eine Konfiguration, die Kommunikation abhängiger LUs für untergeordnete Datenstationen über ein einziges IP-Netz unterstützt. Alle drei Maschinen führen AnyNet SNA über TCP/IP aus. Knoten A ist ein DLUS (abhängiger LU-Server), und Knoten B ist ein DLUR (abhängiger LU-Requester). Konfigurationsanweisungen können "Beispiel 4. Einen SNA-Gateway für 3270-Emulation über ein TCP/IP-Netz verwenden" auf Seite 218 entnommen werden.

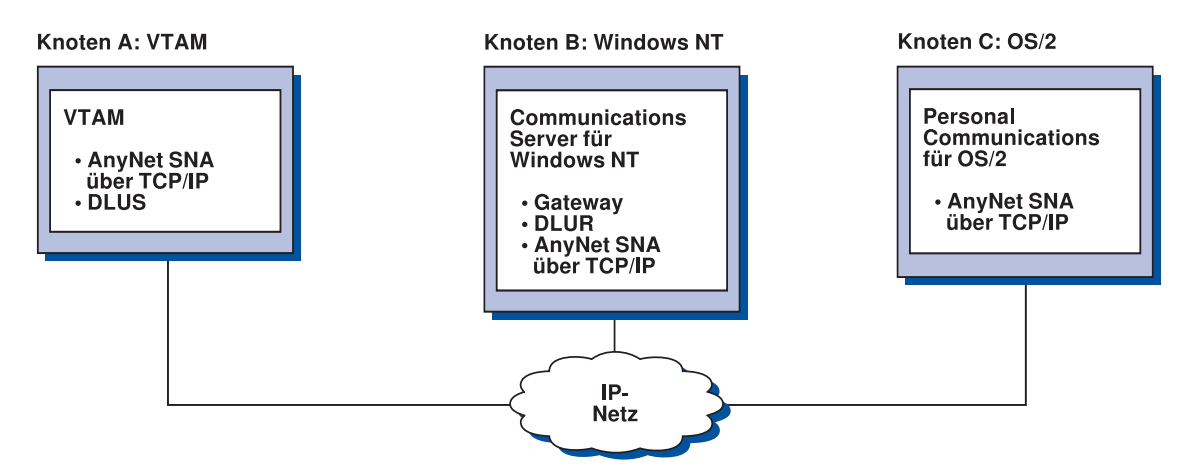

Abbildung 6. 3270-Emulation mit einem SNA-Gateway über ein TCP/IP-Netz

# **AnyNet-Sockets-über-SNA-Zugriffsknoten und -Gateway**

Mit Hilfe der Sockets-über-SNA-Zugriffsknotenfunktion können TCP/IP-Anwendungsprogramme, die WinSock 1.1- und WinSock 2.0-Socket-Schnittstellen verwenden, über ein SNA-Netz kommunizieren.

Mit Hilfe der Sockets-über-SNA-Gateway-Funktion können Socket-Anwendungen in SNA- und TCP/IP-Netzen miteinander kommunizieren. Sockets-über-SNA-Gateways werden häufig dazu verwendet, isolierte TCP/IP-Netze mit Hilfe eines zentralen SNA-Netzes zu verbinden.

### **Socket-Anwendungen kommunizieren über ein SNA-Netz**

Abb. 7 stellt ein Netz dar, bei dem Sockets über SNA auf beiden Knoten konfiguriert ist, eine Sockets-Gateway-Funktion jedoch nicht erforderlich ist. Die Socket-Anwendungen A und B können Daten austauschen, solange sie über ein SNA-Netz miteinander verbunden sind. Der SNA-Transport kann alle Vorteile von APPN und HPR zur Steigerung der Zuverlässigkeit und der Leistung nutzen.

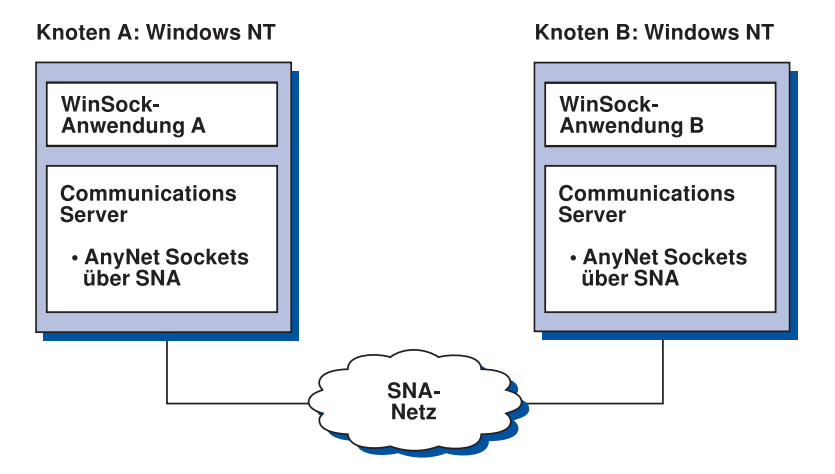

Abbildung 7. Socket-Anwendungen kommunizieren über ein SNA-Netz

### **Ferne TCP/IP-Netze mit Hilfe eines SNA-Zentralnetzes und Sockets-über-SNA-Gateways verbinden**

Der Sockets-über-SNA-Gateway kann zum Verbinden ferner TCP/IP-Basisnetze über ein SNA-Netz verwendet werden. Zwei Sockets-über-SNA-Gateways können beispielsweise zum Verbinden zweier TCP/IP-Netze mit einem SNA-Netz verwendet werden. In dieser Netzkonfiguration können Socket-Anwendungen in beiden TCP/IP-Netzen den Gateway für die Kommunikation mit Socket-Anwendungen im SNA-Netz oder mit Sokket-Anwendungen im fernen TCP/IP-Netz verwenden.

In Abb. 8 auf Seite 27 sind die Knoten A und C mit TCP/IP konfiguriert und werden in fernen TCP/IP-Basisnetzen ausgeführt. Die Knoten D und E sind als Sockets-über-SNA-Gateways konfiguriert. Knoten B ist ein mit Sockets über SNA konfigurierter Zugriffsknoten und wird in einem SNA-Netz ausgeführt. Über die beiden Sockets-über-SNA-Gateways ist die Kommunikation zwischen Socket-Anwendungen auf allen Knoten möglich.

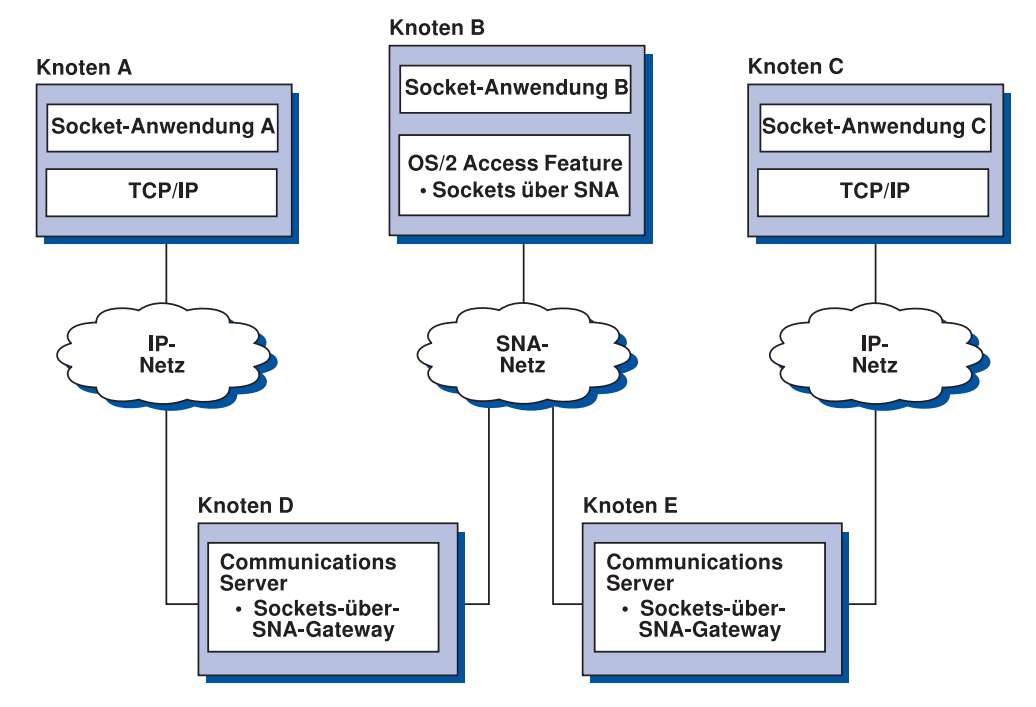

Abbildung 8. Socket-Anwendungen kommunizieren über mehrere Sockets-Gateways

### **Sockets-über-SNA-Zugriffsknoten auf verschiedenen Betriebssystemen verbinden**

Abb. 9 auf Seite 28 veranschaulicht ein SNA-Netz, in dem Socket-Anwendungen auf verschiedenen Betriebssystemen über ein SNA-Netz miteinander kommunizieren. In diesem Beispiel wird folgendes dargestellt:

- Knoten G ist mit Sockets über SNA für MVS konfiguriert, das mit VTAM MPTF (Multiprotocol Transport Feature) oder VTAM AnyNet zur Verfügung gestellt wird.
- Knoten C ist mit Sockets über SNA für OS/2 konfiguriert, das ebenfalls mit Communications Server für OS/2 zur Verfügung gestellt wird.
- Knoten D ist mit Sockets über SNA für AIX konfiguriert, das als Teil von Communications Server für AIX zur Verfügung gestellt wird.
- Knoten A ist mit Windows NT und Sockets über SNA konfiguriert, das mit Communications Server für Windows NT zur Verfügung gestellt wird.
- Knoten B ist mit OS/400 konfiguriert, das die Sockets-über-SNA-Funktion enthält.

Weitere Informationen zu Sockets über SNA enthält Anhang C, "Weitere Informationen zu Sockets über SNA" auf Seite 223.

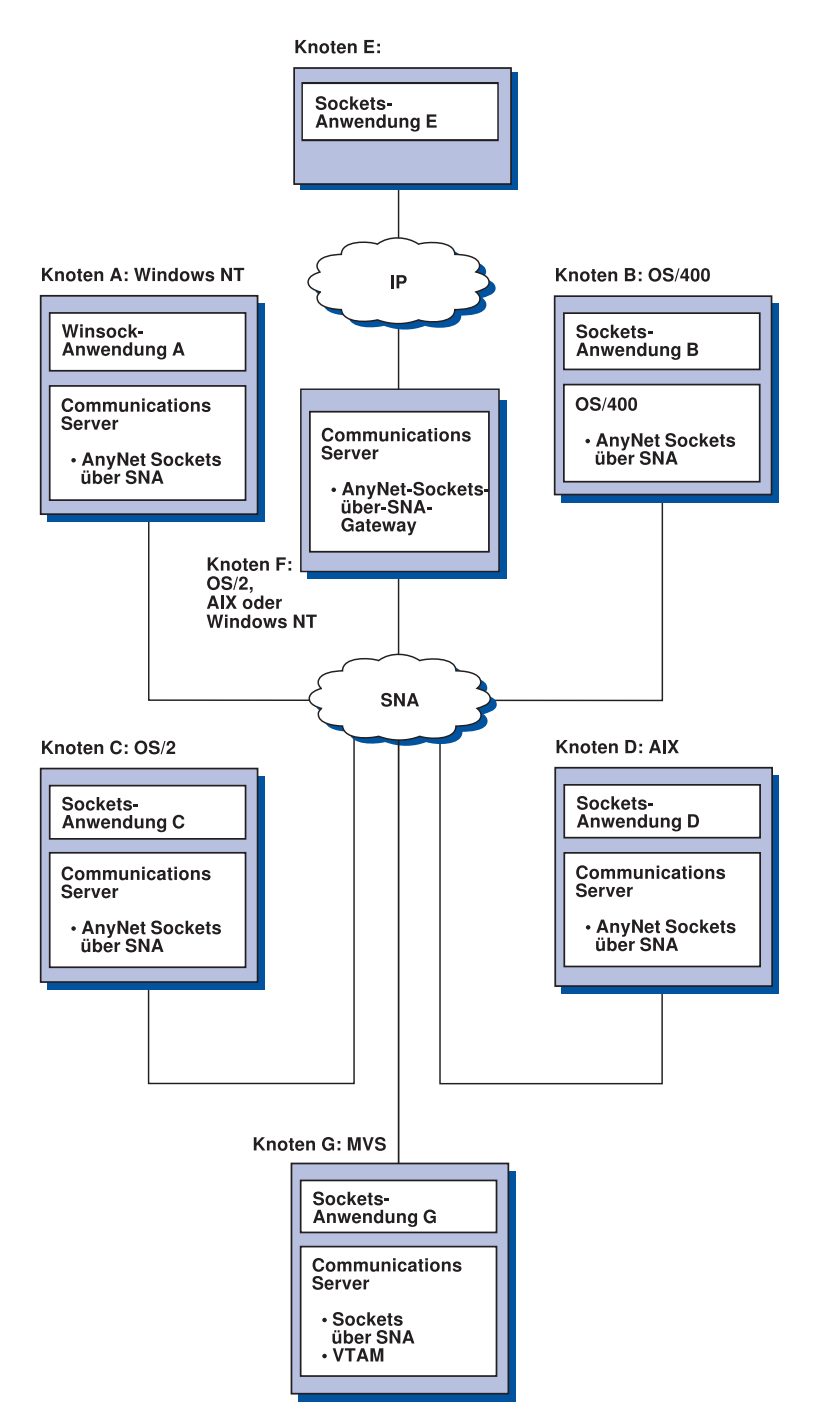

Abbildung 9. Socket-Anwendungen auf verschiedenen Betriebssystemen, die über ein SNA-Netz miteinander kommunizieren

## **Unterstützung für lokale und ferne Konfiguration und Verwaltung**

Eine Konfigurations-GUI stellt eine Benutzerschnittstelle zur Eingabe von Konfigurationsdaten zur Verfügung. Lokale Konfiguration wird auf der Client- und der Server-Ebene unterstützt. Ferne Konfiguration des Servers wird von Windows NT-Clients unterstützt.

Mit der Anwendung SNA-Knotenoperationen können Ressourcen im Netz gestoppt, gestartet und überwacht werden. Die Anwendung SNA-Knotenoperationen wird auch von Windows NT-Clients unterstützt. Aufgrund dieser Unterstützung können Knotenoperationen Verbindungen zu fernen Communication Servern herstellen und diese verwalten.

### **Programmierunterstützung**

Der Communications Server unterstützt zahlreiche 32-Bit-Anwendungsprogrammierschnittstellen (APIs) auf dem Server für den Anwendungsprogrammentwickler. Diese APIs bieten Anwendungsprogrammen einen bequemen Zugriff auf Communications Server-Funktionen und ermöglichen es Anwendungen, die DFV-Anforderungen für Verbindungen an IBM Computer und andere Computer zu richten. Außerdem unterstützen die zur Verfügung gestellten Schnittstellen SNA-Protokolle, so daß Standardisierung gewährleistet ist.

Folgende APIs werden unterstützt:

- Advanced Program-to-Program Communications (APPC)
- Common Programming Interface for Communications (CPI-C)
- Konventionelle LUA-RUI
- WinSock
- NOF
- Verwaltungsservices
- Allgemeine Services

Auf den Clients steht auch die EHNAPPC-API zur Verfügung.

Das Communications Server Software Developers Tool Kit (das separat von der Communications Server-CD-ROM installiert werden kann) ist auch für Anwendungsentwickler verfügbar. Dieses Toolkit enthält Beispiele, Kopfdateien, Bibliothekdateien und Online-Bücher für alle APIs.

### **Unterstützung für CPI-C und APPC**

APPC unterstützt DFV-Vorgänge zwischen verteilten Verarbeitungsprogrammen, die auch Transaktionsprogramme (TPs) genannt werden. APPC verwendet das LU-6.2-Protokoll für den Datenaustausch zwischen Programmen auf unterschiedlichen logischen Einheiten (LUs). Zusätzlich unterstützt APPC mehrere gleichzeitig aktive Verbindungen und Parallelsitzungen. Die Dialog- oder Sitzungssicherheit zwischen den kommunizierenden Programmen wird auch durch APPC unterstützt.

Der Communications Server unterstützt den APPC-Vollduplexdialog, was zu einer Verbesserung der Datenübertragungsfunktion und der Produktivität von Programmierern führt, die Dialoganwendungen schreiben.

Ein CPI-C-Transaktionsprogramm ist einem APPC-Transaktionsprogramm ähnlich; beide Arten von Transaktionsprogrammen verwenden APPC-Unterstützung. Sie erstellen keinen separaten Steuerblock für jede Funktion. Statt dessen ruft ein CPI-C-Transaktionsprogramm jede CPI-C-Funktion mit einem Aufruf an die Funktion auf, die die entsprechenden Parameter für den Aufruf übergibt.

APPC ist eine API mit einem einzelnen Eingangspunkt, bei der komplexe Steuerblocks erforderlich sind, um verschiedene Funktionen aufzurufen. CPI-C stellt viele Funktionen zur Verfügung, alle mit eigenen Parametern, was die Lesbarkeit und die Übertragbarkeit verbessert.

Die CPI-C- und APPC-Verben stellen ähnliche Services zur Verfügung. CPI-C stellt jedoch eine auf mehrere Plattformen übertragbare API zur Verfügung.

### **Datensicherheit**

Der Communications Server stellt grundlegende und erweiterte Unterstützung für Sicherheit auf Sitzungs- und Dialogebene zur Verfügung. Sicherheit kann dadurch erreicht werden, daß festgelegt wird, welche Windows NT-Benutzer auf SNA-Ressourcen über die SNA-API-Clients zugreifen können. Die Dialogsicherheit umfaßt Unterstützung für Kennwortsubstitution. Außerdem besteht erweiterte LU-LU-Sicherheit.

# **Übereinstimmung mit SNA**

Der Communications Server stimmt mit der Systemnetzwerkarchitektur (SNA), den in IBM Netzen verwendeten Konventionen und Protokollen, überein. SNA trägt dazu bei, eine Standardisierung von Netzkonfigurationen sowie eine genaue Übertragung von Daten über Netze zu gewährleisten.

Ein SNA-Netz ist ein System, das sich aus Knoten und Verbindungen zusammensetzt. Jeder Knoten wird nach seinem Funktionsspektrum klassifiziert und danach, in welchem Ausmaß er eine Steuerfunktion über andere Knoten ausübt. Der Knotentyp ist nicht unbedingt einem bestimmten Hardwaretyp zugeordnet, und die Knotenfunktionen können von unterschiedlichen Einheiten ausgeführt werden. Beispielsweise kann eine als Gateway definierte Datenstation die gleichen Funktionen ausführen wie eine DFV-Steuereinheit. Communications Server-Datenstationen können mit Hilfe von LAN, SDLC, X.25, Twinaxial (für übergeordnete Kommunikation) und SNA über TCP miteinander kommunizieren.

### **LU-Unterstützung**

Der Communications Server unterstützt die SNA-LU-Typen 0, 1, 2 und 3, die DFV-Vorgänge mit Host-Anwendungen zur Verfügung stellen, die z. B. die folgenden Einheiten unterstützen:

- LU vom Typ 0 für Bankendatenstationen IBM 3650 und IBM 4700
- LU vom Typ 1 für 3270-Drucker
- LU vom Typ 2 für interaktive 3270-Bildschirme
- LU vom Typ 3 für 3270-Drucker

Der Communications Server unterstützt außerdem LU-Typ 6.2 oder APPC. LU-Typ 6.2 unterstützt die Kommunikation zwischen zwei Programmen, die sich auf Unterbereichsknoten des Typs 5 und/oder auf peripheren Knoten des Typs 2.1 befinden, sowie die Kommunikation zwischen Programmen und Einheiten. Der Communications Server unterstützt LU 6.2 über die APPC- oder CPI-C-APIs.

Die folgenden Communications Server-Funktionen unterstützen zahlreiche LU-Typen:

#### **SNA-Gateway-Funktion**

Der SNA-Gateway veranlaßt einen IBM System /390-Host, an ein LAN angeschlossene Datenstationen, die die LUs 0, 1, 2, 3 oder die abhängige LU 6.2 implementieren, zu unterstützen. Diese LUs können an mehrere Hosts weitergeleitet werden.

Der SNA-Gateway unterstützt auch LU 0, 1, 2 oder 3 bei IBM AS/400-Hosts. Der IBM AS/400-Host übergibt die Daten über einen IBM System /390-Host.

**Konventionelle LUA (LUA)**

Die LUA besteht aus Systemsoftware, die Serviceroutinen für die Unterstützung der LUs 0, 1, 2 und 3 zur Verfügung stellt. Diese LUs können an mehrere Hosts weitergeleitet werden.

## **Verwaltungsservices**

Verwaltungsservices sind Funktionen, die unter Netzkomponenten verteilt werden und dazu dienen, ein Netz zu betreiben, zu verwalten und zu steuern. Diese Funktionen basieren auf der SNA-Verwaltungsservicearchitektur, die in der Systems Network Architecture Management Services Reference beschrieben wird.

Mit Hilfe der durch den Communications Server zur Verfügung gestellten Programmierunterstützung können ZAVS-, Servicepunkt- und Eingangspunktanwendungen installiert werden.

### **Systemverwaltung**

Die SNA-Netze können mit Hilfe zahlreicher Netzverwaltungshilfsprogramme, wie z. B. den folgenden, überwacht und verwaltet werden:

#### **Nachrichtenprotokolle und Fehlerprotokolle**

Nachrichten- und Fehlerprotokolleinträge des Communications Server werden in die auf jeder Datenstation vorhandenen Protokolldateien geschrieben.

**Trace-Dateien**

Der Communications Server stellt Trace-Hilfsprogramme zur Fehlerbestimmung zur Verfügung.

#### **Konfiguration und Verwaltung**

Die Anwendung SNA-Knotenoperationen kann bei der Verwaltung von Ressourcen im Netz hilfreich sein. Auch die Programmierfunktionen der Systemverwaltung von Communications Server ermöglichen die Konfiguration und Verwaltung der Knoten im SNA-Netz. Zum Ausführen dieser Funktionen stellt der Communications Server eine Untergruppe von Systemverwaltungsverben zur Verfügung, die zum Konfigurieren des entsprechenden Knotens und zum Erstellen anspruchsvoller Verwaltungsprogramme für den aktiven Knoten verwendet werden können.

#### **Systemverwaltungshilfsprogramme**

Der Communications Server stellt eine große Auswahl an Hilfsprogrammen für die Netzverwaltung zur Verfügung. Folgende Hilfsprogramme stehen zur Verfügung:

- SNA-Knotenoperationen
- Trace-Services

Das Hilfsprogramm SNA-Knotenoperationen ist eine Online-Einrichtung zum Überwachen und Steuern von Kommunikationsressourcen, die von Communications Server verwaltet werden. Diese Einrichtung wird von Personen verwendet, die Installations-, Test-, Optimierungs- und spezielle Entwicklungsaufgaben für die Übertragungsservices ausführen. Sie kann auch als Unterstützung bei der Fehlerbestimmung verwendet werden.

Das Hilfsprogramm SNA-Knotenoperationen kann beispielsweise für die Statusanzeigen eines Transaktionsprogramms verwendet werden, bei dem ein Fehler aufgetreten ist.

Trace-Services werden beschrieben in Kapitel 7, "Fehlerbestimmung und Fehlerberichtswesen" auf Seite 163.

Zusätzlich zu diesen Hilfsprogrammen stellt der Communications Server zahlreiche Produktivitätshilfen sowie eine Online-Nachrichten- und -Hilfefunktion zur Verfügung.

## **Entry-Level-Emulationsfunktionen**

Communications Server beinhaltet eine Entry-Level-Version der bekannten 3270- und -5250-Emulation von Personal Communications für Verwaltungszwecke. Diese Emulation bietet 5250- und 3270-Basisunterstützung und stellt einen Teilsatz der Einrichtungen und Funktionen zur Verfügung, die bei der Produktfamilie der IBM Personal Communications-Emulationsprogramme mit vollständigen Funktionen zur Verfügung stehen.

Die Entry-Level-Emulation umfaßt die folgenden Funktionen:

- Farbkonfiguration
- Übertragung über die Befehlszeile (ausschließlich 3270)
- Kompletter Schriftartsatz
- Anzeigengröße mod 2-5
- Zwei Sitzungen

Obwohl grafische Tastaturneubelegung für die Entry-Level-Emulation nicht unterstützt wird, können die Dateien zur Neubelegung verwendet werden, die von der vollständigen Emulation generiert werden.

**Teil 2. Planung, Installation und Konfiguration von Communications Server**

# **Kapitel 3. Planung für die Installation von Communications Server**

In diesem Kapitel werden die Installationsvoraussetzungen für die mit dem Communications Server gelieferten Komponenten beschrieben und eine Übersicht über den Installationsprozeß gegeben.

# **Vor der Installation**

Vor dem Installieren von Communications Server sollten folgende Schritte ausgeführt werden:

- Die in der Datei README.TXT auf der CD-ROM oder in dem Installationsquellenverzeichnis enthaltenen Informationen lesen.
- Die Informationen zu den verfügbaren Einrichtungen und Funktionen unter "Einrichtungen und Funktionen von Communications Server Version 5.01 für Windows NT" auf Seite 13 lesen.
- Zugriff auf die Installationsdatenträger (CD-ROM oder entsprechende LAN-Umgebung) herstellen.
- Für die Installation von Communications Server sollte eine Administratorbenutzer-ID mit lokaler Berechtigung zur Verfügung stehen.

# **Einführung in die Installation des Communications Server**

Der Communications Server stellt eine interaktive Schnittstelle für die Installation des Programms zur Verfügung.

## **Softwarevoraussetzungen**

Die Softwaremindestvoraussetzung für Communications Server ist Microsoft Windows NT Server 3.51 oder 4.0. Den Hauptspeicher- und Festplattenspeicherbedarf für das Betriebssystem der entsprechenden Windows NT-Dokumentation entnehmen.

SNA-API-Clients und Fernverwaltungs-Clients benötigen TCP/IP für die Kommunikation mit Communications Server.

Für viele Funktionen und Einrichtungen von Communications Server ist ein Web-Browser erforderlich. Der verwendete Web-Browser muß Dokumente im HTML-Format 3.0 unterstützen.

Siehe aktueller Microsoft Windows NT Service Pack.

Communications Server kann nicht erfolgreich auf einer Maschine installiert werden, auf der Microsoft SNA Server installiert ist.

Aktuellere Informationen können der Datei README.TXT auf der Installations-CD-ROM entnommen werden.

### **Hardwarevoraussetzungen**

Communications Server Version 5.01 für Windows NT kann auf allen Systemen mit Intel-Prozessor verwendet werden, die von Windows NT Server Version 3.51 oder Version 4.0 unterstützt werden. Ein Intel Pentium-Rechner mit 100 MHz CPU und 32 MB Arbeitsspeicher wird als Server-Hardware empfohlen.

Für den Communications Server sollten mindestens 30 MB Plattenspeicherplatz zur Verfügung stehen. Abhängig von der Communications Server-Auslastung können weitere Ressourcen erforderlich sein.

Aktuellere Informationen können der Datei README.TXT auf der Installations-CD-ROM entnommen werden.

## **Speicherplatzbedarf auf dem Startlaufwerk während der Installation**

Der Communications Server benötigt 10 MB Plattenspeicherplatz auf dem Startlaufwerk (das Laufwerk, auf dem sich das Betriebssystem Windows NT befindet) für die bei der Installation verwendeten temporären Dateien. Diese Dateien werden gelöscht, wenn die Installation beendet ist.

## **Ferninstallation**

Informationen zur Ferninstallation von Communications Server können der Web-Seite für Communications Server für Windows NT unter folgender Adresse entnommen werden:

http://www.networking.ibm.com/cms/csnabt.html

Weitere Informationen enthält die README-Datei des Produkts.

# **Kapitel 4. Communications Server installieren**

Das Communications Server-Paket enthält die Communications Server-Programmdateien, die Communications Server-Dokumentation und den Adobe Acrobat Library Reader, der zum Anzeigen von Online-Büchern verwendet werden kann. Die Dokumentation kann auch von der CD-ROM aus ohne Installation angezeigt und gedruckt werden. Die Clients für SNA-API-Client-Services und die Clients für ferne Verwaltung und Konfiguration werden bei der Communications Server-Installation auf dem Server installiert.

Zusätzlich zu den Produktdateien können folgende Einrichtungen von der CD-ROM wahlfrei installiert werden (das Communications Server-Produkt sollte jedoch zuerst installiert werden):

- Clients für SNA-API-Client-Services
	- OS/2
	- Windows 3.x
	- Windows 95
	- Windows NT
- Clients für ferne Verwaltung und Konfiguration
- IBM Host On-Demand (ein Web-gestützter Emulator)
- IBM Web Administration for Communications Server for Windows NT
- Entry-Level Personal Communications-Emulator (erst nach der Installation von Communications Server installieren)

# **Hinweise für die Installation**

Communications Server sollte auf einem Intel-gestützten Computer installiert werden, auf dem Windows NT Server 3.51 oder 4.0 ausgeführt wird. Für die Installation von Communications Server ist eine Windows NT-Administratorbenutzer-ID mit lokaler Berechtigung erforderlich.

**Anmerkung:** Die IBM Produkte Host On-Demand und Web Administration sind ausschließlich in Englisch verfügbar und erfordern einen Web-Server.

## **Installation starten**

Vor der Installation von Communications Server müssen alle aktiven Anwendungsprogramme geschlossen werden.

Der Communications Server sollte vor der Installation eines Personal Communications-Produkts (einschließlich des mit dem Communications Server gelieferten Entry-Level-Emulationsprogramms) installiert werden. Ist Personal Communications bereits auf dem Server installiert, muß es vor der Installation von Communications Server entfernt werden.

Wenn bereits eine Version von Communications Server für Windows NT ausgeführt wird, muß diese vor dem Starten der Installation gestoppt werden.

Die Maschine muß im VGA-Modus ausgeführt werden, damit Adobe Acrobat installiert werden kann. Wird ein anderer Modus ausgeführt, muß vor dem Starten der Installation in den VGA-Modus gewechselt werden.

# **Communications Server für Windows NT installieren**

1. Die Communications Server für Windows NT-CD-ROM in das CD-ROM-Laufwerk einlegen und die auf der Oberfläche angezeigten Schritte ausführen.

Windows NT Version 3.51 startet diese Schnittstelle nicht automatisch. Wird Communications Server auf einer Maschine installiert, auf der diese Version ausgeführt wird, muß zum CD-ROM-Laufwerk manuell gewechselt und der Befehl SETUP.EXE ausgeführt werden, damit diese Installationsschnittstelle gestartet wird.

Zum Lesen der neuesten Produkthinweise in der Datei README.TXT einen beliebigen Editor verwenden. Die Online-Hilfefunktion ist während des gesamten Installationsverfahrens durch Anklicken des Knopfes **Hilfe** verfügbar.

- 2. Die Installation von InstallShield Wizard durch Drücken des entsprechenden Knopfes starten. Nach der Installation führt Wizard durch den Rest des Installationsverfahrens. Eine Statusleiste zeigt an, wie weit das Installationsverfahren ist. Nach Beendigung der Wizard-Installation erscheint ein Fenster 'Willkommen bei IBM Communications Server'. **Weiter** anklicken, um fortzufahren.
- 3. Das Laufwerk und das Verzeichnis für die Installation von Communications Server auswählen. Die Standardeinstellung ist **C:\IBMCS**, die im Feld 'Zielverzeichnis' angezeigt wird. **Anzeigen** anklicken, um ein Dialogfeld anzuzeigen, in dem das Laufwerk oder das Verzeichnis durch Eingabe eines neuen Pfadnamens oder durch Auswahl eines Verzeichnisses aus der bereitgestellten Liste geändert werden kann. **Weiter** anklicken, um mit dem Fenster 'Programmordner auswählen' fortzufahren.

- 4. Das Fenster 'Programmordner auswählen' zeigt an, welcher Programmordner die Communications Server-Symbole enthalten soll. Standardmäßig ist der Ordner 'IBM Communications Server' ausgewählt. Soll ein anderer Ordner verwendet werden, den Namen des gewünschten Ordners in das zur Verfügung gestellte Eingabefeld eingeben. Wenn ein neuer Name eingegeben wird, wird ein neuer Ordner erstellt. Es kann auch ein Ordner aus der Liste der vorhandenen Ordner ausgewählt werden. **Weiter** anklicken, um fortzufahren.
- 5. Im nächsten Fenster wird nach einer bestehenden Benutzer-ID gefragt, die der Gruppe zuerst hinzugefügt werden muß; weitere Benutzer-IDs können später mit dem Benutzer-Manager von Windows NT hinzugefügt werden. Dieses Fenster wird zum Erstellen der IBMCSADMIN-Gruppe verwendet, die Benutzer dazu berechtigt, Communications Server fern zu konfigurieren und zu verwalten. Eine Benutzer-ID eingeben und **Weiter** anklicken.
- 6. Das Fenster 'Anzahl Lizenzen für gleichzeitige Benutzung' erscheint. Die Anzahl der erworbenen Lizenzen für gleichzeitige Benutzung eingeben und **Weiter** anklicken.
- 7. Im Fenster 'Kopieren der Dateien starten' werden die aktuellen Einstellungen für die Installation von Communications Server angezeigt. Zum Ändern einer Einstellung **Zurück** anklicken. Dadurch wird in den oben genannten Installationsanzeigen zurückgeblättert, und die erforderlichen Änderungen können ausgeführt werden.
- 8. **Weiter** anklicken, um das Kopieren der Communications Server-Dateien auf das System zu starten. Sobald die horizontale Statusleiste, die darauf hinweist, daß der Kopiervorgang gestartet wurde, am Bildschirm angezeigt wird, die Installation nicht mehr stoppen.

Während des Kopiervorgangs werden am linken Fensterrand vertikale Statusleisten angezeigt, anhand derer das Fortschreiten der Installation verfolgt werden kann. Die Statusleiste ganz links gibt an, wieviel Prozent einer Datei bereits übertragen worden sind. Die Statusleiste in der Mitte zeigt den Prozentsatz der bereits kopierten Installationsdateien an. Die rechte Statusleiste zeigt den verbleibenden Plattenspeicherplatz an, der während des Installationsprozesses verwendet werden kann.

- 9. Sind alle Programmdateien kopiert, erscheint das Fenster 'NT Services installieren'.
- 10. Am Ende der Installation wird ein Dialogfenster angezeigt, in dem gefragt wird, ob die Schnittstelle IEEE 802.2 für das LAN (Local Area Network) mit der IBM LLC2- Protokollschnittstelle installiert werden soll. Wenn Communications Server möglicherweise über einen LAN-Adapter verwendet werden soll, **Ja** auswählen. Wenn Communications Server nicht über einen LAN-Adapter verwendet wird, **Nein** auswählen.

Wenn **Ja** ausgewählt wird, um das IBM LLC2-Protokoll zu installieren, öffnet das Installationsprogramm ein Fenster für die Netzsteuerung mit Anweisungen zur Konfiguration von IBM LLC2 für den Betrieb über LAN-Adapter.

11. Nach Beendigung der Installation wird der Benutzer aufgefordert, die Maschine erneut zu starten.

Soll die Online-Dokumentation auf einer zusätzlichen Maschine installiert werden, z. B. auf einem Publikations-Server, kann diese später im entsprechenden Pfad durch Ziehen und Übergeben (mit Windows Explorer) der Dokumentationsdateien installiert werden. Nach dem Erstellen der Symbole im entsprechenden Ordner müssen diese Dateien mit dem Adobe Acrobat Reader zugeordnet werden. Weitere Informationen können der Datei README.TXT entnommen werden.

### **Installation von Communications Server für Windows NT entfernen**

Wenn die Installation von Communications Server-Produkt entfernt werden soll, die folgenden Schritte ausführen:

- 1. Bei Windows NT 3.51 und 4.0 das entsprechende Symbol zum Entfernen der Installation im Ordner IBM Communications Server anklicken und den angezeigten Prozeduren folgen.
- 2. Außerdem ist bei Windows NT 4.0 folgende Vorgehensweise möglich: **Start** anklicken, auf **Einstellungen** zeigen und dann **Systemsteuerung** anklicken. **Software** anklicken. Im bereitgestellten Listenfenster den entsprechenden Ordner anklicken und anschließend den Knopf **Hinzufügen/Entfernen** anklicken.
- 3. Ist die IBM LLC2-Protokollschnittstelle installiert, erscheint eine Hilfetextanzeige, mit deren Hilfe die Installation des LLC2-Protokolls entfernt werden kann.

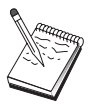

Es wird empfohlen, die Konfigurationsdateien regelmäßig zu sichern, falls ein Problem bei der Konfiguration auftritt. Die Konfigurationsdateien (Dateien mit der Erweiterung .ACG) werden standardmäßig im Unterverzeichnis **\private** des Unterverzeichnisses von Communications Server abgelegt.

## **Communications Server für Windows NT erneut installieren**

Damit Communications Server erneut installiert werden kann, muß die Installation des Produkts zuerst entfernt werden. Wurde die Installation von Communications Server entfernt und die Maschine neu gestartet, kann das Produkt erneut installiert werden. Die beiden vorangegangenen Abschnitte als Anleitung für die Installation und das Entfernen der Installation des Produkts verwenden.

### **Communications Server für Windows NT registrieren**

Die IBM Software-Server stellen eine allgemeine Methode zur Registrierung der Server-Produkte zur Verfügung. Dazu wird das Registrierungshilfsprogramm Axtive verwendet. Dieses Hilfsprogramm kann zur Registrierung des erworbenen Communications Server-Produkts verwendet werden. Die Vorteile einer Registrierung des Servers bei IBM sind, daß Benutzer über zukünftige Serviceaktualisierungen und weitere Releases des Produkts benachrichtigt werden können.

Beim ersten Starten des Produkts besteht die Möglichkeit der Registrierung. Dazu sind die Anweisungen des Registrierungshilfsprogramms zu befolgen. Wird das Produkt nicht registriert, erscheint alle acht Tage eine erneute Registrierungsaufforderung. Zusätzlich zur ersten Registrierung wird ein Jahr nach der Installation von Communications Server eine Registrierungsumfrageaktion und eine weitere nach zwei Jahren angeboten.

# **Lizenzverwaltung**

Wenn eine lizenzierte Version von Communications Server erworben wird, ist die Lizenzbescheinigung in einer Datei auf der CD-ROM enthalten. Diese Lizenz wird zusammen mit dem Produkt installiert. Während der Installation wird der Benutzer dazu aufgefordert, die Anzahl der erworbenen Lizenzen für gleichzeitige Benutzung einzugeben. Der Lizenzvereinbarung können Einzelheiten dazu entnommen werden, was unter gleichzeitig angemeldeten Benutzern zu verstehen ist.

Wenn die Anzahl der gleichzeitig angemeldeten Benutzer die Anzahl der erworbenen Lizenzen für gleichzeitige Benutzung übersteigt, wird eine Fehlernachricht protokolliert. Selbst wenn die Anzahl der Lizenzen überschritten wird, wird keine Programmfunktion inaktiviert. Weitere Verbindungen sind möglich; solange die Lizenzanzahl jedoch überschritten ist, wird für jede Verbindung eine Fehlernachricht protokolliert. Daher sollte das Protokoll überwacht und zusätzliche Lizenzen sollten erworben werden, wenn die Anzahl der vorhandenen Lizenzen ständig überschritten wird.

Die Anzeige für den Knoten in der Anwendung Knotenoperationen kann zum Anzeigen der Anzahl der erworbenen Lizenzen, der Anzahl der verwendeten Lizenzen und der bisher höchsten Anzahl verwendeter Lizenzen verwendet werden. Werden zusätzliche Lizenzen erworben, mit dem Befehl **cslic** die Anzahl der erworbenen Lizenzen aktualisieren. Wurden z. B. zu Beginn 20 Lizenzen und später 20 weitere erworben, in einer Eingabeaufforderung auf der Communications Server-Maschine cslic 4ð eingeben, um die Anzahl der Lizenzen auf 40 zu aktualisieren.

Das Produkt muß nicht erneut installiert werden, um eine Testversion in eine lizenzierte Version umzuwandeln. Folgende zwei Schritte müssen jedoch ausgeführt werden:

- 1. Die Lizenzbescheinigungsdatei (CSNT50.LIC im Verzeichnis \csnt der lizenzierten Produkt-CD-ROM) in das Verzeichnis kopieren, in dem Communications Server installiert ist (normalerweise C:\IBMCS).
- 2. Mit Hilfe des Befehls **cslic** die Anzahl der erworbenen Lizenzen für gleichzeitige Benutzung eingeben. Wenn 20 Lizenzen erworben wurden, cslic 2ð in einer Eingabeaufforderung eingeben. Beim nächsten Starten des Produkts werden die Lizenzinformationen geladen.

Eine andere Möglichkeit besteht darin, die Installation zu entfernen und anschließend die lizenzierte Version von Communications Server zu installieren.

Wenn eine Testversion von Communications Server erworben wird, befindet sich die Lizenzbescheinigungsdatei nicht auf der CD-ROM. Alle Funktionen von Communications Server können über einen Zeitraum von neunzig Tagen verwendet werden. Nach diesem Zeitraum kann das Produkt nicht mehr gestartet werden. Die Testversion von Communications Server kann durch den Erwerb einer Lizenz in eine lizenzierte Version umgewandelt werden.

# **SNA-API-Clients installieren und auf diese zugreifen**

Nach der Installation von Communications Server kann auf die SNA-API-Clients, die mit dem Server zusammenarbeiten, zugegriffen werden. Die SNA-API-Clients sind für folgende Betriebssysteme:

- $\cdot$  OS/2
- Windows 3.x
- Windows 95
- Windows NT

Die Client-Installationspakete befinden sich in den folgenden Verzeichnissen unter dem Installationsverzeichnis von Communications Server:

- clients\winNT
- clients\win95
- clients\win31
- clients\OS2

Damit ein Paket auf einem Client installiert werden kann, muß der Client auf die Daten in diesen Verzeichnissen (z. B. mit den Befehlen **net use** und **ftp** oder mit Diskettenübertragung) zugreifen können.

Zum entsprechenden Laufwerk wechseln und in die Befehlszeile **install** eingeben, um auf den OS/2-Client zuzugreifen, und **setup**, um auf die anderen Clients zuzugreifen.

Anstatt von einem Server können die SNA-API-Clients auch direkt von der CD-ROM auf einer Client-Maschine installiert werden. Dazu die auf der Communications Server-CD-ROM angegebenen Schritte ausführen.

# **Auf Clients für ferne Verwaltung zugreifen**

Clients für ferne Verwaltung und Konfiguration sind Clients (nur für Windows NT), die zur fernen Verwaltung und Konfiguration des Servers verwendet werden. Die Clients für ferne Verwaltung und Konfiguration befinden sich in folgendem Verzeichnis unter dem Installationsverzeichnis von Communications Server:

• clients\admin

Damit ein Paket auf einem Client installiert werden kann, muß der Client auf die Daten in diesen Verzeichnissen (z. B. mit den Befehlen **net use** und **ftp** oder mit Diskettenübertragung) zugreifen können.

Zum entsprechenden Laufwerk wechseln und in die Befehlszeile **setup** eingeben, um auf die Clients zuzugreifen.

Anstatt von einem Server können die Clients für ferne Verwaltung auch direkt von der CD-ROM auf einer Client-Maschine installiert werden. Dazu die auf der Communications Server-CD-ROM angegebenen Schritte ausführen.

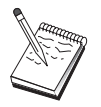

Clients für ferne Verwaltung und Konfiguration müssen nicht auf derselben Maschine wie der Server installiert werden, da sie auf dieser Maschine bereits verfügbar sind.

# **Kapitel 5. Communications Server konfigurieren**

In diesem Kapitel werden die Grundlagen für die Verwendung des mit dem Communications Server zur Verfügung gestellten Konfigurationsprogramms erläutert.

Das Programm SNA-Knotenkonfiguration stellt Konfigurationsoptionen zur Verfügung, mit deren Hilfe SNA-Knoten und zugehörige Ressourcen definiert werden können. Die folgenden SNA-Merkmale können definiert werden:

- Netzfunktionen wie z. B. APPN, Host-Konnektivität oder LU 0
- Verbindungsmerkmale
- Sitzungspartner und -parameter
- Transaktionsprogramme auf dem lokalen Knoten, auf die über das SNA-Netz zugegriffen werden kann (auch als Ziel-TPs bekannt)

Die zu konfigurierenden Objekte hängen von der Umgebung ab, in der Communications Server ausgeführt wird, und von den jeweiligen Funktionen, die von Communications Server unterstützt werden sollen.

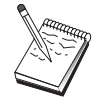

Es wird empfohlen, die Konfigurationsdateien regelmäßig zu sichern, falls ein Problem bei der Konfiguration auftritt. Die Konfigurationsdateien (Dateien mit der Erweiterung .ACG) werden standardmäßig im Unterverzeichnis **\private** des Unterverzeichnisses von Communications Server abgelegt.

# **Konfigurationsentscheidungen**

Wie der Communications Server konfiguriert und verwendet wird, hängt von der Aufgabe ab, die ausgeführt werden soll. Nachfolgende Liste üblicher Konfigurationsarten überprüfen, um den Abschnitt in diesem Kapitel zu finden, in dem die entsprechenden Konfigurationsanforderungen erläutert werden. Jedes Konfigurationsszenario ist in sich geschlossen und in verschiedene Schritte aufgeteilt.

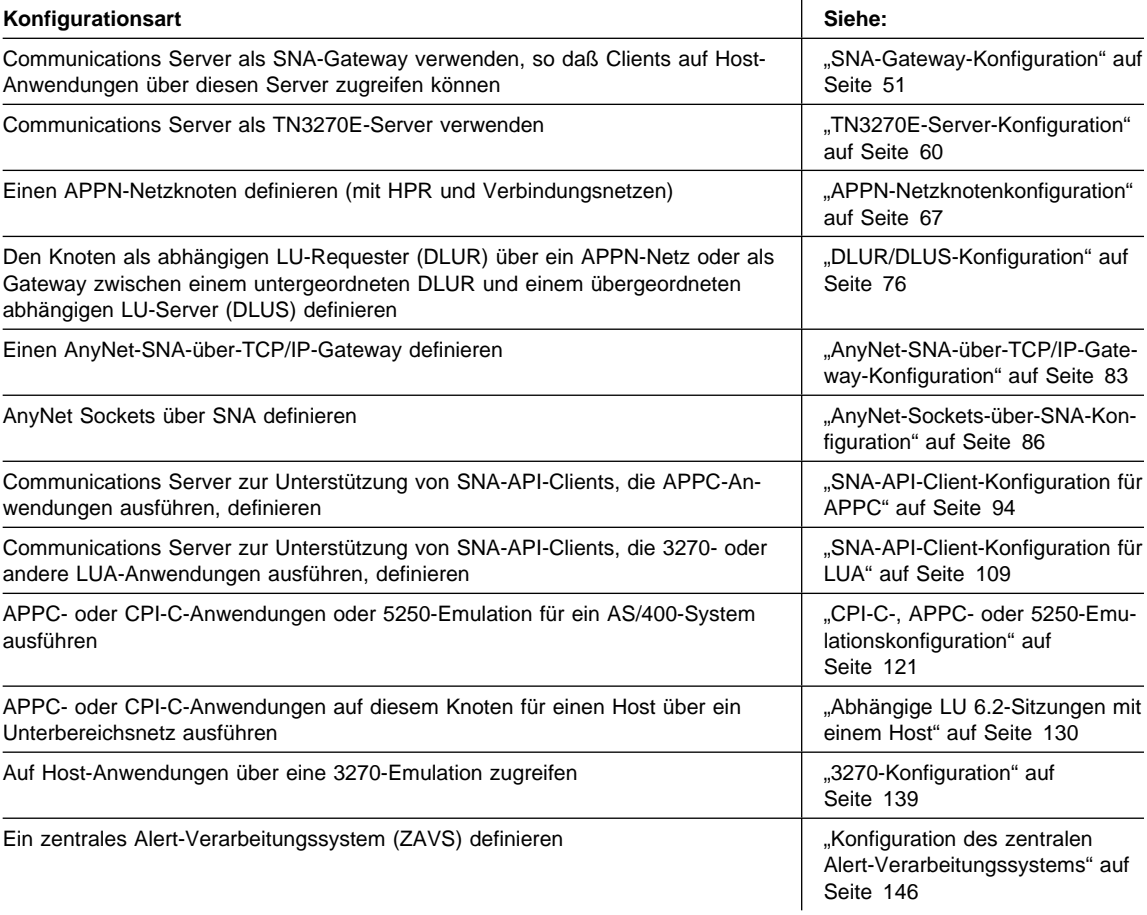

# **SNA-Gateway-Konfiguration**

In diesem Abschnitt werden die Schritte zur Konfiguration von Communications Server als SNA-Gateway für die Übergabe von Sitzungen zwischen SNA-Clients und -Hosts beschrieben.

Durch die Konfiguration eines SNA-Gateways können Daten zwischen untergeordneten Client-Datenstationen und einem SNA-Host auf einem Großrechner ausgetauscht werden. Der Gateway übernimmt die Funktion eines Konzentrators, der untergeordneten SNA-Client-Datenstationen LU-Ressourcen eines oder mehrerer Hosts und Host-PUs über eine beliebige Kombination der von Communications Server unterstützten Übertragungsmedien zur Verfügung stellt.

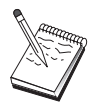

Bevor mit "Schritt 1: Knotendefinition" auf Seite 52 fortgefahren wird, müssen **alle** im Abschnitt "Vor dem Starten" aufgelisteten Informationen verfügbar sein. Werden in den folgenden Schritten zur Konfiguration einige Feldnamen nicht erwähnt, die in den Konfigurationsanzeigen erscheinen, können die Standardwerte für diese Felder akzeptiert werden.

# **Vor dem Starten**

Vor dem Starten dieser Prozedur sind folgende Informationen bereitzustellen:

 Eine ID des lokalen Knotens (XID), die der Host-PU entspricht (für physische Wählverbindungen) oder Eine Adresse einer lokalen Sekundärstation, die der Host-PU entspricht (für physische Standleitungen)

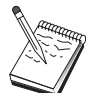

Eine ID des lokalen Knotens besteht aus einer Block-ID gefolgt von einer PU-ID.

- Mindestens eine verfügbare Adresse einer lokalen LU auf derselben Host-PU
- Adreßdaten für die Kontaktaufnahme mit der Host-DFV-Steuereinheit (wie z. B. die Token-Ring-Adresse)
- Der physische Netztyp, den die untergeordneten Clients verwenden (z. B. Token-Ring)
- Beim Einsatz von AnyNet SNA über TCP/IP:
	- Die IP-Adresse der Maschine
	- Die IP-Adresse des Gateways oder Partners
	- Das vom Standortadministrator verwaltete Domänennamenssuffix

Weitere Informationen können dem Abschnitt "SNA-Ressourcen IP-Adressen zuordnen" auf Seite 203 entnommen werden.

# **Übersicht über die Schritte**

- Schritt 1: Knotendefinition
- Schritt 2: Einheitenkonfiguration
- Schritt 3: Host-Verbindungen und LUs definieren
- Schritt 4: Gateway-Clients definieren
- Schritt 5: Knoten starten
- Schritt 6: Prüfen, ob Verbindung aktiv ist
- Schritt 7: Sitzung aufbauen

# **Schritt 1: Knotendefinition**

Wie folgt vorgehen, um den lokalen Knoten und das Netz, in dem er ausgeführt wird, zu benennen:

- 1. Die Anwendung SNA-Knotenoperationen durch Anklicken des Symbols **SNA-Knotenoperationen** im Ordner 'Communications Server' öffnen. In der Funktionsleiste **Knotenkonfiguration** anklicken, um die Konfigurationsanwendung zu starten.
- 2. **Neu** im Menü **Datei** auswählen. Anschließend **SNA-Gateway** im Menü **Szenarien** auswählen.
- 3. Im Fenster 'SNA-Knotenkonfiguration' **Knoten konfigurieren** anklicken und anschließend **Neu** anklicken. Das Fenster 'Knoten definieren' wird angezeigt. Die Indexzunge **Basis** anklicken und die erforderlichen Daten wie folgt eingeben:

#### **Steuerpunkt**

Einen vollständig qualifizierten, eindeutigen CP-Namen angeben, der den Knoten in der Netzumgebung kennzeichnet. Dieser besteht aus zwei Teilen: dem Netznamen und dem CP-Namen.

Wenn der CP-Name nicht bekannt ist, können z. B. als eindeutiger Name die ersten 8 Zeichen des TCP/IP-Host-Namens des Knotens verwendet werden, der nach Eingabe von **hostname** als Windows NT-Befehl angezeigt wird.

#### **ID des lokalen Knotens**

Die ID des lokalen Knotens (XID) angeben, die der Host-PU entspricht. Die ID des lokalen Knotens besteht aus zwei Teilen: der Block-ID und der PU-ID.

4. **OK** anklicken, um fortzufahren.

### **Schritt 2: Einheitenkonfiguration**

Mit diesem Schritt werden unterstützte DFV-Einheiten auf der Maschine definiert, über die SNA-Verbindungen zu anderen Knoten im Netz aufgebaut werden können.

Im Fenster 'SNA-Knotenkonfiguration' **Einheiten konfigurieren** anklicken und eine der unten aufgelisteten DLC-Arten (Datenübertragungssteuerungen) anklicken. Anschließend **Neu** anklicken. Die folgenden DLC-Arten sind verfügbar:

 **LAN**: Für die Konfiguration einer LAN-Einheit stehen drei Merkmalseiten zur Verfügung: Basis, Aktivierung und Leistung. Die Adapternummer ist der einzige Parameter, der angegeben werden muß. Wenn mehrere LAN-Adapter installiert sind (z. B. Token-Ring oder Ethernet), muß die Adapternummer der Karte ausgewählt werden, die verwendet werden soll. Ansonsten die Standardeinstellungen akzeptieren. **OK** anklicken, um die LAN-Einheitendefinition zu erstellen.

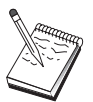

Wenn keine Adapterdaten angezeigt werden, wurde bei der Installation von Communications Server die IBM LLC2-DLC-Schnittstelle nicht ausgewählt, oder die Maschine wurde nach der Installation von IBM LLC2 nicht erneut gestartet. Informationen zur Installation von IBM LLC2 können der Hilfedatei SETUP2.HLP entnommen werden, die sich im Installationsverzeichnis von Communications Server befindet.

- **COM-Anschluß**: Für die Konfiguration einer COM-Anschlußeinheit stehen drei Merkmalseiten zur Verfügung: Basis, Ankommender Ruf und Leistung. Normalerweise wird ein Modem für die Kommunikation über einen COM-Anschluß mit einem Telefonnetz verwendet. **Modem konfigurieren...** anklicken und den Anweisungen für die Auswahl und Konfiguration eines Modems folgen. Sollen untergeordnete Clients sich einwählen können, sicherstellen, daß **Ankommende Anrufe annehmen** markiert ist. Anschließend **OK** anklicken, um die Einheitendefinition für den COM-Anschluß zu erstellen.
- **SDLC-MPA**: Diesen Einheitentyp definieren, wenn ein MPA-DFV-Adapter verwendet wird, um auf ein Telefonnetz zuzugreifen. Für die Konfiguration einer SDLC-MPA-Einheit stehen vier Merkmalseiten zur Verfügung: Basis, Adapter, Ankommender Anruf und Leistung. Den COM-Anschluß der MPA-Karte angeben, der verwendet werden soll, und sicherstellen, daß **Ankommende Anrufe annehmen** markiert ist. Anschließend **OK** anklicken, um die SDLC-MPA-Einheitendefinition zu erstellen.

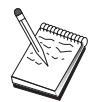

Wenn die MPA-Karte beim Starten der Datenfernverarbeitung nicht ordnungsgemäß funktioniert, liegt dies häufig an einer falschen IRQ-Einstellung. Zu dieser Adapterseite zurückkehren und den Wert der IRQ-Einstellung anpassen.

- **SDLC-WAC**: Diesen Einheitentyp definieren, wenn ein WAC-DFV-Adapter verwendet wird, um auf ein Telefonnetz zuzugreifen. Für die Konfiguration einer SDLC-WAC-Einheit stehen vier Merkmalseiten zur Verfügung: Basis, Adapter, Ankommender Anruf und Leistung. Die Adapternummer der WAC-Karte angeben, die verwendet werden soll, und sicherstellen, daß **Ankommende Anrufe annehmen** markiert ist. Die Anschlußebene (obere oder untere) angeben, die verwendet werden soll. Wenn ein ISA-Adapter verwendet wird, sicherstellen, daß auch die Adresse eines gemeinsam benutzten Arbeitsspeichers (RAM) angegeben wird, der mit der Adresse eines gemeinsam benutzten Arbeitsspeichers (RAM) der Karte übereinstimmt. Anschließend **OK** anklicken, um die SDLC-WAC-Einheitendefinition zu erstellen.
- **X.25-COM-Anschluß**: Für die Konfiguration einer X.25-COM-Anschlußeinheit stehen vier Merkmalseiten zur Verfügung: Basis, Netzparameter, Ankommender Anruf und Rahmenwerte. Normalerweise wird ein Modem für die Kommunikation über einen COM-Anschluß zu einem X.25-Netz verwendet. Den Modem angeben, der verwendet werden soll. **Modem konfigurieren...** anklicken und den Anweisungen für die Auswahl und Konfiguration eines Modems folgen. Auf der Seite für Netzparameter sicherstellen, daß **Ankommende Anrufe annehmen** ausgewählt ist. Anschließend **OK** anklicken, um die Einheitendefinition für den X.25-COM-Anschluß zu erstellen.
- **X.25-WAC**: Diesen Einheitentyp definieren, wenn ein WAC-DFV-Adapter verwendet wird, um auf ein X.25-Netz zuzugreifen. Für die Konfiguration einer X.25-WAC-Einheit stehen vier Merkmalseiten zur Verfügung: Basis, Netzparameter, Ankommender Anruf und Rahmenwerte. Die Adapternummer und die Anschlußebene (obere oder untere) angeben, die verwendet werden sollen. Wenn ein ISA-Adapter verwendet wird, sicherstellen, daß auch die Adresse eines gemeinsam benutzten Arbeitsspeichers (RAM) angegeben wird, der mit der Adresse eines gemeinsam benutzten Arbeitsspeichers (RAM) der Karte übereinstimmt. Auf der Seite für Netzparameter sicherstellen, daß **Ankommende Anrufe annehmen** ausgewählt ist. Anschließend **OK** anklicken, um die X.25-WAC-Einheitendefinition zu erstellen.
- **Twinaxial**: Diesen Einheitentyp definieren, wenn ein Adapter verwendet wird, der Übertragungen über ein Twinaxialkabel unterstützt. Für die Konfiguration dieser Einheit steht eine Merkmalseite zur Verfügung: Basis. Auf dieser Seite den unterstützten twinaxialen DFV-Adaptertyp angeben, der installiert ist. Anschließend **OK** anklicken, um die Twinaxial-Einheitendefinition zur erstellen.
- **AnyNet SNA über TCP/IP**: Diesen Einheitentyp definieren, wenn die Sitzungen über TCP/IP an einen anderen AnyNet-SNA-über-TCP/IP-Knoten weitergeleitet werden sollen, der als SNA-Gateway oder -Client definiert ist. Für die Konfiguration dieser Einheit stehen drei Merkmalseiten zur Verfügung: Basis, Routing-Vorgaben und Leistung. Auf der Basisseite muß der SNA-Domänenname mit dem Namen übereinstimmen, der beim Zusammenstellen der Informationen im Abschnitt "Vor dem Starten" auf Seite 51 festgestellt wurde. Auf der Seite für Routing-Vorgaben **Zuerst Basisanschluß** als Standard-Routing-Vorgabe angeben. Anschließend **OK** anklicken, um die AnyNet-SNA-über-TCP/IP-Einheit zu erstellen.
- **OEM-Adapter**: Communications Server stellt Konfigurationsunterstützung für verschiedene OEM-DFV-Adapter zur Verfügung. Die Konfigurationsanforderungen sind adapterspezifisch. Zur Ausführung dieser Einheitenkonfiguration in der mit dem Adapter gelieferten Dokumentation nachschlagen.

Es müssen jedoch auch einige allgemeine Parameter, die auf der Basisseite zu finden sind, für alle OEM-Adapter angegeben werden. Wenn die Indexzunge für die OEM-Seite ausgewählt wird, muß der Anschlußname angegeben werden. Die Parameter **APPN-Unterstützung** und **HPR-Unterstützung** sollten ebenfalls ausgewählt werden.

### **Schritt 3: Host-Verbindungen und LUs definieren**

Mit diesem Schritt werden die auf dem Host verfügbaren Ressourcen konfiguriert. Dabei werden die LU-Adressen und die Verbindung, die verwendet wird, um auf die Ressourcen zuzugreifen, angegeben. Folgende Schritte ausführen, um Host-Verbindungen zu definieren:

- 1. Aus der Liste der Konfigurationsoptionen **Gateway konfigurieren** auswählen und anschließend **Anzeigen/Hinzufügen/Ändern** anklicken.
- 2. Im Fenster 'Gateway-Konfiguration' die Indexzunge **Host-Verbindungen** anklicken. Die Merkmalseite für Host-Verbindungen wird angezeigt. Diese Seite enthält ein Listenfenster, in dem alle derzeit definierten Host-Verbindungen angegeben sind, d. h. die Host-Verbindungen, die SSCP-zu-PU-Sitzungen unterstützen.
- 3. **Erstellen** anklicken, um eine neue Verbindung zu definieren. Das Fenster mit den Host-Verbindungsarten erscheint.
- 4. Die zu definierende Verbindungsart durch Angabe der DLC-Art auswählen und anschließend **OK** anklicken, um fortzufahren.

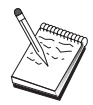

Alle Verbindungsdefinitionen verfügen über einen zugeordneten Verbindungsstationsnamen. Mit diesem Namen wird die Verbindung angegeben, wenn sie durch Knotenoperationen gestartet wird. Ein Standard-Host-Verbindungsname wird zur Verfügung gestellt, der geändert werden kann.

- **LAN**: Für die Konfiguration einer LAN-Verbindung stehen drei Merkmalseiten zur Verfügung: Basis, Erweitert und Sicherheit. Für eine LAN-Verbindung zu einem Host muß auf der Basisseite die Verbindungsadresse der Host-DFV-Steuereinheit (oder ein SNA-Gateway) angegeben werden, zu dem die Verbindung hergestellt werden soll. Auf der Seite 'Erweitert' auch die ID des lokalen Knotens angeben, die gemäß dem Abschnitt "Vor dem Starten" auf Seite 51 ermittelt wurde. **OK** anklicken, um die LAN-Verbindungsdefinition zu erstellen.
- **COM-Anschluß**, **SDLC-MPA** und **SDLC-WAC**: Für die Konfiguration dieser Verbindung stehen drei Merkmalseiten zur Verfügung: Basis, Verbindungsinformationen und Leistung. Auf der Basisseite die Rufnummer angeben, die zum Anwählen des Hosts oder des SNA-Gateways zum Host verwendet werden soll. Sicherstellen, daß der richtige COM-Anschluß für die Einheit ausgewählt wird, die in Schritt 2 konfiguriert wurde. Auf der Seite für Verbindungsinformationen angeben, daß die Verbindungsstationsadresse mit der Adresse übereinstimmt, die von der Host-PU-Definition zur Verfügung gestellt wird. (Wird eine Wählleitung zu einem Host verwendet, sollte statt dessen eine ID des lokalen Knotens (XID) angegeben werden.) Anschließend **OK** anklicken, um die Verbindungsdefinition zu erstellen.
- **X.25-COM-Anschluß** und **X.25-WAC**: Für die Konfiguration dieser Verbindung stehen drei Merkmalseiten zur Verfügung: Basis, Verbindungsinformationen und wahlfreie erweiterte SVC-Funktionen. Auf der Basisseite den COM-Anschluß angeben, der gemäß Schritt 2 verwendet werden soll. Es muß auch ausgewählt werden, ob die Verbindung über eine virtuelle Wählverbindung (SVC - Switched Virtual Circuit) oder über eine permanente virtuelle Verbindung (PVC - Permanent Virtual Circuit) hergestellt wird. Handelt es sich um eine SVC-Verbindung, sind die DEE-Adressen und -Erweiterungen zur Verbindungsherstellung anzugeben. Handelt es sich um eine PVC-Verbindung, ist die Nummer des logischen Kanals der PVC-Verbindung anzugeben. Anschließend **OK** anklicken, um die Verbindungsdefinition zu erstellen.
- **Twinaxial**: Für die Konfiguration dieser Verbindung stehen zwei Merkmalseiten zur Verfügung: Basis und Sicherheit. Auf der Basisseite die TDLC-Stationsadresse der Host-DFV-Steuereinheit angeben. Zusätzlich die ID des lokalen Knotens (XID) angeben, die der Host-PU entspricht. Anschließend **OK** anklicken, um die Verbindungsdefinition zu erstellen.

 **AnyNet SNA über TCP/IP**: Für die Konfiguration dieser Verbindung steht eine Merkmalseite zur Verfügung: Basis. Auf dieser Seite den vollständig qualifizierten CP-Namen in das Feld für die Kennung des benachbarten Knotens eingeben. Wird die Verbindung zum Host über einen SNA-Gateway hergestellt, den CP-Namen des SNA-Gateways angeben, der die Verbindung zum Host herstellt. Ansonsten den CP-Namen des Hosts verwenden. **OK** anklicken, um die Verbindungsdefinition zu erstellen.

Der angegebene CP-Name muß einer TCP/IP-Adresse zugeordnet werden, damit AnyNet eine SNA-Sitzung über TCP/IP weiterleiten kann. Informationen zum Zuordnen des CP-Namens zu einer TCP/IP-Adresse können dem Abschnitt "SNA-Ressourcen IP-Adressen zuordnen" auf Seite 203 entnommen werden.

 **OEM-Adapter**: Communications Server stellt Konfigurationsunterstützung für verschiedene OEM-DFV-Adapter zur Verfügung. Die Konfigurationsanforderungen sind adapterspezifisch. Zur Ausführung dieser Einheitenkonfiguration in der mit dem Adapter gelieferten Dokumentation nachschlagen.

Es müssen jedoch auch einige allgemeine Parameter für alle OEM-Adapter angegeben werden. Auf der Seite für Verbindungsinformationen angeben, daß diese Verbindung SSCP-Sitzungen unterstützt. Zusätzlich die ID des lokalen Knotens (XID) angeben, die von der Host-PU zur Verfügung gestellt wird.

- 5. Auf die Frage, ob LUs auf dieser neuen Verbindung erstellt werden sollen, mit **Ja** antworten.
- 6. Das Fenster zum Definieren von LUs erscheint. In diesem Fenster können eine einzige oder mehrere LUs auf der angegebenen Host-Verbindung definiert werden, die sich auf dem Host befinden, zu dem die Verbindung hergestellt wird. Da normalerweise eine Host-Verbindung mit mehreren verfügbaren LUs aufgebaut wird, werden mehrere LUs anstatt einer einzigen LU erstellt.
	- a. Nach Auswahl von **LU-Bereichsdefinitionen** einen Basisnamen für alle für diesen Bereich erstellten LUs angeben (z. B. HOST). Der Name aller in diesem Bereich erstellten LUs beginnt mit diesem Basisnamen gefolgt von der LU-Adresse. Der Basisname kann maximal 5 Zeichen enthalten.
	- b. Die LU-Startadresse und die Anzahl der folgenden Adressen angeben, die für diesen Bereich erstellt werden müssen.
	- c. Standardmäßig werden neu erstellte LUs einem Pool hinzugefügt (normalerweise dem Pool PUBLIC).
	- d. **OK** anklicken, um den LU-Bereich zu definieren und anschließend erneut **OK** anklicken, um das Fenster für zugeordnete LUs zu schließen.

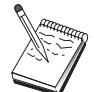

#### **Schritt 4: Gateway-Clients definieren**

Mit diesem Schritt werden Attribute für die untergeordneten SNA-Client-Datenstationen definiert, die eine Verbindung zu diesem Gateway herstellen. Um diese Konfiguration so weit wie möglich zu vereinfachen, wird der Gateway zur Unterstützung impliziter Datenstationen definiert; d. h., wenn ein Client eine Verbindung zum Gateway herstellt, wird ihm eine LU-Ressource aus einem Standardpool an Ressourcen zugeordnet, ungeachtet der Identität dieses Clients.

1. Auf der Merkmalseite für Gateway-Konfiguration die Indexzunge **Implizite Clients** anklicken. Die Seite für implizite Clients wird angezeigt. Diese Seite enthält links eine Liste der definierten Einheiten (wie in Schritt 2 definiert) und rechts ein Baumdiagramm der Schablonen für implizite Clients. Zu diesem Zeitpunkt werden keine Client-Schablonen angezeigt. Eine Client-Schablone definiert einen Bereich von Client-LU-Adressen und gibt an, welchem Host-LU-Pool diese zugeordnet werden. Diese Schablone ist für eine bestimmte DFV-Einheit bestimmt. Jeder Client, der eine Verbindung zum Gateway über diese Einheit herstellt, erhält eine verfügbare Ressource von dieser Schablone.

Eine Schablone kann mehr als einen Pool verwenden, und ein Pool kann in mehr als einer Schablone verwendet werden.

- a. Zum Erstellen einer neuen Client-Schablone **Erstellen...** unter dem Listenfenster der derzeit definierten Client-Schablonen anklicken. Das Fenster für die Schablonendefinition für implizite Clients erscheint.
- b. Einen Namen für die Schablone angeben (z. B. CLIENT).
- c. Die Start- und Endadresse für den Bereich der verfügbaren Adressen angeben, die für Clients verwendet werden. Clients müssen eine vom Benutzer definierte LU-Adresse (NAU - adressierbare Netzeinheit) anfordern.
- d. Den Pool aus dem Aktionsfenster für Poolnamen auswählen. Der Pool mit Host-Ressourcen, dem diese Client-LUs zugeordnet werden, muß denselben Poolnamen haben, wie der unter "Schritt 3: Host-Verbindungen und LUs definieren" auf Seite 55 im Fenster für die Host-LU-Definition angegebene Name.
- e. **OK** anklicken, um die Client-Schablone zu erstellen.

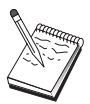

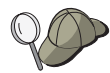

- Für eine Schablone kann mehr als ein Adressenbereich angegeben werden, obwohl jede Adresse in einem Pool nur einmal zugeordnet werden kann. Um einer definierten Schablonen einen weiteren Bereich hinzuzufügen, eine Schablone auswählen und **Bereich hinzufügen...** anklicken. Das Fenster 'Definierte Schablonen' erscheint. Die Start- und Endadresse angeben und einen Poolnamen auswählen. Anschließend **OK** anklicken.
- Um den Namen einer Schablone zu ändern, die Schablone auswählen und **Ändern...** anklicken. Das Fenster 'Implizite Schablonendefinition' erscheint. Den neuen Namen angeben und **OK** anklicken. Der Name wird dynamisch überall dort geändert, wo die Schablone verwendet wird.
- Um einen Bereich in einer Schablonen zu ändern, den Bereich auswählen und **Ändern...** anklicken. Das Fenster 'Implizite Schablonendefinition' erscheint. Den neuen Bereich angeben und **OK** anklicken.
- 2. Diese soeben erstellte Client-Schablone auf der rechten Seite hervorheben und den COM-Anschluß auswählen, über den die Clients Verbindungen zu diesem Gateway herstellen.
	- a. Durch Anklicken von <<**Zu Anschluß zuordnen** die Schablone dem angegebenen Anschluß zuordnen.
	- b. Die SNA-Gateway-Konfiguration ist beendet. **OK** am Ende der Gateway-Merkmalseite anklicken, um die Gateway-Konfiguration zu beenden.

Diese Konfigurationsaufgabe ist beendet. Die Konfiguration mit einem leicht zu identifizierenden Namen speichern. Nach dem Speichern der Konfiguration die Anwendung Knotenkonfiguration verlassen und zur Anwendung SNA-Knotenoperationen zurückkehren.

### **Schritt 5: Knoten starten**

**Starten** in der Funktionsleiste von SNA-Knotenoperationen anklicken, um den lokalen Knoten zu starten. Eine Konfiguration angeben, mit der der Knoten gestartet werden soll. Die soeben konfigurierte Datei auswählen und **Öffnen** anklicken. Es dauert möglicherweise eine Weile, bis der Knoten startet und alle definierten Verbindungen herstellt.

## **Schritt 6: Prüfen, ob Verbindung aktiv ist**

Ist der Knoten gestartet, wird eine Sicht des aktiven Knotens mit dem CP-Namen angezeigt, der in Schritt 1 angegeben wurde. Zum Prüfen, ob die in Schritt 3 konfigurierte Verbindung aktiv ist, **Verbindungen** in der Funktionsleiste von SNA-Knotenoperationen anklicken. Es dauert möglicherweise eine Weile, bis die Verbindung hergestellt ist.

### **Schritt 7: Sitzung aufbauen**

Die Clients sind nun in der Lage, eine Sitzung über den Gateway zum Host aufzubauen. Bei den Client-Konfigurationen müssen die Netzadreßdaten des Gateways angegeben werden (wie z. B. die Token-Ring-Adresse für die Token-Ring-Karte des Gateways).

# **TN3270E-Server-Konfiguration**

Durch die Konfiguration eines TN3270E-Servers können Daten zwischen untergeordneten TCP/IP-Client-Datenstationen, auf denen TN3270E-Anwendungen (oder TN3270-Anwendungen) ausgeführt werden, und einem SNA-Host auf einem Großrechner ausgetauscht werden. Der Server übernimmt die Funktion eines Konzentrators, der untergeordneten TN3270E-Sitzungen (oder TN3270-Sitzungen) LU-Ressourcen eines oder mehrerer Hosts und Host-PUs über eine beliebige Kombination der von Communications Server unterstützten Übertragungsmedien zur Verfügung stellt.

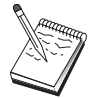

Bevor mit "Schritt 1: Knotendefinition" auf Seite 61 fortgefahren wird, müssen **alle** im Abschnitt "Vor dem Starten" aufgelisteten erforderlichen Informationen verfügbar sein. Werden in den folgenden Schritten zur Konfiguration einige Feldnamen nicht erwähnt, die in den Konfigurationsanzeigen erscheinen, können die Standardwerte für diese Felder akzeptiert werden.

### **Vor dem Starten**

Vor dem Starten dieser Prozedur sind folgende Informationen bereitzustellen:

 Eine ID des lokalen Knotens (XID), die der Host-PU entspricht (für physische Wählverbindungen) oder Eine Adresse einer lokalen Sekundärstation, die der Host-PU entspricht (für physische Standleitungen)

Eine ID des lokalen Knotens besteht aus einer Block-ID gefolgt von einer PU-ID.

- Mindestens eine verfügbare Adresse einer lokalen LU auf derselben Host-PU
- Adreßdaten für die Kontaktaufnahme mit der Host-DFV-Steuereinheit (wie z. B. die Token-Ring-Adresse)

### **Übersicht über die Schritte**

- Schritt 1: Knotendefinition
- Schritt 2: Einheitenkonfiguration
- Schritt 3: Host-Verbindungen und LUs definieren
- Schritt 4: TN3270E-Server-Merkmale definieren
- Schritt 5: Knoten starten
- Schritt 6: Prüfen, ob Verbindung aktiv ist
- Schritt 7: Sitzung aufbauen

### **Schritt 1: Knotendefinition**

Wie folgt vorgehen, um den lokalen Knoten und das Netz, in dem er ausgeführt wird, zu benennen:

- 1. Die Anwendung SNA-Knotenoperationen durch Anklicken des Symbols **SNA-Knotenoperationen** im Ordner 'Communications Server' öffnen. In der Funktionsleiste **Knotenkonfiguration** anklicken, um die Konfigurationsanwendung zu starten.
- 2. **Neu** im Menü **Datei** auswählen. Anschließend **TN3270E-Server** im Menü **Szenarien** auswählen.
- 3. Im Fenster 'SNA-Knotenkonfiguration' **Knoten konfigurieren** anklicken und anschließend **Neu** anklicken. Das Fenster 'Knoten definieren' wird angezeigt. Die Indexzunge **Basis** anklicken und die erforderlichen Daten wie folgt eingeben:

#### **Steuerpunkt**

Einen vollständig qualifizierten, eindeutigen CP-Namen angeben, der den Knoten in der Netzumgebung kennzeichnet. Dieser besteht aus zwei Teilen: dem Netznamen und dem CP-Namen.

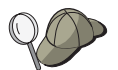

Wenn der CP-Name nicht bekannt ist, können z. B. als eindeutiger Name die ersten 8 Zeichen des TCP/IP-Host-Namens des Knotens verwendet werden, der nach Eingabe von **hostname** als Windows NT-Befehl angezeigt wird.

#### **ID des lokalen Knotens**

Die ID des lokalen Knotens (XID) angeben, die der Host-PU entspricht. Die ID des lokalen Knotens besteht aus zwei Teilen: der Block-ID und der PU-ID.

4. **OK** anklicken, um fortzufahren.

### **Schritt 2: Einheitenkonfiguration**

Mit diesem Schritt werden unterstützte DFV-Einheiten auf der Maschine definiert, über die SNA-Verbindungen zu anderen Knoten im Netz aufgebaut werden können. Im Fenster 'SNA-Knotenkonfiguration' **Einheiten konfigurieren** und anschließend eine der DLC-Arten (Datenübertragungssteuerungen) anklicken. Anschließend **Neu** anklicken. Die folgenden DLC-Arten sind verfügbar:

 **LAN**: Für die Konfiguration einer LAN-Einheit stehen drei Merkmalseiten zur Verfügung: Basis, Aktivierung und Leistung. Die Einheitennummer ist der einzige Parameter, der angegeben werden muß. Wenn mehrere LAN-Adapter installiert sind (z. B. Token-Ring oder Ethernet), muß die Adapternummer der Karte ausgewählt werden, die verwendet werden soll. Ansonsten die Standardeinstellungen akzeptieren. **OK** anklicken, um die LAN-Einheitendefinition zu erstellen.

Wenn keine Adapterdaten angezeigt werden, wurde bei der Installation von Communications Server die IBM LLC2-DLC-Schnittstelle nicht ausgewählt, oder die Maschine wurde nach der Installation von IBM LLC2 nicht erneut gestartet. Informationen zur Installation von IBM LLC2 können der Hilfedatei SETUP2.HLP entnommen werden, die sich im Installationsverzeichnis von Communications Server befindet.

- **COM-Anschluß**: Für die Konfiguration einer COM-Anschlußeinheit stehen drei Merkmalseiten zur Verfügung: Basis, Ankommender Ruf und Leistung. Normalerweise wird ein Modem für die Kommunikation über einen COM-Anschluß mit einem Telefonnetz verwendet. **Modem konfigurieren...** anklicken und den Anweisungen für die Auswahl und Konfiguration eines Modems folgen. Sollen Datenstationen sich in diesen Server einwählen können, sicherstellen, daß **Ankommende Anrufe annehmen** markiert ist. Anschließend **OK** anklicken, um die Einheitendefinition für den COM-Anschluß zu erstellen.
- **SDLC-MPA**: Diesen Einheitentyp definieren, wenn ein MPA-COM-Anschluß verwendet wird, um auf ein Telefonnetz zuzugreifen. Für die Konfiguration einer SDLC-MPA-Einheit stehen vier Merkmalseiten zur Verfügung: Basis, Adapter, Ankommender Anruf und Leistung. Den COM-Anschluß der MPA-Karte angeben, der verwendet werden soll, und sicherstellen, daß **Ankommende Anrufe annehmen** markiert ist, wenn zu erwarten ist, daß Datenstationen sich in diesen Server einwählen. Anschließend **OK** anklicken, um die SDLC-MPA-Einheitendefinition zu erstellen.

Wenn die MPA-Karte beim Starten der Datenfernverarbeitung nicht ordnungsgemäß funktioniert, muß möglicherweise zu dieser Adapterseite zurückgekehrt werden und der Wert der IRQ-Einstellung angepaßt werden.

 **SDLC-WAC**: Diesen Einheitentyp definieren, wenn ein WAC-DFV-Adapter verwendet wird, um auf ein Telefonnetz zuzugreifen. Für die Konfiguration einer SDLC-WAC-Einheit stehen vier Merkmalseiten zur Verfügung: Basis, Adapter, Ankommender Anruf und Leistung. Die Adapternummer und die Anschlußebene (obere oder untere) angeben, die verwendet werden sollen. Wenn ein ISA-Adapter verwendet wird, sicherstellen, daß auch die Adresse eines gemeinsam benutzten

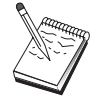

Arbeitsspeichers (RAM) angegeben wird. Schließlich sicherstellen, daß **Ankommende Anrufe annehmen** markiert ist, wenn zu erwarten ist, daß Datenstationen sich in diesen Server einwählen. Anschließend **OK** anklicken, um die SDLC-WAC-Einheitendefinition zu erstellen.

- **X.25-COM-Anschluß**: Für die Konfiguration einer X.25-COM-Anschlußeinheit stehen vier Merkmalseiten zur Verfügung: Basis, Netzparameter, Ankommender Anruf und Rahmenwerte. Normalerweise wird ein Modem für die Kommunikation über einen COM-Anschluß zu einem X.25-Netz verwendet. Der einzige Wert, der angegeben werden muß, ist der Modem, der verwendet werden soll. **Modem konfigurieren...** anklicken und den Anweisungen für die Auswahl und Konfiguration eines Modems folgen. Auf der Seite für Netzparameter sicherstellen, daß **Ankommende Anrufe annehmen** markiert ist, wenn zu erwarten ist, daß Datenstationen sich in diesen Server einwählen. Anschließend **OK** anklicken, um die Einheitendefinition für den X.25-COM-Anschluß zu erstellen.
- **X.25-WAC**: Diesen Einheitentyp definieren, wenn ein WAC-DFV-Adapter verwendet wird, um auf ein X.25-Netz zuzugreifen. Für die Konfiguration einer X.25-WAC-Einheit stehen vier Merkmalseiten zur Verfügung: Basis, Netzparameter, Ankommender Anruf und Rahmenwerte. Die Adapternummer und die Anschlußebene (obere oder untere) angeben, die verwendet werden sollen. Wenn ein ISA-Adapter verwendet wird, sicherstellen, daß auch die Adresse eines gemeinsam benutzten Arbeitsspeichers (RAM) angegeben wird. Auf der Seite für Netzparameter sicherstellen, daß **Ankommende Rufe** markiert ist, wenn zu erwarten ist, daß Datenstationen sich in diesen Server einwählen. Anschließend **OK** anklicken, um die X.25- WAC-Einheitendefinition zu erstellen.
- **Twinaxial**: Diesen Einheitentyp definieren, wenn ein Adapter verwendet wird, der Übertragungen über ein Twinaxialkabel unterstützt. Für die Konfiguration dieser Einheit steht eine Merkmalseite zur Verfügung: Basis. Auf dieser Seite den unterstützten twinaxialen DFV-Adaptertyp angeben, der installiert ist. Anschließend **OK** anklicken, um die Twinaxial-Einheitendefinition zur erstellen.
- **AnyNet SNA über TCP/IP**: Diesen Einheitentyp definieren, wenn die 3270-Sitzung über TCP/IP an einen anderen AnyNet-SNA-über-TCP/IP-Knoten weitergeleitet werden soll, der als SNA-Gateway oder -Client definiert ist. Für die Konfiguration dieser Einheit stehen drei Merkmalseiten zur Verfügung: Basis, Routing-Vorgaben und Leistung. Auf der Basisseite muß der SNA-Domänenname mit dem Namen übereinstimmen, der beim Zusammenstellen der Informationen im Abschnitt "Vor dem Starten" auf Seite 60 festgestellt wurde. Auf der Seite für Routing-Vorgaben **Zuerst Basisanschluß** als Standard-Routing-Vorgabe angeben. Anschließend **OK** anklicken, um die AnyNet-SNA-über-TCP/IP-Einheit zu erstellen.
- **OEM-Adapter**: Communications Server stellt Konfigurationsunterstützung für verschiedene OEM-DFV-Adapter zur Verfügung. Die Konfigurationsanforderungen sind adapterspezifisch. Zur Ausführung dieser Einheitenkonfiguration in der mit dem Adapter gelieferten Dokumentation nachschlagen. Es müssen jedoch auch einige allgemeine Parameter, die auf der Basisseite zu finden sind, für alle OEM-Adapter angegeben werden. Wenn die Indexzunge für die OEM-Seite ausgewählt wird, muß der Anschlußname angegeben werden. Die Parameter **APPN-Unterstützung** und **HPR-Unterstützung** sollten ebenfalls ausgewählt werden.

### **Schritt 3: Host-Verbindungen und LUs definieren**

Mit diesem Schritt werden die auf dem Host verfügbaren Ressourcen konfiguriert. Dabei werden die LU-Adressen und die Verbindung, die verwendet wird, um auf die Ressourcen zuzugreifen, angegeben. Folgende Schritte ausführen, um Host-Verbindungen zu definieren:

- 1. Aus der Liste der Konfigurationsoptionen **Gateway konfigurieren** auswählen und anschließend **Anzeigen/Hinzufügen/Ändern** anklicken.
- 2. Im Fenster 'Gateway-Konfiguration' die Indexzunge **Host-Verbindungen** anklicken. Die Merkmalseite für Host-Verbindungen wird angezeigt. Diese Seite enthält ein Listenfenster, in dem alle derzeit definierten Host-Verbindungen angegeben sind.
- 3. **Erstellen** anklicken, um eine neue Verbindung zu definieren. Das Fenster mit den Host-Verbindungsarten erscheint.
- 4. Die zu definierende Verbindungsart durch Angabe der DLC-Art auswählen und anschließend **OK** anklicken, um fortzufahren.

Alle Verbindungsdefinitionen verfügen über einen zugeordneten Verbindungsstationsnamen. Mit diesem Namen wird die Verbindung angegeben, wenn sie durch Knotenoperationen gestartet wird. Ein Standardname wird zur Verfügung gestellt, der geändert werden kann.

- **LAN**: Für die Konfiguration einer LAN-Verbindung stehen drei Merkmalseiten zur Verfügung: Basis, Erweitert und Sicherheit. Für eine LAN-Verbindung zu einem Host muß auf der Basisseite die Zieladresse der Host-DFV-Steuereinheit (oder eines SNA-Gateways) angegeben werden, zu dem die Verbindung hergestellt werden soll, oder **Netzadressen anfordern** angeklickt werden. Auf der Seite 'Erweitert' auch die ID des lokalen Knotens angeben, die gemäß dem Abschnitt "Vor dem Starten" auf Seite 60 ermittelt wurde. **OK** anklicken, um die LAN-Verbindungsdefinition zu erstellen.
- **COM-Anschluß**, **SDLC-MPA** und **SDLC-WAC**: Für die Konfiguration dieser Verbindung stehen drei Merkmalseiten zur Verfügung: Basis, Verbindungsinformationen und Leistung. Auf der Basisseite die Rufnummer angeben, die zum Anwählen des Hosts oder des SNA-Gateways zum Host verwendet werden soll. Sicherstellen, daß die richtige Adapter- oder Anschlußnummer für die Einheit ausgewählt wird, die in Schritt 2 konfiguriert wurde. Auf der Seite für Verbindungsinformationen angeben, daß die Verbindungsstationsadresse mit der Adresse übereinstimmt, die durch die Host-PU-Definition zur Verfügung gestellt wird. (Wird eine Wählleitung zu einem Host verwendet, sollte statt dessen eine ID des lokalen Knotens (XID) angegeben werden.) Anschließend **OK** anklicken, um die Verbindungsdefinition zu erstellen.

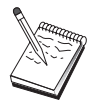

- **X.25-COM-Anschluß** und **X.25-WAC**: Für die Konfiguration dieser Verbindung stehen drei Merkmalseiten zur Verfügung: Basis, Verbindungsinformationen und wahlfreie erweiterte SVC-Funktionen. Auf der Basisseite den COM-Anschluß angeben, der gemäß Schritt 2 verwendet werden soll. Es muß auch ausgewählt werden, ob die Verbindung über eine virtuelle Wählverbindung (SVC - Switched Virtual Circuit) oder über eine permanente virtuelle Verbindung (PVC - Permanent Virtual Circuit) hergestellt wird. Handelt es sich um eine SVC-Verbindung, sind die DEE-Adressen und -Erweiterungen zur Verbindungsherstellung anzugeben. Handelt es sich um eine PVC-Verbindung, ist die PVC-Nummer für die Verbindung anzugeben. Auf der Seite für Verbindungsinformationen angeben, daß diese Verbindung SSCP-Sitzungen unterstützt. Anschließend **OK** anklicken, um die Verbindungsdefinition zu erstellen.
- **Twinaxial**: Für die Konfiguration dieser Verbindung stehen zwei Merkmalseiten zur Verfügung: Basis und Sicherheit. Auf der Basisseite die TDLC-Stationsadresse der Host-DFV-Steuereinheit angeben. Zusätzlich die ID des lokalen Knotens (XID) angeben, die der Host-PU entspricht. Anschließend **OK** anklicken, um die Verbindungsdefinition zu erstellen.
- **AnyNet SNA über TCP/IP**: Besteht eine Verbindung zu einem Host über DLUS/DLUR, muß keine AnyNet-SNA-über-TCP/IP-Verbindung definiert werden. Besteht eine Verbindung zu einem Host über einen SNA-Gateway, steht für die Konfiguration dieser Verbindung nur eine Merkmalseite zur Verfügung: Basis. Auf dieser Seite den Namen des benachbarten CP für den SNA-Gateway angeben, zu dem die Verbindung hergestellt werden soll. Wird die Verbindung zum Host über einen SNA-Gateway hergestellt, den CP-Namen des SNA-Gateways angeben, der die Verbindung zum Host herstellt. Ansonsten den CP-Namen des Hosts verwenden. **OK** anklicken, um die Verbindungsdefinition zu erstellen.

Der angegebene CP-Name muß einer TCP/IP-Adresse zugeordnet werden, damit AnyNet eine SNA-Sitzung über TCP/IP weiterleiten kann. Informationen zum Zuordnen des CP-Namens zu einer TCP/IP-Adresse können dem Abschnitt "SNA-Ressourcen IP-Adressen zuordnen" auf Seite 203 entnommen werden.

 **OEM-Adapter**: Communications Server stellt Konfigurationsunterstützung für verschiedene OEM-DFV-Adapter zur Verfügung. Die Konfigurationsanforderungen sind adapterspezifisch. Zur Ausführung dieser Einheitenkonfiguration in der mit dem Adapter gelieferten Dokumentation nachschlagen.

Es müssen jedoch auch einige allgemeine Parameter für alle OEM-Adapter angegeben werden. Auf der Seite für Verbindungsinformationen angeben, daß diese Verbindung SSCP-Sitzungen unterstützt. Zusätzlich die ID des lokalen Knotens (XID) angeben, die von der Host-PU zur Verfügung gestellt wird.

5. Auf die Frage, ob LUs auf dieser neuen Verbindung erstellt werden sollen, mit **Ja** antworten.

- 6. Das Fenster zum Definieren von LUs erscheint. In diesem Fenster können eine einzige oder mehrere LUs auf der angegebenen Host-Verbindung definiert werden, die sich auf dem Host befinden, zu dem die Verbindung hergestellt wird. Da normalerweise eine Host-Verbindung mit mehreren verfügbaren LUs aufgebaut wird, werden mehrere LUs anstatt einer einzigen LU erstellt.
	- a. Nach Auswahl von **LU-Bereichsdefinitionen** einen Basisnamen für alle für diesen Bereich erstellten LUs angeben (z. B. HOST). Der Name aller in diesem Bereich erstellten LUs beginnt mit diesem Basisnamen gefolgt von der LU-Adresse. Der Basisname kann maximal 5 Zeichen enthalten.
	- b. Die LU-Startadresse und die Anzahl der folgenden Adressen angeben, die für diesen Bereich erstellt werden müssen.
	- c. Standardmäßig werden neu erstellte LUs einem Pool hinzugefügt (normalerweise dem Pool PUBLIC).

Sicherstellen, daß das LU-Modell für eine 3270-2-Anzeige geeignet ist.

d. **OK** anklicken, um den LU-Bereich zu definieren und anschließend erneut **OK** anklicken, um das Fenster für zugeordnete LUs zu schließen.

## **Schritt 4: TN3270E-Server-Merkmale definieren**

Mit diesem Schritt werden Attribute für die Host-LUs definiert, damit diese von TCP/IP-Clients verwendet werden können. TCP/IP-Clients verwenden ihre TN3270E- oder TN3270-Anwendungen, um mit telnet eine Verbindung zum Gateway herzustellen und Emulationssitzungen mit einem SNA-Host mit Hilfe der in Schritt 3 definierten LUs aufzubauen.

- 1. Auf der Merkmalseite für Gateway-Konfiguration die Indexzunge **TN3270E** anklicken. Die TN3270E-Seite erscheint. Diese Seite enthält ein Feld zur Angabe des TN3270E-Standardpools sowie anderer Pools und/oder einzelner LUs, die in der darunter angezeigten Listensteuerung definiert wurden. Es muß nur ein Standardpool definiert werden, von dem alle eingehenden TN3270E- oder TN3270-Sitzungsanforderungen eine übergeordnete Host-LU zur Verwendung erhalten.
- 2. In der verdeckten Liste PUBLIC als Standardpool auswählen.

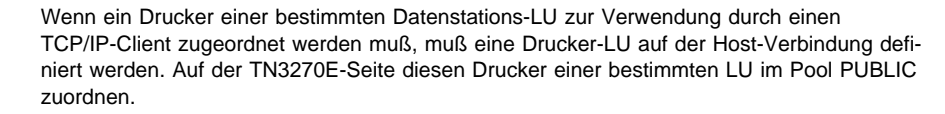

Die TN3270E-Server-Konfiguration ist komplett. **OK** am Ende der Merkmalseite anklicken, um die Server-Konfiguration zu beenden.

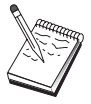

Diese Konfigurationsaufgabe ist beendet. Die Konfiguration mit einem leicht zu identifizierenden Namen speichern. Nach dem Speichern der Konfiguration die Anwendung Knotenkonfiguration verlassen und zur Anwendung SNA-Knotenoperationen zurückkehren.

#### **Schritt 5: Knoten starten**

**Starten** in der Funktionsleiste von SNA-Knotenoperationen anklicken, um den lokalen Knoten zu starten. Die soeben konfigurierte Datei auswählen und **Öffnen** anklicken. Es dauert möglicherweise eine Weile, bis der Knoten startet und alle definierten Verbindungen herstellt.

#### **Schritt 6: Prüfen, ob Verbindung aktiv ist**

Ist der Knoten gestartet, wird eine Sicht des aktiven Knotens mit dem CP-Namen angezeigt, der in Schritt 1 angegeben wurde. Zum Prüfen, ob die in Schritt 3 konfigurierte Verbindung aktiv ist, in der Funktionsleiste von SNA-Knotenoperationen **Verbindungen** anklicken.

## **Schritt 7: Sitzung aufbauen**

Die TCP/IP-Clients können nun eine Sitzung über den TN3270E-Server zum Host aufbauen. Vom Client aus mit Hilfe der TCP/IP-Adresse oder des Hostnamens des Servers als Zieladresse eine TN3270E- oder TN3270-Sitzung starten. Der Server sollte anschließend diese Sitzung zum Host weiterleiten und dem Client eine Emulationssitzung zur Verfügung stellen.

## **APPN-Netzknotenkonfiguration**

In diesem Abschnitt wird die Konfiguration des lokalen Knotens als APPN-Netzknoten beschrieben. Netzknoten sind für die Verwaltung und Weiterleitung von Daten über ein APPN-Netz zuständig. Sie verwalten ein Verzeichnis aller Ressourcen (LUs), die auf direkt angeschlossenen Endknoten verfügbar sind, sowie eine Topologie aller Netzknoten im APPN-Netz. Wenn ein Knoten im Netz eine unabhängige LU 6.2-Sitzung anfordert, ist der Netzknoten für die Lokalisierung der von der Sitzung angeforderten fernen Ressource zuständig. Ist diese lokalisiert, muß er die Sitzung zwischen den beiden Knoten aufbauen und weiterleiten.

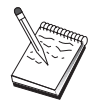

Bevor mit "Schritt 1: Knotenkonfiguration" auf Seite 69 fortgefahren wird, müssen alle im Abschnitt "Vor dem Starten" auf Seite 68 aufgelisteten erforderlichen Informationen verfügbar sein. Werden in den folgenden Schritten zur Konfiguration einige Feldnamen nicht erwähnt, die in den Konfigurationsanzeigen erscheinen, können die Standardwerte für diese Felder akzeptiert werden.

#### **Vor dem Starten**

Vor dem Starten dieser Prozedur sind folgende Informationen bereitzustellen:

- Die physischen Übertragungsmedien (z. B. Token-Ring oder X.25), über die Verbindungen zum APPN-Netz hergestellt werden.
- Wenn ein LEN-Knoten von diesem Netzknoten bedient wird, muß der CP-Name aller LEN-Knoten festgestellt werden sowie alle LU-Namen auf diesem Knoten, die anderen Knoten im Netz zur Verfügung gestellt werden sollten. LEN-Knoten unterstützen nicht APPN, so daß der Netzknoten sicherstellen muß, daß die Ressourcen des LEN-Knotens erreichbar sind.
- Feststellen, ob dieser Netzknoten eine Verbindung zu einem anderen Knoten herstellt oder ob andere Knoten diesen Netzknoten anrufen. Wenn dieser Netzknoten Verbindungen zu anderen Knoten herstellt, sind Adreßdaten für diese Knoten erforderlich (z. B. Token-Ring-Adapteradresse).

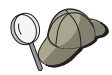

Dafür kann die Discovery-Funktion verwendet werden. Weitere Informationen enthält der Abschnitt "Schritt 3: Verbindungskonfiguration" auf Seite 72.

- Festlegen, ob dieser Netzknoten an einem Verbindungsnetz teilnehmen soll (nur über LAN-Einheiten verfügbar). Ist dies der Fall, ist der Name des Verbindungsnetzes erforderlich. Verbindungsnetze ermöglichen nicht benachbarten Knoten, direkte Verbindungen untereinander herzustellen, über die Sitzungen weitergeleitet werden. Diese Methode ist schneller, als wenn die Sitzung über mehrere Knoten im APPN-Netz weitergeleitet werden muß.
- Beim Einsatz von AnyNet SNA über TCP/IP:
	- Die IP-Adresse der Maschine
	- Die IP-Adresse des Gateways oder Partners
	- Das vom Standortadministrator verwaltete Domänennamenssuffix
		- Weitere Informationen können dem Abschnitt "SNA-Ressourcen IP-Adressen zuordnen" auf Seite 203 entnommen werden.

## **Übersicht über die Schritte**

- Schritt 1: Knotenkonfiguration
- Schritt 2: Einheitenkonfiguration
- Schritt 3: Verbindungskonfiguration
- Schritt 4: Partner-LU-6.2-Konfiguration
- Schritt 5: Verbindungsnetzkonfiguration
- Schritt 6: Knoten starten
- Schritt 7: Prüfen, ob Verbindung aktiv ist
- Schritt 8: Sitzung aufbauen

### **Schritt 1: Knotenkonfiguration**

Wie folgt vorgehen, um einen neuen Knoten zu definieren:

- **•** Die Anwendung SNA-Knotenoperationen durch Anklicken des Symbols **SNA-Knotenoperationen** im Ordner 'Communications Server' öffnen. In der Funktionsleiste **Knotenkonfiguration** anklicken, um die Konfigurationsanwendung zu starten.
- **Neu** im Menü **Datei** auswählen. Anschließend **APPN-Netzknoten** im Menü **Szenarien** auswählen.
- Im Fenster 'SNA-Knotenkonfiguration' **Knoten konfigurieren** anklicken und anschließend **Neu** anklicken. Das Fenster 'Knoten definieren', in dem die Merkmalseite 'Basis' enthalten ist, wird angezeigt.

Die folgenden erforderlichen Daten eingeben:

#### **Steuerpunkt**

Einen vollständig qualifizierten, eindeutigen CP-Namen angeben, der den Knoten in der Netzumgebung kennzeichnet. Dieser besteht aus zwei Teilen: dem Netznamen und dem CP-Namen.

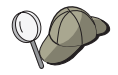

Wenn der CP-Name nicht bekannt ist, können z. B. als eindeutiger Name die ersten 8 Zeichen des TCP/IP-Host-Namens des Knotens verwendet werden, der nach Eingabe von **hostname** als Windows NT-Befehl angezeigt wird.

#### **Knotentyp**

Angeben, daß dieser Knoten als Netzknoten konfiguriert werden soll.

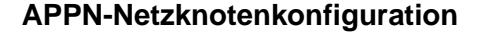

### **Schritt 2: Einheitenkonfiguration**

Mit diesem Schritt werden unterstützte DFV-Einheiten auf der Maschine definiert, über die SNA-Verbindungen zu anderen Knoten im Netz aufgebaut werden können.

Im Fenster 'SNA-Knotenkonfiguration' **Einheiten konfigurieren** anklicken und anschließend eine der unten aufgelisteten DLC-Arten (Datenübertragungssteuerungen) anklicken. Anschließend **Neu** anklicken. Die folgenden DLC-Arten sind verfügbar:

 **LAN**: Für die Konfiguration einer LAN-Einheit stehen drei Merkmalseiten zur Verfügung: Basis, Aktivierung und Leistung. Die Einheitennummer ist der einzige Parameter, der angegeben werden muß. Wenn mehrere LAN-Adapter installiert sind (z. B. Token-Ring oder Ethernet), muß die Adapternummer der Karte ausgewählt werden, die verwendet werden soll. Ansonsten die Standardeinstellungen akzeptieren. **OK** anklicken, um die LAN-Einheitendefinition zu erstellen.

Wenn keine Adapterdaten angezeigt werden, wurde bei der Installation von Communications Server die IBM LLC2-DLC-Schnittstelle nicht ausgewählt, oder die Maschine wurde nach der Installation von IBM LLC2 nicht erneut gestartet. Informationen zur Installation von IBM LLC2 können der Hilfedatei SETUP2.HLP entnommen werden, die sich im Installationsverzeichnis von Communications Server befindet.

- **COM-Anschluß**: Für die Konfiguration einer COM-Anschlußeinheit stehen drei Merkmalseiten zur Verfügung: Basis, Ankommender Ruf und Leistung. Normalerweise wird ein Modem für die Kommunikation über einen COM-Anschluß mit einem Telefonnetz verwendet. **Modem konfigurieren...** anklicken und den Anweisungen für die Auswahl und Konfiguration eines Modems folgen. Sollen Datenstationen sich in diesen Server einwählen können, sicherstellen, daß **Ankommende Anrufe annehmen** markiert ist. Anschließend **OK** anklicken, um die Einheitendefinition für den COM-Anschluß zu erstellen.
- **SDLC-MPA**: Diesen Einheitentyp definieren, wenn ein MPA-DFV-Adapter verwendet wird, um auf ein Telefonnetz zuzugreifen. Für die Konfiguration einer SDLC-MPA-Einheit stehen vier Merkmalseiten zur Verfügung: Basis, Adapter, Ankommender Anruf und Leistung. Den COM-Anschluß der MPA-Karte auswählen, der verwendet werden soll, und sicherstellen, daß **Ankommende Anrufe annehmen** markiert ist, wenn zu erwarten ist, daß Datenstationen sich in diesen Server einwählen. Anschließend **OK** anklicken, um die SDLC-MPA-Einheitendefinition zu erstellen.

Wenn die MPA-Karte beim Starten der Datenfernverarbeitung nicht ordnungsgemäß funktioniert, muß möglicherweise zu dieser Adapterseite zurückgekehrt werden und der Wert der IRQ-Einstellung angepaßt werden.

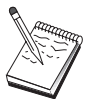

- **SDLC-WAC**: Diesen Einheitentyp definieren, wenn ein WAC-DFV-Adapter verwendet wird, um auf ein Telefonnetz zuzugreifen. Für die Konfiguration einer SDLC-WAC-Einheit stehen vier Merkmalseiten zur Verfügung: Basis, Adapter, Ankommender Anruf und Leistung. Die Adapternummer und die Anschlußebene (obere oder untere) angeben, die verwendet werden sollen. Wenn ein ISA-Adapter verwendet wird, sicherstellen, daß auch die Adresse eines gemeinsam benutzten Arbeitsspeichers (RAM) angegeben wird. Schließlich sicherstellen, daß **Ankommende Anrufe annehmen** markiert ist, wenn zu erwarten ist, daß Datenstationen sich in diesen Server einwählen. Anschließend **OK** anklicken, um die SDLC-WAC-Einheitendefinition zu erstellen.
- **X.25-COM-Anschluß**: Für die Konfiguration einer X.25-COM-Anschlußeinheit stehen vier Merkmalseiten zur Verfügung: Basis, Netzparameter, Ankommender Anruf und Rahmenwerte. Normalerweise wird ein Modem für die Kommunikation über einen COM-Anschluß zu einem X.25-Netz verwendet. Der einzige Wert, der angegeben werden muß, ist der Modem, der verwendet werden soll. **Modem konfigurieren...** anklicken und den Anweisungen für die Auswahl und Konfiguration eines Modems folgen. Auf der Seite für Netzparameter sicherstellen, daß **Ankommende Rufe** markiert ist, wenn zu erwarten ist, daß Datenstationen sich in diesen Server einwählen. Anschließend **OK** anklicken, um die Einheitendefinition für den X.25-COM-Anschluß zu erstellen.
- **X.25-WAC**: Diesen Einheitentyp definieren, wenn ein WAC-DFV-Adapter verwendet wird, um auf ein X.25-Netz zuzugreifen. Für die Konfiguration einer X.25-WAC-Einheit stehen vier Merkmalseiten zur Verfügung: Basis, Netzparameter, Ankommender Anruf und Rahmenwerte. Die Adapternummer und die Anschlußebene (obere oder untere) angeben, die verwendet werden sollen. Wenn ein ISA-Adapter verwendet wird, sicherstellen, daß auch die Adresse eines gemeinsam benutzten Arbeitsspeichers (RAM) angegeben wird. Auf der Seite für Netzparameter sicherstellen, daß **Ankommende Rufe** markiert ist, wenn zu erwarten ist, daß Datenstationen sich in diesen Server einwählen. Anschließend **OK** anklicken, um die X.25- WAC-Einheitendefinition zu erstellen.
- **Twinaxial**: Diesen Einheitentyp definieren, wenn ein Adapter verwendet wird, der Übertragungen über ein Twinaxialkabel unterstützt. Für die Konfiguration dieser Einheit steht eine Merkmalseite zur Verfügung: Basis. Auf dieser Seite den unterstützten twinaxialen DFV-Adaptertyp angeben, der installiert ist. Anschließend **OK** anklicken, um die Twinaxial-Einheitendefinition zur erstellen.
- **AnyNet SNA über TCP/IP**: Diese Einheit definieren, wenn Sitzungen über TCP/IP an einen anderen AnyNet-SNA-über-TCP/IP-Knoten weitergeleitet werden sollen. Für die Konfiguration dieser Einheit stehen drei Merkmalseiten zur Verfügung: Basis, Routing-Vorgaben und Leistung. Auf der Basisseite muß der SNA-Domänenname mit dem Namen übereinstimmen, der beim Zusammenstellen der Informationen im Abschnitt "Vor dem Starten" auf Seite 68 festgestellt wurde. Auf der Seite für Routing-Vorgaben **Nicht-Basisanschluß zuerst** als Standard-Routing-Vorgabe angeben. Anschließend **OK** anklicken, um die AnyNet-SNA-über-TCP/IP-Einheit zu erstellen.

 **OEM-Adapter**: Communications Server stellt Konfigurationsunterstützung für verschiedene OEM-DFV-Adapter zur Verfügung. Die Konfigurationsanforderungen sind adapterspezifisch. Zur Ausführung dieser Einheitenkonfiguration in der mit dem Adapter gelieferten Dokumentation nachschlagen.

Es müssen jedoch auch einige allgemeine Parameter, die auf der Basisseite zu finden sind, für alle OEM-Adapter angegeben werden. Wenn die Indexzunge für die OEM-Seite ausgewählt wird, muß der Anschlußname angegeben werden. Die Parameter **APPN-Unterstützung** und **HPR-Unterstützung** sollten ebenfalls ausgewählt werden.

## **Schritt 3: Verbindungskonfiguration**

Eine Verbindung muß nur konfiguriert werden, wenn der Netzknoten Verbindungen zu anderen Knoten im Netz herstellt. Normalerweise stellen alle Netzknoten eine Verbindung zu einem anderen Netzknoten her, während Endknoten Verbindungen zu ihren Netzknoten-Servern herstellen.

Mit diesem Schritt werden Verbindungen zu anderen Knoten im SNA-Netz über in Schritt 2 definierte Einheiten definiert. Anwendungen verwenden diese Verbindungen, um Dialoge mit fernen Anwendungen aufzubauen.

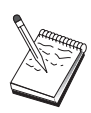

Alle Verbindungsdefinitionen verfügen über einen zugeordneten Verbindungsstationsnamen. Dieser Namen kennzeichnet die Verbindung, wenn sie durch Knotenoperationen gestartet wird. Ein Standardname wird zur Verfügung gestellt, der geändert werden kann.

- Im Fenster 'SNA-Knotenkonfiguration' **Verbindung konfigurieren** anklicken. Die folgenden Datenübertragungssteuerungen (DLCs) sind verfügbar:
	- **LAN**: Für die Konfiguration einer LAN-Verbindung stehen drei Merkmalseiten zur Verfügung: Basis, Erweitert und Sicherheit. Für eine LAN-Verbindung auf der Basisseite die Verbindungsadresse des fernen Knotens angeben, zu dem die Verbindung hergestellt werden soll. Wurde der Knoten mit einem Discovery-Server-Namen konfiguriert, wie z. B. IROUTSNA, **Netzadressen anfordern...** anklicken, um eine Liste der APPN-Netzknoten zu erhalten, zu denen Verbindungen hergestellt werden können.

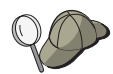

Bei der Knotendefinition kann auch ein eindeutiger Gruppenname konfiguriert werden, den andere Endknoten verwenden können, um diesen Knoten zu finden.

Auf der Seite 'Erweitert' auch HPR-Unterstützung angeben. **OK** anklicken, um die LAN-Verbindungsdefinition zu erstellen.

- **COM-Anschluß**, **SDLC-MPA** und **SDLC-WAC**: Für die Konfiguration dieser Verbindung stehen drei Merkmalseiten zur Verfügung: Basis, Verbindungsinformationen und Leistung. Auf der Basisseite die Rufnummer angeben, die zum Einwählen in den fernen Knoten verwendet werden soll. Sicherstellen, daß die richtige Adapter- oder Anschlußnummer für die Einheit ausgewählt wird, die in Schritt 2 konfiguriert wurde. Auf der Seite für Verbindungsinformationen auch HPR-Unterstützung angeben. Anschließend **OK** anklicken, um die Verbindungsdefinition zu erstellen.
- **X.25-COM-Anschluß** und **X.25-WAC**: Für die Konfiguration dieser Verbindung stehen drei Merkmalseiten zur Verfügung: Basis, Verbindungsinformationen und wahlfreie erweiterte SVC-Funktionen. Auf der Basisseite den COM-Anschluß angeben, der gemäß Schritt 2 verwendet werden soll. Es muß auch angegeben werden, ob die Verbindung über eine virtuelle Wählverbindung (SVC - Switched Virtual Circuit) oder über eine permanente virtuelle Verbindung (PVC - Permanent Virtual Circuit) hergestellt wird. Handelt es sich um eine SVC-Verbindung, sind die DEE-Adressen und -Erweiterungen zur Verbindungsherstellung anzugeben. Handelt es sich um eine PVC-Verbindung, ist die PVC-Nummer für die Verbindung anzugeben. Auf der Seite für Verbindungsinformationen auch HPR-Unterstützung angeben. Anschließend **OK** anklicken, um die Verbindungsdefinition zu erstellen.
- **AnyNet SNA über TCP/IP**: Für unabhängige LU 6.2-Sitzungen muß keine AnyNet-SNA-über-TCP/IP-Verbindung angegeben werden. Wird die Routing-Vorgabe auf 'Weiterleiten über TCP/IP' eingestellt, werden Sitzungen, die von diesem Knoten eingeleitet wurden, über TCP/IP weitergeleitet (siehe "SNA-Sitzungen über AnyNet SNA über TCP/IP weiterleiten" auf Seite 211).
- **OEM-Adapter**: Communications Server stellt Konfigurationsunterstützung für verschiedene OEM-DFV-Adapter zur Verfügung. Die Konfigurationsanforderungen sind adapterspezifisch. Zur Ausführung dieser Einheitenkonfiguration in der mit dem Adapter gelieferten Dokumentation nachschlagen.

Es müssen jedoch auch einige allgemeine Parameter für alle OEM-Adapter angegeben werden. Auf der Seite für Verbindungsinformationen **APPN-Unterstützung** und **HPR-Unterstützung** auswählen.

### **Schritt 4: Partner-LU-6.2-Konfiguration**

Stellt der Netzknoten Verbindungen zu benachbarten LEN-Knoten her, müssen alle LUs dieser LEN-Knoten konfiguriert werden. Diese LUs werden anderen Knoten im APPN-Netz zur Verfügung gestellt, als ob sich die LUs auf Endknoten befänden. Dazu müssen diese Partner-LUs und ihre Positionen als CP-Name des Eigner-LEN-Knotens definiert werden.

- 1. Im Fenster 'SNA-Knotenkonfiguration' **Partner-LU 6.2 konfigurieren** und anschließend **Neu** anklicken.
- 2. Auf der Basismerkmalseite den LU-Namen des LEN-Knotens als vollständig qualifizierten Partner-LU-Namen (Netzname und LU-Name) angeben. Auch den vollständig qualifizierten CP-Namen des LEN-Knotens angeben.
- 3. **OK** anklicken, um fortzufahren.

#### **Schritt 5: Verbindungsnetzkonfiguration**

Wenn der Netzknoten an einem Verbindungsnetz teilnehmen soll, muß für jedes Verbindungsnetz, an dem dieser Netzknoten teilnehmen wird, eine Verbindungsnetzdefinition konfiguriert werden.

- 1. Im Fenster 'SNA-Knotenkonfiguration' **Verbindungsnetze konfigurieren** und anschließend **Neu** anklicken.
- 2. Auf der Basismerkmalseite den vollständig qualifizierten Verbindungsnetznamen (Netzname und CP-Name) für das Verbindungsnetz angeben. Außerdem alle LAN-Einheiten prüfen, über die auf dieses Verbindungsnetz zugegriffen werden kann.
- 3. **OK** anklicken, um die Verbindungsnetzdefinition zu erstellen.

Diese Konfigurationsaufgabe ist beendet. Die Konfiguration mit einem leicht zu identifizierenden Namen speichern. Nach dem Speichern der Konfiguration die Anwendung Knotenkonfiguration verlassen und zur Anwendung SNA-Knotenoperationen zurückkehren.

#### **Schritt 6: Knoten starten**

**Starten** in der Funktionsleiste von SNA-Knotenoperationen anklicken, um den lokalen Knoten zu starten. Die soeben beendete Konfiguration angeben und anschließend **Öffnen** anklicken. Es dauert möglicherweise eine Weile, bis der Knoten startet und alle definierten Verbindungen herstellt.

### **Schritt 7: Prüfen, ob Verbindung aktiv ist**

Ist der Knoten gestartet, wird eine Sicht des aktiven Knotens mit dem CP-Namen angezeigt, der in Schritt 1 angegeben wurde. Zum Prüfen, ob die in Schritt 3 konfigurierte Verbindung aktiv ist, **Verbindungen** in der Funktionsleiste von SNA-Knotenoperationen anklicken und sicherstellen, daß die Verbindung aufgelistet und aktiv ist. Es dauert möglicherweise eine Weile, bis die Verbindung hergestellt ist.

## **Schritt 8: Sitzung aufbauen**

Der Netzknoten kann nun unabhängige LU 6.2-Sitzungen (APPC) weiterleiten. Sicherstellen, daß alle Endknoten oder LEN-Knoten mit dem Netzknoten verbunden sind und daß alle anderen Netzknoten, die mit diesem Knoten verbunden sein sollten, auch entsprechend verbunden sind. Mit Hilfe der Anwendung zum Prüfen von Verbindungen (APING) aus der Communications Server-Programmgruppe auf der Arbeitsoberfläche kann überprüft werden, ob eine ferne LU im Netz erreichbar ist. Beim Aufrufen der Anwendung die vollständig qualifizierte Partner-LU angeben. **OK** anklicken, um fortzufahren. Die Anwendung sendet Datentestpakete an die APINGD-Anwendung des fernen Knotens. Diese Pakete werden anschließend wieder an die lokale Anwendung zurückgegeben.

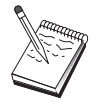

Sicherstellen, daß die APINGD-Anwendung installiert ist und daß eine TP-Definition für die Anwendung auf dem fernen System konfiguriert ist.

#### **DLUR/DLUS-Konfiguration**

# **DLUR/DLUS-Konfiguration**

Diese Aufgabe zeigt, wie der Communications Server zur Unterstützung abhängiger LU-Sitzungen über APPN-Netze konfiguriert werden muß. Dafür ist erforderlich, daß der Communications Server als abhängiger LU-Requester (DLUR) fungiert, der Weiterleitungsservices von einem abhängigen LU-Server (DLUS) anfordert, der sich auf einem Host befindet.

Communications Server unterstützt DLUR für lokale Sitzungen und Einheiten sowie für untergeordnete Sitzungen und Einheiten. Daher umfaßt die Aufgabe zwei Unteraufgaben:

- Lokale DLUR-Unterstützung
- DLUR-Unterstützung für untergeordnete LUs

In beiden Fällen muß der lokale Knoten zur Verbindungsherstellung mit einem APPN-Netz konfiguriert werden. Dazu APPN-Netzknotenkonfiguration ausführen (siehe "APPN-Netzknotenkonfiguration" auf Seite 67). Mit dieser Aufgabe kann der lokale Knoten auch als APPN-Endknoten konfiguriert werden. Dazu beim Schritt 'Knotenkonfiguration' **Endknoten** als Knotentyp auswählen und den Schritt 'Partner-LU-6.2-Konfiguration' ignorieren.

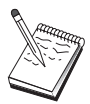

Bevor mit "Schritt 1: DLUR-PUs-Konfiguration" auf Seite 78 fortgefahren wird, müssen alle im Abschnitt "Vor dem Starten" aufgelisteten erforderlichen Informationen verfügbar sein. Werden in den folgenden Schritten zur Konfiguration einige Feldnamen nicht erwähnt, die in den Konfigurationsanzeigen erscheinen, können die Standardwerte für diese Felder akzeptiert werden.

### **Vor dem Starten**

Vor dem Starten dieser Prozedur sind folgende Informationen bereitzustellen:

- Der vollständig qualifizierte DLUS-Name (Netzname und LU-Name) für den bei VTAM definierten primären abhängigen LU-Server
- Der vollständig qualifizierte Sicherungs-DLUS-Name für den abhängigen Sicherungs-LU-Server (sofern vorhanden)
- Für lokale DLUR-Unterstützung:
	- Eine ID des lokalen Knotens (XID), die der Host-PU entspricht, die von DLUS bedient wird

#### **DLUR/DLUS-Konfiguration**

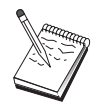

Eine ID des lokalen Knotens besteht aus einer Block-ID gefolgt von einer PU-ID.

– Für jede Sitzung mindestens eine verfügbare LU-Adresse auf der Host-PU

Beim Einsatz von AnyNet SNA über TCP/IP:

- Die IP-Adresse der Maschine
- Die IP-Adresse des Gateways oder Partners
- Das vom Standortadministrator verwaltete Domänennamenssuffix

Weitere Informationen können dem Abschnitt "SNA-Ressourcen IP-Adressen zuordnen" auf Seite 203 entnommen werden.

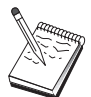

Vor dem Fortfahren sicherstellen, daß der lokale Knoten zur Verbindungsherstellung zu einem APPN-Netz wie in vorangegangener Einführung beschrieben konfiguriert wurde. Die folgenden Schritte setzen voraus, daß der lokale Knoten bereits konfiguriert wurde.

# **Übersicht über die Schritte**

Unteraufgabe: DLUR-Unterstützung für lokale LUs

- Schritt 1: DLUR-PUs-Konfiguration
- Schritt 2: Konfiguration lokaler LU 0 bis 3

Unteraufgabe: DLUR-Unterstützung für untergeordnete LUs

- Schritt 1: Standard-DLUS definieren
- Schritt 2: DLUS einer Client-Schablone zuordnen
- Schritt 3: Knoten starten
- Schritt 4: Prüfen, ob Verbindung aktiv ist
- Schritt 5: Sitzung aufbauen

# **Unteraufgabe - DLUR-Unterstützung für lokale LUs**

## **Schritt 1: DLUR-PUs-Konfiguration**

Es muß eine interne DLUR-PU konfiguriert werden, die die PU-Funktion für die abhängigen LUs übernimmt, indem sie Sitzungen zwischen diesen LUs und dem Host-DLUS verwaltet.

- 1. Im Fenster 'SNA-Knotenkonfiguration' **DLUR-PUs konfigurieren** anklicken und anschließend **Neu** anklicken.
- 2. Auf der Basismerkmalseite einem PU-Namen angeben, dem die lokalen LUs 0 bis 3 zugeordnet werden. Zusätzlich die ID des lokalen Knotens (XID) angeben, die der Host-PU entspricht, sowie den DLUS-Namen. Falls vorhanden, einen Namen für einen Sicherungs-DLUS angeben (damit eigene Werte angegeben werden können, darf **Globale Standardwerte verwenden** nicht markiert sein).

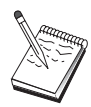

Bei der Definition des Knotens können ein Standard-DLUS und ein Sicherungs-DLUS angegeben werden. Durch Angabe von **Globale Standardwerte verwenden** werden diese Standardwerte verwendet.

3. **OK** anklicken, um die DLUR-PU-Definition zu erstellen.

### **Schritt 2: Konfiguration lokaler LU 0 bis 3**

Mit diesem Schritt wird die lokale LU definiert, die für die Anwendung (z. B. eine 3270- Emulation) eine SNA-Sitzung mit einer Host-LU aufbaut.

- 1. Im Fenster 'SNA-Knotenkonfiguration' **Lokale LU 0 bis 3 konfigurieren** anklicken und anschließend **Neu** anklicken.
- 2. Auf der Basismerkmalseite die folgenden Parameter definieren:
	- **LU-Name**: Einen Namen mit maximal 8 Zeichen angeben, der diese LU für die Anwendung kennzeichnet. Zum Beispiel ein Teil des Benutzernachnamens.
	- **NAU-Adresse**: Eine verfügbare LU-Adresse auf der Host-PU angeben.
	- **PU-Name**: Dieser Name ist mit dem in Schritt 1 angegebenen DLUR-PU-Namen identisch. Dieser Name sollte bereits in der Aktionsfensterliste enthalten sein.
- 3. **OK** anklicken, um die LU-Definition zu erstellen.

Dieser Schritt gilt auch für die Konfiguration abhängiger LU 6.2-Sitzungen mit einem Host. Weitere Informationen können dem Abschnitt "Abhängige LU 6.2-Sitzungen mit einem Host" auf Seite 130 entnommen werden.

Diese Konfigurationsaufgabe ist beendet. Die Konfiguration mit einem leicht zu identifizierenden Namen speichern. Nach dem Speichern der Konfiguration die Anwendung Knotenkonfiguration verlassen und zur Anwendung SNA-Knotenoperationen zurückkehren.

Fortfahren mit "Schritt 3: Knoten starten" auf Seite 81.

# **Unteraufgabe - DLUR-Unterstützung für untergeordnete LUs**

Wenn mit Hilfe von DLUR/DLUS untergeordnete LUs unterstützt werden, werden keine direkte Verbindungen zum Host konfiguriert. Statt dessen wird ein DLUS- und Sicherungs-DLUS-Namenspaar den Schablonendefinitionen für implizite Clients zugeordnet. Das APPN-Netz ist für die Weiterleitung abhängiger LU-Sitzungsanforderungen der Clients zum DLUS im Netz zuständig.

## **Schritt 1: Standard-DLUS definieren**

- 1. Aus der Liste der Konfigurationsoptionen **Knoten konfigurieren** auswählen und anschließend **Anzeigen/Ändern/Hinzufügen** anklicken, um die bestehende Knotendefinition zu ändern.
- 2. Bei der Indexzunge 'DLU-Requester' den Namen des primären DLUS angeben. Falls vorhanden, auch den Sicherungs-DLUS angeben. Diese Namen entsprechen den abhängigen Standard-LU-Servern für diesen Knoten.
- 3. **OK** anklicken, um die Änderungen zu sichern.

### **Schritt 2: DLUS einer Client-Schablone zuordnen**

Durch Erstellen einer Schablone für einen impliziten Client und Zuordnung dieser Schablone zum Standard-DLUS und zu einer DFV-Einheit wird angegeben, daß die Sitzungsanforderungen aller Clients, die diesen Gateway in dieser Einheit anrufen, an den angegebenen DLUS weitergeleitet werden müssen. Zu beachten ist, daß keine lokalen LUs 0 bis 3 oder Host-Verbindungen definiert wurden. Der lokale Knoten mit Gateway-Funktion kennt die auf dem Host verfügbaren LUs nicht und überträgt diese Zuständigkeit an den untergeordneten DLUR-Client.

Um PU-Verbindungen herzustellen, eine Schablone mit einem NAU-Adressenbereich und einem definierten Host-Pool erstellen. Anschließend die Schablone einem definierten Anschluß zuordnen. Jedem Anschluß kann nur eine Schablone zugeordnet werden, aber dieselbe Schablone kann verschiedenen Anschlüssen zugeordnet werden.

- 1. Aus der Liste der Konfigurationsoptionen **Gateway konfigurieren** auswählen und anschließend **Anzeigen/Ändern/Hinzufügen** anklicken, um die Merkmalseite für Gateway-Konfiguration aufzurufen.
- 2. Auf der Merkmalseite für Gateway-Konfiguration die Indexzunge **Implizite Clients** anklicken. Die Seite für implizite Clients wird anzeigt. Diese Seite enthält links eine Liste der definierten Einheiten und rechts eine Liste der Client-Schablonen. Zu diesem Zeitpunkt werden keine Client-Schablonen angezeigt. Eine Client-Schablone definiert einen Bereich von Client-LU-Adressen und gibt an, welchem DLUS diese zugeordnet werden. Diese Schablone ist für eine bestimmte DFV-Einheit bestimmt. Jeder Client, der eine Verbindung zum Gateway über diese Einheit herstellt, erhält eine verfügbare Ressource von dieser Schablone.
	- a. Zum Erstellen einer neuen Client-Schablone **Erstellen...** unter dem Listenfenster der derzeit definierten Client-Schablonen anklicken. Das Fenster 'Implizite Schablonendefinition' erscheint.
	- b. Einen Namen für die Schablone angeben (z. B. CLIENT).
	- c. Den Anschlußnamen auswählen, der verwendet werden soll, und anschließend die Schablone auswählen, die diesem zugeordnet werden soll. Anschließend <<**Zu Anschluß zuordnen** anklicken.
	- d. **DLUR-Services der untergeordneten PU zur Verfügung stellen** angeben.
	- e. **OK** anklicken, um die Client-Schablone zu erstellen.

Diese Konfigurationsaufgabe ist beendet. Die Konfiguration mit einem leicht zu identifizierenden Namen speichern. Nach dem Speichern der Konfiguration die Anwendung Knotenkonfiguration verlassen und zur Anwendung SNA-Knotenoperationen zurückkehren.

### **Schritt 3: Knoten starten**

**Starten** in der Funktionsleiste von SNA-Knotenoperationen anklicken, um den lokalen Knoten zu starten. Eine Konfiguration angeben, mit der der Knoten gestartet werden soll. Die soeben konfigurierte Datei auswählen und **Öffnen** anklicken. Es dauert möglicherweise eine Weile, bis der Knoten startet und alle definierten Verbindungen herstellt.

#### **Schritt 4: Prüfen, ob Verbindung aktiv ist**

Ist der Knoten gestartet, wird eine Sicht des aktiven Knotens mit dem CP-Namen angezeigt, der in Schritt 1 angegeben wurde. Zum Prüfen, ob die zum APPN-Netz konfigurierte Verbindung aktiv ist, **Verbindungen** in der Funktionsleiste von SNA-Knotenoperationen anklicken.

## **Schritt 5: Sitzung aufbauen**

Der lokale Knoten kann nun mit dem DLUS kommunizieren.

#### **3270-Sitzung starten (für Unteraufgabe DLUR-Unterstützung für lokale LUs)**

Die 3270-Anzeige, -Druckersitzungsanwendung oder -Emulation kann nun gestartet werden.

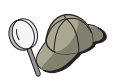

Treten Probleme auf, prüfen, ob die ausgewählte LU-Adresse mit einer Sitzung zum Host aktiv ist. Dazu aktive LU-Sitzungen vom Typ 0 bis 3 anzeigen. Ist derzeit keine Anwendung (Emulation) aktiv, ist eine SSCP-LU-Sitzung mit der LU-Adresse aktiv. Andernfalls ist eine LU-LU-Sitzung aktiv, was darauf hinweist, daß die Anwendung mit dem Host kommuniziert. Prüfen, ob es eine Sitzung gibt, die den DLUR-Modusnamen **CPSVRMGR** verwendet.

#### **Sitzung über Gateway aufbauen (für Unteraufgabe DLUR-Unterstützung für untergeordnete LUs)**

Die Clients sind nun in der Lage, eine Sitzung über den Gateway zum Host aufzubauen. Bei den Client-Konfigurationen müssen die Netzadreßdaten des Gateways angegeben werden (wie z. B. die Token-Ring-Adresse für die Token-Ring-Karte des Gateways).

**AnyNet-SNA-über-TCP/IP-Gateway-Konfiguration**

# **AnyNet-SNA-über-TCP/IP-Gateway-Konfiguration**

In diesem Abschnitt wird die Konfiguration von Communications Server als AnyNet-SNA-über-TCP/IP-Gateway beschrieben. Die Aufgabe des SNA-über-TCP/IP-Gateways ist es, SNA-Datenverkehr (unabhängige LU 6.2) zwischen TCP/IP- und SNA-Netzen weiterzuleiten. Mit dem SNA-über-TCP/IP-Gateway können z. B. APPC- oder CPI-C-Anwendungen, die auf einem anderen AnyNet-SNA-über-TCP/IP-Zugriffsknoten ausgeführt werden, mit SNA-Peer-Knoten in einem SNA-Netz kommunizieren.

Der AnyNet-SNA-über-TCP/IP-Gateway muß als APPN-Netzknoten konfiguriert werden. Dadurch können APPC-Sitzungen an die entsprechenden SNA-Peer-Knoten weitergeleitet werden.

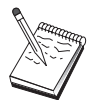

Sollen abhängige LU-Sitzungen von untergeordneten AnyNet-SNA-über-TCP/IP-Datenstationen an übergeordnete Hosts weitergeleitet werden, muß die SNA-Gateway-Funktion zusammen mit AnyNet SNA über TCP/IP verwendet werden. Informationen zur Definition des lokalen Knotens für diese Funktion enthält der Abschnitt "SNA-Gateway-Konfiguration" auf Seite 51.

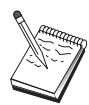

Erst mit Schritt 1 fortfahren, wenn alle Fragen beantwortet werden können und alle im Abschnitt "Vor dem Starten" aufgelisteten erforderlichen Informationen zur Verfügung stehen.

## **Vor dem Starten**

Vor dem Starten dieser Prozedur sind folgende Informationen bereitzustellen:

- Die vollständig qualifizierten LU-Namen (netz-id.lu-name) der LUs (in den SNAund IP-Netzen), die über die AnyNet-SNA-über-TCP/IP-Gateways kommunizieren.
- Die IP-Adressen der Gateways und Zugriffsknoten, die AnyNet SNA über TCP/IP zur Übertragung verwenden.

**AnyNet-SNA-über-TCP/IP-Gateway-Konfiguration**

## **Übersicht über die Schritte**

- Schritt 1: APPN-Netzknotenkonfiguration
- Schritt 2: LU-Namen TCP/IP-Adressen zuordnen
- Schritt 3: Knoten starten
- Schritt 4: Prüfen, ob Verbindung aktiv ist
- Schritt 5: Sitzung aufbauen

## **Schritt 1: APPN-Netzknotenkonfiguration**

Die im Abschnitt "APPN-Netzknotenkonfiguration" auf Seite 67 erläuterten Schritte 1 bis 5 nach Bedarf ausführen. Bei der Definition der AnyNet-SNA-über-TCP/IP-Einheit sicherstellen, daß Gateway-Unterstützung und nicht Zugriffsknotenunterstützung angegeben wird. Wenn Gateway-Unterstützung angegeben wird, sucht APPN AnyNet SNA über TCP/IP nach SNA-Ressourcen im IP-Netz ab.

## **Schritt 2: LU-Namen TCP/IP-Adressen zuordnen**

Damit der AnyNet-SNA-über-TCP/IP-Gateway Sitzungsdatenverkehr an andere AnyNet-SNA-über-TCP/IP-Knoten weiterleitet, müssen vollständig qualifizierte LU-Namen den TCP/IP-Adressen des fernen AnyNet-SNA-über-TCP/IP-Knotens zugeordnet werden, über den der Gateway auf die LU zugreifen kann. Diese Informationen werden in der HOSTS-Datei in der TCP/IP-Konfiguration gespeichert. Einzelheiten zu dieser Zuordnung enthält Anhang B, "Weitere Informationen zur Konfiguration von AnyNet SNA über TCP/IP" auf Seite 203.

#### **AnyNet-SNA-über-TCP/IP-Gateway-Konfiguration**

#### **Schritt 3: Knoten starten**

**Starten** in der Funktionsleiste von SNA-Knotenoperationen anklicken, um den lokalen Knoten zu starten. Die soeben konfigurierte Datei auswählen und **Öffnen** anklicken. Es dauert möglicherweise eine Weile, bis der Knoten startet und alle definierten Verbindungen herstellt.

### **Schritt 4: Prüfen, ob Verbindung aktiv ist**

Ist der Knoten gestartet, wird eine Sicht des aktiven Knotens mit dem CP-Namen angezeigt, der in Schritt 1 angegeben wurde. Zum Prüfen, ob die zu anderen APPN- oder LEN-Knoten konfigurierten Verbindungen aktiv sind, in der Funktionsleiste von SNA-Knotenoperationen **Verbindungen** anklicken.

### **Schritt 5: Sitzung aufbauen**

Der AnyNet-SNA-über-TCP/IP-Gateway kann nun SNA-Datenverkehr zwischen SNA-Knoten und AnyNet-SNA-über-TCP/IP-Knoten weiterleiten.

Für APPC-Sitzungen kann mit Hilfe der Anwendung zum Prüfen von Verbindungen (APING) aus der Communications Server-Programmgruppe auf der Arbeitsoberfläche überprüft werden, ob ein AnyNet-SNA-über-TCP/IP-Knoten erreichbar ist. Beim Aufrufen der Anwendung den vollständig qualifizierten CP-Namen (netz-id.cp-name) des fernen AnyNet-SNA-über-TCP/IP-Knotens als Partner-LU-Namen angeben. **OK** anklicken, um fortzufahren. Die Anwendung sendet Datentestpakete an die APINGD-Anwendung des fernen Knotens. Diese Pakete werden anschließend wieder an die lokale Anwendung zurückgegeben.

Sicherstellen, daß die APINGD-Anwendung auf dem fernen System installiert ist.

# **AnyNet-Sockets-über-SNA-Konfiguration**

In diesem Abschnitt werden die Schritte zur Konfiguration von Communications Server zur Unterstützung von TCP/IP-Socket-Anwendungen über ein SNA-Netz beschrieben. Die Komplexität dieser Konfiguration hängt davon ab, ob Communications Server Verbindungen zu einem APPN-Netz herstellen soll.

Es gibt zwei Arten von AnyNet-Sockets-über-SNA-Knoten: Zugriffsknoten und Gateway-Knoten. Mit Hilfe der Zugriffsknoten können TCP/IP-Socket-Anwendungen lokal ausgeführt werden und mit anderen Zugriffsknoten oder Gateways an beliebiger Stelle im SNA-Netz kommunizieren. Der AnyNet-Sockets-über-SNA-Gateway dient als Protokollumsetzer, so daß Anwendungen in einem TCP/IP-Netz mit Socket-Anwendungen kommunizieren können, die auf einem Zugriffsknoten im SNA-Netz ausgeführt werden. Werden zwei Gateways verwendet, können separate TCP/IP-Netze über ein SNA-Netz miteinander verbunden werden.

Die Schritte zur Konfiguration eines AnyNet-Sockets-über-SNA-Zugriffsknotens und eines Gateway-Knotens sind identisch. Der einzige Unterschied liegt darin, ob die Sokket-Anwendung lokal ausgeführt wird oder nicht. Unten angegebene Konfigurationsaufgabe definiert den lokalen Knoten für einen AnyNet-Sockets-über-SNA-Zugriffsknoten und einen Gateway-Knoten.

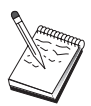

Vor dem Fortfahren mit Schritt 1 alle Fragen beantworten und alle im Abschnitt "Vor dem Starten" aufgelisteten erforderlichen Informationen bereitstellen. Werden in den folgenden Schritten zur Konfiguration einige Feldnamen nicht erwähnt, die in den Konfigurationsanzeigen erscheinen, können die Standardwerte für diese Felder akzeptiert werden.

### **Vor dem Starten**

Vor dem Starten dieser Prozedur sind folgende Informationen bereitzustellen:

- Ein CP-Name für diesen Knoten. Der Name muß im Netz eindeutig sein.
- Der Name des Netzes, in dem dieser Knoten ausgeführt wird.

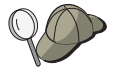

Wird APPN nicht verwendet und ist der Wert nicht bekannt, kann ein fiktiver Name erfunden werden.

- Die IP-Adresse, die diesem AnyNet-Sockets-über-SNA-Knoten und seiner zugehörigen Teilnetzmaske zugeordnet werden muß. Diese IP-Adresse muß unter allen IP-Adressen (Sockets über SNA und Basis-TCP/IP) im Netz eindeutig sein.
- Soll dieser Knoten in einem APPN-Netz operieren? Wenn ja, soll er als APPN-Endknoten oder als APPN-Netzknoten fungieren? Diese Informationen werden zum Bestimmen der CP-Art in Schritt 1 verwendet.
- Wenn Communications Server nicht mit einem APPN-Netz verbunden wird und eine Sitzung von einem lokalen Knoten zu einem anderen Knoten im Netz aufgebaut wird (anstatt daß eine Sitzungsanforderung von einem anderen Knoten empfangen wird), sind der CP-Name des fernen Knotens und der LU-Name auf diesem Knoten erforderlich, um die Sitzung aufzubauen. In Schritt 5 werden diese Informationen verwendet.
- Wird eine SNA-Verbindung von diesem Knoten zu einem anderen Knoten hergestellt, oder wird ein anderer Knoten diesen Knoten anwählen? Wenn eine Verbindung zu einem anderen Knoten hergestellt werden muß, müssen die Adreßdaten zur Verbindungsherstellung bekannt sein. Zur Konfiguration dieser Verbindung gemäß Schritt 3 vorgehen.
- Die LU-Namensschablone und -Maske, die von allen AnyNet-Sockets-über-SNA-Knoten im Netz verwendet werden. Diese Schablone und Maske wird zur Generierung der Zuordnung von TCP/IP-Adressen zu LU-Namen verwendet.

## **Übersicht über die Schritte**

- Schritt 1: Knotendefinition
- Schritt 2: Einheitenkonfiguration
- Schritt 3: Verbindungskonfiguration
- Schritt 4: Partner-LU-6.2-Konfiguration
- Schritt 5: Konfiguration lokaler TCP/IP-Adresse
- Schritt 6: LU-Zuordnung konfigurieren
- Schritt 7: Knoten starten
- Schritt 8: Sitzung starten

### **Schritt 1: Knotendefinition**

Wie folgt vorgehen, um den lokalen Knoten und das Netz, in dem er ausgeführt wird, zu benennen:

- 1. Die Anwendung SNA-Knotenoperationen durch Anklicken des Symbols **SNA-Knotenoperationen** im Ordner 'Communications Server' öffnen. In der Funktionsleiste **Knotenkonfiguration** anklicken, um die Konfigurationsanwendung zu starten.
- 2. **Neu** im Menü **Datei** auswählen. Anschließend **AnyNet Sockets über SNA** im Menü **Szenarien** auswählen.
- 3. Im Fenster 'SNA-Knotenkonfiguration' **Knoten konfigurieren** anklicken und anschließend **Neu** anklicken. Das Fenster 'Knoten definieren', in dem die Merkmalseite 'Basis' enthalten ist, wird angezeigt.

Die folgenden erforderlichen Daten eingeben:

#### **Steuerpunkt**

Einen vollständig qualifizierten, eindeutigen CP-Namen angeben, der den Knoten in der Netzumgebung kennzeichnet. Dieser besteht aus zwei Teilen: dem Netznamen und dem CP-Namen.

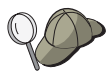

Wenn der CP-Name nicht bekannt ist, können z. B. als eindeutiger Name die ersten 8 Zeichen des TCP/IP-Host-Namens des Knotens verwendet werden, der nach Eingabe von **hostname** als Windows NT-Befehl angezeigt wird.

#### **Knotentyp**

Angeben, ob dieser Knoten als Endknoten oder als Netzknoten konfiguriert werden soll. Die Standardeinstellung ist Endknoten.

4. **OK** anklicken, um fortzufahren.

#### **Schritt 2: Einheitenkonfiguration**

Mit diesem Schritt werden unterstützte DFV-Einheiten auf der Maschine definiert, über die SNA-Verbindungen zu anderen Knoten im Netz aufgebaut werden können.

Im Fenster 'SNA-Knotenkonfiguration' **Einheiten konfigurieren** anklicken und anschließend eine der unten aufgelisteten DLC-Arten (Datenübertragungssteuerungen) anklicken. Anschließend **Neu** anklicken. Die folgenden DLC-Arten sind verfügbar:

 **LAN**: Für die Konfiguration einer LAN-Einheit stehen drei Merkmalseiten zur Verfügung: Basis, Erweitert und Leistung. Die Einheitennummer ist der einzige Parameter, der angegeben werden muß. Wenn mehrere LAN-Adapter installiert sind (z. B. Token-Ring oder Ethernet), muß die Adapternummer der Karte ausgewählt werden, die verwendet werden soll. Ansonsten die Standardeinstellungen akzeptieren. **OK** anklicken, um die LAN-Einheitendefinition zu erstellen.

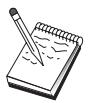

Wenn keine Adapterdaten angezeigt werden, wurde bei der Installation von Communications Server die IBM LLC2-DLC-Schnittstelle nicht ausgewählt, oder die Maschine wurde nach der Installation von IBM LLC2 nicht erneut gestartet. Informationen zur Installation von IBM LLC2 können der Hilfedatei SETUP2.HLP entnommen werden, die sich im Installationsverzeichnis von Communications Server befindet.

- **COM-Anschluß**: Für die Konfiguration einer COM-Anschlußeinheit stehen drei Merkmalseiten zur Verfügung: Basis, Ankommender Ruf und Leistung. Normalerweise wird ein Modem für die Kommunikation über einen COM-Anschluß mit einem Telefonnetz verwendet. **Modem konfigurieren...** anklicken und den Anweisungen für die Auswahl und Konfiguration eines Modems folgen. Sollen Datenstationen sich in diesen Server einwählen können, sicherstellen, daß **Ankommende Anrufe annehmen** markiert ist. Anschließend **OK** anklicken, um die Einheitendefinition für den COM-Anschluß zu erstellen.
- **SDLC-MPA**: Diesen Einheitentyp definieren, wenn ein MPA-DFV-Adapter verwendet wird, um auf ein Telefonnetz zuzugreifen. Für die Konfiguration einer SDLC-MPA-Einheit stehen vier Merkmalseiten zur Verfügung: Basis, Adapter, Ankommender Anruf und Leistung. Die Adapternummer der MPA-Karte angeben, die verwendet werden soll, und sicherstellen, daß **Ankommende Rufe annehmen** markiert ist, wenn zu erwarten ist, daß Datenstationen sich in diesen Server einwählen. Anschließend **OK** anklicken, um die SDLC-MPA-Einheitendefinition zu erstellen.

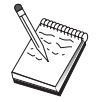

Wenn die MPA-Karte beim Starten der Datenfernverarbeitung nicht ordnungsgemäß funktioniert, muß möglicherweise zur Adapterseite zurückgekehrt werden und der Wert der IRQ-Einstellung angepaßt werden.

- **SDLC-WAC**: Diesen Einheitentyp definieren, wenn ein WAC-DFV-Adapter verwendet wird, um auf ein Telefonnetz zuzugreifen. Für die Konfiguration einer SDLC-WAC-Einheit stehen vier Merkmalseiten zur Verfügung: Basis, Adapter, Ankommender Anruf und Leistung. Die Adapternummer und die Anschlußebene (obere oder untere) angeben, die verwendet werden sollen. Wenn ein ISA-Adapter verwendet wird, sicherstellen, daß auch die Adresse eines gemeinsam benutzten Arbeitsspeichers (RAM) angegeben wird. Schließlich sicherstellen, daß **Ankommende Anrufe annehmen** markiert ist, wenn zu erwarten ist, daß Datenstationen sich in diesen Server einwählen. Anschließend **OK** anklicken, um die SDLC-WAC-Einheitendefinition zu erstellen.
- **X.25-COM-Anschluß**: Für die Konfiguration einer X.25-COM-Anschlußeinheit stehen vier Merkmalseiten zur Verfügung: Basis, Netzparameter, Ankommender Anruf und Rahmenwerte. Normalerweise wird ein Modem für die Kommunikation über einen COM-Anschluß mit einem X.25-Netz verwendet. Der einzige Wert, der angegeben werden muß, ist der Modem, der verwendet werden soll. **Modem konfigurieren...** anklicken und den Anweisungen für die Auswahl und Konfiguration eines Modems folgen. Auf der Seite für Netzparameter sicherstellen, daß **Ankommende Rufe** markiert ist, wenn zu erwarten ist, daß Datenstationen sich in diesen Server einwählen. Anschließend **OK** anklicken, um die Einheitendefinition für den X.25-COM-Anschluß zu erstellen.
- **X.25-WAC**: Diesen Einheitentyp definieren, wenn ein WAC-DFV-Adapter verwendet wird, um auf ein X.25-Netz zuzugreifen. Für die Konfiguration einer X.25-WAC-Einheit stehen vier Merkmalseiten zur Verfügung: Basis, Netzparameter, Ankommender Anruf und Rahmenwerte. Die Adapternummer und den WAC-Anschluß (oberer oder unterer) angeben, die verwendet werden sollen. Wenn ein ISA-Adapter verwendet wird, sicherstellen, daß auch die Adresse eines gemeinsam benutzten Arbeitsspeichers (RAM) angegeben wird. Auf der Seite für Netzparameter sicherstellen, daß **Ankommende Rufe** markiert ist, wenn zu erwarten ist, daß Datenstationen sich in diesen Server einwählen. Anschließend **OK** anklicken, um die X.25-WAC-Einheitendefinition zu erstellen.
- **Twinaxial**: Diesen Einheitentyp definieren, wenn ein Adapter verwendet wird, der Übertragungen über ein Twinaxialkabel unterstützt. Für die Konfiguration dieser Einheit steht eine Merkmalseite zur Verfügung: Basis. Auf dieser Seite den unterstützten twinaxialen DFV-Adaptertyp angeben, der installiert ist. Anschließend **OK** anklicken, um die Twinaxial-Einheitendefinition zur erstellen.
- **OEM-Adapter**: Communications Server stellt Konfigurationsunterstützung für verschiedene OEM-DFV-Adapter zur Verfügung. Die Konfigurationsanforderungen sind adapterspezifisch. Zur Ausführung dieser Einheitenkonfiguration in der mit dem Adapter gelieferten Dokumentation nachschlagen.

Es müssen jedoch auch einige allgemeine Parameter, die auf der Basisseite zu finden sind, für alle OEM-Adapter angegeben werden. Wenn die Indexzunge für die OEM-Seite ausgewählt wird, muß der Anschlußname angegeben werden. Die Parameter **APPN-Unterstützung** und **HPR-Unterstützung** sollten ebenfalls ausgewählt werden.
#### **AnyNet-Sockets-über-SNA-Konfiguration**

## **Schritt 3: Verbindungskonfiguration**

Mit diesem Schritt werden Verbindungen zu anderen Knoten im SNA-Netz über in Schritt 2 definierte Einheiten definiert. Sockets über SNA verwendet diese Verbindungen, um Dialoge mit fernen Sockets-über-SNA-Knoten herzustellen.

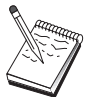

Alle Verbindungsdefinitionen verfügen über einen zugeordneten Verbindungsstationsnamen. Dieser Namen kennzeichnet die Verbindung, wenn sie durch Knotenoperationen gestartet wird. Ein Standardname wird zur Verfügung gestellt, der geändert werden kann.

- Im Fenster 'SNA-Knotenkonfiguration' **Verbindungen konfigurieren** anklicken. Die folgenden Datenübertragungssteuerungen (DLCs) sind verfügbar:
	- **LAN**: Für die Konfiguration einer LAN-Verbindung stehen drei Merkmalseiten zur Verfügung: Basis, Erweitert und Sicherheit. Für eine LAN-Verbindung auf der Basisseite die Verbindungsadresse des fernen Knotens angeben, zu dem die Verbindung hergestellt werden soll. Wurde der Knoten mit einem Discovery-Server-Namen konfiguriert, wie z. B. IROUTSNA, **Netzadressen anfordern...** anklicken, um eine geeignete LAN-Adresse für den Netzknoten-Server anzufordern. Auf der Seite 'Erweitert' auch HPR-Unterstützung angeben. **OK** anklicken, um die LAN-Verbindungsdefinition zu erstellen.

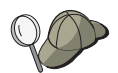

Bei der Knotendefinition kann auch ein eindeutiger Gruppenname konfiguriert werden, den andere Endknoten verwenden können, um diesen Knoten zu finden.

- **COM-Anschluß**, **SDLC-MPA** und **SDLC-WAC**: Für die Konfiguration dieser Verbindung stehen drei Merkmalseiten zur Verfügung: Basis, Verbindungsinformationen und Leistung. Auf der Basisseite die Rufnummer angeben, die zum Einwählen in den fernen Knoten verwendet werden soll. Sicherstellen, daß die richtige Adapter- oder Anschlußnummer für die Einheit ausgewählt wird, die in Schritt 2 konfiguriert wurde. Auf der Seite für Verbindungsinformationen auch HPR-Unterstützung angeben. Anschließend **OK** anklicken, um die Verbindungsdefinition zu erstellen.
- **X.25-COM-Anschluß** und **X.25-WAC**: Für die Konfiguration dieser Verbindung stehen drei Merkmalseiten zur Verfügung: Basis, Verbindungsinformationen und wahlfreie erweiterte SVC-Funktionen. Auf der Basisseite den DFV-Adapter angeben, der gemäß Schritt 2 verwendet werden soll. Es muß auch angegeben werden, ob die Verbindung über eine virtuelle Wählverbindung (SVC - Switched Virtual Circuit) oder über eine permanente virtuelle Verbindung (PVC - Permanent Virtual Circuit) hergestellt wird. Handelt es sich um eine SVC-Verbindung, sind die DEE-Adressen und -Erweiterungen zur Verbindungsherstellung anzugeben. Handelt es sich um eine PVC-Verbindung, ist die PVC-Nummer für die Verbindung anzugeben. Auf der Seite für Verbindungsinformationen auch HPR-Unterstützung angeben. Anschließend **OK** anklicken, um die Verbindungsdefinition zu erstellen.

#### **AnyNet-Sockets-über-SNA-Konfiguration**

– **OEM-Adapter**: Communications Server stellt Konfigurationsunterstützung für verschiedene OEM-DFV-Adapter zur Verfügung. Die Konfigurationsanforderungen sind adapterspezifisch. Zur Ausführung dieser Einheitenkonfiguration in der mit dem Adapter gelieferten Dokumentation nachschlagen.

Es müssen jedoch auch einige allgemeine Parameter für alle OEM-Adapter angegeben werden. Auf der Seite für Verbindungsinformationen **APPN-Unterstützung** und **HPR-Unterstützung** auswählen.

## **Schritt 4: Partner-LU-6.2-Konfiguration**

Eine Partner-LU-6.2-Definition muß nur konfiguriert werden, wenn eine Verbindung zu einem APPN-Netz nicht über einen Netzknoten hergestellt wird. Mit dieser Definition kann die Position der Partner-LU mit Hilfe des Eigner-CP-Namens (der CP-Name ist für jeden Knoten im gesamten Netz eindeutig) angegeben werden. Normalerweise würde das APPN-Netz die LU lokalisieren. Die Verwendung dieser Definition kann die Suche nach einer APPN-Ressource beschleunigen. Sie kann auch dazu verwendet werden, daß der lokale Knoten den Leitweg zur LU selbst festlegt. In diesem Fall wird vorausgesetzt, daß der Eigner-Steuerpunkt ein Nachbarknoten im Netz ist (Verbindung auf LEN-Ebene). Weitere Informationen können dem Abschnitt "Zuordnung einer IP-Adresse zu einem LU-Namen" auf Seite 229 entnommen werden.

- 1. Im Fenster 'SNA-Knotenkonfiguration' **Partner-LU 6.2 konfigurieren** und anschließend **Neu** anklicken.
- 2. Auf der Basismerkmalseite den vollständig qualifizierten Partner-LU-Namen (Netzname und LU-Name) angeben, zu dem eine Verbindung hergestellt werden soll. Außerdem den vollständig qualifizierten Eigner-Steuerpunktnamen angeben.
- 3. **OK** anklicken, um fortzufahren.

## **Schritt 5: Konfiguration lokaler TCP/IP-Adresse**

Mit diesem Schritt wird eine TCP/IP-Adresse dem AnyNet-Sockets-über-SNA-Knoten zugeordnet. Diese IP-Adresse wird von fernen Socket-Anwendungen, die sich an anderer Stelle im Netz befinden, verwendet, wenn sie auf Socket-Anwendungen über den AnyNet-Sockets-über-SNA-Zugriffsknoten zugreifen. Wenn dieser Knoten als Sokket-über-SNA-Gateway fungiert, handelt es sich bei dieser IP-Adresse um die bei Leitwegen auf anderen Socket-über-SNA-Knoten angegebene Gateway-Adresse.

- 1. Im Fenster 'SNA-Knotenkonfiguration' **AnyNet Sockets über SNA konfigurieren** anklicken und anschließend **Neu** anklicken.
- 2. Auf der Seite 'Lokal' **sna0-Schnittstelle** auswählen und **Ändern...** anklicken.
- 3. Im nachfolgenden Dialogfenster die TCP/IP-Adresse dieses Sockets-über-SNA-Knotens angeben. Außerdem die zugehörige Teilnetzmaske angeben. Wird keine Teilnetzmaske angegeben, wird ein Standardwert zugeordnet.
- 4. **OK** anklicken, um die IP-Adresse zu sichern.

#### **AnyNet-Sockets-über-SNA-Konfiguration**

5. Bei der Rückkehr zur Seite 'Lokal' sicherstellen, daß **Ja** für die Verwendung dieser Konfiguration auf dem lokalen Knoten ausgewählt ist. **OK** am Ende der Merkmalseite noch *nicht* anklicken.

## **Schritt 6: LU-Zuordnung konfigurieren**

Ein LU-Name kann einer TCP/IP-Adresse explizit zugeordnet werden, oder AnyNet generiert den LU-Namen auf der Basis der TCP/IP-Adresse. Es wird empfohlen, LU-Namen auf der Basis einer Schablone und einer Maske zu generieren. Auf allen Socket-über-SNA-Knoten im Netz sollten dieselbe Schablone und Maske verwendet werden. Da die Algorithmen zur Generierung der Namen auf allen AnyNet-Knoten identisch sind, ist es nicht erforderlich zu wissen, wann dem Netz neue Knoten hinzugefügt werden. Es reicht, wenn ihre AnyNet-Sockets-über-SNA/IP-Adresse bekannt ist.

- 1. Auf der AnyNet-Sockets-über-SNA-Merkmalseite die Indexzunge 'LUs' auswählen.
- 2. Auf der Seite für LUs **Neu...** anklicken, um eine neue Zuordnung anzugeben.
- 3. In der anschließend erscheinenden Anzeige **LU-Namen generieren** ausgewählt lassen und die Adreßmaske und die LU-Schablone angeben. Die Schablone wird dazu verwendet, allen generierten LU-Namen ein Präfix voranzustellen; der Rest des Namens wird auf der Basis der Ziel-IP-Adresse während der Laufzeit ausgefüllt. Weitere Informationen zur Generierung von LU-Namen können über die Online-Hilfefunktion abgerufen werden.
- 4. **OK** anklicken, um die LU-Zuordnung zu sichern. Die restlichen Indexzungen auf der AnyNet-Socket-über-SNA-Merkmalseite sind für erweiterte Funktionen und sind für die Ausführung dieser Konfiguration nicht erforderlich.
- 5. **OK** am Ende der AnyNet-Sockets-über-SNA-Merkmalseite anklicken, um die Änderungen anzuwenden. Im direkten Anschluß erscheint eine Anzeige zur Eingabe der Daten für die Installation des AnyNet-Gateway-Einheitentreibers. Die Anweisungen in dieser Anzeige genau befolgen, damit die Einheit auf dem System ordnungsgemäß installiert wird. **Hilfe** zum Abrufen weiterer Informationen anklicken. Diese Einheit ist notwendig, damit das lokale System als AnyNet-Sokkets-über-SNA-Gateway und als Zugriffsknoten fungieren kann.

Diese Konfigurationsaufgabe ist beendet. Die Konfiguration mit einem leicht zu identifizierenden Namen speichern. Nach dem Speichern der Konfiguration die Anwendung Knotenkonfiguration verlassen und zur Anwendung SNA-Knotenoperationen zurückkehren. Einen Systemabschluß durchführen und die Datenstation erneut starten.

## **Schritt 7: Knoten starten**

**Starten** in der Funktionsleiste von SNA-Knotenoperationen anklicken, um den lokalen Knoten zu starten. Eine Konfiguration angeben, mit der der Knoten gestartet werden soll. Die soeben konfigurierte Datei auswählen und **Öffnen** anklicken.

## **Schritt 8: Sitzung starten**

Besteht eine aktive Verbindung zwischen der Datenstation des Benutzers und dem APPN-Netz oder dem Partnerknoten, kann die TCP/IP-Anwendung getestet werden.

Versuchen, mit der **ping**-Anwendung einen anderen Sockets-über-SNA-Knoten im Netz zu erreichen:

ping IP-Adresse

Ist dieser Versuch erfolgreich, erhält der Benutzer Testrahmen, die darauf hinweisen, daß Pakete an den fernen Knoten übertragen und zurückgegeben wurden.

Die ping-Anwendung oder jede beliebige Socket-Anwendung kann auch dazu verwendet werden, den lokalen Knoten von einem anderen Sockets-über-SNA-Knoten im selben Netz zu erreichen. Die Anwendung auf diesem Knoten ausführen und dabei die AnyNet-Sockets-über-SNA-IP-Adresse des lokalen Knotens angeben, die in Schritt 5 konfiguriert wurde.

## **SNA-API-Client-Konfiguration für APPC**

In diesem Abschnitt werden die erforderlichen Schritte beschrieben, um Communications Server zur Unterstützung von SNA-API-Clients zu konfigurieren. SNA-API-Clients sind von Communications Server getrennte Maschinen, die SNA-Anwendungen ausführen können, während sie den SNA-Code auf dem Communications Server-Knoten verwenden, um die Sitzung tatsächlich zu verwalten. Der Communications Server erstellt und verwaltet eine Sitzung, als ob sie auf dem lokalen Knoten eingeleitet worden wäre, leitet jedoch die Anwendungsdaten an den SNA-API-Client anstatt an seine eigenen Anwendungs-APIs weiter.

Mit den SNA-API-Clients können SNA-Anwendungen ausgeführt werden, ohne daß ein SNA-Übertragungsstapel (wie z. B. der Communications Server für Windows NT) auf derselben Maschine installiert werden muß. Kleinere, weniger leistungsfähige Maschinen können so zur Ausführung von SNA-Anwendungen verwendet werden, während eine zentrale, leistungsfähigere Maschine als SNA-Server für diese SNA-API-Clients dediziert werden kann.

SNA-API-Clients unterstützen zwei Anwendungsarten: APPC-Anwendungen (unabhängige LU 6.2) und LUA-API-Anwendungen, wie z. B. 3270-Emulationen. Informationen zur Unterstützung von LUA-Anwendungen sind im Abschnitt "SNA-API-Client-Konfiguration für LUA" auf Seite 109 enthalten. Die Konfiguration zur SNA-API-Client-Unterstützung umfaßt zwei Unteraufgaben: die Konfiguration von Communications Server zur Unterstützung von SNA-API-Clients und ihrer Anwendungen und die Konfiguration der SNA-API-Clients für die Kommunikation mit Communications Server.

# **Communications Server für SNA-API-Client-Unterstützung konfigurieren**

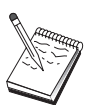

Vor dem Fortfahren mit Schritt 1 alle im Abschnitt "Vor dem Starten" aufgelisteten erforderlichen Informationen bereitstellen. Werden in den folgenden Schritten zur Konfiguration einige Feldnamen nicht erwähnt, die in den Konfigurationsanzeigen erscheinen, können die Standardwerte für diese Felder akzeptiert werden.

## **Vor dem Starten**

Vor der Konfiguration von Communications Server sind folgende Informationen bereitzustellen:

- Die Benutzer-IDs und Kennwörter, mit denen die API-Clients Verbindungen zum lokalen NT-System herstellen, um auf Communications Server zuzugreifen.
- Festlegen, welche Anwendungen auf den SNA-API-Clients ausgeführt werden sollen: APPC- oder 3270-(LUA-)Anwendungen. Dies ist bei der Entscheidung über die Konfiguration von Communications Server hilfreich.

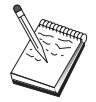

Communications Server kann zur Unterstützung von SNA-API-Clients konfiguriert werden, die APPC- und 3270-Anwendungen ausführen. Einige der Schritte sind für beide Unteraufgaben ähnlich; es können also Abschnitte einer Konfiguration in der anderen wiederverwendet werden.

Wird Communications Server so konfiguriert, daß SNA-API-Clients APPC-Anwendungen ausführen können, müssen folgende Informationen zur Verfügung stehen:

Ein CP-Name für diesen Knoten. Der Name muß im Netz eindeutig sein.

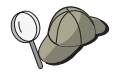

Wenn der Benutzer nicht weiß, welchen Namen er für den Steuerpunktnamen vergeben soll, ist folgende Faustregel sehr hilfreich: die ersten acht Zeichen des TCP/IP-Host-Namens des lokalen Knotens (als Beispiel eines eindeutigen Namens), der durch Eingabe von **hostname** in die Befehlszeile festgestellt werden kann.

Der Name des Netzes, in dem dieser Knoten ausgeführt wird.

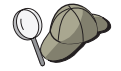

Wird APPN nicht verwendet, kann ein fiktiver Name erfunden werden, wenn der Wert nicht bekannt ist.

- Soll dieser Knoten in einem APPN-Netz operieren? Wenn ja, soll er als APPN-Endknoten oder als APPN-Netzknoten fungieren? Diese Informationen werden zum Bestimmen der CP-Art in Schritt 1 verwendet.
- Wenn Communications Server nicht mit einem APPN-Netz verbunden wird und eine Sitzung von einem lokalen Knoten zu einem anderen Knoten im Netz aufgebaut wird (anstatt daß eine Sitzungsanforderung von einem anderen Knoten

empfangen wird), sind der CP-Name des fernen Knotens und der LU-Name auf diesem Knoten erforderlich, um die Sitzung aufzubauen. In Schritt 5 werden diese Informationen verwendet.

- Wird eine Verbindung von diesem Knoten zu einem anderen Knoten hergestellt, oder wird ein anderer Knoten diesen Knoten anwählen? Wenn eine Verbindung zu einem anderen Knoten hergestellt werden muß, müssen die Adreßdaten zur Verbindungsherstellung bekannt sein. Zur Konfiguration dieser Verbindung gemäß Schritt 3 vorgehen.
- Die lokalen LUs vom Typ 6.2, auf die durch Clients zugegriffen wird.
- Die Transaktionsprogramme (TPs) mit Attributen, die auf den Clients konfiguriert werden müssen.

## **Communications Server zur Unterstützung von SNA-API-Clients konfigurieren, die APPC-Anwendungen ausführen**

# **Übersicht über die Schritte**

Communications Server zur Unterstützung von SNA-API-Clients konfigurieren, die APPC-Anwendungen ausführen:

- Schritt 1: Benutzer-IDs verwalten
- Schritt 2: Knotendefinition
- Schritt 3: Einheitenkonfiguration
- Schritt 4: Verbindungskonfiguration
- Schritt 5: Konfiguration lokaler LU 6.2
- Schritt 6: Partner-LU-6.2-Konfiguration
- Schritt 7: SNA-API-Client-Unterstützung aktivieren
- Schritt 8: Transaktionsprogrammkonfiguration

Den SNA-API-Client zur Ausführung von APPC-Anwendungen konfigurieren:

- Schritt 1: Globaldaten konfigurieren
- Schritt 2: Server-Standort konfigurieren
- Schritt 3: Transaktionsprogrammdefinition konfigurieren
- Schritt 4: CPI-C-Zusatzinformationsdefinition konfigurieren

Konfiguration testen:

- Schritt 1: Communications Server-Knoten starten
- Schritt 2: Prüfen, ob alle konfigurierten Verbindungen aktiv sind
- Schritt 3: Verbindung vom SNA-API-Client herstellen

### **Schritt 1: Benutzer-IDs verwalten**

Durch Definition von Benutzer-IDs und Kennwörtern in der Benutzergruppe IBMCSAPI kann festgelegt werden, welche SNA-API-Clients eine Verbindung zu Communications Server herstellen können. Nur Clients, die eine Benutzer-ID dieser Gruppe verwenden, können auf Communications Server zugreifen.

Zur Definition der IBMCSAPI-Benutzergruppe und der zugehörigen Benutzer-IDs und Kennwörter wie folgt vorgehen:

- 1. Die Anwendung Benutzer-Manager für Windows NT 4.0 unter Start, Programme, Verwaltung oder für Windows NT 3.51 unter Verwaltung aufrufen.
- 2. Sofern die Benutzer-IDs für die SNA-API-Client-Endbenutzer noch nicht existieren, diese mit dem Benutzer-Manager erstellen. Im Aktionsfenster 'Benutzer' **Neuer Benutzer** auswählen. Einen Benutzernamen und ein Kennwort für diesen Benutzer angeben. Zur Beschreibung des speziellen SNA-API-Clients, der diesen Namen verwenden soll, kann der vollständige Name mit Beschreibung verwendet werden, wie z. B. "Bobs Maschine".
- 3. In der Gruppenliste auf die IBMCSAPI-Gruppe, die bei der Installation von Communications Server erstellt wurde, doppelt klicken, um das Dialogfenster zum Ändern der Gruppe aufzurufen. Die Benutzer-IDs hinzufügen, die Zugriff erhalten sollen, sofern sie noch nicht aufgelistet sind.

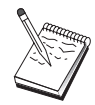

Nicht eindeutige Benutzer-IDs, die über lokale und gesicherte Domänen vervielfältigt werden, können dazu führen, daß der Zugriff bei der Anmeldung verweigert wird. Communications Server löst die ID auf, indem die ID verwendet wird, die zuerst vorkommt. Dabei gilt folgende Reihenfolge:

- 1. Der lokale Server, auf dem Communications Server ausgeführt wird
- 2. Die lokale Domänensteuereinheit, der der Server zugeordnet ist
- 3. Alle gesicherten Domänen, mit denen die Steuereinheit der lokalen Netzdomäne gesicherte Anordnungsbeziehungen unterhält

Folgende Schritte ausführen, um sicherzustellen, daß der Benutzer eine Verbindung zum Server herstellen kann. Ist die während des Anmeldungsprozesses angegebene Benutzer-ID definiert, wie folgt vorgehen:

Lokal auf dem Server-System

Diese lokale ID der lokalen Gruppe IBMCSAPI oder IBMCSADMIN (oder beiden) auf diesem Server explizit oder über eine lokale oder globale Gruppe hinzufügen.

Lokal und in einer oder mehreren Domänen

Die lokale ID (oder eine lokale/globale Gruppe, zu der sie gehört) der lokalen Gruppe IBMCSAPI oder IBMCSADMIN (oder beiden) hinzufügen, die für die weiteren Exemplare dieser ID auf der Domänensteuereinheit stehen soll. Andernfalls ist eine alternative ID zu verwenden, die nicht auf dem lokalen System definiert ist.

• In einer oder mehreren Domänen

Sicherstellen, daß die ID auf der lokalen Domänensteuereinheit definiert ist, die dem Communications Server-System zugeordnet ist, und diese ID (oder eine lokale/globale Gruppe, zu der sie gehört) der Gruppe IBMCSAPI oder IBMCSADMIN (oder beiden) hinzufügen.

4. Die Anwendung 'Benutzer-Manager' verlassen.

### **Schritt 2: Knotendefinition**

Wie folgt vorgehen, um den lokalen Knoten und das Netz, in dem er ausgeführt wird, zu benennen:

- 1. Die Anwendung SNA-Knotenoperationen durch Anklicken des Symbols **SNA-Knotenoperationen** im Ordner 'Communications Server' öffnen. In der Funktionsleiste **Knotenkonfiguration** anklicken, um die Konfigurationsanwendung zu starten.
- 2. **Neu** im Menü **Datei** auswählen. Anschließend **SNA-API-Clients, die APPC-Anwendungen ausführen** im Menü **Szenarien** auswählen.
- 3. Im Fenster 'SNA-Knotenkonfiguration' **Knoten konfigurieren** anklicken und anschließend **Neu** anklicken. Das Fenster 'Knoten definieren' wird angezeigt.
- 4. Die folgenden erforderlichen Daten eingeben:

#### **Steuerpunkt**

Einen vollständig qualifizierten, eindeutigen CP-Namen angeben, der den Knoten in der Netzumgebung kennzeichnet. Dieser besteht aus zwei Teilen: dem Netznamen und dem CP-Namen.

#### **Knotentyp**

Angeben, ob dieser Knoten als Endknoten oder als Netzknoten konfiguriert werden soll. Die Standardeinstellung ist Endknoten.

5. **OK** anklicken, um fortzufahren.

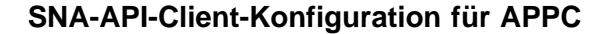

## **Schritt 3: Einheitenkonfiguration**

Mit diesem Schritt werden unterstützte DFV-Einheiten auf der Maschine definiert, über die SNA-Verbindungen zu anderen Knoten im Netz aufgebaut werden können.

Im Fenster 'SNA-Knotenkonfiguration' **Einheiten konfigurieren** anklicken und eine der unten aufgelisteten DLC-Arten (Datenübertragungssteuerungen) auswählen. Anschließend **Neu** anklicken. Die folgenden DLC-Arten sind verfügbar:

 **LAN**: Für die Konfiguration einer LAN-Einheit stehen drei Merkmalseiten zur Verfügung: Basis, Aktivierung und Leistung. Die Einheitennummer ist der einzige Parameter, der angegeben werden muß. Wenn mehrere LAN-Adapter installiert sind (z. B. Token-Ring oder Ethernet), muß die Adapternummer der Karte ausgewählt werden, die verwendet werden soll. Ansonsten die Standardeinstellungen akzeptieren. **OK** anklicken, um die LAN-Einheitendefinition zu erstellen.

Wenn keine Adapterdaten angezeigt werden, wurde bei der Installation von Communications Server die IBM LLC2-DLC-Schnittstelle nicht ausgewählt, oder die Maschine wurde nach der Installation von IBM LLC2 nicht erneut gestartet. Informationen zur Installation von IBM LLC2 können der Hilfedatei SETUP2.HLP entnommen werden, die sich im Installationsverzeichnis von Communications Server befindet.

- **COM-Anschluß**: Für die Konfiguration einer COM-Anschlußeinheit stehen drei Merkmalseiten zur Verfügung: Basis, Ankommender Ruf und Leistung. Normalerweise wird ein Modem für die Kommunikation über einen COM-Anschluß mit einem Telefonnetz verwendet. **Modem konfigurieren...** anklicken und den Anweisungen für die Auswahl und Konfiguration eines Modems folgen. Sollen Datenstationen sich in diesen Server einwählen können, sicherstellen, daß **Ankommende Anrufe annehmen** markiert ist. Anschließend **OK** anklicken, um die Einheitendefinition für den COM-Anschluß zu erstellen.
- **SDLC-MPA**: Diesen Einheitentyp definieren, wenn ein MPA-DFV-Adapter verwendet wird, um auf ein Telefonnetz zuzugreifen. Für die Konfiguration einer SDLC-MPA-Einheit stehen vier Merkmalseiten zur Verfügung: Basis, Adapter, Ankommender Anruf und Leistung. Die Adapternummer der MPA-Karte angeben, die verwendet werden soll, und sicherstellen, daß **Ankommende Anrufe annehmen** markiert ist. Anschließend **OK** anklicken, um die SDLC-MPA-Einheitendefinition zu erstellen.

Wenn die MPA-Karte beim Starten der Datenfernverarbeitung nicht ordnungsgemäß funktioniert, muß möglicherweise zu dieser Adapterseite zurückgekehrt werden und der Wert der IRQ-Einstellung angepaßt werden.

 **SDLC-WAC**: Diesen Einheitentyp definieren, wenn ein WAC-DFV-Adapter verwendet wird, um auf ein Telefonnetz zuzugreifen. Für die Konfiguration einer SDLC-WAC-Einheit stehen vier Merkmalseiten zur Verfügung: Basis, Adapter, Ankommender Anruf und Leistung.

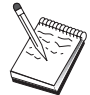

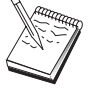

Die Adapternummer und die Anschlußebene (obere oder untere) angeben, die verwendet werden sollen. Wenn ein ISA-Adapter verwendet wird, sicherstellen, daß auch die Adresse eines gemeinsam benutzten Arbeitsspeichers (RAM) angegeben wird. Schließlich sicherstellen, daß **Ankommende Anrufe annehmen** markiert ist, wenn zu erwarten ist, daß Datenstationen sich in diesen Server einwählen. Anschließend **OK** anklicken, um die SDLC-WAC-Einheitendefinition zu erstellen.

- **X.25-COM-Anschluß**: Für die Konfiguration einer X.25-COM-Anschlußeinheit stehen vier Merkmalseiten zur Verfügung: Basis, Netzparameter, Ankommender Anruf und Rahmenwerte. Normalerweise wird ein Modem für die Kommunikation über einen COM-Anschluß zu einem X.25-Netz verwendet. Der einzige Wert, der angegeben werden muß, ist der Modem, der verwendet werden soll. **Modem konfigurieren...** anklicken und den Anweisungen für die Auswahl und Konfiguration eines Modems folgen. Auf der Seite für Netzparameter sicherstellen, daß **Ankommende Rufe** markiert ist, wenn zu erwarten ist, daß Datenstationen sich in diesen Server einwählen. Anschließend **OK** anklicken, um die Einheitendefinition für den X.25-COM-Anschluß zu erstellen.
- **X.25-WAC**: Diesen Einheitentyp definieren, wenn ein WAC-DFV-Adapter verwendet wird, um auf ein X.25-Netz zuzugreifen. Für die Konfiguration einer X.25-WAC-Einheit stehen vier Merkmalseiten zur Verfügung: Basis, Netzparameter, Ankommender Anruf und Rahmenwerte. Die Adapternummer und die Anschlußebene (obere oder untere) angeben, die verwendet werden sollen. Wenn ein ISA-Adapter verwendet wird, sicherstellen, daß auch die Adresse eines gemeinsam benutzten Arbeitsspeichers (RAM) angegeben wird. Auf der Seite für Netzparameter sicherstellen, daß **Ankommende Rufe** markiert ist, wenn zu erwarten ist, daß Datenstationen sich in diesen Server einwählen. Anschließend **OK** anklicken, um die X.25- WAC-Einheitendefinition zu erstellen.
- **Twinaxial**: Diesen Einheitentyp definieren, wenn ein Adapter verwendet wird, der Übertragungen über ein Twinaxialkabel unterstützt. Für die Konfiguration dieser Einheit steht eine Merkmalseite zur Verfügung: Basis. Auf dieser Seite den unterstützten twinaxialen DFV-Adaptertyp angeben, der installiert ist. Anschließend **OK** anklicken, um die Twinaxial-Einheitendefinition zur erstellen.
- **AnyNet SNA über TCP/IP**: Diese Einheit definieren, wenn die Sitzung über TCP/IP an einen anderen AnyNet-SNA-über-TCP/IP-Knoten weitergeleitet werden soll. Für die Konfiguration dieser Einheit stehen drei Merkmalseiten zur Verfügung: Basis, Routing-Vorgaben und Leistung. Auf der Basisseite muß der SNA-Domänenname mit dem Namen übereinstimmen, der beim Zusammenstellen der Informationen im Abschnitt "Vor dem Starten" auf Seite 95 festgestellt wurde. Auf der Seite für Routing-Vorgaben **Nicht-Basisanschluß zuerst** als Standard-Routing-Vorgabe angeben. Anschließend **OK** anklicken, um die AnyNet-SNA-über-TCP/IP-Einheit zu erstellen.
- **OEM-Adapter**: Communications Server stellt Konfigurationsunterstützung für verschiedene OEM-DFV-Adapter zur Verfügung. Die Konfigurationsanforderungen sind adapterspezifisch. Zur Ausführung dieser Einheitenkonfiguration in der mit dem Adapter gelieferten Dokumentation nachschlagen.

Es müssen jedoch auch einige allgemeine Parameter, die auf der Basisseite zu finden sind, für alle OEM-Adapter angegeben werden. Wenn die Indexzunge für die OEM-Seite ausgewählt wird, muß der Anschlußname angegeben werden. Die Parameter **APPN-Unterstützung** und **HPR-Unterstützung** sollten ebenfalls ausgewählt werden.

## **Schritt 4: Verbindungskonfiguration**

Mit diesem Schritt werden Verbindungen zu anderen Knoten im SNA-Netz über in Schritt 2 definierte Einheiten definiert. Anwendungen verwenden diese Verbindungen, um Dialoge mit fernen Anwendungen aufzubauen.

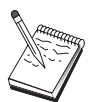

Alle Verbindungsdefinitionen verfügen über einen zugeordneten Verbindungsstationsnamen. Dieser Namen kennzeichnet die Verbindung, wenn sie durch Knotenoperationen gestartet wird. Ein Standardname wird zur Verfügung gestellt, der geändert werden kann.

- Im Fenster 'SNA-Knotenkonfiguration' **Verbindungen konfigurieren** anklicken und eine der unten aufgelisteten DLC-Arten (Datenübertragungssteuerungen) auswählen. Anschließend **Neu** anklicken. Die folgenden DLC-Arten sind verfügbar:
	- **LAN**: Für die Konfiguration einer LAN-Verbindung stehen drei Merkmalseiten zur Verfügung: Basis, Erweitert und Sicherheit. Für eine LAN-Verbindung auf der Basisseite die Verbindungsadresse des fernen Knotens angeben, zu dem die Verbindung hergestellt werden soll. Wurde der Knoten mit einem Discovery-Server-Namen konfiguriert, wie z. B. IROUTSNA, **Netzadressen anfordern...** anklicken, um eine geeignete LAN-Adresse für den Netzknoten-Server anzufordern. Auf der Seite 'Erweitert' auch HPR-Unterstützung angeben. **OK** anklicken, um die LAN-Verbindungsdefinition zu erstellen.
	- **COM-Anschluß**, **SDLC-MPA** und **SDLC-WAC**: Für die Konfiguration dieser Verbindung stehen drei Merkmalseiten zur Verfügung: Basis, Verbindungsinformationen und Leistung. Auf der Basisseite die Rufnummer angeben, die zum Einwählen in den fernen Knoten verwendet werden soll. Sicherstellen, daß die richtige Adapter- oder Anschlußnummer für die Einheit ausgewählt wird, die in Schritt 2 konfiguriert wurde. Auf der Seite für Verbindungsinformationen auch HPR-Unterstützung angeben. Anschließend **OK** anklicken, um die Verbindungsdefinition zu erstellen.
	- **X.25-COM-Anschluß** und **X.25-WAC**: Für die Konfiguration dieser Verbindung stehen drei Merkmalseiten zur Verfügung: Basis, Verbindungsinformationen und wahlfreie erweiterte SVC-Funktionen. Auf der Basisseite den DFV-Adapter angeben, der gemäß Schritt 2 verwendet werden soll. Es muß auch angegeben werden, ob die Verbindung über eine virtuelle Wählverbindung (SVC - Switched Virtual Circuit) oder über eine permanente virtuelle Verbindung (PVC - Permanent Virtual Circuit) hergestellt wird. Handelt es sich um eine SVC-Verbindung, sind die DEE-Adressen und -Erweiterungen zur Verbindungsherstellung anzugeben. Handelt es sich um eine PVC-Verbindung, ist die PVC-Nummer für die Verbindung anzugeben.

Auf der Seite für Verbindungsinformationen auch HPR-Unterstützung angeben. Anschließend **OK** anklicken, um die Verbindungsdefinition zu erstellen.

- **AnyNet SNA über TCP/IP**: Für unabhängige LU 6.2-Sitzungen muß keine AnyNet-SNA-über-TCP/IP-Verbindung angegeben werden. Wird auf der AnyNet-SNA-über-TCP/IP-Einheit die Standard-Routing-Vorgabe für alle LUs oder für bestimmte LUs auf **Nicht-Basisanschluß zuerst** oder **Nur Nicht-Basisanschluß** eingestellt, wird die Sitzung über TCP/IP weitergeleitet.
- **OEM-Adapter**: Communications Server stellt Konfigurationsunterstützung für verschiedene OEM-DFV-Adapter zur Verfügung. Die Konfigurationsanforderungen sind adapterspezifisch. Zur Ausführung dieser Einheitenkonfiguration in der mit dem Adapter gelieferten Dokumentation nachschlagen.

Es müssen jedoch auch einige allgemeine Parameter für alle OEM-Adapter angegeben werden. Auf der Seite für Verbindungsinformationen **APPN-Unterstützung** und **HPR-Unterstützung** auswählen.

## **Schritt 5: Konfiguration lokaler LU 6.2**

Auf dem Communications Server müssen lokale LUs zur Verwendung durch SNA-API-Client explizit definiert werden. Die lokalen LUs verwalten den lokalen Bereich der APPC-Sitzung für den SNA-API-Client.

- 1. Im Fenster 'SNA-Knotenkonfiguration' **Lokale LU 6.2 konfigurieren** anklicken und anschließend **Neu** anklicken.
- 2. Auf der Basismerkmalseite den Namen der lokalen LU angeben, den der SNA-API-Client zum Aufbau seiner APPC-Sitzungen (eingehende und abgehende) verwenden soll. Dieser Name ist bei der Konfiguration des SNA-API-Clients zu verwenden. Außerdem angeben, daß eine Sitzung, die diese LU verwendet, an einen SNA-API-Client weitergeleitet werden muß.
- 3. **OK** anklicken, um fortzufahren.

# **Schritt 6: Partner-LU-6.2-Konfiguration**

Eine Partner-LU-6.2-Definition muß nur konfiguriert werden, wenn eine Verbindung zu einem APPN-Netz nicht über einen Netzknoten hergestellt wird. Mit dieser Definition kann die Position der Partner-LU mit Hilfe des Eigner-CP-Namens (der CP-Name ist für jeden Knoten im gesamten Netz eindeutig) angegeben werden. Normalerweise würde das APPN-Netz die LU lokalisieren. Die Verwendung dieser Definition kann die Suche nach einer APPN-Ressource beschleunigen. Sie kann auch dazu verwendet werden, daß der lokale Knoten den Leitweg zur LU selbst festlegt. In diesem Fall wird vorausgesetzt, daß der Eigner-Steuerpunkt ein Nachbarknoten im Netz ist (Verbindung auf LEN-Ebene).

- 1. Im Fenster 'SNA-Knotenkonfiguration' **Partner-LU 6.2 konfigurieren** anklicken und anschließend **Neu** anklicken.
- 2. Auf der Basismerkmalseite den vollständig qualifizierten Partner-LU-Namen (Netzname und LU-Name) angeben, zu dem eine Verbindung hergestellt werden soll. Außerdem den vollständig qualifizierten Eigner-Steuerpunktnamen angeben.
- 3. **OK** anklicken, um fortzufahren.

## **Schritt 7: SNA-API-Client-Unterstützung aktivieren**

Zur Aktivierung von SNA-API-Clients wie folgt vorgehen:

- 1. Im Fenster 'SNA-Knotenkonfiguration' **Gateway konfigurieren** anklicken und anschließend **Anzeigen/Ändern/Hinzufügen** anklicken.
- 2. Bei der Indexzunge 'SNA-Client' sicherstellen, daß **SNA-API-Client-Services aktivieren** markiert ist.
- 3. **OK** anklicken, um fortzufahren.

## **Schritt 8: Transaktionsprogrammkonfiguration**

Muß der Client mit einer Anwendung, auf die andere Knoten über APPC zugreifen können, konfiguriert werden, muß möglicherweise eine Transaktionsprogrammdefinition für diese Anwendung erstellt werden.

- 1. Im Fenster 'SNA-Knotenkonfiguration' **Transaktionsprogramm konfigurieren** anklicken und anschließend **Neu** anklicken.
- 2. Auf der Basismerkmalseite müssen nur der TP-Name und der vollständige Pfadname für die Anwendung angegeben werden. Beim TP-Namen handelt es sich um eine Kennung mit 8 Zeichen, die der Anwendung im SNA-Netz zugeordnet wird. Muß ein ferner Knoten diese Anwendung aufrufen, muß er den in dieses Feld eingegebenen Namen angeben. Daher sollte ein aussagekräftiger Name angegeben werden, der die von der Anwendung zur Verfügung gestellte Funktion kennzeichnet.

Auf der Seite 'Erweitert' angeben, daß dieses TP für die Verwendung durch den SNA-API-Client bestimmt ist.

3. **OK** anklicken, um fortzufahren.

## **Den SNA-API-Client zur Ausführung von APPC-Anwendungen konfigurieren**

Da die SNA-API-Client-Konfiguration auf unterschiedlichen Betriebssystemen leichte Unterschiede aufweist, werden in diesem Abschnitt die zur Konfiguration des SNA-API-Clients erforderlichen Schritte so allgemein wie möglich beschrieben, damit diese Konfiguration für alle Betriebssystem-Clients angewendet werden kann.

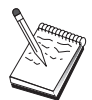

Bevor mit Schritt 1 fortgefahren wird, alle im Abschnitt "Vor dem Starten" aufgelisteten erforderlichen Informationen bereitstellen.

### **Vor dem Starten**

Vor dem Starten der SNA-API-Client-Konfiguration die folgenden Informationen bereitstellen:

- Die Benutzer-IDs und Kennwörter, die in der IBMCSAPI-Gruppe unter dem NT-System konfiguriert wurden, auf dem Communications Server installiert ist.
- Die TCP/IP-Adresse oder der Host-Name des NT-Systems, auf dem Communications Server installiert ist.
- Wenn Transaktionsprogramme auf dem SNA-API-Client von fernen SNA-Knoten ausgeführt werden müssen, muß eine Transaktionsprogrammdefinition erstellt werden (siehe Schritt 3 unter der nachfolgenden Unteraufgabe der APPC-Konfiguration).
- Welche Sitzungsdaten sind erforderlich, wenn eine APPC-Anwendung lokal ausgeführt werden soll? Ist es erforderlich, daß ein Partner-LU-Name und ein Modusname als Parameter angegeben werden? Ist es erforderlich, daß das ferne Transaktionsprogramm, das ausgeführt werden soll, angegeben wird? Oder ist es erforderlich, daß eine Definition der CPI-C-Zusatzinformationen angegeben wird, die alle diese Informationen zur Verfügung stellt? Wenn eine Definition der CPI-C-Zusatzinformationen erforderlich ist, muß auch Schritt 4 unter der Unteraufgabe der APPC-Konfiguration ausgeführt werden.

Die folgenden Schritte setzen voraus, daß das Konfigurationsdienstprogramm für SNA-API-Clients vom SNA-Client-Ordner aus gestartet wurde. Die unten aufgeführten Konfigurationsoptionen sind generisch, d. h., sie können nicht einer bestimmten Konfigurationsschnittstelle zugeordnet werden.

### **Schritt 1: Globaldaten konfigurieren**

Die Benutzer-ID und das Kennwort, mit denen der SNA-API-Client auf Communications Server zugreifen kann, können konfiguriert werden. Eine der Benutzer-IDs auswählen, die in der IBMCSAPI-Gruppe unter dem Windows NT-System konfiguriert wurden, auf dem Communications Server installiert ist. Werden die Benutzer-ID und das Kennwort nicht konfiguriert, fordert Communications Server den Benutzer auf, diese zur Verfügung zu stellen, jedes Mal wenn der Client versucht, eine Verbindung zum Server herzustellen.

## **Schritt 2: Server-Standort konfigurieren**

Bei der Konfiguration des Server-Standorts die Art der Übertragung auswählen: TCP/IP oder IPX. Bei TCP/IP den Host-Namen oder die Adresse der Communications Server-Maschine und bei IPX den Server-Namen der Communications Server-Maschine angeben. Dadurch wird der SNA-API-Client an diese Maschine weitergeleitet, wenn er Services von Communications Server anfordert.

## **Schritt 3: Transaktionsprogrammdefinition konfigurieren**

Wenn ein APPC-Transaktionsprogramm durch ferne SNA-Knoten lokal ausgeführt werden muß, ist eine Transaktionsprogrammdefinition erforderlich. In dieser Definition den TP-Namen angeben, unter dem die Anwendung im SNA-Netz bekannt sein soll. Außerdem die Position der ausführbaren Datei im Dateisystem des SNA-API-Clients angeben.

## **Schritt 4: CPI-C-Zusatzinformationsdefinition konfigurieren**

Wenn ein APPC-Transaktionsprogramm von einem Benutzer lokal ausgeführt werden muß und eine CPI-C-Zusatzinformationsdefinition anfordert, damit Sitzungsmerkmale zur Verfügung gestellt werden, ist diese Definition erforderlich. In der CPI-C-Zusatzinformationsdefinition müssen die Daten zur Verfügung gestellt werden, die die Anwendung nicht selbst abrufen kann. Es müssen ein symbolischer Bestimmungsname angegeben werden, unter dem diese Definition bekannt sein soll, und ein Stern (\*) für den Namen der lokalen LU. Dadurch wird der Communications Server, zu dem der SNA-API-Client eine Verbindung herstellt, angewiesen, für den Client eine LU 6.2 auszuwählen, die für den SNA-API-Client-Verkehr konfiguriert ist.

Es muß ein vollständig qualifizierter (netz-id.lu-name) Partner-LU-Name (oder Partner-LU-Aliasname) angegeben werden, mit dem der SNA-API-Client eine Sitzung aufbauen kann. Außerdem müssen das ferne Transaktionsprogramm, das aufgerufen werden soll, und der Modusname, der zur Bereitstellung der Sitzungsparameter verwendet werden soll, zur Verfügung gestellt werden.

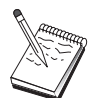

Wenn ein anderer Modus als ein zur Verfügung gestellter Standardmodus angegeben wird, muß diese Modusdefinition ebenfalls beim Communications Server existieren.

Nach Beendigung die Konfiguration sichern. Die aktuelle Arbeitskonfiguration wird normalerweise unter dem Namen CSNTAPI.INI gespeichert, sie kann jedoch auch unter einem anderen Namen gespeichert werden. Zur Verwendung einer umbenannten Konfiguration die Umgebungsvariable CSNTAPI entsprechend setzen. Beispiel: Soll die Konfiguration MYCONFIG.INI verwendet werden, den Befehl SET CSNTAPI=MYCONFIG verwenden.

Es können auch Konfigurationsdateien in anderen Verzeichnissen einschließlich gemeinsam benutzter Dateien in fernen Verzeichnissen verwendet werden. Zur Verwendung der Konfiguration CSNTUSER.INI im fernen Verzeichnis P:\MYUSER den Befehl SET CSNTAPI=P:\MYUSER\CSNTUSER.INI verwenden.

## **Konfiguration testen**

## **Schritt 1: Communications Server-Knoten starten**

Die Anwendung SNA-Knotenoperationen in der Communications Server-Programmgruppe starten, sofern sie noch nicht gestartet wurde. **Starten** in der Funktionsleiste anklicken, um den lokalen Knoten zu starten. Die Konfigurationsdatei, die zuvor bei dieser Aufgabe zur Sicherung der Communications Server-Konfiguration verwendet wurde, angeben. Es dauert möglicherweise eine Weile, bis der Knoten startet und alle definierten Verbindungen herstellt.

## **Schritt 2: Prüfen, ob alle konfigurierten Verbindungen aktiv sind**

Wenn Verbindungsdefinitionen, wie z. B. eine Host-Verbindung, für Communications Server konfiguriert wurden, sicherstellen, daß diese durch Klicken auf **Verbindungen** in der Funktionsleiste ordnungsgemäß starten. Alle konfigurierten Verbindungen sollten im Listenfenster angezeigt werden. Werden diese nach kurzer Zeit nicht aktiviert, sicherstellen, daß die fernen Knoten Verbindungsaktivierungsanforderungen von Communications Server empfangen können.

Ist die Datenstation des Benutzers als Netzknoten konfiguriert, muß möglicherweise ein ferner Knoten eine Verbindung zu Communications Server starten, um eine Verbindung zu einem APPN-Netz herzustellen. In diesem Fall sind keine Verbindungsdefinitionen beim Communications Server erforderlich. Sicherstellen, daß alle fernen Knoten mit definierten Verbindungen zu Communications Server gestartet wurden.

Ist Communications Server gestartet und wurden alle Verbindungen zum SNA-Netz hergestellt, kann der SNA-API-Client eine Verbindung zu Communications Server herstellen.

## **Schritt 3: Verbindung vom SNA-API-Client herstellen**

Wenn eine APPC- oder eine LUA-Anwendung lokal ausgeführt wird, wird eine Verbindung zu Communications Server beim Starten der Anwendung hergestellt.

Gibt es auf dem SNA-API-Client Anwendungen, auf die andere SNA-Knoten zugreifen sollen, muß die Anwendung Attach-Manager gestartet werden. Der Attach-Manager startet automatisch Transaktionsprogramme, die so konfiguriert sind, daß sie vom Attach-Manager gestartet werden.

# **SNA-API-Client-Konfiguration für LUA**

In diesem Abschnitt werden die erforderlichen Schritte beschrieben, um Communications Server zur Unterstützung von SNA-API-Clients zu konfigurieren. SNA-API-Clients sind von Communications Server getrennte Maschinen, die SNA-Anwendungen ausführen können, während sie den SNA-Code auf dem Communications Server-Knoten verwenden, um die Sitzung tatsächlich zu verwalten. Der Communications Server erstellt und verwaltet eine Sitzung, als ob sie auf dem lokalen Knoten eingeleitet worden wäre, leitet jedoch die Anwendungsdaten an den SNA-API-Client anstatt an seine eigenen Anwendungs-APIs weiter.

Mit den SNA-API-Clients können SNA-Anwendungen ausgeführt werden, ohne daß ein SNA-Übertragungsstapel (wie z. B. der Communications Server für Windows NT) auf derselben Maschine installiert werden muß. Kleinere, weniger leistungsfähige Maschinen können so zur Ausführung von SNA-Anwendungen verwendet werden, während eine zentrale, leistungsfähigere Maschine als SNA-Server für diese SNA-API-Clients dediziert werden kann.

SNA-API-Clients unterstützen zwei Anwendungsarten: APPC-Anwendungen (unabhängige LU 6.2) und LUA-API-Anwendungen, wie z. B. 3270-Emulationen. Informationen zur Unterstützung von LUA-Anwendungen sind im Abschnitt "SNA-API-Client-Konfiguration für LUA" enthalten. Die Konfiguration zur SNA-API-Client-Unterstützung umfaßt zwei Unteraufgaben: die Konfiguration von Communications Server zur Unterstützung von SNA-API-Clients und ihrer Anwendungen und die Konfiguration der SNA-API-Clients für die Kommunikation mit Communications Server.

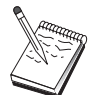

Vor dem Fortfahren mit Schritt 1 alle im Abschnitt "Vor dem Starten" auf Seite 110 aufgelisteten erforderlichen Informationen bereitstellen. Werden in den folgenden Schritten zur Konfiguration einige Feldnamen nicht erwähnt, die in den Konfigurationsanzeigen erscheinen, können die Standardwerte für diese Felder akzeptiert werden.

## **Communications Server für SNA-API-Client-Unterstützung konfigurieren**

## **Vor dem Starten**

Vor der Konfiguration von Communications Server sind folgende Informationen bereitzustellen:

- Die Benutzer-IDs und Kennwörter, mit denen die API-Clients Verbindungen zum lokalen NT-System herstellen, um auf Communications Server zuzugreifen.
- Festlegen, welche Anwendungen auf den SNA-API-Clients ausgeführt werden sollen: APPC- oder 3270-(LUA-)Anwendungen. Dies ist bei der Entscheidung über die Konfiguration von Communications Server hilfreich.

Communications Server kann zur Unterstützung von SNA-API-Clients konfiguriert werden, die APPC- und 3270-Anwendungen ausführen. Einige der Schritte sind für beide Unteraufgaben ähnlich; es können also Abschnitte einer Konfiguration in der anderen wiederverwendet werden.

Wird Communications Server so konfiguriert, daß SNA-API-Clients 3270-(LUA- )Anwendungen ausführen können, müssen folgende Informationen zur Verfügung stehen:

 Eine ID des lokalen Knotens (XID), die der Host-PU entspricht (für physische Wählverbindungen) oder Eine Adresse einer lokalen Sekundärstation, die der Host-PU entspricht (für physische Standleitungen)

Eine ID des lokalen Knotens besteht aus einer Block-ID gefolgt von einer PU-ID.

- Mindestens eine verfügbare Adresse einer lokalen LU auf derselben Host-PU
- Adreßdaten für die Kontaktaufnahme mit der Host-DFV-Steuereinheit (wie z. B. die Token-Ring-Adresse)
- Der LU-Pool, der standardmäßig von Clients verwendet werden soll (sofern vorhanden)

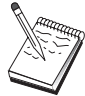

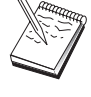

## **Übersicht über die Schritte**

Communications Server zur Unterstützung von SNA-API-Clients konfigurieren, die 3270- oder andere LUA-Anwendungen ausführen:

- Schritt 1: Benutzer-IDs verwalten
- Schritt 2: Knotendefinition
- Schritt 3: Einheitenkonfiguration
- Schritt 4: Host-Verbindungen und LUs definieren
- Schritt 5: SNA-API-Client-Zugriff auf Host-Ressourcen definieren

Den SNA-API-Client zur Ausführung von 3270- oder anderen LUA-Anwendungen konfigurieren:

- Schritt 1: Globaldaten konfigurieren
- Schritt 2: LUA-Definition erstellen

Konfiguration testen:

- Schritt 1: Communications Server-Knoten starten
- Schritt 2: Prüfen, ob alle konfigurierten Verbindungen aktiv sind
- Schritt 3: Verbindung vom SNA-API-Client herstellen

## **Communications Server zur Unterstützung von SNA-API-Clients, die 3270- oder andere LUA-Anwendungen ausführen, konfigurieren**

## **Schritt 1: Benutzer-IDs verwalten**

Durch Definition von Benutzer-IDs und Kennwörtern in der Benutzergruppe IBMCSAPI kann festgelegt werden, welche SNA-API-Clients eine Verbindung zu Communications Server herstellen können. Nur Clients, die eine Benutzer-ID dieser Gruppe verwenden, können auf Communications Server zugreifen. Es dauert möglicherweise eine Weile, bis der Knoten startet und alle definierten Verbindungen herstellt.

Zur Definition der IBMCSAPI-Benutzergruppe und der zugehörigen Benutzer-IDs und Kennwörter wie folgt vorgehen:

- 1. Die Anwendung Benutzer-Manager für Windows NT 4.0 unter Start, Programme, Verwaltung oder für Windows NT 3.51 unter Verwaltung aufrufen.
- 2. Sofern die Benutzer-IDs für die SNA-API-Client-Endbenutzer noch nicht existieren, diese mit dem Benutzer-Manager erstellen. Im Aktionsfenster 'Benutzer' **Neuer Benutzer** auswählen. Einen Benutzernamen und ein Kennwort für diesen Benutzer angeben. Zur Beschreibung des speziellen SNA-API-Clients, der diesen Namen verwenden soll, kann der vollständige Name mit Beschreibung verwendet werden, wie z. B. "Bobs Maschine".
- 3. In der Gruppenliste auf die IBMCSAPI-Gruppe, die bei der Installation von Communications Server erstellt wurde, doppelt klicken, um das Dialogfenster zum Ändern der Gruppe aufzurufen. Die Benutzer-IDs hinzufügen, die Zugriff erhalten sollen, sofern sie noch nicht aufgelistet sind.

Nicht eindeutige Benutzer-IDs, die über lokale und gesicherte Domänen vervielfältigt werden, können dazu führen, daß der Zugriff bei der Anmeldung verweigert wird. Communications Server löst die ID auf, indem die ID verwendet wird, die zuerst vorkommt. Dabei gilt folgende Reihenfolge:

- 1. Der lokale Server, auf dem Communications Server ausgeführt wird
- 2. Die lokale Domänensteuereinheit, der der Server zugeordnet ist
- 3. Alle gesicherten Domänen, mit denen die Steuereinheit der lokalen Netzdomäne gesicherte Anordnungsbeziehungen unterhält

Folgende Schritte ausführen, um sicherzustellen, daß der Benutzer eine Verbindung zum Server herstellen kann. Ist die während des Anmeldungsprozesses angegebene Benutzer-ID definiert, wie folgt vorgehen:

Lokal auf dem Server-System

Diese lokale ID der lokalen Gruppe IBMCSAPI oder IBMCSADMIN (oder beiden) auf diesem Server explizit oder über eine lokale oder globale Gruppe hinzufügen.

Lokal und in einer oder mehreren Domänen

Die lokale ID (oder eine lokale/globale Gruppe, zu der sie gehört) der lokalen Gruppe IBMCSAPI oder IBMCSADMIN (oder beiden) hinzufügen, die für die weiteren Exemplare dieser ID auf der Domänensteuereinheit stehen soll. Andernfalls ist eine alternative ID zu verwenden, die nicht auf dem lokalen System definiert ist.

• In einer oder mehreren Domänen

Sicherstellen, daß die ID auf der lokalen Domänensteuereinheit definiert ist, die dem Communications Server-System zugeordnet ist, und diese ID (oder eine lokale/globale Gruppe, zu der sie gehört) der Gruppe IBMCSAPI oder IBMCSADMIN (oder beiden) hinzufügen.

4. Die Anwendung 'Benutzer-Manager' verlassen.

### **Schritt 2: Knotendefinition**

Wie folgt vorgehen, um den lokalen Knoten und das Netz, in dem er ausgeführt wird, zu benennen:

- 1. Die Anwendung SNA-Knotenoperationen durch Anklicken des Symbols **SNA-Knotenoperationen** im Ordner 'Communications Server' öffnen. In der Funktionsleiste **Knotenkonfiguration** anklicken, um die Konfigurationsanwendung zu starten.
- 2. **Neu** im Menü **Datei** auswählen. Anschließend **SNA-API-Clients, die 3270- oder andere LUA-Anwendungen ausführen** im Menü **Szenarien** auswählen.
- 3. Im Fenster 'SNA-Knotenkonfiguration' **Knoten konfigurieren** anklicken und anschließend **Neu** anklicken. Das Fenster 'Knoten definieren' wird angezeigt. Die Indexzunge **Basis** anklicken und die erforderlichen Daten wie folgt eingeben:

#### **Steuerpunkt**

Einen vollständig qualifizierten, eindeutigen CP-Namen angeben, der den Knoten in der Netzumgebung kennzeichnet. Dieser besteht aus zwei Teilen: dem Netznamen und dem CP-Namen.

#### **ID des lokalen Knotens**

Die ID des lokalen Knotens (XID) angeben, die der Host-PU entspricht. Die ID des lokalen Knotens besteht aus zwei Teilen: der Block-ID und der PU-ID.

4. **OK** anklicken, um fortzufahren.

# **Schritt 3: Einheitenkonfiguration**

Mit diesem Schritt werden unterstützte DFV-Einheiten auf der Maschine definiert, über die SNA-Verbindungen zu anderen Knoten im Netz aufgebaut werden können.

Im Fenster 'SNA-Knotenkonfiguration' **Einheiten konfigurieren** anklicken und eine der unten aufgelisteten DLC-Arten (Datenübertragungssteuerungen) auswählen. Anschließend **Neu** anklicken. Die folgenden DLC-Arten sind verfügbar:

 **LAN**: Für die Konfiguration einer LAN-Einheit stehen drei Merkmalseiten zur Verfügung: Basis, Aktivierung und Leistung. Die Einheitennummer ist der einzige Parameter, der angegeben werden muß. Wenn mehrere LAN-Adapter installiert sind (z. B. Token-Ring oder Ethernet), muß die Adapternummer der Karte ausgewählt werden, die verwendet werden soll. Ansonsten die Standardeinstellungen akzeptieren. **OK** anklicken, um die LAN-Einheitendefinition zu erstellen.

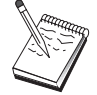

Wenn keine Adapterdaten angezeigt werden, wurde bei der Installation von Communications Server die IBM LLC2-DLC-Schnittstelle nicht ausgewählt, oder die Maschine wurde nach der Installation von IBM LLC2 nicht erneut gestartet. Informationen zur Installation von IBM LLC2 können der Hilfedatei SETUP2.HLP entnommen werden, die sich im Installationsverzeichnis von Communications Server befindet.

- **COM-Anschluß**: Für die Konfiguration einer COM-Anschlußeinheit stehen drei Merkmalseiten zur Verfügung: Basis, Ankommender Ruf und Leistung. Normalerweise wird ein Modem für die Kommunikation über einen COM-Anschluß mit einem Telefonnetz verwendet. **Modem konfigurieren...** anklicken und den Anweisungen für die Auswahl und Konfiguration eines Modems folgen. Sollen Datenstationen sich in diesen Server einwählen können, sicherstellen, daß **Ankommende Anrufe annehmen** markiert ist. Anschließend **OK** anklicken, um die Einheitendefinition für den COM-Anschluß zu erstellen.
- **SDLC-MPA**: Diesen Einheitentyp definieren, wenn ein MPA-DFV-Adapter verwendet wird, um auf ein Telefonnetz zuzugreifen. Für die Konfiguration einer SDLC-MPA-Einheit stehen vier Merkmalseiten zur Verfügung: Basis, Adapter, Ankommender Anruf und Leistung. Die Adapternummer der MPA-Karte angeben, die verwendet werden soll, und sicherstellen, daß **Ankommende Rufe** markiert ist, wenn zu erwarten ist, daß Datenstationen sich in diesen Server einwählen. Anschließend **OK** anklicken, um die SDLC-MPA-Einheitendefinition zu erstellen.

Wenn die MPA-Karte beim Starten der Datenfernverarbeitung nicht ordnungsgemäß funktioniert, muß möglicherweise zu dieser Adapterseite zurückgekehrt werden und der Wert der IRQ-Einstellung angepaßt werden.

- **SDLC-WAC**: Diesen Einheitentyp definieren, wenn ein WAC-DFV-Adapter verwendet wird, um auf ein Telefonnetz zuzugreifen. Für die Konfiguration einer SDLC-WAC-Einheit stehen vier Merkmalseiten zur Verfügung: Basis, Adapter, Ankommender Anruf und Leistung. Die Adapternummer und die Anschlußebene (obere oder untere) angeben, die verwendet werden sollen. Wenn ein ISA-Adapter verwendet wird, sicherstellen, daß auch die Adresse eines gemeinsam benutzten Arbeitsspeichers (RAM) angegeben wird. Anschließend **OK** anklicken, um die SDLC-WAC-Einheitendefinition zu erstellen.
- **X.25-COM-Anschluß**: Für die Konfiguration einer X.25-COM-Anschlußeinheit stehen vier Merkmalseiten zur Verfügung: Basis, Netzparameter, Ankommender Anruf und Rahmenwerte. Normalerweise wird ein Modem für die Kommunikation über einen COM-Anschluß zu einem X.25-Netz verwendet. Den Modem angeben, der verwendet werden soll. **Modem konfigurieren...** anklicken und den Anweisungen für die Auswahl und Konfiguration eines Modems folgen. Auf der Seite für Netzparameter sicherstellen, daß **Ankommende Anrufe annehmen** ausgewählt ist, wenn zu erwarten ist, daß Datenstationen sich in diesen Server einwählen. Anschließend **OK** anklicken, um die Einheitendefinition für den X.25-COM-Anschluß zu erstellen.
- **X.25-WAC**: Diesen Einheitentyp definieren, wenn ein WAC-DFV-Adapter verwendet wird, um auf ein X.25-Netz zuzugreifen. Für die Konfiguration einer X.25-WAC-Einheit stehen vier Merkmalseiten zur Verfügung: Basis, Netzparameter, Ankommender Anruf und Rahmenwerte. Die Adapternummer und die Anschlußebene (obere oder untere) angeben, die verwendet werden sollen. Wenn ein ISA-Adapter verwendet wird, sicherstellen, daß auch die Adresse eines gemeinsam benutzten Arbeitsspeichers (RAM) angegeben wird.

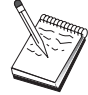

Auf der Seite für Netzparameter sicherstellen, daß **Ankommende Anrufe annehmen** ausgewählt ist, wenn zu erwarten ist, daß Datenstationen sich in diesen Server einwählen. Anschließend **OK** anklicken, um die X.25-WAC-Einheitendefinition zu erstellen.

- **Twinaxial**: Diesen Einheitentyp definieren, wenn ein Adapter verwendet wird, der Übertragungen über ein Twinaxialkabel unterstützt. Für die Konfiguration dieser Einheit steht eine Merkmalseite zur Verfügung: Basis. Auf dieser Seite den unterstützten twinaxialen DFV-Adaptertyp angeben, der installiert ist. Anschließend **OK** anklicken, um die Twinaxial-Einheitendefinition zur erstellen.
- **AnyNet SNA über TCP/IP**: Diesen Einheitentyp definieren, wenn Sitzungen über TCP/IP an einen anderen AnyNet-SNA-über-TCP/IP-Knoten weitergeleitet werden sollen. Für die Konfiguration dieser Einheit stehen drei Merkmalseiten zur Verfügung: Basis, Routing-Vorgaben und Leistung. Auf der Basisseite muß der SNA-Domänenname mit dem Namen übereinstimmen, der beim Zusammenstellen der Informationen im Abschnitt "Vor dem Starten" auf Seite 110 festgestellt wurde. Auf der Seite für Routing-Vorgaben **Nicht-Basisanschluß zuerst** als Standard-Routing-Vorgabe angeben. Anschließend **OK** anklicken, um die AnyNet-SNA-über-TCP/IP-Einheit zu erstellen.
- **OEM-Adapter**: Communications Server stellt Konfigurationsunterstützung für verschiedene OEM-DFV-Adapter zur Verfügung. Die Konfigurationsanforderungen sind adapterspezifisch. Zur Ausführung dieser Einheitenkonfiguration in der mit dem Adapter gelieferten Dokumentation nachschlagen.

Es müssen jedoch auch einige allgemeine Parameter, die auf der Basisseite zu finden sind, für alle OEM-Adapter angegeben werden. Wenn die Indexzunge für die OEM-Seite ausgewählt wird, muß der Anschlußname angegeben werden. Die Parameter **APPN-Unterstützung** und **HPR-Unterstützung** sollten ebenfalls ausgewählt werden.

## **Schritt 4: Host-Verbindungen und LUs definieren**

Mit diesem Schritt werden die auf dem Host verfügbaren Ressourcen konfiguriert. Dabei werden die LU-Adressen und die Verbindung, die verwendet wird, um auf die Ressourcen zuzugreifen, angegeben. Folgende Schritte ausführen, um Host-Verbindungen zu definieren:

- 1. Aus der Liste der Konfigurationsoptionen **Gateway konfigurieren** auswählen und anschließend **Anzeigen/Ändern/Hinzufügen** anklicken.
- 2. Im Fenster 'Gateway-Konfiguration' die Indexzunge **Host-Verbindungen** anklicken. Die Merkmalseite für Host-Verbindungen wird angezeigt. Diese Seite enthält ein Listenfenster, in dem alle derzeit definierten Host-Verbindungen angegeben sind.
- 3. **Erstellen** anklicken, um eine neue Verbindung zu definieren. Das Fenster mit den Host-Verbindungsarten erscheint.
- 4. Die zu definierende Verbindungsart durch Angabe der DLC-Art auswählen und anschließend **OK** anklicken, um fortzufahren.

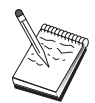

Alle Verbindungsdefinitionen verfügen über einen zugeordneten Verbindungsstationsnamen. Mit diesem Namen wird die Verbindung angegeben, wenn sie durch Knotenoperationen gestartet wird. Ein Standardname wird zur Verfügung gestellt, der geändert werden kann.

- **LAN**: Für die Konfiguration einer LAN-Verbindung stehen drei Merkmalseiten zur Verfügung: Basis, Erweitert und Sicherheit. Für eine LAN-Verbindung zu einem Host muß auf der Basisseite die Verbindungsadresse der Host-DFV-Steuereinheit (oder ein SNA-Gateway) angegeben werden, zu dem die Verbindung hergestellt werden soll. Auf der Seite 'Erweitert' auch die ID des lokalen Knotens angeben, die gemäß dem Abschnitt "Vor dem Starten" auf Seite 110 ermittelt wurde. **OK** anklicken, um die LAN-Verbindungsdefinition zu erstellen.
- **COM-Anschluß**, **SDLC-MPA** und **SDLC-WAC**: Für die Konfiguration dieser Verbindung stehen drei Merkmalseiten zur Verfügung: Basis, Verbindungsinformationen und Leistung. Auf der Basisseite die Rufnummer angeben, die zum Anwählen des Hosts oder des SNA-Gateways zum Host verwendet werden soll. Sicherstellen, daß die richtige Adapter- oder Anschlußnummer für die Einheit ausgewählt wird, die in Schritt 2 konfiguriert wurde. Auf der Seite für Verbindungsinformationen angeben, daß die Verbindungsstationsadresse mit der Adresse übereinstimmt, die durch die Host-PU-Definition zur Verfügung gestellt wird. (Wird eine Wählleitung zu einem Host verwendet, sollte statt dessen eine ID des lokalen Knotens (XID) angegeben werden.) Anschließend **OK** anklicken, um die Verbindungsdefinition zu erstellen.
- **X.25-COM-Anschluß** und **X.25-WAC**: Für die Konfiguration dieser Verbindung stehen drei Merkmalseiten zur Verfügung: Basis, Verbindungsinformationen und wahlfreie erweiterte SVC-Funktionen. Auf der Basisseite den DFV-Adapter angeben, der gemäß Schritt 2 verwendet werden soll. Es muß auch ausgewählt werden, ob die Verbindung über eine virtuelle Wählverbindung (SVC - Switched Virtual Circuit) oder über eine permanente virtuelle Verbindung (PVC - Permanent Virtual Circuit) hergestellt wird. Handelt es sich um eine SVC-Verbindung, sind die DEE-Adressen und -Erweiterungen zur Verbindungsherstellung anzugeben. Handelt es sich um eine PVC-Verbindung, ist die PVC-Nummer für die Verbindung anzugeben. Anschließend **OK** anklicken, um die Verbindungsdefinition zu erstellen.
- **Twinaxial**: Für die Konfiguration dieser Verbindung stehen zwei Merkmalseiten zur Verfügung: Basis und Sicherheit. Auf der Basisseite die TDLC-Stationsadresse der Host-DFV-Steuereinheit angeben. Zusätzlich die ID des lokalen Knotens (XID) angeben, die der Host-PU entspricht. Anschließend **OK** anklicken, um die Verbindungsdefinition zu erstellen.
- **AnyNet SNA über TCP/IP**: Besteht die Host-Konnektivität über DLUS/DLUR, muß keine AnyNet-SNA-über-TCP/IP-Verbindung angegeben werden. Wird auf der AnyNet-SNA-über-TCP/IP-Einheit die Standard-Routing-Vorgabe für alle LUs oder für bestimmte LUs auf **Nicht-Basisanschluß zuerst** oder **Nur Nicht-Basisanschluß** eingestellt, wird die Sitzung über TCP/IP weitergeleitet. Besteht Host-Konnektivität zu einem anderen SNA-Gateway, steht eine Merkmalseite zur Konfiguration dieser Verbindung zur Verfügung: Basis. Auf dieser

Seite den Namen des benachbarten CP für den Host angeben, zu dem die Verbindung hergestellt werden soll. Wird die Verbindung zum Host über einen SNA-Gateway hergestellt, den CP-Namen des SNA-Gateways angeben, der die Verbindung zum Host herstellt. Ansonsten den CP-Namen des Hosts verwenden. **OK** anklicken, um die Verbindungsdefinition zu erstellen.

Der angegebene CP-Name muß einer TCP/IP-Adresse zugeordnet werden, damit AnyNet eine SNA-Sitzung über TCP/IP weiterleiten kann. Informationen zum Zuordnen des CP-Namens zu einer TCP/IP-Adresse können dem Abschnitt "SNA-Ressourcen IP-Adressen zuordnen" auf Seite 203 entnommen werden.

- **OEM-Adapter**: Communications Server stellt Konfigurationsunterstützung für verschiedene OEM-DFV-Adapter zur Verfügung. Die Konfigurationsanforderungen sind adapterspezifisch. Zur Ausführung dieser Einheitenkonfiguration in der mit dem Adapter gelieferten Dokumentation nachschlagen. Es müssen jedoch auch einige allgemeine Parameter für alle OEM-Adapter angegeben werden. Auf der Seite für Verbindungsinformationen angeben, daß diese Verbindung SSCP-Sitzungen unterstützt. Zusätzlich die ID des lokalen Knotens (XID) angeben, die von der Host-PU zur Verfügung gestellt wird.
- 5. Auf die Frage, ob LUs auf dieser neuen Verbindung erstellt werden sollen, mit **Ja** antworten.
- 6. Das Fenster zum Definieren von LUs erscheint. In diesem Fenster können eine einzige oder mehrere LUs auf der angegebenen Host-Verbindung definiert werden, die sich auf dem Host befinden, zu dem die Verbindung hergestellt wird. Da normalerweise eine Host-Verbindung mit mehreren verfügbaren LUs aufgebaut wird, werden mehrere LUs anstatt einer einzigen LU erstellt.
	- a. Nach Auswahl von **LU-Bereichsdefinitionen** einen Basisnamen für alle für diesen Bereich erstellten LUs angeben (z. B. HOST). Der Name aller in diesem Bereich erstellten LUs beginnt mit diesem Basisnamen gefolgt von der LU-Adresse. Der Basisname kann maximal 5 Zeichen enthalten.
	- b. Die LU-Startadresse und die Anzahl der folgenden Adressen angeben, die für diesen Bereich erstellt werden müssen.
	- c. Standardmäßig werden neu erstellte LUs einem Pool hinzugefügt (normalerweise dem Pool PUBLIC).
	- d. **OK** anklicken, um den LU-Bereich zu definieren und anschließend erneut **OK** anklicken, um das Fenster für zugeordnete LUs zu schließen.

## **Schritt 5: SNA-API-Client-Zugriff auf Host-Ressourcen definieren**

In Schritt 4 wurden Host-LUs für den Zugriff durch SNA-API-Clients konfiguriert. Es wurden auch alle die im LU-Pool 'PUBLIC' enthaltenen LUs konfiguriert. Nun wird der Pool PUBLIC als Standardpool für die Verwendung durch SNA-API-Clients definiert. SNA-API-Clients können jede verfügbare LU aus dem Pool oder eine bestimmte LU (durch Angabe des LU-Namens) zur Verwendung in einer neuen Sitzung anfordern.

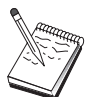

Auf der Merkmalseite für Gateway-Konfiguration die Indexzunge 'SNA-Clients' anklicken. Die Seite 'SNA-Clients' erscheint, auf der angezeigt wird, daß SNA-API-Client-Services unterstützt werden. Den Pool PUBLIC als Standardpool für SNA-API-Client-Services angeben. Anschließend **OK** am Ende der Gateway-Merkmalseite anklicken.

Diese Konfigurationsaufgabe für Communications Server ist beendet. Jetzt muß nur noch der SNA-API-Client konfiguriert werden. Anschließend beide verbinden. Die Konfiguration mit einem leicht zu identifizierenden Namen speichern. Nach dem Speichern der Konfiguration die Anwendung Knotenkonfiguration verlassen und zur Anwendung SNA-Knotenoperationen zurückkehren.

## **Den SNA-API-Client zur Ausführung von 3270 oder anderen LUA-Anwendungen konfigurieren**

Da die SNA-API-Client-Konfiguration auf unterschiedlichen Betriebssystemen leichte Unterschiede aufweist, werden in diesem Abschnitt die zur Konfiguration des SNA-API-Clients erforderlichen Schritte so allgemein wie möglich beschrieben, damit diese Konfiguration für alle Betriebssystem-Clients angewendet werden kann.

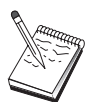

Bevor mit Schritt 1 fortgefahren wird, alle im Abschnitt "Vor dem Starten" aufgelisteten erforderlichen Informationen bereitstellen.

## **Vor dem Starten**

Vor dem Starten der SNA-API-Client-Konfiguration die folgenden Informationen bereitstellen:

- Die Benutzer-IDs und Kennwörter, die in der IBMCSAPI-Gruppe unter dem Windows NT-System konfiguriert wurden, auf dem Communications Server installiert ist.
- Die TCP/IP-Adresse oder der Host-Name des NT-Systems, auf dem Communications Server installiert ist.
- Der LU-Name einer auf dem Communications Server konfigurierten LU vom Typ 0 bis 3, wenn eine bestimmte LU-Adresse erforderlich ist. Andernfalls kann der SNA-API-Client so konfiguriert werden, daß er einfach die nächste verfügbare LU im Standardpool anfordert.

Die folgenden Schritte setzen voraus, daß das Konfigurationsdienstprogramm für SNA-API-Clients vom SNA-Client-Ordner aus gestartet wurde. Die unten aufgeführten Konfigurationsoptionen sind generisch, d. h., sie können nicht einer bestimmten Konfigurationsschnittstelle zugeordnet werden.

### **Schritt 1: Globaldaten konfigurieren**

Die Benutzer-ID und das Kennwort, mit denen der SNA-API-Client auf Communications Server zugreifen kann, können konfiguriert werden. Eine der Benutzer-IDs auswählen, die in der IBMCSAPI-Gruppe unter dem Windows NT-System konfiguriert wurden, auf dem Communications Server installiert ist. Werden die Benutzer-ID und das Kennwort nicht konfiguriert, fordert Communications Server den Benutzer auf, diese zur Verfügung zu stellen, jedes Mal wenn der Client versucht, eine Verbindung zum Server herzustellen.

### **Schritt 2: LUA-Definition erstellen**

Bei der Erstellung einer LUA-Definition einen aussagekräftigen Sitzungsnamen angeben, unter dem diese Definition bekannt sein soll. In dieser Definition muß für alle Anwendungen, die gleichzeitig auf dem SNA-API-Client ausgeführt werden sollen, eine Zeile konfiguriert werden.

Bei TCP/IP den Host-Namen oder die Adresse der Communications Server-Maschine in jeder Zeile angeben. Bei IPX den Server-Namen der Communications Server-Maschine in jeder Zeile angeben.

Außerdem ist anzugeben, ob die Sitzung eine dedizierte LU oder eine LU aus dem Standardpool verwenden soll. Wenn angegeben wird, daß eine dedizierte LU verwendet werden soll, muß der LU-Name zur Verfügung gestellt werden, wie er bei Communications Server konfiguriert wurde. Am einfachsten ist es, wenn angegeben wird, daß eine verfügbare LU aus dem Standardpool ausgewählt werden soll, der als Pool PUBLIC bei Communications Server konfiguriert wurde. Wenn bei der Definition ein Poolname angegeben werden muß, PUBLIC verwenden.

Nach Beendigung die Konfiguration sichern. Die aktuelle Arbeitskonfiguration wird normalerweise unter dem Namen CSNTAPI.INI gespeichert, sie kann jedoch auch unter einem anderen Namen gespeichert werden. Zur Verwendung einer umbenannten Konfiguration die Umgebungsvariable CSNTAPI entsprechend setzen. Beispiel: Soll die Konfiguration MYCONFIG.INI verwendet werden, den Befehl SET CSNTAPI=MYCONFIG verwenden.

Es können auch Konfigurationsdateien in anderen Verzeichnissen einschließlich gemeinsam benutzter Dateien in fernen Verzeichnissen verwendet werden. Zur Verwendung der Konfiguration CSNTUSER.INI im fernen Verzeichnis P:\MYUSER den Befehl SET CSNTAPI=P:\MYUSER\CSNTUSER.INI verwenden.

### **Konfiguration testen**

## **Schritt 1: Communications Server-Knoten starten**

Die Anwendung SNA-Knotenoperationen in der Communications Server-Programmgruppe starten, sofern sie noch nicht gestartet wurde. **Starten** in der Funktionsleiste anklicken, um den lokalen Knoten zu starten. Die Konfigurationsdatei, die zuvor bei dieser Aufgabe zur Sicherung der Communications Server-Konfiguration verwendet wurde, angeben.

## **Schritt 2: Prüfen, ob alle konfigurierten Verbindungen aktiv sind**

Wenn Verbindungsdefinitionen, wie z. B. eine Host-Verbindung, für Communications Server konfiguriert wurden, sicherstellen, daß diese durch Klicken auf **Verbindungen** in der Funktionsleiste ordnungsgemäß starten. Alle konfigurierten Verbindungen sollten im Listenfenster angezeigt werden. Werden diese nach kurzer Zeit nicht aktiviert, sicherstellen, daß die fernen Knoten Verbindungsaktivierungsanforderungen von Communications Server empfangen können.

Ist die Datenstation des Benutzers als Netzknoten konfiguriert, muß möglicherweise ein ferner Knoten eine Verbindung zu Communications Server starten, um eine Verbindung zu einem APPN-Netz herzustellen. In diesem Fall sind keine Verbindungsdefinitionen beim Communications Server erforderlich. Sicherstellen, daß alle fernen Knoten mit definierten Verbindungen zu Communications Server gestartet wurden. Ist Communications Server gestartet und wurden alle Verbindungen zum SNA-Netz hergestellt, kann der SNA-API-Client eine Verbindung zu Communications Server herstellen.

## **Schritt 3: Verbindung vom SNA-API-Client herstellen**

Wenn eine APPC- oder eine LUA-Anwendung lokal ausgeführt wird, wird eine Verbindung zu Communications Server beim Starten der Anwendung hergestellt. Gibt es auf dem SNA-API-Client Anwendungen, auf die andere SNA-Knoten zugreifen sollen, muß die Anwendung Attach-Manager gestartet werden. Der Attach-Manager startet automatisch Transaktionsprogramme, die so konfiguriert sind, daß sie vom Attach-Manager gestartet werden.

# **CPI-C-, APPC- oder 5250-Emulationskonfiguration**

In diesem Abschnitt werden die Schritte zur Konfiguration von Communications Server zur Unterstützung von CPI-C- oder APPC-Anwendungen (z. B. APPC-3270- oder -5250-Emulation für ein AS/400-System) beschrieben. APPC-Netzbetrieb ist sehr flexibel und vielseitig und kann daher sehr kompliziert sein. Die Komplexität dieser Konfiguration hängt davon ab, wie Communications Server verwendet werden soll und wieviel Arbeit von den Anwendungen übernommen wird.

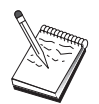

Die folgenden Schritte sind unbedingt notwendig: Schritt 1 (Knotendefinition) und Schritt 2 (Einheitenkonfiguration). Die übrigen Schritte sind möglicherweise auch erforderlich - je nach dem wie die Antworten auf die im Abschnitt "Vor dem Starten" gestellten Fragen ausfallen.

Die **gesamte** Dokumentation, die mit der Anwendung geliefert wurde, lesen, bevor mit dieser Konfiguration fortgefahren wird. Es gibt zahlreiche Fragen, die beantwortet werden müssen, bevor fortgefahren werden kann, und die Anwendungsdokumentation kann bei der Beantwortung dieser Fragen hilfreich sein.

## **Vor dem Starten**

Vor dem Starten dieser Prozedur sind folgende Informationen bereitzustellen:

- Ein CP-Name für diesen Knoten. Der Name muß im Netz eindeutig sein.
- Der Name des Netzes, in dem dieser Knoten ausgeführt wird.

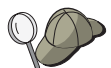

Wird APPN nicht verwendet und ist der Wert nicht bekannt, kann ein fiktiver Name erfunden werden.

- Soll dieser Knoten in einem APPN-Netz operieren? Wenn ja, soll er als APPN-Endknoten oder als APPN-Netzknoten fungieren? Diese Informationen werden zum Bestimmen der CP-Art in Schritt 1 verwendet.
- Sollen APPC-Anwendungen (wie z. B. 5250-Emulationen) lokal ausgeführt werden? Wenn ja, muß keine Transaktionsprogrammdefinition erstellt werden, und Schritt 4 ist nicht erforderlich.

Werden jedoch Anwendungen, auf die andere Knoten zugreifen sollen, konfiguriert, ist Schritt 4 erforderlich.

- Wenn Communications Server nicht mit einem APPN-Netz verbunden wird und eine Sitzung von einem lokalen Knoten zu einem anderen Knoten im Netz aufgebaut wird (anstatt daß eine Sitzungsanforderung von einem anderen Knoten empfangen wird), sind der CP-Name des fernen Knotens und der LU-Name auf diesem Knoten erforderlich, um die Sitzung aufzubauen. In Schritt 5 werden diese Informationen verwendet.
- Welche Sitzungsdaten sind erforderlich, wenn eine APPC-Anwendung lokal ausgeführt wird? Ist es erforderlich, daß ein Partner-LU-Name und ein Modusname als Parameter angegeben werden (für die Anwendung selbst und nicht für Communications Server)? Oder ist es erforderlich, daß ein Profil für CPI-C-Zusatzinformationen angegeben wird? Wenn ein Profil für CPI-C-Zusatzinformationen angegeben werden muß, ist Schritt 6 erforderlich.
- Wird eine Verbindung von diesem Knoten zu einem anderen Knoten hergestellt, oder wird ein anderer Knoten diesen Knoten anwählen? Wenn eine Verbindung zu einem anderen Knoten hergestellt werden muß, müssen die Adreßdaten zur Verbindungsherstellung bekannt sein. Zur Konfiguration dieser Verbindung gemäß Schritt 3 vorgehen.
- Beim Einsatz von AnyNet SNA über TCP/IP:
	- Die IP-Adresse der Maschine
	- Die IP-Adresse des Gateways oder Partners
	- Das vom Standortadministrator verwaltete Domänennamenssuffix

Weitere Informationen können dem Abschnitt "SNA-Ressourcen IP-Adressen zuordnen" auf Seite 203 entnommen werden.

# **Übersicht über die Schritte**

- Schritt 1: Knotendefinition
- Schritt 2: Einheitenkonfiguration
- Schritt 3: Verbindungskonfiguration
- Schritt 4: Transaktionsprogrammkonfiguration
- Schritt 5: Partner-LU-6.2-Konfiguration
- Schritt 6: Konfiguration der CPI-C-Zusatzinformationen
- Schritt 7: Knoten starten
- Schritt 8: Prüfen, ob Verbindung aktiv ist
- Schritt 9: Sitzung starten

### **Schritt 1: Knotendefinition**

Wie folgt vorgehen, um den lokalen Knoten und das Netz, in dem er ausgeführt wird, zu benennen:

- 1. Die Anwendung SNA-Knotenoperationen durch Anklicken des Symbols **SNA-Knotenoperationen** im Ordner 'Communications Server' öffnen. In der Funktionsleiste **Knotenkonfiguration** anklicken, um die Konfigurationsanwendung zu starten.
- 2. **Neu** im Menü **Datei** auswählen. Anschließend **CPI-C-, APPC- oder 5250-Emulation** im Menü **Szenarien** auswählen.
- 3. Im Fenster 'SNA-Knotenkonfiguration' **Knoten konfigurieren** anklicken und anschließend **Neu** anklicken. Das Fenster 'Knoten definieren', das die Basismerkmalseite enthält, wird angezeigt:
	- Basis

Die folgenden erforderlichen Daten eingeben:

**Steuerpunkt**

Einen vollständig qualifizierten, eindeutigen CP-Namen angeben, der den Knoten in der Netzumgebung kennzeichnet. Dieser besteht aus zwei Teilen: dem Netznamen und dem CP-Namen.

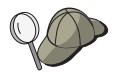

Wenn der CP-Name nicht bekannt ist, können z. B. als eindeutiger Name die ersten 8 Zeichen des TCP/IP-Host-Namens des Knotens verwendet werden, der nach Eingabe von **hostname** als Windows NT-Befehl angezeigt wird.

#### **Knotentyp**

Angeben, ob dieser Knoten als Endknoten oder als Netzknoten konfiguriert werden soll. Die Standardeinstellung ist Endknoten.

4. **OK** anklicken, um fortzufahren.

# **Schritt 2: Einheitenkonfiguration**

Mit diesem Schritt werden unterstützte DFV-Einheiten auf der Maschine definiert, über die SNA-Verbindungen zu anderen Knoten im Netz aufgebaut werden können.

Im Fenster 'SNA-Knotenkonfiguration' **Einheiten konfigurieren** anklicken und eine Datenübertragungssteuerung (DLC) aus der Liste auswählen. Anschließend **Neu** anklicken. Die folgenden DLC-Arten sind verfügbar:

 **LAN**: Für die Konfiguration einer LAN-Einheit stehen drei Merkmalseiten zur Verfügung: Basis, Aktivierung und Leistung. Die Adapternummer ist der einzige Parameter, der angegeben werden muß. Wenn mehrere LAN-Adapter installiert sind (z. B. Token-Ring oder Ethernet), muß die Adapternummer der Karte ausgewählt werden, die verwendet werden soll. Ansonsten die Standardeinstellungen akzeptieren. **OK** anklicken, um die LAN-Einheitendefinition zu erstellen.

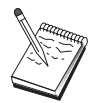

Wenn keine Adapterdaten angezeigt werden, wurde bei der Installation von Communications Server die IBM LLC2-DLC-Schnittstelle nicht ausgewählt, oder die Maschine wurde nach der Installation von IBM LLC2 nicht erneut gestartet. Informationen zur Installation von IBM LLC2 können der Hilfedatei SETUP2.HLP entnommen werden, die sich im Installationsverzeichnis von Communications Server befindet.

- **COM-Anschluß**: Für die Konfiguration einer COM-Anschlußeinheit stehen drei Merkmalseiten zur Verfügung: Basis, Ankommender Ruf und Leistung. Normalerweise wird ein Modem für die Kommunikation über einen COM-Anschluß mit einem Telefonnetz verwendet. **Modem konfigurieren...** anklicken und den Anweisungen für die Auswahl und Konfiguration eines Modems folgen. Sollen Datenstationen sich in diesen Server einwählen können, sicherstellen, daß **Ankommende Anrufe annehmen** markiert ist. Anschließend **OK** anklicken, um die Einheitendefinition für den COM-Anschluß zu erstellen.
- **SDLC-MPA**: Diesen Einheitentyp definieren, wenn ein MPA-DFV-Adapter verwendet wird, um auf ein Telefonnetz zuzugreifen. Für die Konfiguration einer SDLC-MPA-Einheit stehen vier Merkmalseiten zur Verfügung: Basis, Adapter, Ankommender Anruf und Leistung. Den COM-Anschluß der MPA-Karte auswählen, die verwendet werden soll. Anschließend **OK** anklicken, um die SDLC-MPA-Einheitendefinition zu erstellen.

Wenn die MPA-Karte beim Starten der Datenfernverarbeitung nicht ordnungsgemäß funktioniert, muß möglicherweise zu dieser Adapterseite zurückgekehrt werden und der Wert der IRQ-Einstellung angepaßt werden.

- **SDLC-WAC**: Diesen Einheitentyp definieren, wenn ein WAC-DFV-Adapter verwendet wird, um auf ein Telefonnetz zuzugreifen. Für die Konfiguration einer SDLC-WAC-Einheit stehen vier Merkmalseiten zur Verfügung: Basis, Adapter, Ankommender Anruf und Leistung. Die Adapternummer und den WAC-Anschluß (oberer oder unterer) angeben, die verwendet werden sollen. Wenn ein ISA-Adapter verwendet wird, sicherstellen, daß auch die Adresse eines gemeinsam benutzten Arbeitsspeichers (RAM) angegeben wird. Schließlich sicherstellen, daß **Ankommende Anrufe annehmen** markiert ist, wenn zu erwarten ist, daß Datenstationen sich in diesen Server einwählen. Anschließend **OK** anklicken, um die SDLC-WAC-Einheitendefinition zu erstellen.
- **X.25-COM-Anschluß**: Für die Konfiguration einer X.25-COM-Anschlußeinheit stehen vier Merkmalseiten zur Verfügung: Basis, Netzparameter, Ankommender Anruf und Rahmenwerte. Normalerweise wird ein Modem für die Kommunikation über einen COM-Anschluß zu einem X.25-Netz verwendet. Der einzige Wert, der angegeben werden muß, ist der Modem, der verwendet werden soll. **Modem konfigurieren...** anklicken und den Anweisungen für die Auswahl und Konfiguration eines Modems folgen. Auf der Seite für Netzparameter sicherstellen, daß **Ankommende Anrufe annehmen** markiert ist. Anschließend **OK** anklicken, um die Einheitendefinition für den X.25-COM-Anschluß zu erstellen.

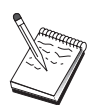

- **X.25-WAC**: Diesen Einheitentyp definieren, wenn ein WAC-DFV-Adapter verwendet wird, um auf ein X.25-Netz zuzugreifen. Für die Konfiguration einer X.25-WAC-Einheit stehen vier Merkmalseiten zur Verfügung: Basis, Netzparameter, Ankommender Anruf und Rahmenwerte. Die Adapternummer und die Anschlußebene (obere oder untere) angeben, die verwendet werden sollen. Wenn ein ISA-Adapter verwendet wird, sicherstellen, daß auch die Adresse eines gemeinsam benutzten Arbeitsspeichers (RAM) angegeben wird. Auf der Seite für Netzparameter sicherstellen, daß **Ankommende Anrufe annehmen** markiert ist. Anschließend **OK** anklicken, um die X.25-WAC-Einheitendefinition zu erstellen.
- **Twinaxial**: Diesen Einheitentyp definieren, wenn ein Adapter verwendet wird, der Übertragungen über ein Twinaxialkabel unterstützt. Für die Konfiguration dieser Einheit steht eine Merkmalseite zur Verfügung: Basis. Auf dieser Seite den unterstützten twinaxialen DFV-Adaptertyp angeben, der installiert ist. Anschließend **OK** anklicken, um die Twinaxial-Einheitendefinition zur erstellen.
- **AnyNet SNA über TCP/IP**: Diese Einheit definieren, wenn die Sitzung über eine TCP/IP-Verbindung an einen anderen AnyNet-SNA-über-TCP/IP-Zugriffsknoten oder -Gateway weitergeleitet werden soll. Für die Konfiguration dieser Einheit stehen drei Merkmalseiten zur Verfügung: Basis, Routing-Vorgaben und Leistung. Auf der Basisseite muß der SNA-Domänenname mit dem Namen übereinstimmen, der beim Zusammenstellen der Informationen im Abschnitt "Vor dem Starten" auf Seite 121 festgestellt wurde. Auf der Seite für Routing-Vorgaben **Nicht-Basisanschluß zuerst** als Standard-Routing-Vorgabe angeben. Anschließend **OK** anklicken, um die AnyNet-SNA-über-TCP/IP-Einheit zu erstellen. Weitere Informationen können dem Abschnitt "SNA-Ressourcen IP-Adressen zuordnen" auf Seite 203 entnommen werden.
- **OEM-Adapter**: Communications Server stellt Konfigurationsunterstützung für verschiedene OEM-DFV-Adapter zur Verfügung. Die Konfigurationsanforderungen sind adapterspezifisch. Zur Ausführung dieser Einheitenkonfiguration in der mit dem Adapter gelieferten Dokumentation nachschlagen.

Es müssen jedoch auch einige allgemeine Parameter, die auf der Basisseite zu finden sind, für alle OEM-Adapter angegeben werden. Wenn die Indexzunge für die OEM-Seite ausgewählt wird, muß der Anschlußname angegeben werden. Die Parameter **APPN-Unterstützung** und **HPR-Unterstützung** sollten ebenfalls ausgewählt werden.

## **Schritt 3: Verbindungskonfiguration**

Mit diesem Schritt werden Verbindungen zu anderen Knoten im SNA-Netz über in Schritt 2 definierte Einheiten definiert. Anwendungen verwenden diese Verbindungen, um Dialoge mit fernen Anwendungen aufzubauen.

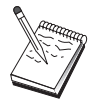

Alle Verbindungsdefinitionen verfügen über einen zugeordneten Verbindungsstationsnamen. Dieser Namen kennzeichnet die Verbindung, wenn sie durch Knotenoperationen gestartet wird. Ein Standardname wird zur Verfügung gestellt, der geändert werden kann.

- Im Fenster 'SNA-Knotenkonfiguration' **Verbindungen konfigurieren** anklicken und eine DLC-Art (Datenübertragungssteuerung) auswählen. Anschließend **Neu** anklicken. Die folgenden DLC-Arten sind verfügbar:
	- **LAN**: Für die Konfiguration einer LAN-Verbindung stehen drei Merkmalseiten zur Verfügung: Basis, Erweitert und Sicherheit. Für eine LAN-Verbindung auf der Basisseite die Zieladresse des fernen Knotens angeben, zu dem die Verbindung hergestellt werden soll. Wurde der Knoten mit einem Discovery-Server-Namen konfiguriert, wie z. B. IROUTSNA, **Netzadressen anfordern...** anklicken, um eine geeignete LAN-Adresse für den Netzknoten-Server anzufordern. Auf der Seite 'Erweitert' auch HPR-Unterstützung angeben. **OK** anklicken, um die LAN-Verbindungsdefinition zu erstellen.
	- **COM-Anschluß**, **SDLC-MPA** und **SDLC-WAC**: Für die Konfiguration dieser Verbindung stehen drei Merkmalseiten zur Verfügung: Basis, Verbindungsinformationen und Leistung. Auf der Basisseite die Rufnummer angeben, die zum Einwählen in den fernen Knoten verwendet werden soll. Sicherstellen, daß die richtige COM-Anschlußnummer für die Einheit ausgewählt wird, die in Schritt 2 konfiguriert wurde. Auf der Seite für Verbindungsinformationen auch HPR-Unterstützung angeben. Anschließend **OK** anklicken, um die Verbindungsdefinition zu erstellen.
	- **X.25-COM-Anschluß** und **X.25-WAC**: Für die Konfiguration dieser Verbindung stehen drei Merkmalseiten zur Verfügung: Basis, Verbindungsinformationen und wahlfreie erweiterte SVC-Funktionen. Auf der Basisseite den COM-Anschluß angeben, der gemäß Schritt 2 verwendet werden soll. Es muß auch angegeben werden, ob die Verbindung über eine virtuelle Wählverbindung (SVC - Switched Virtual Circuit) oder über eine permanente virtuelle Verbindung (PVC - Permanent Virtual Circuit) hergestellt wird. Handelt es sich um eine SVC-Verbindung, sind die DEE-Adressen und -Erweiterungen zur Verbindungsherstellung anzugeben. Handelt es sich um eine PVC-Verbindung, ist die Nummer des logischen Kanals der PVC-Verbindung anzugeben. Auf der Seite für Verbindungsinformationen auch HPR-Unterstützung angeben. Anschließend **OK** anklicken, um die Verbindungsdefinition zu erstellen.
	- **AnyNet SNA über TCP/IP**: Für unabhängige LU 6.2-Sitzungen muß keine AnyNet-SNA-über-TCP-Verbindung definiert werden. Wird auf der AnyNet-SNA-über-TCP/IP-Einheit die Standard-Routing-Vorgabe für alle LUs oder für bestimmte LUs eingestellt, werden die Sitzungen über TCP/IP weitergeleitet.
	- **OEM-Adapter**: Communications Server stellt Konfigurationsunterstützung für verschiedene OEM-DFV-Adapter zur Verfügung. Die Konfigurationsanforderungen sind adapterspezifisch. Zur Ausführung dieser Einheitenkonfiguration in der mit dem Adapter gelieferten Dokumentation nachschlagen.

Es müssen jedoch auch einige allgemeine Parameter für alle OEM-Adapter angegeben werden. Auf der Seite für Verbindungsinformationen **APPN-Unterstützung** und **HPR-Unterstützung** auswählen.
**CPI-C-, APPC- oder 5250-Emulationskonfiguration**

### **Schritt 4: Transaktionsprogrammkonfiguration**

Muß der lokale Knoten mit einer Anwendung konfiguriert werden, auf den andere Knoten zugreifen können, muß möglicherweise eine Transaktionsprogrammdefinition für diese Anwendung erstellt werden.

- 1. Im Fenster 'SNA-Knotenkonfiguration' **Transaktionsprogramm konfigurieren** anklicken und anschließend **Neu** anklicken.
- 2. Auf der Basismerkmalseite müssen nur der TP-Name und der vollständige Pfadname für die Anwendung angegeben werden. Beim TP-Namen handelt es sich um eine Kennung mit 8 Zeichen, die der Anwendung im SNA-Netz zugeordnet wird. Muß ein ferner Knoten diese Anwendung aufrufen, muß er den in dieses Feld eingegebenen Namen angeben. Daher sollte ein aussagekräftiger Name angegeben werden, der die von der Anwendung zur Verfügung gestellte Funktion kennzeichnet.

Der komplette Pfadname gibt die Platte, das Verzeichnis und den ausführbaren Namen der Anwendung an (z. B. D:\MYFILES\MYTP.EXE). Der ausführbare Name stimmt möglicherweise mit dem TCP-Namen überein. Wenn Befehlszeilenparameter zum Aufrufen dieser Anwendung notwendig sind, müssen diese auch auf der Basisseite angegeben werden.

Wenn keine Transaktionsprogrammdefinition erstellt wird, erhält der in der eingehenden Zuordnungsanforderung angegebene Name die Erweiterung **.exe** und wird als Definition verwendet.

3. **OK** anklicken, um fortzufahren.

### **Schritt 5: Partner-LU-6.2-Konfiguration**

Mit dieser Definition kann die Position der Partner-LU mit Hilfe des Eigner-CP-Namens (der CP-Name ist für alle Knoten im gesamten Netz eindeutig) angegeben werden. Das APPN-Netz kann normalerweise die LU lokalisieren. Die Verwendung dieser Definition kann die Suche nach einer APPN-Ressource beschleunigen. Sie kann auch dazu verwendet werden, daß der lokale Knoten den Leitweg zur LU selbst festlegt. In diesem Fall wird vorausgesetzt, daß der Eigner-Steuerpunkt ein Nachbarknoten im Netz ist (Verbindung auf LEN-Ebene).

- 1. Im Fenster 'SNA-Knotenkonfiguration' **Partner-LU 6.2 konfigurieren** und anschließend **Neu** anklicken.
- 2. Auf der Basismerkmalseite den vollständig qualifizierten Partner-LU-Namen (Netzname und LU-Name) angeben, zu dem eine Verbindung hergestellt werden soll. Außerdem den vollständig qualifizierten Eigner-Steuerpunktnamen angeben.
- 3. **OK** anklicken, um fortzufahren.

**CPI-C-, APPC- oder 5250-Emulationskonfiguration**

# **Schritt 6: Konfiguration der CPI-C-Zusatzinformationen**

Wenn CPI-C-Anwendungen lokal ausgeführt werden und eine Definition der CPI-C-Zusatzinformationen als Parameter angegeben werden muß, muß diese Definition erstellt werden.

- 1. Im Fenster 'SNA-Knotenkonfiguration' **CPI-C-Zusatzinformationen konfigurieren** anklicken und anschließend **Neu** anklicken.
- 2. Auf der Basismerkmalseite die folgenden Parameter definieren:
	- **Symbolischer Bestimmungsname**: Den Namen angeben, den die Anwendung verwendet, um eine Sitzung mit der in dieser Definition angegebenen fernen LU aufzubauen.
	- **Partner-LU-Name**: Den vollständig qualifizierten Partner-LU-Namen (Netzname und LU-Name) der Partner-LU angeben, mit der diese Definition verwendet wird, um eine Sitzung aufzubauen.
	- **Modusname**: Einen der IBM Standardmodi zur Angabe der Sitzungsparameter im Aktionsfenster auswählen. Der Modus #INTER wird am häufigsten für Benutzeranwendungen verwendet. Ist keiner dieser Modi geeignet oder muß ein anderer Modusname angegeben werden, muß eine Modusdefinition erstellt werden.
	- **TP-Name**: Den Namen des fernen Transaktionsprogramms (TP) angeben, das durch die Ausführung einer lokalen Anwendung, die diese Information verwendet, aufgerufen wird. Wenn die Anwendung das ferne TP, das ausgeführt werden soll, nicht angibt und der Benutzer dazu aufgefordert wird, ist der TP-Name dieser Anwendung hier anzugeben.
- 3. **OK** anklicken, um fortzufahren.

Diese Konfigurationsaufgabe ist beendet. Die Konfiguration mit einem leicht zu identifizierenden Namen speichern. Nach dem Speichern der Konfiguration die Anwendung Knotenkonfiguration verlassen und zur Anwendung SNA-Knotenoperationen zurückkehren.

# **Schritt 7: Knoten starten**

**Starten** in der Funktionsleiste von SNA-Knotenoperationen anklicken, um den lokalen Knoten zu starten. Eine Konfiguration angeben, mit der der Knoten gestartet werden soll. Die soeben konfigurierte Datei auswählen und **Öffnen** anklicken. Es dauert möglicherweise eine Weile, bis der Knoten startet und alle definierten Verbindungen herstellt.

#### **CPI-C-, APPC- oder 5250-Emulationskonfiguration**

# **Schritt 8: Prüfen, ob Verbindung aktiv ist**

Dieser Schritt ist für AnyNet-SNA-über TCP/IP-Verbindungen nicht notwendig.

Ist der Knoten gestartet, wird eine Sicht des aktiven Knotens mit dem CP-Namen angezeigt, der in Schritt 1 angegeben wurde. Zum Prüfen, ob die in Schritt 3 konfigurierte Verbindung aktiv ist, in der Funktionsleiste von 'SNA-Knotenoperationen' **Verbindungen** anklicken und prüfen, ob die in Schritt 3 konfigurierte Verbindung aufgelistet und aktiv ist. Es dauert möglicherweise ein paar Sekunden, bis die Verbindung hergestellt ist.

Wenn keine Verbindung konfiguriert wurde, muß ein ferner Knoten eine Verbindung zum lokalen Knoten herstellen. Sicherstellen, daß die Verbindung des fernen Knotens gestartet wurde und prüfen, ob die Verbindung zum lokalen Knoten aktiviert wird.

# **Schritt 9: Sitzung starten**

Besteht eine aktive Verbindung zwischen der Datenstation des Benutzers und dem APPN-Netz oder dem Partnerknoten, kann die APPC-Anwendung getestet werden.

Mit Hilfe der Anwendung zum Prüfen von Verbindungen (APING) aus der Communications Server-Programmgruppe auf der Arbeitsoberfläche kann überprüft werden, ob die Partner-LU erreichbar ist. Beim Aufrufen dieser Anwendung den vollständig qualifizierten Partner-LU-Namen oder den symbolischen Bestimmungsnamen der in Schritt 6 erstellten Definition der CPI-C-Zusatzinformationen angeben. **OK** anklicken, um fortzufahren. Die Anwendung sendet Datentestpakete an die APINGD-Anwendung des fernen Knotens, die anschließend an die lokale Anwendung zurückgegeben werden.

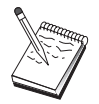

Sicherstellen, daß die APINGD-Anwendung auf dem fernen System installiert und konfiguriert ist.

# **Abhängige LU 6.2-Sitzungen mit einem Host**

In diesem Abschnitt werden die Schritte zur Konfiguration von Communications Server zur Unterstützung abhängiger LU 6.2-Sitzungen mit einer Host-PU beschrieben.

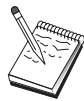

Bevor mit "Schritt 1: Knotendefinition" auf Seite 131 fortgefahren wird, müssen alle im Abschnitt "Vor dem Starten" aufgelisteten erforderlichen Informationen verfügbar sein. Werden in den folgenden Schritten zur Konfiguration einige Feldnamen nicht erwähnt, die in den Konfigurationsanzeigen erscheinen, können die Standardwerte für diese Felder akzeptiert werden.

### **Vor dem Starten**

Vor dem Starten dieser Prozedur sind folgende Informationen bereitzustellen:

 Eine ID des lokalen Knotens (XID), die der Host-PU entspricht (für physische Wählverbindungen) oder Eine Adresse einer lokalen Sekundärstation, die der Host-PU entspricht (für physische Standleitungen)

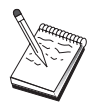

Eine ID des lokalen Knotens besteht aus einer Block-ID gefolgt von einer PU-ID.

- Eine einzige LU 6.2-Adresse, die auf derselben Host-PU verfügbar ist
- Der Partner-LU-Name, der der Anwendung entspricht, die auf dem Host verwendet werden soll
- Adreßdaten für die Kontaktaufnahme mit der Host-DFV-Steuereinheit (wie z. B. die Token-Ring-Adresse)
- Beim Einsatz von AnyNet SNA über TCP/IP:
	- Die IP-Adresse der Maschine
	- Die IP-Adresse des Gateways oder Partners
	- Das vom Standortadministrator verwaltete Domänennamenssuffix

Weitere Informationen können dem Abschnitt "SNA-Ressourcen IP-Adressen zuordnen" auf Seite 203 entnommen werden.

### **Übersicht über die Schritte**

- Schritt 1: Knotendefinition
- Schritt 2: Einheitenkonfiguration
- Schritt 3: Verbindungskonfiguration
- Schritt 4: Konfiguration lokaler LU 6.2
- Schritt 5: Konfiguration der CPI-C-Zusatzinformationen
- Schritt 6: Knoten starten
- Schritt 7: Prüfen, ob Verbindung aktiv ist
- Schritt 8: Sitzung starten

### **Schritt 1: Knotendefinition**

Wie folgt vorgehen, um den lokalen Knoten und das Netz, in dem er ausgeführt wird, zu benennen:

- 1. Die Anwendung SNA-Knotenoperationen durch Anklicken des Symbols **SNA-Knotenoperationen** im Ordner 'Communications Server' öffnen. In der Funktionsleiste **Knotenkonfiguration** anklicken, um die Konfigurationsanwendung zu starten.
- 2. **Neu** im Menü **Datei** auswählen. Anschließend **Abhängige LU 6.2-Sitzungen mit einem Host** im Menü **Szenarien** auswählen.
- 3. Im Fenster 'SNA-Knotenkonfiguration' **Knoten konfigurieren** anklicken und anschließend **Neu** anklicken. Das Fenster 'Knoten definieren' wird angezeigt. Die Indexzunge **Basis** anklicken und die erforderlichen Daten wie folgt eingeben:

#### **Steuerpunkt**

Einen vollständig qualifizierten, eindeutigen CP-Namen angeben, der den Knoten in der Netzumgebung kennzeichnet. Dieser besteht aus zwei Teilen: dem Netznamen und dem CP-Namen.

#### **ID des lokalen Knotens**

Das SNA-Netz angeben, in dem dieser lokale Knoten ausgeführt wird. Die ID des lokalen Knotens besteht aus zwei Teilen: der Block-ID und der PU-ID.

4. **OK** anklicken, um fortzufahren.

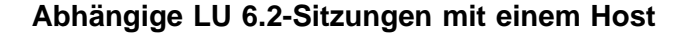

# **Schritt 2: Einheitenkonfiguration**

Mit diesem Schritt werden unterstützte DFV-Einheiten auf der Maschine definiert, über die SNA-Verbindungen zu anderen Knoten im Netz aufgebaut werden können.

Im Fenster 'SNA-Knotenkonfiguration' **Einheiten konfigurieren** anklicken und anschließend eine der unten aufgelisteten DLC-Arten (Datenübertragungssteuerungen) anklicken. Anschließend **Neu** anklicken. Die folgenden DLC-Arten sind verfügbar:

 **LAN**: Für die Konfiguration einer LAN-Einheit stehen drei Merkmalseiten zur Verfügung: Basis, Aktivierung und Leistung. Die Einheitennummer ist der einzige Parameter, der angegeben werden muß. Wenn mehrere LAN-Adapter installiert sind (z. B. Token-Ring oder Ethernet), muß die Adapternummer der Karte ausgewählt werden, die verwendet werden soll. Ansonsten die Standardeinstellungen akzeptieren. **OK** anklicken, um die LAN-Einheitendefinition zu erstellen.

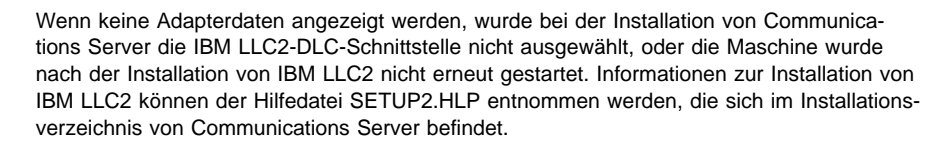

- **COM-Anschluß**: Für die Konfiguration einer COM-Anschlußeinheit stehen drei Merkmalseiten zur Verfügung: Basis, Ankommender Ruf und Leistung. Normalerweise wird ein Modem für die Kommunikation über einen COM-Anschluß mit einem Telefonnetz verwendet. **Modem konfigurieren...** anklicken und den Anweisungen für die Auswahl und Konfiguration eines Modems folgen. Sollen Datenstationen sich in diesen Server einwählen können, sicherstellen, daß **Ankommende Anrufe annehmen** markiert ist. Anschließend **OK** anklicken, um die Einheitendefinition für den COM-Anschluß zu erstellen.
- **SDLC-MPA**: Diesen Einheitentyp definieren, wenn ein MPA-DFV-Adapter verwendet wird, um auf ein Telefonnetz zuzugreifen. Für die Konfiguration einer SDLC-MPA-Einheit stehen vier Merkmalseiten zur Verfügung: Basis, Adapter, Ankommender Anruf und Leistung. Den COM-Anschluß der MPA-Karte angeben, der verwendet werden soll, und sicherstellen, daß **Ankommende Anrufe annehmen** markiert ist. Anschließend **OK** anklicken, um die SDLC-MPA-Einheitendefinition zu erstellen.

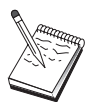

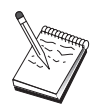

Wenn die MPA-Karte beim Starten der Datenfernverarbeitung nicht ordnungsgemäß funktioniert, muß möglicherweise zu dieser Adapterseite zurückgekehrt werden und der Wert der IRQ-Einstellung angepaßt werden.

- **SDLC-WAC**: Diesen Einheitentyp definieren, wenn ein WAC-DFV-Adapter verwendet wird, um auf ein Telefonnetz zuzugreifen. Für die Konfiguration einer SDLC-WAC-Einheit stehen vier Merkmalseiten zur Verfügung: Basis, Adapter, Ankommender Anruf und Leistung. Die Adapternummer und die Anschlußebene (obere oder untere) angeben, die verwendet werden sollen. Wenn ein ISA-Adapter verwendet wird, sicherstellen, daß auch die Adresse eines gemeinsam benutzten Arbeitsspeichers (RAM) angegeben wird. Schließlich sicherstellen, daß **Ankommende Anrufe annehmen** markiert ist, wenn zu erwarten ist, daß Datenstationen sich in diesen Server einwählen. Anschließend **OK** anklicken, um die SDLC-WAC-Einheitendefinition zu erstellen.
- **X.25-COM-Anschluß**: Für die Konfiguration einer X.25-COM-Anschlußeinheit stehen vier Merkmalseiten zur Verfügung: Basis, Netzparameter, Ankommender Anruf und Rahmenwerte. Normalerweise wird ein Modem für die Kommunikation über einen COM-Anschluß zu einem X.25-Netz verwendet. Der einzige Wert, der angegeben werden muß, ist der Modem, der verwendet werden soll. **Modem konfigurieren...** anklicken und den Anweisungen für die Auswahl und Konfiguration eines Modems folgen. Auf der Seite für Netzparameter sicherstellen, daß **Ankommende Rufe** markiert ist, wenn zu erwarten ist, daß Datenstationen sich in diesen Server einwählen. Anschließend **OK** anklicken, um die Einheitendefinition für den X.25-COM-Anschluß zu erstellen.
- **X.25-WAC**: Diesen Einheitentyp definieren, wenn ein WAC-DFV-Adapter verwendet wird, um auf ein X.25-Netz zuzugreifen. Für die Konfiguration einer X.25-WAC-Einheit stehen vier Merkmalseiten zur Verfügung: Basis, Netzparameter, Ankommender Anruf und Rahmenwerte. Die Adapternummer und die Anschlußebene (obere oder untere) angeben, die verwendet werden sollen. Wenn ein ISA-Adapter verwendet wird, sicherstellen, daß auch die Adresse eines gemeinsam benutzten Arbeitsspeichers (RAM) angegeben wird. Auf der Seite für Netzparameter sicherstellen, daß **Ankommende Rufe** markiert ist, wenn zu erwarten ist, daß Datenstationen sich in diesen Server einwählen. Anschließend **OK** anklicken, um die X.25- WAC-Einheitendefinition zu erstellen.
- **Twinaxial**: Diesen Einheitentyp definieren, wenn ein Adapter verwendet wird, der Übertragungen über ein Twinaxialkabel unterstützt. Für die Konfiguration dieser Einheit steht eine Merkmalseite zur Verfügung: Basis. Auf dieser Seite den unterstützten twinaxialen DFV-Adaptertyp angeben, der installiert ist. Anschließend **OK** anklicken, um die Twinaxial-Einheitendefinition zur erstellen.
- **AnyNet SNA über TCP/IP**: Diesen Einheitentyp definieren, wenn die Sitzung über TCP/IP an einen anderen AnyNet-SNA-über-TCP/IP-Knoten weitergeleitet werden soll. Für die Konfiguration dieser Einheit stehen drei Merkmalseiten zur Verfügung: Basis, Routing-Vorgaben und Leistung. Auf der Basisseite muß der SNA-Domänenname mit dem Namen übereinstimmen, der beim Zusammenstellen der Informationen im Abschnitt "Vor dem Starten" auf Seite 130 festgestellt wurde. Auf der Seite für Routing-Vorgaben **Zuerst Basisanschluß** als Standard-Routing-Vorgabe

angeben. Anschließend **OK** anklicken, um die AnyNet-über-TCP/IP-Einheit zu erstellen.

 **OEM-Adapter**: Communications Server stellt Konfigurationsunterstützung für verschiedene OEM-DFV-Adapter zur Verfügung. Die Konfigurationsanforderungen sind adapterspezifisch. Zur Ausführung dieser Einheitenkonfiguration in der mit dem Adapter gelieferten Dokumentation nachschlagen.

Es müssen jedoch auch einige allgemeine Parameter, die auf der Basisseite zu finden sind, für alle OEM-Adapter angegeben werden. Wenn die Indexzunge für die OEM-Seite ausgewählt wird, muß der Anschlußname angegeben werden. Die Parameter **APPN-Unterstützung** und **HPR-Unterstützung** sollten ebenfalls ausgewählt werden.

# **Schritt 3: Verbindungskonfiguration**

Mit diesem Schritt werden Verbindungen zu anderen Knoten im SNA-Netz über in Schritt 2 definierte Einheiten definiert. Anwendungen verwenden diese Verbindungen, um Dialoge mit fernen Anwendungen aufzubauen.

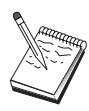

Alle Verbindungsdefinitionen verfügen über einen zugeordneten Verbindungsstationsnamen. Dieser Name kennzeichnet die Verbindung, wenn sie durch Knotenoperationen gestartet wird. Ein Standardname wird zur Verfügung gestellt. Dieser Name kann geändert werden.

Im Fenster 'SNA-Knotenkonfiguration' **Verbindungen konfigurieren** anklicken und eine Datenübertragungssteuerung (DLC) auswählen. Anschließend **Neu** anklicken. Die folgenden DLC-Arten sind verfügbar:

- **LAN**: Für die Konfiguration einer LAN-Verbindung stehen drei Merkmalseiten zur Verfügung: Basis, Erweitert und Sicherheit. Für eine LAN-Verbindung zu einem Host muß auf der Basisseite die Verbindungsadresse der Host-DFV-Steuereinheit (oder eines SNA-Gateways) angegeben werden, zu dem die Verbindung hergestellt werden soll. Auf der Seite 'Erweitert' angeben, daß diese Verbindung SSCP-Sitzungen unterstützt. Zusätzlich die ID des lokalen Knotens (XID) angeben, die der Host-PU entspricht. Auf der Seite 'Erweitert' auch die ID des lokalen Knotens angeben, die gemäß dem Abschnitt "Vor dem Starten" auf Seite 130 ermittelt wurde. Anschließend **OK** anklicken, um die LAN-Verbindungsdefinition zu erstellen.
- **COM-Anschluß**, **SDLC-MPA** und **SDLC-WAC**: Für die Konfiguration dieser Verbindung stehen drei Merkmalseiten zur Verfügung: Basis, Verbindungsinformationen und Leistung. Auf der Basisseite die Rufnummer angeben, die zum Anwählen des Hosts oder des SNA-Gateways zum Host verwendet werden soll. Sicherstellen, daß der richtige COM-Anschluß für die Einheit ausgewählt wird, die in Schritt 2 konfiguriert wurde. Auf der Seite für Verbindungsinformationen angeben, daß die Verbindung SSCP-Sitzungen unterstützt und sicherstellen, daß die Verbindungsstationsadresse mit der Adresse übereinstimmt, die durch die Host-PU-Definition zur Verfügung gestellt wird. (Wird eine Wählleitung zu einem Host verwendet, sollte statt dessen eine ID des lokalen Knotens (XID) angegeben werden.) Anschließend **OK** anklicken, um die Verbindungsdefinition zu erstellen.

- **X.25-COM-Anschluß** und **X.25-WAC**: Für die Konfiguration dieser Verbindung stehen drei Merkmalseiten zur Verfügung: Basis, Verbindungsinformationen und wahlfreie erweiterte SVC-Funktionen. Auf der Basisseite den COM-Anschluß angeben, der gemäß Schritt 2 verwendet werden soll. Es muß auch ausgewählt werden, ob die Verbindung über eine virtuelle Wählverbindung (SVC - Switched Virtual Circuit) oder über eine permanente virtuelle Verbindung (PVC - Permanent Virtual Circuit) hergestellt wird. Handelt es sich um eine SVC-Verbindung, sind die DEE-Adressen und -Erweiterungen zur Verbindungsherstellung anzugeben. Handelt es sich um eine PVC-Verbindung, ist die PVC-Nummer für die Verbindung anzugeben. Auf der Seite für Verbindungsinformationen angeben, daß die Verbindung SSCP-Sitzungen unterstützt. Anschließend **OK** anklicken, um die Verbindungsdefinition zu erstellen.
- **Twinaxial**: Für die Konfiguration dieser Verbindung stehen zwei Merkmalseiten zur Verfügung: Basis und Sicherheit. Auf der Basisseite die TDLC-Stationsadresse der Host-DFV-Steuereinheit angeben. Außerdem angeben, daß SSCP-Sitzungen unterstützt werden und die ID des lokalen Knotens (XID) zur Verfügung stellen, die der Host-PU entspricht. Anschließend **OK** anklicken, um die Verbindungsdefinition zu erstellen.
- **AnyNet-SNA-über-TCP/IP**: Für die Konfiguration dieser Verbindung steht eine Merkmalseite zur Verfügung: Basis. Auf dieser Seite ist der Name des benachbarten CP für den SNA-Gateway anzugeben, zu dem die Verbindung hergestellt werden soll. Wird die Verbindung zum Host über einen SNA-Gateway hergestellt, den CP-Namen des SNA-Gateways angeben, der die Verbindung zum Host herstellt. Ansonsten den CP-Namen des Hosts verwenden. **OK** anklicken, um die Verbindungsdefinition zu erstellen.

Der angegebene CP-Name muß einer TCP/IP-Adresse zugeordnet werden, damit AnyNet eine SNA-Sitzung über TCP/IP weiterleiten kann. Informationen zum Zuordnen des CP-Namens zu einer TCP/IP-Adresse können dem Abschnitt "SNA-Ressourcen IP-Adressen zuordnen" auf Seite 203 entnommen werden.

 **OEM-Adapter**: Communications Server stellt Konfigurationsunterstützung für verschiedene OEM-DFV-Adapter zur Verfügung. Die Konfigurationsanforderungen sind adapterspezifisch. Zur Ausführung dieser Einheitenkonfiguration in der mit dem Adapter gelieferten Dokumentation nachschlagen.

Es müssen jedoch auch einige allgemeine Parameter für alle OEM-Adapter angegeben werden. Auf der Seite für Verbindungsinformationen angeben, daß diese Verbindung SSCP-Sitzungen unterstützt. Zusätzlich die ID des lokalen Knotens (XID) angeben, die von der Host-PU zur Verfügung gestellt wird.

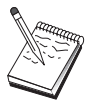

### **Schritt 4: Konfiguration lokaler LU 6.2**

Die lokale LU, mit der die abhängige LU 6.2-Sitzung aufgebaut werden soll, muß konfiguriert werden. Die meisten APPC-Anwendungen verwenden den lokalen Steuerpunkt als lokale LU für unabhängige LU 6.2-Sitzungen. Da der lokale Steuerpunkt jedoch nicht auch als abhängige LU fungieren kann, muß eine eigene LU 6.2 definiert werden.

Folgende Schritte ausführen, um eine neue lokale LU 6.2 zu definieren:

- 1. Im Fenster 'SNA-Knotenkonfiguration' **Lokale LU 6.2 konfigurieren** anklicken und anschließend **Neu** anklicken.
- 2. Auf der Basismerkmalseite die folgenden Parameter angeben:
	- **Name der lokalen LU**: Die LU, mit der die abhängige LU 6.2-Sitzung aufgebaut werden soll. Dieser Name muß mit der Anwendungsdefinition auf dem Host übereinstimmen.
	- **Abhängige LU** markieren.
	- **PU-Name**: Den PU-Namen der in Schritt 3 zum Host konfigurierten Verbindung angeben. Dieser Name ist normalerweise mit dem Verbindungsstationsnamen identisch. Daher sollte er in der verdeckten Liste für PU-Namen angezeigt werden.
	- **NAU-Adresse**: Die auf der Host-PU verfügbare Adresse, mit der eine Sitzung aufgebaut werden soll.
- 3. **OK** anklicken, um fortzufahren.

### **Schritt 5: Konfiguration der CPI-C-Zusatzinformationen**

Wie folgt vorgehen, um neue CPI-C-Zusatzinformationen zu definieren:

- 1. Im Fenster 'SNA-Knotenkonfiguration' **CPI-C-Zusatzinformationen konfigurieren** anklicken und anschließend **Neu** anklicken.
- 2. Auf der Basismerkmalseite die folgenden Parameter definieren:
	- **Symbolischer Bestimmungsname**: Den Namen angeben, den die Anwendung verwendet, um eine Sitzung mit dem in dieser Definition angegebenen fernen Knoten aufzubauen.
	- **Partner-LU-Name**: Den vollständig qualifizierten Partner-LU-Namen (Netz-ID und LU-Name) der Partner-LU angeben, mit der diese Definition verwendet wird, um eine Sitzung aufzubauen.
	- **Modusname**: Einen der IBM Standardmodi zur Angabe der Sitzungsparameter im Aktionsfenster auswählen. Der Modus #INTER wird am häufigsten für Benutzeranwendungen verwendet. Ist keiner dieser Modi geeignet oder muß ein anderer Modusname angegeben werden, muß eine Modusdefinition erstellt werden.
	- **TP-Name**: Den Namen des fernen Transaktionsprogramms (TP) angeben, das durch die Ausführung einer lokalen Anwendung, die diese Information verwendet, aufgerufen wird. Wenn die Anwendung das ferne TP, das ausgeführt werden soll, nicht angibt und der Benutzer dazu aufgefordert wird, ist der TP-Name dieser Anwendung hier anzugeben.
- 3. **OK** anklicken, um fortzufahren.

Diese Konfigurationsaufgabe ist beendet. Die Konfiguration mit einem leicht zu identifizierenden Namen speichern. Nach dem Speichern der Konfiguration die Anwendung Knotenkonfiguration verlassen und zur Anwendung SNA-Knotenoperationen zurückkehren.

### **Schritt 6: Knoten starten**

**Starten** in der Funktionsleiste von SNA-Knotenoperationen anklicken, um den lokalen Knoten zu starten. Eine Konfiguration angeben, mit der der Knoten gestartet werden soll. Die soeben konfigurierte Datei auswählen und **Öffnen** anklicken. Es dauert möglicherweise eine Weile, bis der Knoten startet und alle definierten Verbindungen herstellt.

# **Schritt 7: Prüfen, ob Verbindung aktiv ist**

Ist der Knoten gestartet, wird eine Sicht des aktiven Knotens mit dem CP-Namen angezeigt, der in Schritt 1 angegeben wurde. Zum Prüfen, ob die in Schritt 3 konfigurierte Verbindung aktiv ist, in der Funktionsleiste von 'SNA-Knotenoperationen' **Verbindungen** anklicken und prüfen, ob die in Schritt 3 konfigurierte Verbindung aufgelistet und aktiv ist. Es dauert möglicherweise ein paar Sekunden, bis die Verbindung hergestellt wird.

# **Schritt 8: Sitzung starten**

Die Anwendung kann nun gestartet werden. Prüfen, ob die ausgewählte LU-Adresse mit einer Sitzung zum Host aktiv ist. Dazu LU 6.2-Sitzungen anzeigen. Ist derzeit keine Anwendung aktiv, ist eine SSCP-LU-Sitzung mit der LU-Adresse aktiv. Andernfalls ist eine LU-LU-Sitzung aktiv, was darauf hinweist, daß die Anwendung mit dem Host kommuniziert.

# **3270-Konfiguration**

In diesem Abschnitt werden die Schritte zur Konfiguration von Communications Server für eine 3270-Sitzung mit einem Host beschrieben. Informationen zur APPC-3270-Konfiguration sind im Abschnitt "CPI-C-, APPC- oder 5250-Emulationskonfiguration" auf Seite 121 enthalten.

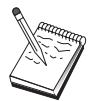

Bevor mit "Schritt 1: Knotendefinition" auf Seite 140 fortgefahren wird, müssen alle im Abschnitt "Vor dem Starten" aufgelisteten erforderlichen Informationen verfügbar sein. Werden in den folgenden Schritten zur Konfiguration einige Feldnamen nicht erwähnt, die in den Konfigurationsanzeigen erscheinen, können die Standardwerte für diese Felder akzeptiert werden.

### **Vor dem Starten**

Vor dem Starten dieser Prozedur sind folgende Informationen bereitzustellen:

 Eine ID des lokalen Knotens (XID), die der Host-PU entspricht (für physische Wählverbindungen) oder Eine Adresse einer lokalen Sekundärstation, die der Host-PU entspricht (für physische Standleitungen)

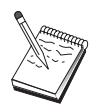

Eine ID des lokalen Knotens besteht aus einer Block-ID gefolgt von einer PU-ID.

- Mindestens eine verfügbare Adresse einer lokalen LU auf derselben Host-PU
- Adreßdaten für die Kontaktaufnahme mit der Host-DFV-Steuereinheit (wie z. B. die Token-Ring-Adresse)
- Beim Einsatz von AnyNet SNA über TCP/IP:
	- Die IP-Adresse der Maschine
	- Die IP-Adresse des Gateways oder Partners
	- Das vom Standortadministrator verwaltete Domänennamenssuffix

Weitere Informationen können dem Abschnitt "SNA-Ressourcen IP-Adressen zuordnen" auf Seite 203 entnommen werden.

# **Übersicht über die Schritte**

- Schritt 1: Knotendefinition
- Schritt 2: Einheitenkonfiguration
- Schritt 3: Verbindungskonfiguration
- Schritt 4: Konfiguration lokaler LU vom Typ 0 bis 3
- Schritt 5: Knoten starten
- Schritt 6: Prüfen, ob Verbindung aktiv ist
- Schritt 7: Anwendung starten

# **Schritt 1: Knotendefinition**

Wie folgt vorgehen, um den lokalen Knoten und das Netz, in dem er ausgeführt wird, zu benennen:

- 1. Die Anwendung SNA-Knotenoperationen durch Anklicken des Symbols **SNA-Knotenoperationen** im Ordner 'Communications Server' öffnen. In der Funktionsleiste **Knotenkonfiguration** anklicken, um die Konfigurationsanwendung zu starten.
- 2. **Neu** im Menü **Datei** auswählen. Anschließend **3270/LUA-Anwendungen** im Menü **Szenarien** auswählen.
- 3. Im Fenster 'SNA-Knotenkonfiguration' **Knoten konfigurieren** anklicken und anschließend **Neu** anklicken. Das Fenster 'Knoten definieren' wird angezeigt. Die Indexzunge **Basis** anklicken und die erforderlichen Daten wie folgt eingeben:

#### **Steuerpunkt**

Einen vollständig qualifizierten, eindeutigen CP-Namen angeben, der den Knoten in der Netzumgebung kennzeichnet. Dieser besteht aus zwei Teilen: dem Netznamen und dem CP-Namen.

Wenn der CP-Name nicht bekannt ist, können z. B. als eindeutiger Name die ersten 8 Zeichen des TCP/IP-Host-Namens des Knotens verwendet werden, der nach Eingabe von **hostname** als Windows NT-Befehl angezeigt wird.

#### **ID des lokalen Knotens**

Die ID des lokalen Knotens (XID) angeben, die der Host-PU entspricht. Die ID des lokalen Knotens besteht aus zwei Teilen: der Block-ID und der PU-ID.

4. **OK** anklicken, um fortzufahren.

### **Schritt 2: Einheitenkonfiguration**

Mit diesem Schritt werden unterstützte DFV-Einheiten auf der Maschine definiert, über die SNA-Verbindungen zu anderen Knoten im Netz aufgebaut werden können.

Im Fenster 'SNA-Knotenkonfiguration' **Einheiten konfigurieren** anklicken und eine der unten aufgelisteten DLC-Arten (Datenübertragungssteuerungen) anklicken. Anschließend **Neu** anklicken. Die folgenden DLC-Arten sind verfügbar:

 **LAN**: Für die Konfiguration einer LAN-Einheit stehen drei Merkmalseiten zur Verfügung: Basis, Aktivierung und Leistung. Die Einheitennummer ist der einzige Parameter, der angegeben werden muß. Wenn mehrere LAN-Adapter installiert sind (z. B. Token-Ring oder Ethernet), muß die Adapternummer der Karte ausgewählt werden, die verwendet werden soll. Ansonsten die Standardeinstellungen akzeptieren. **OK** anklicken, um die LAN-Einheitendefinition zu erstellen.

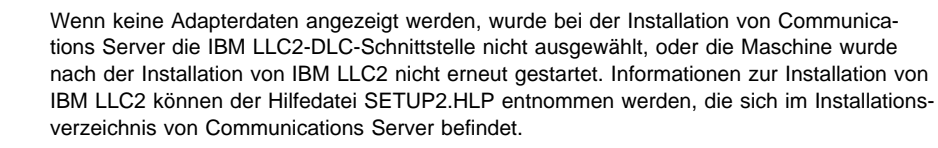

- **COM-Anschluß**: Für die Konfiguration einer COM-Anschlußeinheit stehen drei Merkmalseiten zur Verfügung: Basis, Ankommender Ruf und Leistung. Normalerweise wird ein Modem für die Kommunikation über einen COM-Anschluß mit einem Telefonnetz verwendet. **Modem konfigurieren...** anklicken und den Anweisungen für die Auswahl und Konfiguration eines Modems folgen. Anschließend **OK** anklicken, um die Einheitendefinition für den COM-Anschluß zu erstellen.
- **SDLC-MPA**: Diesen Einheitentyp definieren, wenn ein MPA-DFV-Adapter verwendet wird, um auf ein Telefonnetz zuzugreifen. Für die Konfiguration einer SDLC-MPA-Einheit stehen vier Merkmalseiten zur Verfügung: Basis, Adapter, Ankommender Anruf und Leistung. Den COM-Anschluß der MPA-Karte angeben, die verwendet werden soll. Anschließend **OK** anklicken, um die SDLC-MPA-Einheitendefinition zu erstellen.

Wenn die MPA-Karte beim Starten der Datenfernverarbeitung nicht ordnungsgemäß funktioniert, muß möglicherweise zu dieser Adapterseite zurückgekehrt werden und der Wert der IRQ-Einstellung angepaßt werden.

 **SDLC-WAC**: Diesen Einheitentyp definieren, wenn ein WAC-DFV-Adapter verwendet wird, um auf ein Telefonnetz zuzugreifen. Für die Konfiguration einer SDLC-WAC-Einheit stehen vier Merkmalseiten zur Verfügung: Basis, Adapter, Ankommender Anruf und Leistung. Die Adapternummer der WAC-Karte angeben, die verwendet werden soll. Die Anschlußebene (obere oder untere) angeben, die verwendet werden soll. Wenn ein ISA-Adapter verwendet wird, sicherstellen, daß auch die Adresse eines gemeinsam benutzten Arbeitsspeichers (RAM) angegeben wird. Anschließend **OK** anklicken, um die SDLC-WAC-Einheitendefinition zu erstellen.

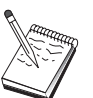

- **X.25-COM-Anschluß**: Für die Konfiguration einer X.25-COM-Anschlußeinheit stehen vier Merkmalseiten zur Verfügung: Basis, Netzparameter, Ankommender Anruf und Rahmenwerte. Normalerweise wird ein Modem für die Kommunikation über einen COM-Anschluß zu einem X.25-Netz verwendet. Der einzige Wert, der angegeben werden muß, ist der Modem, der verwendet werden soll. **Modem konfigurieren...** anklicken und den Anweisungen für die Auswahl und Konfiguration eines Modems folgen. Anschließend **OK** anklicken, um die Einheitendefinition für den X.25-COM-Anschluß zu erstellen.
- **X.25-WAC**: Diesen Einheitentyp definieren, wenn ein WAC-DFV-Adapter verwendet wird, um auf ein X.25-Netz zuzugreifen. Für die Konfiguration einer X.25-WAC-Einheit stehen vier Merkmalseiten zur Verfügung: Basis, Netzparameter, Ankommender Anruf und Rahmenwerte. Die Adapternummer und die Anschlußebene (obere oder untere) angeben, die verwendet werden sollen. Wenn ein ISA-Adapter verwendet wird, sicherstellen, daß auch die Adresse eines gemeinsam benutzten Arbeitsspeichers (RAM) angegeben wird. Anschließend **OK** anklicken, um die X.25-WAC-Einheitendefinition zu erstellen.
- **Twinaxial**: Diesen Einheitentyp definieren, wenn ein Adapter verwendet wird, der Übertragungen über ein Twinaxialkabel unterstützt. Für die Konfiguration dieser Einheit steht eine Merkmalseite zur Verfügung: Basis. Auf dieser Seite den unterstützten twinaxialen DFV-Adaptertyp angeben, der installiert ist. Anschließend **OK** anklicken, um die Twinaxial-Einheitendefinition zur erstellen.
- **AnyNet SNA über TCP/IP**: Diese Einheit definieren, wenn die Sitzungen über TCP/IP an einen anderen AnyNet-SNA-über-TCP/IP-Knoten mit konfiguriertem SNA-Gateway weitergeleitet werden sollen. Für die Konfiguration dieser Einheit stehen drei Merkmalseiten zur Verfügung: Basis, Routing-Vorgaben und Leistung. Auf der Basisseite muß der SNA-Domänenname mit dem Namen übereinstimmen, der beim Zusammenstellen der Informationen im Abschnitt "Vor dem Starten" auf Seite 139 festgestellt wurde. Auf der Seite für Routing-Vorgaben **Zuerst Basisanschluß** als Standard-Routing-Vorgabe angeben. Anschließend **OK** anklicken, um die AnyNet-SNA-über-TCP/IP-Einheit zu erstellen.
- **OEM-Adapter**: Communications Server stellt Konfigurationsunterstützung für verschiedene OEM-DFV-Adapter zur Verfügung. Die Konfigurationsanforderungen sind adapterspezifisch. Zur Ausführung dieser Einheitenkonfiguration in der mit dem Adapter gelieferten Dokumentation nachschlagen.

Es müssen jedoch auch einige allgemeine Parameter, die auf der Basisseite zu finden sind, für alle OEM-Adapter angegeben werden. Wenn die Indexzunge für die OEM-Seite ausgewählt wird, muß der Anschlußname angegeben werden. Die Parameter **APPN-Unterstützung** und **HPR-Unterstützung** sollten ebenfalls ausgewählt werden.

# **Schritt 3: Verbindungskonfiguration**

Mit diesem Schritt werden Verbindungen zu anderen Knoten im SNA-Netz über in Schritt 2 definierte Einheiten definiert. Anwendungen verwenden diese Verbindungen, um Dialoge mit fernen Anwendungen aufzubauen.

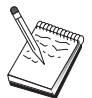

Alle Verbindungsdefinitionen verfügen über einen zugeordneten Verbindungsstationsnamen. Dieser Name kennzeichnet die Verbindung, wenn sie durch Knotenoperationen gestartet wird. Ein Standardname wird zur Verfügung gestellt. Dieser Name kann geändert werden.

Im Fenster 'SNA-Knotenkonfiguration' **Verbindungen konfigurieren** anklicken und anschließend **Neu** anklicken. Die folgenden Datenübertragungssteuerungen (DLCs) sind verfügbar:

- **LAN**: Für die Konfiguration einer LAN-Verbindung stehen drei Merkmalseiten zur Verfügung: Basis, Erweitert und Sicherheit. Für eine LAN-Verbindung zu einem Host muß auf der Basisseite die Verbindungsadresse der Host-DFV-Steuereinheit (oder eines SNA-Gateways) angegeben werden, zu dem die Verbindung hergestellt werden soll. Auf der Seite 'Erweitert' angeben, daß diese Verbindung SSCP-Sitzungen unterstützt. Zusätzlich die ID des lokalen Knotens (XID) angeben, die der Host-PU entspricht. Auf der Seite 'Erweitert' auch die ID des lokalen Knotens angeben, die gemäß dem Abschnitt "Vor dem Starten" auf Seite 139. Anschließend **OK** anklicken, um die LAN-Verbindungsdefinition zu erstellen.
- **COM-Anschluß**, **SDLC-MPA** und **SDLC-WAC**: Für die Konfiguration dieser Verbindung stehen drei Merkmalseiten zur Verfügung: Basis, Verbindungsinformationen und Leistung. Auf der Basisseite die Rufnummer angeben, die zum Anwählen des Hosts oder des SNA-Gateways zum Host verwendet werden soll. Sicherstellen, daß die richtige Adapter- oder Anschlußnummer für die Einheit ausgewählt wird, die in Schritt 2 konfiguriert wurde. Auf der Seite für Verbindungsinformationen angeben, daß die Verbindung SSCP-Sitzungen unterstützt und sicherstellen, daß die Verbindungsstationsadresse mit der Adresse übereinstimmt, die durch die Host-PU-Definition zur Verfügung gestellt wird. (Wird eine Wählleitung zu einem Host verwendet, sollte statt dessen eine ID des lokalen Knotens (XID) angegeben werden. Das XID-Feld befindet sich auf der Basisseite.) Anschließend **OK** anklicken, um die Verbindungsdefinition zu erstellen.
- **X.25-COM-Anschluß** und **X.25-WAC**: Für die Konfiguration dieser Verbindung stehen drei Merkmalseiten zur Verfügung: Basis, Verbindungsinformationen und wahlfreie erweiterte SVC-Funktionen. Auf der Basisseite den COM-Anschluß angeben, der gemäß Schritt 2 verwendet werden soll. Es muß auch ausgewählt werden, ob die Verbindung über eine virtuelle Wählverbindung (SVC - Switched Virtual Circuit) oder über eine permanente virtuelle Verbindung (PVC - Permanent Virtual Circuit) hergestellt wird. Handelt es sich um eine SVC-Verbindung, sind die DEE-Adressen und -Erweiterungen zur Verbindungsherstellung anzugeben. Handelt es sich um eine PVC-Verbindung, ist die PVC-Nummer für die Verbindung anzugeben. Auf der Seite für Verbindungsinformationen angeben, daß die Verbindung SSCP-Sitzungen unterstützt. Anschließend **OK** anklicken, um die Verbindungsdefinition zu erstellen.

- **Twinaxial**: Für die Konfiguration dieser Verbindung stehen zwei Merkmalseiten zur Verfügung: Basis und Sicherheit. Auf der Basisseite die TDLC-Stationsadresse der Host-DFV-Steuereinheit angeben. Außerdem angeben, daß SSCP-Sitzungen unterstützt werden und eine ID des lokalen Knotens (XID) zur Verfügung stellen, die der Host-PU entspricht. Anschließend **OK** anklicken, um die Verbindungsdefinition zu erstellen.
- **AnyNet-SNA-über-TCP/IP:** Für die Konfiguration dieser Verbindung steht nur eine Merkmalseite zur Verfügung: Basis. Auf dieser Seite den Namen des benachbarten CP für den SNA-Gateway angeben, zu dem die Verbindung hergestellt werden soll. Wird die Verbindung zum Host über einen SNA-Gateway hergestellt, den CP-Namen des SNA-Gateways angeben, der die Verbindung zum Host herstellt. Ansonsten den CP-Namen des Hosts verwenden. **OK** anklicken, um die Verbindungsdefinition zu erstellen.

Der angegebene CP-Name muß einer TCP/IP-Adresse zugeordnet werden, damit AnyNet eine SNA-Sitzung über TCP/IP weiterleiten kann. Informationen zum Zuordnen des CP-Namens zu einer TCP/IP-Adresse können dem Abschnitt "SNA-Ressourcen IP-Adressen zuordnen" auf Seite 203 entnommen werden.

 **OEM-Adapter**: Communications Server stellt Konfigurationsunterstützung für verschiedene OEM-DFV-Adapter zur Verfügung. Die Konfigurationsanforderungen sind adapterspezifisch. Zur Ausführung dieser Einheitenkonfiguration in der mit dem Adapter gelieferten Dokumentation nachschlagen.

Es müssen jedoch auch einige allgemeine Parameter für alle OEM-Adapter angegeben werden. Auf der Seite für Verbindungsinformationen angeben, daß diese Verbindung SSCP-Sitzungen unterstützt. Zusätzlich die ID des lokalen Knotens (XID) angeben, die von der Host-PU zur Verfügung gestellt wird.

# **Schritt 4: Konfiguration lokaler LU vom Typ 0 bis 3**

Mit diesem Schritt wird die lokale LU definiert, die für die 3270-Anwendung (Emulation) eine SNA-Sitzung mit einer Host-LU aufbaut.

- 1. Im Fenster 'SNA-Knotenkonfiguration' **Lokale LU 0 bis 3 konfigurieren** anklicken und anschließend **Neu** anklicken.
- 2. Auf der Basismerkmalseite die folgenden Parameter definieren:
	- **LU-Name**: Einen Namen mit maximal 8 Zeichen angeben, der diese LU für die Anwendung kennzeichnet. Zum Beispiel ein Teil des Benutzernachnamens.
	- **NAU-Adresse**: Eine verfügbare LU-Adresse auf der Host-PU angeben.
	- **PU-Name**: Den in Schritt 3 für die Verbindungsstation angegebenen Namen angeben. Dieser Name sollte bereits in der Aktionsfensterliste enthalten sein.
- 3. **OK** anklicken, um die LU-Definition zu erstellen.

Diese Konfigurationsaufgabe ist beendet. Die Konfiguration mit einem leicht zu identifizierenden Namen speichern. Nach dem Speichern der Konfiguration die Anwendung Knotenkonfiguration verlassen und zur Anwendung SNA-Knotenoperationen zurückkehren.

### **Schritt 5: Knoten starten**

**Starten** in der Funktionsleiste von SNA-Knotenoperationen anklicken, um den lokalen Knoten zu starten. Die soeben beendete Konfiguration angeben und anschließend **Öffnen** anklicken. Es dauert möglicherweise eine Weile, bis der Knoten startet und alle definierten Verbindungen herstellt.

### **Schritt 6: Prüfen, ob Verbindung aktiv ist**

Ist der Knoten gestartet, wird eine Sicht des aktiven Knotens mit dem CP-Namen angezeigt, der in Schritt 1 angegeben wurde. Zum Prüfen, ob die in Schritt 3 konfigurierte Verbindung aktiv ist, **Verbindungen** in der Funktionsleiste von SNA-Knotenoperationen anklicken und sicherstellen, daß die Schritt in 4 konfigurierte Verbindung aufgelistet und aktiv ist. Es dauert möglicherweise ein paar Sekunden, bis die Verbindung hergestellt wird.

# **Schritt 7: Anwendung starten**

Die 3270-Anzeige, -Druckersitzungsanwendung oder -Emulation kann nun gestartet werden.

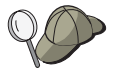

Treten Probleme auf, prüfen, ob die ausgewählte LU-Adresse mit einer Sitzung zum Host aktiv ist. Dazu aktive LU-Sitzungen vom Typ 0 bis 3 anzeigen. Ist derzeit keine Anwendung (Emulation) aktiv, ist eine SSCP-LU-Sitzung mit der LU-Adresse aktiv. Andernfalls ist eine LU-LU-Sitzung aktiv, was darauf hinweist, daß die Anwendung mit dem Host kommuniziert.

Wenn Personal Communications als Emulation verwendet wird, in der Personal Communications-Konfiguration denselben LU-Namen verwenden wie in Schritt 4 weiter oben angegeben.

**Konfiguration des zentralen Alert-Verarbeitungssystems**

# **Konfiguration des zentralen Alert-Verarbeitungssystems**

In diesem Abschnitt werden ferne Standorte zentraler Alert-Verarbeitungssysteme für die Weiterleitung von Alert-Informationen für bestimmte Verwaltungsservicesanwendungen definiert. Der lokale Knoten lokalisiert ferne zentrale Alert-Verarbeitungssysteme über ein APPN-Netz. Der lokale Knoten muß also zum Betrieb im APPN-Netz konfiguriert werden. Dazu wie im Abschnitt "APPN-Netzknotenkonfiguration" auf Seite 67 beschrieben vorgehen. Mit dieser Aufgabe kann der lokale Knoten auch als APPN-Endknoten konfiguriert werden. Dazu **Endknoten** als Knotentyp auswählen und den Schritt 'Partner-LU-6.2-Konfiguration' ignorieren.

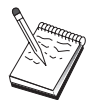

Bevor mit "Schritt 1: Konfiguration des zentralen Alert-Verarbeitungssystems" auf Seite 147 fortgefahren wird, müssen alle im Abschnitt "Vor dem Starten" aufgelisteten erforderlichen Informationen verfügbar sein. Werden in den folgenden Schritten zur Konfiguration einige Feldnamen nicht erwähnt, die in den Konfigurationsanzeigen erscheinen, können die Standardwerte für diese Felder akzeptiert werden.

# **Vor dem Starten**

Vor dem Starten dieser Prozedur sind folgende Informationen bereitzustellen:

- Der CP-Name des primären zentralen Alert-Verarbeitungssystems (ZAVS)
- Der CP-Name des Ausweich-ZAVS (falls vorhanden)
- Die Verwaltungsserviceskategorie, für die Alert-Daten an das angegebene zentrale Alert-Verarbeitungssystem weitergeleitet werden sollen
- Die Anwendungen auf den zentralen Alert-Verarbeitungssystemen, die zur Verarbeitung der Alert-Daten verwendet werden

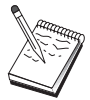

Vor dem Fortfahren sicherstellen, daß der lokale Knoten zur Verbindungsherstellung zu einem APPN-Netz wie oben beschrieben konfiguriert wurde. Die folgenden Schritte setzen voraus, daß die Konfiguration des lokalen Knotens abgeschlossen ist.

#### **Konfiguration des zentralen Alert-Verarbeitungssystems**

# **Übersicht über die Schritte**

- Schritt 1: Konfiguration des zentralen Alert-Verarbeitungssystems
- Schritt 2: Knoten starten
- Schritt 3: Prüfen, ob Verbindung aktiv ist
- Schritt 4: Sitzung aufbauen

### **Schritt 1: Konfiguration des zentralen Alert-Verarbeitungssystems**

Wie folgt vorgehen, um ein neues zentrales Alert-Verarbeitungssystem zu definieren:

- 1. Im Fenster 'SNA-Knotenkonfiguration' **Zentrale Alert-Verarbeitungssysteme konfigurieren** anklicken und anschließend **Neu** anklicken.
- 2. Auf der Basismerkmalseite die folgenden Parameter angeben:
	- Die Verwaltungsserviceskategorie angeben, für die Alert-Daten weitergeleitet werden sollen. Es können mehrere zentrale Alert-Verarbeitungssysteme definiert werden; jedes System kann Alert-Daten für eine andere Verwaltungsserviceskategorie an ein anderes zentrales Alert-Verarbeitungssystem weiterleiten.
	- Der Anwendungsname, der zur Verarbeitung der Alert-Daten auf den zentralen Alert-Verarbeitungssystemen verwendet wird. Dieser Wert kann für das primäre zentrale Alert-Verarbeitungssystem und für das Ausweich-ZAVS identisch sein.
	- Der CP-Name des primären ZAVS.
	- Der CP-Name des Ausweich-ZAVS (falls vorhanden).
- 3. **OK** anklicken, um die Definition des zentralen Alert-Verarbeitungssystems zu erstellen. Es können so viele zentrale Alert-Verarbeitungssysteme erstellt werden, wie zur Alert-Weiterleitung aller zutreffenden Verwaltungsserviceskategorien erforderlich sind.

Diese Konfigurationsaufgabe ist beendet. Die Konfiguration mit einem leicht zu identifizierenden Namen speichern. Nach dem Speichern der Konfiguration die Anwendung Knotenkonfiguration verlassen und zur Anwendung SNA-Knotenoperationen zurückkehren.

**Konfiguration des zentralen Alert-Verarbeitungssystems**

### **Schritt 2: Knoten starten**

**Starten** in der Funktionsleiste von SNA-Knotenoperationen anklicken, um den lokalen Knoten zu starten. Eine Konfiguration angeben, mit der der Knoten gestartet werden soll. Die soeben konfigurierte Datei auswählen und **Öffnen** anklicken. Es dauert möglicherweise eine Weile, bis der Knoten startet und alle definierten Verbindungen herstellt.

# **Schritt 3: Prüfen, ob Verbindung aktiv ist**

Ist der Knoten gestartet, wird eine Sicht des aktiven Knotens mit dem CP-Namen angezeigt, der in Schritt 1 angegeben wurde. Zum Prüfen, ob die in der Aufgabe 'APPN-Konfiguration' konfigurierte Verbindung aktiv ist, **Verbindungen** in der Funktionsleiste von SNA-Knotenoperationen anklicken. Es dauert möglicherweise ein paar Sekunden, bis die Verbindung hergestellt wird.

# **Schritt 4: Sitzung aufbauen**

SNA-Knotenoperationen verwenden, um das konfigurierte zentrale Alert-Verarbeitungssystem anzuzeigen.

**Teil 3. Communications Server verwenden**

# **Kapitel 6. Communications Server verwenden**

Mit der Anwendung SNA-Knotenoperationen von Communications Server können Ressourcen im Netz gestartet, gestoppt und überwacht werden.

# **Communications Server starten**

Zum Starten von Communications Server die folgenden Schritte ausführen:

1. Bei Windows NT 3.51 in der Gruppe 'Programm-Manager' das Symbol **IBM Communications Server** doppelt anklicken.

Bei Windows NT 4.0 im Menü 'Start' **Programme** und anschließend **IBM Communications Server** auswählen.

2. Das Symbol **SNA-Knotenoperationen** anklicken.

Das Fenster 'Communications Server - SNA-Knotenoperationen' erscheint.

Im Fenster 'Communications Server - SNA-Knotenoperationen' folgende Schritte ausführen:

- **Operationen** anklicken.
- **Knoten starten** anklicken. Das Dialogfenster 'Datei öffnen' erscheint.
- Die entsprechende Konfiguration auswählen.
- **OK** anklicken, um den Knoten zu starten.

oder

- Das grüne Symbol ganz links in der Funktionsleiste anklicken.
- Das Dialogfenster 'Datei öffnen' erscheint.
- Die entsprechende Konfiguration auswählen.
- **OK** anklicken, um den Knoten zu starten.

Nach dem Starten des Knotens kann die Anzeige 'Knotenoperationen' geschlossen werden.

Alternativ kann der Befehl **csstart** zum Starten von Communications Server verwendet werden.

**Communications Server verwenden**

# **Communications Server stoppen**

Zum Stoppen aller Communications Server-Verbindungen und Anwendungs- oder Emulationssitzungen, die über den Server unterstützt werden, die folgenden Schritte ausführen:

1. Bei Windows NT 3.51 in der Gruppe 'Programm-Manager' das Symbol **IBM Communications Server** doppelt anklicken.

Bei Windows NT 4.0 im Menü 'Start' **Programme** auswählen und anschließend **IBM Communications Server** anklicken.

2. Das Symbol **SNA-Knotenoperationen** anklicken. Das Fenster 'Communications Server - SNA-Knotenoperationen' erscheint.

Im Fenster 'SNA-Knotenoperationen' folgende Schritte ausführen:

- **Operationen** anklicken
- **Knoten stoppen** anklicken

oder

- In der Funktionsleiste das zweite Symbol von links (das rote) anklicken.
- 3. **OK** in der entsprechenden Bestätigungsaufforderung anklicken.

Alternativ kann der Befehl **csstop** zum Stoppen von Communications Server verwendet werden.

# **Standardkonfiguration ersetzen**

Es können mehrere Communications Server-Konfigurationen definiert werden, zwischen denen je nach Anforderung umgeschaltet werden kann.

Beim Starten von Communications Server wird die Standardkonfiguration als erste Auswahl für Knotenkonfiguration oder Knotenbetrieb angeboten, sofern keine andere Konfiguration angegeben wird. Nach Beendigung einer neuen Konfiguration kann die Standardkonfiguration durch die neue Konfiguration ersetzt werden.

Wie folgt vorgehen, um eine Standardkonfigurationsdatei zu ersetzen:

- 1. Die neue Konfigurationsdatei öffnen, die als neue Standardeinstellung verwendet werden soll.
- 2. Bei Windows NT 3.51 in der Gruppe 'Programm-Manager' das Symbol **IBM Communications Server** doppelt anklicken.

Bei Windows NT 4.0 im Menü 'Start' **Programme** auswählen und anschließend **IBM Communications Server** anklicken.

- 3. **SNA-Knotenkonfiguration** anklicken. Das Fenster 'SNA-Knotenkonfiguration' erscheint.
- 4. **Datei** anklicken.
- 5. **Öffnen** anklicken.
- 6. Die neue Datei auswählen, die als Standardeinstellung verwendet werden soll. **Öffnen** (Windows NT 4.0) bzw. **OK** (Windows NT 3.51) auswählen.
- 7. **Datei** anklicken.
- 8. **Sichern** anklicken.
- 9. Es erscheint eine Nachricht mit der Aufforderung, zu bestätigen, daß die neue Datei als Standardeinstellung verwendet werden soll. **Ja** anklicken.

Mit Hilfe der SNA-Knotenoperationen die neue Konfiguration anwenden und sicherstellen, daß die entscheidende Komponente des Produkts entsprechend der Konfiguration ausgeführt wird.

Zeigen sich Konfigurationsfehler in der Laufzeit, werden möglicherweise Fehlernachrichten angezeigt. In diesem Fall der Hilfe zur Fehlernachricht Informationen entnehmen.

# **SNA-Knotenoperationen**

Mit Hilfe der SNA-Knotenoperationen können Informationen zu Communications Server-Ressourcen angezeigt und diese Ressourcen verwaltet werden. Folgende Aufgaben werden unterstützt:

- Ressourcen starten und stoppen
- Ressourcen löschen
- Informationen zu Ressourcen anzeigen
- Sitzungslimits ändern
- Pfadumschaltungen einleiten

Im Feld **SNA-Ressourcen auswählen** in der Anzeige 'SNA-Knotenoperationen' kann ausgewählt werden, ob Informationen zu den folgenden Ressourcen verwaltet oder angezeigt werden sollen:

#### **AnyNet-IP-zu-LU-Zuordnung**

Die Ressource 'Zuordnung einer IP-Adresse zu einem LU-Namen' zeigt Attribute an, die verwendet werden, um eine IP-Adresse einem LU-Namen zuzuordnen.

#### **AnyNet Sockets-Verbindungen**

Zeigt Informationen zu Sockets-über-SNA-Zugriffsknoten-Sockets und -Gateway-Verbindungen.

#### **AnyNet Sockets-Einheiten**

Zeigt die derzeit definierten Sockets-Einheiten in einem System.

#### **AnyNet Sockets-Leitwege**

Zeigt die AnyNet-Leitwege im Netz.

#### **AnyNet Sockets-Statistik**

Zeigt die zur AnyNet-Gateway-Funktion gehörende Statistik.

#### **Verbindungen**

Zeigt Verbindungsstationen zu den Nachbarknoten.

#### **Verbindungsnetze**

Zeigt APPN-Knoten in einem LAN mit direkten Verbindungen untereinander, ohne daß auf allen Knoten logische Verbindungsdefinitionen erforderlich sind.

#### **CPI-C-Zusatzinformationen**

Zeigt eine Gruppe von Parametern, die einem bestimmten symbolischen Bestimmungsnamen zugeordnet sind.

#### **Datenübertragungssteuerungen**

Zeigt, wie Daten für die Übertragung auf der physischen Verbindung formatiert werden.

#### **Einheiten**

Zeigt die Datenstationshardware, wie z. B. Adapter, die zur Übertragung und zum Empfang von Daten verwendet werden.

#### **Verzeichniseintrag**

Zeigt Informationen zu allen auf dem Netzknoten bekannten LUs, einschließlich lokaler LUs, sowie zu LUs, die von CP-zu-CP-Sitzungen mit Endknoten festgestellt wurden.

#### **DLUR-PU**

Zeigt physische Einheiten (PUs) eines abhängigen LU-Requesters (DLUR). Dabei handelt es sich um PUs auf einem APPN-Endknoten, die über abhängige LUs verfügen, aber für die Bereitstellung der SSCP-Services für diese abhängigen LUs eine entsprechende Anforderung an einen abhängigen LU-Server richten.

#### **Zentrales Alert-Verarbeitungssystem (ZAVS)**

Zeigt Systeme, die zentrale Netzverwaltungsservices zur Verfügung stellen.

#### **Zwischensitzungen**

Zeigt APPN-Netzknoten, die Informationen übergeben können, deren Endknoten sich jedoch woanders befinden.

#### **Lokale LU 0 bis 3**

Zeigt lokale logische Einheiten (LUs) vom Typ 0, 1, 2 oder 3, die abhängige LUs auf der Datenstation sind und Services für 3270-Datenstationsund Druckeremulationsanwendungen zur Verfügung stellen.

#### **Lokale LU 6.2**

Zeigt lokale logische Einheiten (LUs) vom Typ 6.2, die unabhängige oder abhängige LUs sind und APPC-Services zur Verfügung stellen.

#### **LU-6.2-Sitzungen**

Zeigt Sitzungen, die Daten zwischen zwei Partner-LUs vom Typ 6.2 übertragen. Beim Datenaustausch zwischen Transaktionsprogrammen werden LU-6.2-Sitzungen verwendet.

#### **Modi**

Zeigt die vom Initiator einer Sitzung verwendeten Namen für die Festlegung der für die Sitzung gewünschten Merkmale, wie z. B. Nachrichtendosierungswerte beim Datenverkehr, maximale Nachrichtenlänge, Synchronisationspunkt-, Verschlüsselungsoptionen und die Serviceklasse (COS) innerhalb des Übertragungsnetzes.

#### **Netzknotenstatistik**

Zeigt die Statistik für den Communications Server an, wenn dieser als Netzknoten konfiguriert ist. Statistiken werden für die Verzeichnis-, Topologie- und Verwaltungsservicesfunktionen zur Verfügung gestellt, die bei den Optimierungsparametern des Netzknotens hilfreich sein können.

#### **Knoten**

Zeigt den Steuerpunkt, der den Knoten und seine zugehörigen Ressourcen verwaltet. Der lokale Knoten stellt APPN-Services zur Verfügung.

#### **Partner-LU 6.2**

Zeigt ferne Computer, die über eine APPC-Sitzung mit lokalen LUs vom Typ 6.2 kommunizieren.

#### **PU2.0/DLUR-Gateway**

Zeigt Informationen zu untergeordneten SNA-Datenstationen und ihren Verbindungen an. Zeigt außerdem Informationen zu DLUR-Services an.

#### **RTP-Verbindungen**

Zeigt bei High-Performance Routing (HPR) die RTP-Verbindungen (Rapid Transport Protocol), die zwischen den Endpunkten des Leitwegs aufgebaut werden, um Sitzungsdatenverkehr weiterzuleiten.

#### **TN3270E-Sitzungen**

Zeigt Informationen zu den Sitzungen zwischen TN3270-Clients und dem Communications Server an.

#### **TN3270E-Zusammenfassung**

Faßt Informationen über TN3270E-Konnektivität zusammen und informiert über die Anzahl aktiver und inaktiver Verbindungen.

#### **Topologie**

Zeigt die Topologie des SNA-Netzes an, wenn das Netz als Netzknoten konfiguriert ist. Informationen werden zu allen Netzknoten und -verbindungen im Netz zur Verfügung gestellt.

#### **Transaktionsprogramme**

Zeigt Programme, die Transaktionen in einem SNA-Netz verarbeiten. Es gibt zwei Arten von Transaktionsprogrammen (TPs): Anwendungstransaktionsprogramme und Servicetransaktionsprogramme.

### **Menüleiste verwenden**

In der Menüleiste können folgende Punkte ausgewählt werden:

#### **Operationen**

Um einen SNA-Knoten zu starten oder zu stoppen. Zum Starten eines Knotens die zu verwendende Konfigurationsdatei auswählen.

Um Sitzungsbegrenzungen (CNOS) festzulegen oder zu ändern. Das entsprechende Element anklicken, um die Sitzungslimits auf einem Knoten zwischen der lokalen LU und einer Partner-LU zu verwalten.

Um von einem fernen Communications Server Konfigurationsdateien abzurufen und auf diesem abzulegen und um Protokolldateien abzurufen. Eine abgerufene Datei wird in einem Unterverzeichnis des Pfads gespeichert, in dem Communications Server installiert wurde. Der Name des Unterverzeichnisses ist mit dem Namen des fernen Servers, zu dem eine Verbindung besteht, identisch.

Um den Attach-Manager zu starten oder zu stoppen. Ist der Attach-Manager aktiv, verarbeitet er eingehende Transaktionsprogrammzuordnungen.

Um auf dem aktiven Knoten eine zusätzliche Konfigurationsdatei anzuwenden. Die Konfigurationsdatei auswählen, die verwendet werden soll.

**Server**

Um die Verbindung zu einem fernen Communications Server herzustellen, muß TCP/IP ausgeführt werden und so konfiguriert sein, daß der Client und der Server auf TCP/IP zugreifen können, um Sockets zu verwenden. Der TCP/IP-Host-Name oder die IP-Adresse des Servers wird dazu verwendet, die Verbindung zum Server herzustellen. Es kann immer nur zu einem Server eine Verbindung hergestellt werden. Wird versucht, eine weitere Verbindung herzustellen, wird die Verbindung zu dem Server, der gerade angezeigt wird, getrennt.

Eine Benutzer-ID und ein Kennwort müssen zur Verfügung stehen, damit eine Verbindung zum fernen Server hergestellt werden kann. Die Benutzer-ID muß in der IBMCSADMIN-Benutzergruppe enthalten sein, damit sie zur Verwaltung des Servers berechtigt ist.

Die folgenden Schritte ausführen, um die Verbindung zu einem fernen Communications Server herzustellen:

- 1. Den Namen des Servers aus der Liste der zuletzt verwendeten Server auswählen.
- 2. **Anderer** aus dem Server-Aktionsfenster auswählen und den Namen des Servers eingeben, zu dem die Verbindung hergestellt werden soll.

3. **Anderer** aus dem Server-Aktionsfenster auswählen und den Knopf **Suchen** anklicken, um Communications Server über eine TCP/IP-Rundsendenachricht zu suchen. Die gefundenen Server werden in einem Dialogfenster angezeigt. Soll zu einem dieser Server eine Verbindung hergestellt werden, diesen aus der Liste auswählen.

Um eine Verbindung zum lokalen Communications Server herzustellen, aus dem Aktionsfenster die Option **Lokal** auswählen.

#### **Starten**

Um andere Communications Server-Programme, wie z. B. Protokollanzeigefunktion, Trace-Einrichtung oder SNA-Knotenkonfiguration, zu starten. Weitere Informationen zur Protokollanzeigefunktion enthält Abschnitt "Communications Server-Protokolle anzeigen" auf Seite 166. Weitere Informationen zur Trace-Einrichtung enthält Abschnitt "Trace-Daten abrufen" auf Seite 166. Weitere Informationen zur SNA-Knotenkonfiguration enthält Kapitel 5, "Communications Server konfigurieren" auf Seite 49.

#### **Darstellung**

Um die Funktionsleiste oder die Statusleiste des Communications Server-Fensters zu inaktivieren bzw. zu aktivieren.

Um die Anzeige der Ressourcen zu aktualisieren.

Um Ressourcenattribute auszuwählen, mit deren Hilfe die Anzeige der SNA-Ressourcenattribute angepaßt werden kann.

Um häufig verwendete Ressourcen anzuzeigen, wie z. B.:

- Knoten
- Verbindungen
- Lokale LU-Sitzungen vom Typ 0 bis 3
- LU 6.2-Sitzungen
- Partner-LUs

#### **Fenster**

Um die zahlreichen Fenster innerhalb des Hauptfensters 'Knotenoperationen' zu verwalten.

Um ein neues Fenster zu öffnen, aus diesem Menü 'Neues Fenster' auswählen oder das Symbol ganz rechts in der Funktionsleiste anklicken.

### **Ressource anzeigen**

Zum Anzeigen einer Ressource aus der Aktionsfensterliste 'SNA-Ressource auswählen' rechts in der Funktionsleiste eine Ressource auswählen. Die Daten werden im ausgewählten Fenster angezeigt.

### **Ressource starten**

Wie folgt vorgehen, um eine Ressource zu starten:

- 1. Eine Ressource in der Aktionsfensterliste 'SNA-Ressource auswählen' auswählen.
- 2. Mit der rechten Maustaste die erste Spalte eines Elements anklicken, um das Aktionsdialogfenster anzuzeigen.
- 3. **Starten** anklicken, um die Ressource zu starten. Eine gestartete (aktive) Ressource kann gestoppt, jedoch nicht gelöscht werden.

### **Ressource stoppen**

Wie folgt vorgehen, um eine Ressource zu stoppen:

- 1. Eine Ressource in der Aktionsfensterliste 'SNA-Ressource auswählen' auswählen.
- 2. Mit der rechten Maustaste die erste Spalte eines Elements anklicken, um das Aktionsdialogfenster anzuzeigen.
- 3. **Stoppen** anklicken, um die Ressource anzuhalten. Ist eine Ressource gestoppt (inaktiv), kann sie gelöscht oder neu definiert werden.

### **Ressource löschen**

Wie folgt vorgehen, um eine Ressource zu löschen:

- 1. Eine Ressource in der Aktionsfensterliste 'SNA-Ressource auswählen' auswählen.
- 2. Mit der rechten Maustaste die erste Spalte eines Elements anklicken, um das Aktionsdialogfenster anzuzeigen.
- 3. **Löschen** anklicken, um die Ressource zu löschen.

Eine Ressource, die neu definiert werden muß, muß nicht gelöscht werden, sollte jedoch gestoppt (inaktiviert) werden.

# **HPR-Pfadumschaltung ändern**

Wie folgt vorgehen, um eine HPR-Pfadumschaltung (High-Performance Routing) durchzuführen:

- 1. **RTP-Verbindungen** in der Aktionsfensterliste 'SNA-Ressource auswählen' anklicken.
- 2. Mit der rechten Maustaste die erste Spalte eines Elements anklicken, um das Aktionsdialogfenster anzuzeigen.
- 3. **HPR-Pfadumschaltung** anklicken, um den Pfad für die Daten auf dieser RTP-Verbindung zu ändern.

### **SNA-Ressourcen dynamisch aktualisieren**

Eine SNA-Ressource muß nicht gelöscht werden, bevor sie neu definiert wird. Eine Ressource muß jedoch inaktiv sein, wenn sie neu definiert wird. Um Ressourcen neu zu definieren, die Auswahl 'Neue Konfiguration anwenden' im Menü **Operationen** von 'SNA-Knotenoperationen' auswählen.

Wird eine Neudefinition aus einem anderen Grund, als daß die Ressource aktiv ist, zurückgewiesen, werden ein Rückkehrcode STATE\_CHECK sowie ein entsprechender sekundärer Rückkehrcode gemäß NOF-Spezifikation zurückgegeben. Die meisten Zurückweisungen sind auf Widersprüche in der Konfiguration zurückzuführen. Nachfolgend einige Beispiele:

- Definition einer Verbindungsstation, wobei für den Namen des benachbarten CP der Name des lokalen CP angegeben ist.
- Definition zweier Verbindungsstationen auf einem Standleitungsanschluß mit derselben Zieladresse.

Zurückweisungen dieser Art treten unabhängig davon auf, ob eine Ressource zum ersten Mal oder neu definiert wird.

Bei der Neudefinition von Ressourcen ist folgendes zu beachten:

- Der Parameter Is\_role eines Anschlusses, auf dem Verbindungsstationen definiert sind, darf nicht geändert werden. Die Verbindungsstationen müssen gelöscht werden, damit der Anschlußaufgabenbereich geändert werden kann (eine Verbindungsstation nimmt möglicherweise die Funktion an, die mit ls\_role für den Anschluß festgelegt wird).
- Die Art einer benannten DLC kann möglicherweise nicht geändert werden. Die DLC-Definition muß gelöscht werden, bevor derselbe Name für eine DLC einer anderen Art erneut verwendet werden kann.

### **Ferne Operationen**

Die Verwaltungshilfsprogramme (Knotenoperationen, Knotenkonfiguration, Konfigurationsprüfung und Protokollanzeigefunktion) werden standardmäßig lokal auf der Communications Server-Maschine ausgeführt, die verwaltet wird. Die Hilfsprogramme können jedoch auch zur Verwaltung von Communications Server auf fernen Maschinen verwendet werden. Ferne Communications Server können von einer Maschine verwaltet werden, auf der Communications Server installiert ist, oder von einer Maschine, auf der nur Verwaltungs-Clients installiert sind.

Mit Hilfe des Server-Aktionsfenstermenüs unter Knotenoperationen eine ferne Communications Server-Maschine auswählen und eine Verbindung zu ihr herstellen. Diese Fernverbindung verwendet das TCP/IP-Protokoll. Alle Abfragen und Aktionen, die der Benutzer auswählt, werden auf der fernen Maschine ausgeführt.

Die restlichen Verwaltungshilfsprogramme (Knotenkonfiguration, Konfigurationsprüfung und Protokollanzeigefunktion) können keine direkte Verbindungen zu einer fernen Maschine herstellen. Diese Anwendungen werden mit Dateien ausgeführt. Daher ist Zugriff auf die entsprechenden Dateien auf dem fernen Server erforderlich. Auf die Konfigurationsdateien und Protokolldateien kann wie folgt zugegriffen werden:

- Mit den Funktionen Abrufen und Ablegen im Aktionsfenstermenü 'Operationen' unter 'Knotenoperationen' können Konfigurationsdateien abgerufen und gespeichert oder Protokolldateien abgerufen werden.
- Mit den Datei-Server-Funktionen von Windows NT kann das Communications Server-Installationsverzeichnis gemeinsam benutzt und anschließend ein Laufwerk der Verwaltungsmaschine diesem gemeinsam benutzten Verzeichnis zugeordnet werden. Dadurch können Dateien direkt angezeigt oder aktualisiert werden.

Alternativ kann Communications Server auch fern mit Hilfe der Web-Verwaltungsfunktion verwaltet werden. Fast alle Funktionen der Knotenoperationen sind über einen Web-Browser verfügbar. Diese Einrichtung kann von der Communications Server-CD-ROM installiert werden.

# **Verwaltungsaufgaben auf dem Communications Server ausführen**

Einige Communications Server-Verwaltungsaufgaben können nur von einer Person mit einer Benutzer-ID, die in der Benutzergruppe IBMCSADMIN enthalten ist, durchgeführt werden. Für folgende Ausgaben muß die Benutzer-ID in der Gruppe IBMCSAMIN enthalten sein:

- Server fern konfigurieren und verwalten
- SNA-Ressourcen über SNA-Knotenoperationen löschen
- SNA-Ressourcen über SNA-Knotenoperationen stoppen

Während der Installation wird die Gruppe IBMCSADMIN erstellt, und eine Benutzer-ID wird in diese Gruppe gestellt. Mit dem Benutzer-Manager von Windows NT können dieser Gruppe zusätzliche Benutzer-IDs nach Bedarf hinzugefügt werden. Weitere Informationen zum Benutzer-Manager sind in der Windows NT-Dokumentation enthalten.

### **Befehlszeilendienstprogramme**

Zur Ausführung von Basisoperationen für den Communications Server stehen vier Befehlszeilenprogramme zur Verfügung.

CSSTART [-p | -q ] [-a | -m] [cfgfile] Mit dem Befehl CSSTART wird der Communications Server mit einer angegebenen Konfiguration gestartet.

> Wird die Markierung **-p** verwendet, werden alle Nachrichten in einem Nachrichtendialogfenster angezeigt. Nachrichten werden standardmäßig in stdout geschrieben. Die Markierung **-q** unterdrückt jegliche Ausgabe. Wird die Markierung **-a** angegeben, wird die Maschine nach einem Warmstart automatisch initialisiert. Wird die Markierung **-m** angegeben, wird die automatische Initialisierung inaktiviert.

Der Parameter **cfgfile** gibt den vollständigen Pfadnamen der Konfigurationsdatei an, die zum Starten des Produkts verwendet werden soll. Wird der Parameter **cfgfile** nicht angegeben, wird die Standardkonfigurationsdatei verwendet. Ist keine Standardkonfigurationsdatei festgelegt, wird ein Fehler gemeldet. Wurde der Server erfolgreich gestartet, gibt der Befehl CSSTART einen Nullwert zurück. Andernfalls wird ein Wert ungleich Null zurückgegeben.

- CSSTOP [-p | -q ] Mit dem Befehl CSSTOP wird der Communications Server gestoppt. Die Markierungen haben dieselbe Bedeutung wie bei CSSTART. Wurde der Server erfolgreich gestoppt, gibt der Befehl CSSTOP einen Nullwert zurück. Andernfalls wird ein Wert ungleich Null zurückgegeben.
- CSQUERY [ -p | -q ] Mit dem Befehl CSQUERY wird der Status von Communications Server abgefragt. Die Markierungen haben dieselbe Bedeutung wie bei CSSTART. Zusätzlich zum Status (ob der Communications Server ausgeführt wird oder gestoppt ist) werden die Dateinamen der Standard- und der aktiven Konfiguration angezeigt. Wird der Server ausgeführt, gibt der Befehl CSQUERY einen Nullwert zurück. Andernfalls wird ein Wert ungleich Null zurückgegeben.
- CSLIC [ anzahl ] Mit dem Befehl CSLIC kann die Anzahl der erworbenen Lizenzen für gleichzeitige Benutzung aktualisiert werden. Wenn anzahl nicht als Parameter angegeben wird, werden die folgenden Informationen angezeigt:
	- Anzahl der erworbenen Lizenzen
	- Anzahl der verwendeten Lizenzen
	- Maximale Anzahl der Lizenzen, die bisher verwendet wurden
## **Kapitel 7. Fehlerbestimmung und Fehlerberichtswesen**

Dieses Kapitel enthält hilfreiche Informationen, um einen Fehler selbst zu beheben, um einen Fehler genau zu erkennen, bevor dieser an den Systemadministrator weitergeleitet wird, oder um einen Fehler IBM zu berichten.

Vorgehensweise:

- 1. Fehlerbestimmung
- 2. Fehlerursachenerkennung
- 3. Nachrichtenprotokolle anzeigen
- 4. Trace-Daten zusammenstellen
- 5. Fehlerberichtswesen

## **Fehlerbestimmung**

Die Fehlerbestimmung ist der erste Schritt zur Fehlerbehebung.

### **Symptome**

Die Unterschiede zwischen der erwarteten und der tatsächlichen Anzeige feststellen.

### **Umgebung**

Die Umgebung feststellen, in der der Fehler auftritt:

- Communications Server-Konfiguration
	- Communications Server-Version und CSD-Stufe
	- Name der SNA-Knotenkonfigurationsdatei
- Datenstationskonfiguration
	- Maschinentyp und Modell, Systemspeicher und Videoadapter
	- Verwendeter DFV-Adapter
	- Andere installierte Adapter (insbesondere DFV-Adapter)
	- Andere installierte Einheiten, wie z. B. Audiokarten, Modems oder Telefaxgeräte
- Softwarekonfiguration
	- Version und Stufe von Windows NT
	- Version und Stufe des DFV-Einheitentreibers
	- Andere Kommunikationsprogramme (wie z. B. Netware, Microsoft SNA Server oder Microsoft Data Link Control), die ausgeführt werden und Ressourcen verwenden

### **Fehlertyp**

Den Fehler in eine der folgenden Kategorien einordnen:

- 1. **Installationsfehler**. Die Fehlernachricht notieren und die entsprechende in der Online-Hilfe beschriebene Maßnahme durchführen.
- 2. **Konfigurations- oder Definitionsfehler**. Wenn Communications Server keine Verbindung zum fernen Knoten herstellen konnte, prüfen, ob die Hardware-, Software- und Communications Server-Konfigurationen für die entsprechende Umgebung ordnungsgemäß definiert sind. Zur Fehlereingrenzung alle Fehlernachrichten in der Online-Hilfe nachschlagen. Weitere Informationen anderen Quellen (wie z. B. Anhang A, "Parameterzuordnung zwischen Communications Server und einem SNA-Host" auf Seite 175) entnehmen.
- 3. **Betriebsfehler**. Obwohl eine Verbindung zum fernen Knoten hergestellt werden konnte, treten möglicherweise Schwierigkeiten bei einigen Operationen oder bei der Verwendung bestimmter Communications Server-Funktionen auf. Alle Fehlernachrichten in der Online-Hilfe nachschlagen und das vorliegende Handbuch genau lesen, um festzustellen, wie die Operation ausgeführt werden sollte.

### **Fehlerbereich**

Auch der Fehlerbereich muß identifiziert werden:

- 1. Installation und Konfiguration
- 2. Knotenoperationen
- 3. API
- 4. Andere Communications Server-Funktionsbereiche

### **Fehlerreproduktion**

Am Ende des Fehlerbestimmungsprozesses versuchen, den Fehler zu reproduzieren; die Prozedur der Fehlerreproduktion und das mögliche Wiederauftreten des Fehlers sind Schlüsselfaktoren bei der Fehlereingrenzung. Tritt der Fehler sporadisch auf, kann jeder Faktor, der möglicherweise mit dem Fehler zusammenhängt, von großer Bedeutung sein.

## **Fehlerursachenerkennung**

Der zweite Schritt umfaßt die Erkennung der tatsächlichen Ursache des Fehlers. Dieser Schritt hängt insbesondere vom Fehlerbereich ab:

- 1. **Installation und Konfiguration**. Sicherstellen, daß die Hardware und die Software der Datenstation ordnungsgemäß konfiguriert sind. Möglicherweise muß mit dem Systemadministrator Kontakt aufgenommen werden, um zu prüfen, ob die Communications Server-Installationswerte für das System korrekt angegeben wurden.
- 2. **Knotenoperationen**. Feststellen, bei welcher Operation die Probleme auftreten:
	- Ressourcen starten
	- Ressourcen stoppen
	- Ressourcen anzeigen
	- Protokollanzeigefunktion verwenden
	- Trace-Einrichtung verwenden
- 3. **API**. Die Ursache kann bei einer Anwendung liegen, die eine API verwendet; der Fehler kann aber auch von Communications Server verursacht werden. Die Fehlerursache feststellen. Der API-Trace kann beim Erkennen der Fehlerursache ebenfalls hilfreich sein.
- 4. **Andere Communications Server-Funktionsbereiche**. Sicherstellen, daß erklärt werden kann, warum die Fehlerursache bei Communications Server liegen soll.

## **Communications Server-Protokolle anzeigen**

Mit dem Communications Server-Protokollanzeigedienstprogramm können die in einem Communications Server-Protokoll enthaltenen Informationen angezeigt werden. Die Anzeigefunktion kann während der Fehlerbestimmung verwendet werden, um die Nachrichten im Nachrichtenprotokoll anzuzeigen. Der Standardname der Nachrichtenprotokollausgabedatei lautet PCSMSG; die Erweiterung dieser Datei ist .MLG.

Wie folgt vorgehen, um Nachrichten in einem Nachrichtenprotokoll anzuzeigen:

- 1. Im Fenster 'SNA-Knotenoperationen' **Protokollanzeigefunktion** anklicken.
- 2. In der Liste der protokollierten Nachrichten auf eine Nachrichtennummer doppelt klicken, um den Hilfetext zur Nachricht anzuzeigen.
- **Anmerkung:** Das Anwendungsereignisprotokoll von Windows NT zeigt an, wenn ein Fehler für Communications Server protokolliert wurde. Daher sollte zuerst dieses Protokoll geprüft werden, um festzustellen, ob der Fehler bei Communications Server oder bei einem anderen Produkt liegt.

### **Trace-Daten abrufen**

Mit der Communications Server-Trace-Einrichtung können Trace-Daten für bestimmte Communications Server-Funktionen protokolliert werden. Diese Informationen sind nützlich, um die Ursache von Fehlern festzustellen. Nach der Formatierung werden die Trace-Daten in einer Datei gespeichert. Diese Datei kann mit einem Editor angezeigt und anschließend an IBM gesendet werden.

Die folgenden Schritte ausführen, um einen Trace zu starten:

- 1. Im Fenster 'SNA-Knotenoperationen' **Trace-Einrichtung** anklicken. Der Trace-Status in der Titelleiste zeigt den aktuellen Status an:
	- **Aktiv** Trace-Daten werden von der Trace-Einrichtung erfaßt.
	- **Inaktiv** Es werden keine Trace-Daten erfaßt, und die Trace-Einrichtung ist nicht bereit, um Daten zu erfassen.
- 2. Im Fenster 'Trace-Einrichtung', das angezeigt wird, den Datentyp aus den Listenfenstern 'Funktionsname', 'Komponentenname' und 'Trace-Optionen' auswählen, für den ein Trace ausgeführt werden soll. Ein Trace kann für mehrere Funktionen und Komponenten ausgeführt werden, und für jede Komponente können mehrere Trace-Optionen ausgewählt werden.

#### **Funktionsname**

#### **Komponentenname**

#### **Trace-Optionen**

Die Optionen, die einer bestimmten Komponente zugeordnet sind, wie z. B. API-Trace (für die Knoteninitialisierungskomponente).

- 3. Zum Starten eines Trace **Starten** anklicken; oder **Anwenden** anklicken, um die Änderungen an den Trace-Optionen wirksam werden zu lassen.
- 4. Die Operation ausführen, für die ein Trace ausgeführt werden soll.
- 5. Der Trace kann durch Anklicken von **Stoppen** gestoppt werden.
- 6. Die Trace-Daten durch Anklicken von **Sichern** auf der Festplatte speichern.
- 7. **Formatieren** anklicken, um einen Namen für eine formatierte Trace-Datei anzugeben und die Trace-Daten zu formatieren. **OK** anklicken.
- 8. **Löschen** anklicken, um den Trace-Puffer zu löschen, in dem ein Trace gespeichert wurde.

### **Fehlerberichtswesen**

Bleibt der Fehler weiterhin bestehen und liegt die Fehlerursache möglicherweise bei Communications Server, den Fehler IBM berichten.

Dabei die bei den Prozessen zur Fehlerbestimmung und Fehlerursachenerkennung erfaßten Daten zur Verfügung stellen:

- 1. Die Daten der Fehlerbestimmung umfassen folgende Punkte:
	- Symptome
	- Umgebung
	- Fehlertyp
	- Fehlerbereich
	- Fehlerreproduzierbarkeit und Fehlerreproduktionsprozedur
- 2. Die Daten der Fehlerursachenerkennung umfassen folgende Punkte:
	- Fehlernachrichten (falls vorhanden)
	- Den Fehler betreffende Schlüsselfaktoren
	- Ausgabe der Trace-Einrichtung
	- Nachrichtenprotokoll
	- Daten im Unterverzeichnis **\PRIVATE**, wie z. B. Dateien mit der Erweiterung .ACG

Bestimmte Communications Server-Einrichtungen, wie z. B. Benutzerservices.

Der Name eines bestimmten Teils einer Funktion, wie z. B. Knoteninitialisierung (für die Funktion Benutzerservices).

## **Auf elektronischem Weg Fehlerbestimmungsdaten übergeben und Berichtigungen empfangen**

Communications Server stellt Dienstprogramme zum Senden von Fehlerbestimmungsdaten an eine bestimmte Zieladresse und für den Empfang von Berichtigungen auf elektronischem Weg zur Verfügung. Zu diesen Dienstprogrammen gehören folgende:

- Programm zur Datenbündelung
- Dienstprogramm zum Senden von Fehlerbestimmungsdaten
- Get Fix / Apply Fix
- World Wide Web-Zugriff

### **Programm zur Datenbündelung**

Dieses Dienstprogramm erfaßt Systemdateien und bestimmte Trace- und Protokolldateien sowie Registrierungsdaten, wie z. B. die Software, die auf einer Maschine installiert ist oder ausgeführt wird.

- 1. Im RAS-Ordner in der Communications Server-Programmgruppe auf das Symbol **Programm zur Datenbündelung** doppelt klicken.
- 2. Eine Datei mit der Erweiterung **.RAM**, die Daten zur Fehlerursachenerkennung vom System und von Communications Server enthält, wird im Communications Server-Verzeichnis erstellt.

### **Dienstprogramm zum Senden von Fehlerbestimmungsdaten**

Mit diesem Dienstprogramm kann eine komprimierte Datei, die vom Programm zur Datenbündelung zusammengestellte System- und Diagnosedaten enthält, an einen FTP-Server gesendet werden. Auf das Symbol für das **Dienstprogramm zum Senden von Fehlerbestimmungsdaten** in der Communications Server-Programmgruppe doppelt klicken. Den Anweisungen folgen, um die Servicedatei im System zu lokalisieren und eine Verbindung zu einer angegebenen FTP-Site herzustellen. Bei der Standard-Site handelt es sich um die IBM Service-Site für Communications Server für Windows NT.

### **Get Fix und Apply Fix**

Mit diesem Dienstprogramm können Berichtigungspakete von einem FTP-Server im lokalen Netz oder über das Internet bei der IBM Service-Site abgerufen werden. Auf das Symbol **Get Fix und Apply Fix** in der Communications Server-Programmgruppe doppelt klicken. Die Anwendung sucht einen im System installierten Web-Browser. Kann kein Browser gefunden werden, kann möglicherweise die Position eines bestimmten Browsers angegeben werden. **OK** anklicken, um den Browser zu starten, und auf die FTP-Site von Communications Server zeigen. Wahlfrei kann ein anderer FTP-Server angegeben werden, von dem die Berichtigungspakete abgerufen werden können.

Nach Abrufen des Berichtigungspakets dieses in einem temporären Verzeichnis entpacken. Den in der README-Datei des Berichtigungspakets enthaltenen Anweisungen folgen, um die Berichtigung auf das System anzuwenden.

### **World Wide Web-Zugriff**

Durch Doppelklicken auf das Symbol **Serviceseite** in der Communications Server-Programmgruppe kann auf die Produkt- und Serviceseiten von Communications Server im World Wide Web zugegriffen werden. Die Anwendung sucht einen im System installierten Web-Browser. Kann kein Browser gefunden werden, kann möglicherweise die Position eines bestimmten Browsers angegeben werden. **OK** anklicken, um den Browser zu starten, und auf die Communications Server-Produktseiten im World Wide Web zeigen.

Durch Doppelklicken auf **Online-Dokumentation** in der Communications Server-Programmgruppe kann auch auf die Online-Dokumentation von Communications Server zugegriffen werden. Die Anwendung sucht einen im System installierten Web-Browser. Kann kein Browser gefunden werden, kann möglicherweise die Position eines bestimmten Browsers angegeben werden. Die Anwendung gibt standardmäßig die URL-Adresse für die verfügbare Online-Dokumentation im World Wide Web an. Wenn diese Dokumentation woanders installiert wurde, kann eine alternative Position angegeben werden. **OK** anklicken, um den Browser zu starten, und auf die angegebene URL-Adresse zeigen.

## **Kontaktaufname mit IBM**

In diesem Abschnitt wird eine Reihe von Möglichkeiten aufgelistet, wie Benutzer aus verschiedenen Gründen mit IBM Kontakt aufnehmen können. Abhängig von der Art des Problems müssen bestimmte Informationen vom Benutzer geliefert werden, damit der Service von IBM effektiv ausgeführt werden kann.

Handelt es sich um einen technischen Fehler, sollte sich der Benutzer die Zeit nehmen, die in diesem Handbuch empfohlenen Maßnahmen zu prüfen und auszuführen. Die lokale Benutzerunterstützung hinzuziehen, bevor der IBM Kundendienst benachrichtigt wird. Nur Personen mit eingehender Kenntnis des Problems sollten sich an IBM wenden; deshalb empfiehlt es sich, daß die Benutzerunterstützung den Kontakt mit IBM herstellt.

Muß der IBM Kundendienst wirklich benachrichtigt werden, einen der folgenden Schritte ausführen:

- Die mit dem Produktpaket gelieferte Karte **Customer Service and Support Guide** durchlesen.
- Auf die Communications Server für Windows NT-Web-Seite unter folgender Adresse zugreifen:

http://www.networking.ibm.com/cms/csnabt.html

• Auf die IBM Personal Software Services-Web-Seite zugreifen, die mit dem IBM Software Support Handbook unter folgender Adresse verbunden ist:

http://ps.software.ibm.com/

- Auf das Bulletin Board für Communications Server für Windows NT-Kunden zugreifen:
	- Die Nummer 919-254-6231 oder 919-254-6306 wählen (Landesvorwahl 001 von einem Land außerhalb der USA).
	- Protokoll N81 verwenden.
	- Die Anweisungen befolgen. Durch Eingeben der Vor- und Nachnamen wird der Benutzer beim erstmaligen Benutzen der Einrichtung registriert. Nummer der Mailbox in Deutschland: 07034-63250.

## **Kapitel 8. Auf zusätzliche Informationen zugreifen**

In diesem Abschnitt werden die Informationsquellen beschrieben, die beim Verwenden von Communications Server oder zugehöriger Produkte hilfreich sein können.

Die folgenden Dokumente werden als Adobe Acrobat-Dateien mit der Erweiterung .PDF auf der Communications Server-CD-ROM zur Verfügung gestellt:

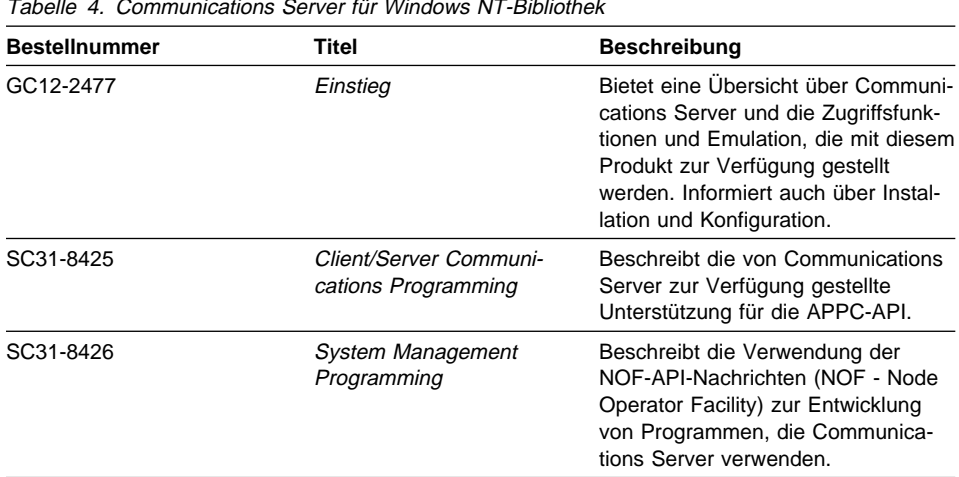

Tabelle 4. Communications Server für Windows NT-Bibliothek

Informationen zum Bestellen von Veröffentlichungen, die in diesem Dokument aufgelistet sind, können über den IBM Vertragshändler oder Vertriebsbeauftragten eingeholt werden.

**Teil 4. Anhänge**

## **Anhang A. Parameterzuordnung zwischen Communications Server und einem SNA-Host**

In diesem Anhang wird beschrieben, wie die Konfigurationsparameter, die während der Communications Server-Konfiguration angegeben werden, den Parametern zugeordnet werden, die bei IBM System /390-Hosts (einschließlich IBM System /370-Hosts) oder bei IBM AS/400-Hosts angegeben werden.

## **Einführung**

Datenstationen, auf denen der Communications Server installiert ist, können eine Verbindung zu IBM System /390-Hosts (einschließlich IBM System /370-Hosts) herstellen. Viele der beim Konfigurieren von Communications Server angegebenen Werte werden auch beim Konfigurieren des Hosts verwendet. Dieses Kapitel enthält Tabellen, in denen die Parameter aufgelistet werden, die verwendet werden können, um beim Ausgeben der Makros zwischen dem Communications Server und dem Host allgemeine Parameter weglassen zu können.

Viele der von den Makros LINE, PU und LU ausgegebenen NCP-Parameter können in dem Makro GROUP angegeben werden, um die Lesbarkeit zu verbessern und das Codieren zu erleichtern. Diese Zuordnung der Parameter macht es überflüssig, gemeinsame Parameter in jedes nachfolgende Makro aufzunehmen, und ermöglicht dennoch weiterhin das Überschreiben, wenn erforderlich.

## **NCP-Token-Ring (NTRI) mit VTAM und Communications Server**

In Tabelle 5 werden Host-Parameter mit Communications Server-Parametern bei IBM Token-Ring-Netzverbindungen verglichen.

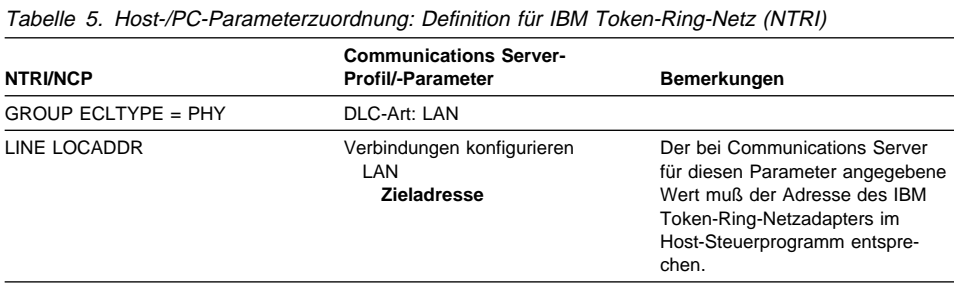

## **Token-Ring mit VTAM-Wählnetz und Communications Server**

In Tabelle 6 werden Host-Parameter mit Communications Server-Parametern bei IBM Token-Ring-Netzverbindungen über ein VTAM-Wählnetz verglichen.

Tabelle 6 (Seite 1 von 2). Host-/PC-Parameterzuordnung: IBM Token-Ring-Netz über VTAM-Wählnetz

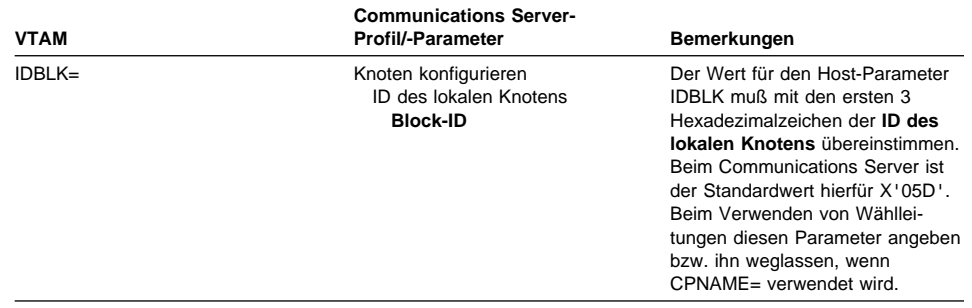

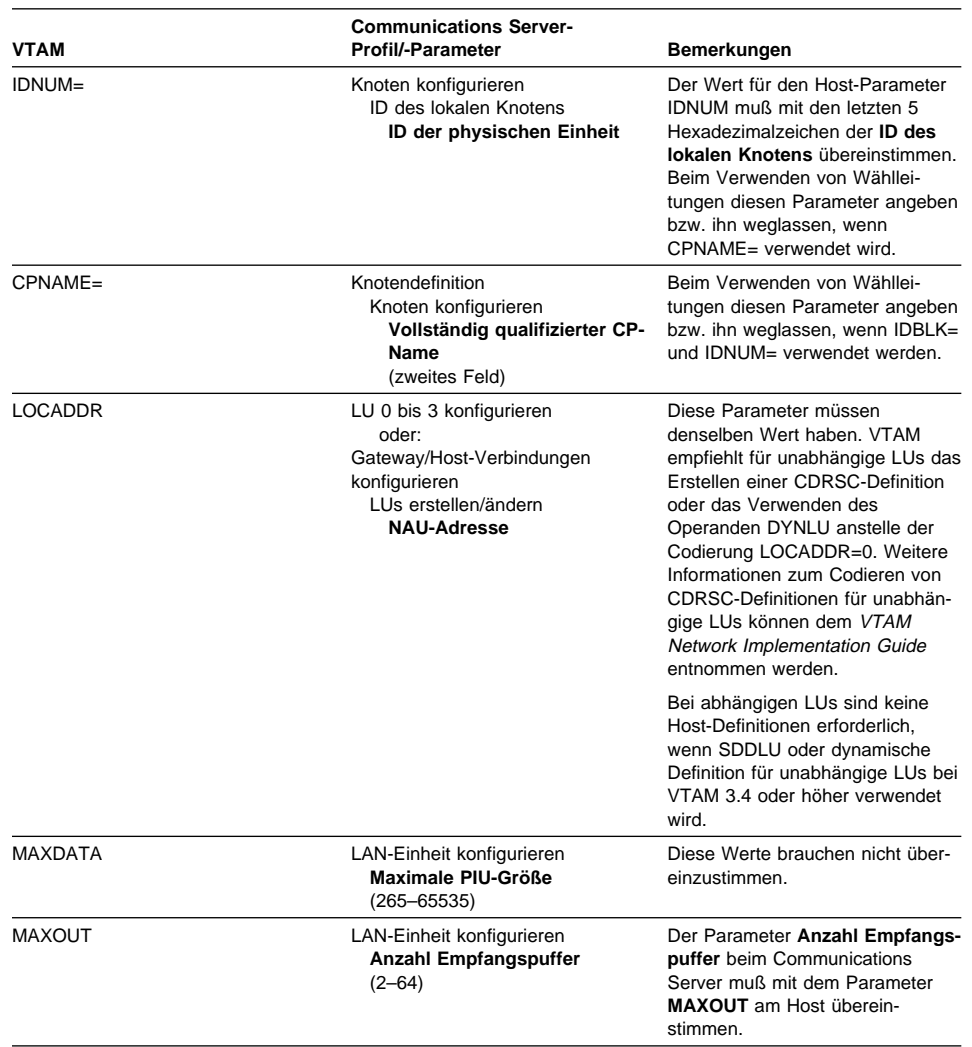

### Tabelle 6 (Seite 2 von 2). Host-/PC-Parameterzuordnung: IBM Token-Ring-Netz über VTAM-

**Communications Server/Host-Parameterzuordnung**

#### Wählnetz

## **IBM 9370 mit IBM Token-Ring-Netzadapter und Communications Server**

In Tabelle 7 werden IBM 9370-Host-Parameter mit Communications Server-Parametern bei IBM Token-Ring-Netzverbindungen verglichen.

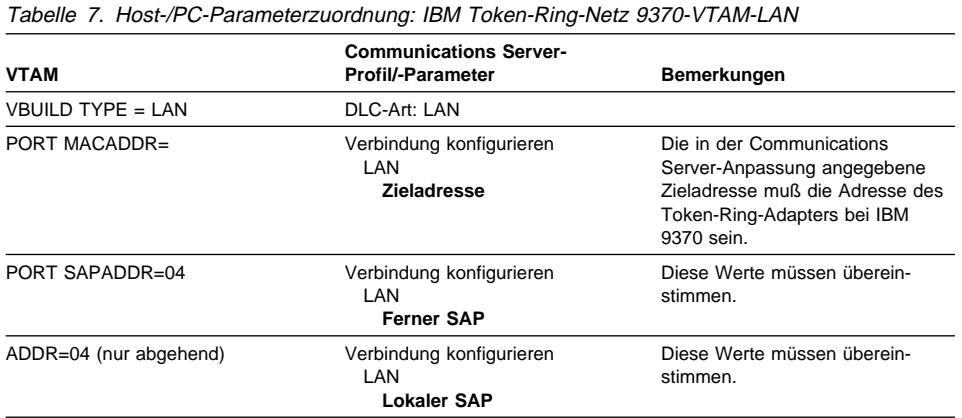

# **Establishment Controller IBM 3174 und Communications Server**

In Tabelle 8 werden Parameter für den Establishment Controller IBM 3174 mit Communications Server-Parametern bei IBM Token-Ring-Verbindungen verglichen.

Tabelle 8. Parameterzuordnung zwischen einem Token-Ring mit Establishment Controller IBM 3174 und Communications Server

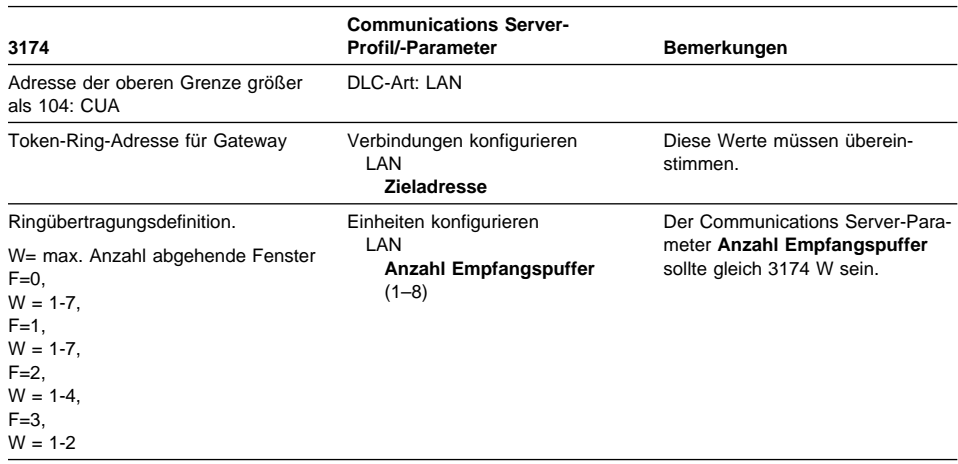

# **Establishment Controller IBM 3174 VTAM-PU und Communications Server**

In Tabelle 9 werden Parameter für Establishment Controller IBM 3174 VTAM-PU mit Communications Server-Parametern bei IBM Token-Ring-Verbindungen verglichen.

Tabelle 9. Host-/PC-Parameterzuordnung: IBM Token-Ring-Netz mit Establishment Controller IBM 3174 VTAM-PU und Communications Server

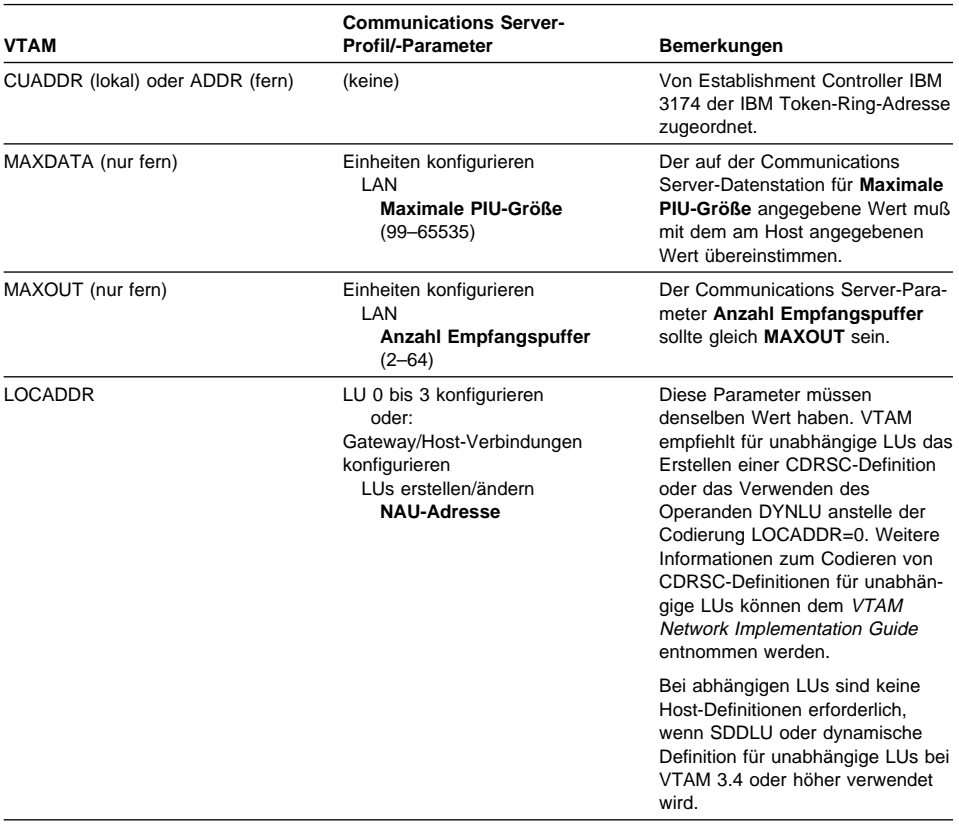

## **Ethernet mit VTAM-Wählnetz und Communications Server**

In Tabelle 10 werden Host-Parameter mit Communications Server-Parametern bei Ethernet-Netzverbindungen über ein VTAM-Wählnetz verglichen.

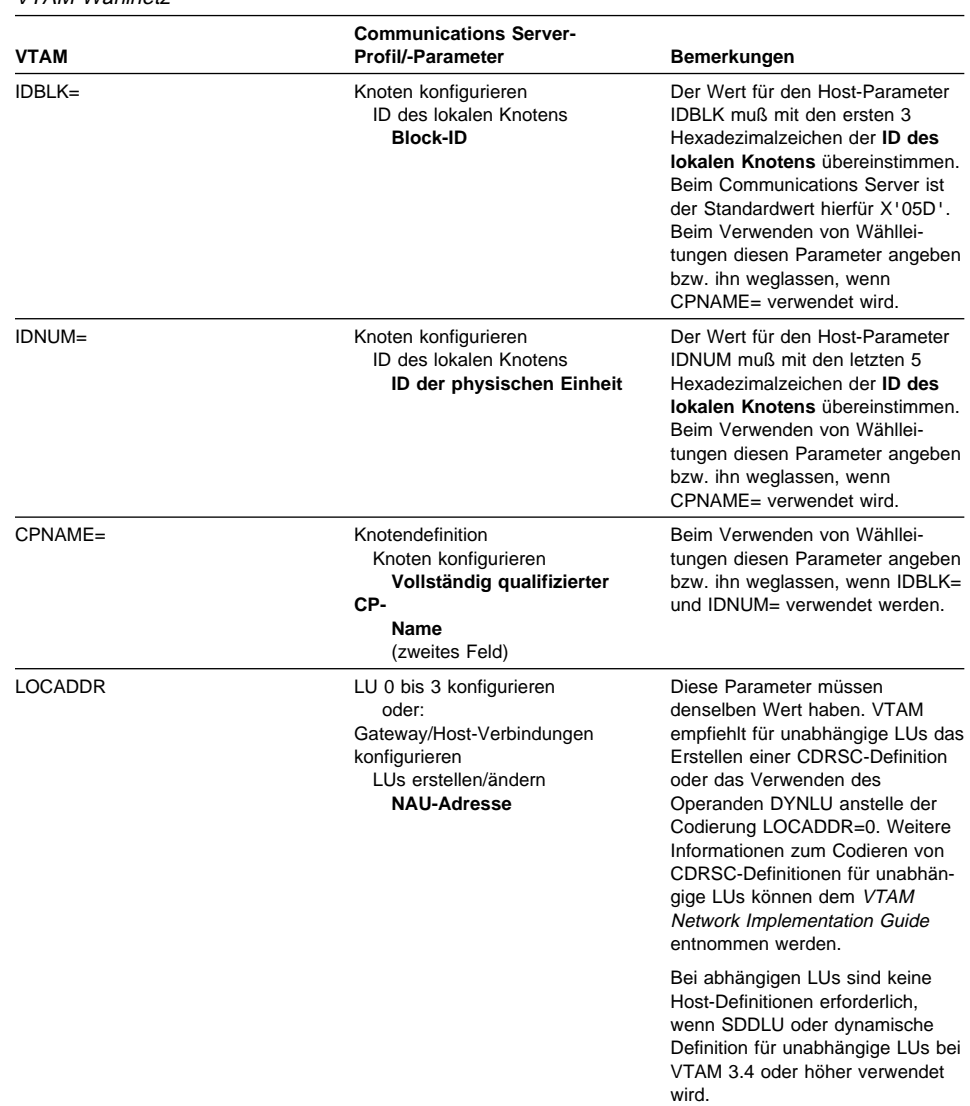

Tabelle 10 (Seite 1 von 2). Host-/PC-Parameterzuordnung: Ethernet-Netzverbindung über VTAM-Wählnetz

Ĭ.

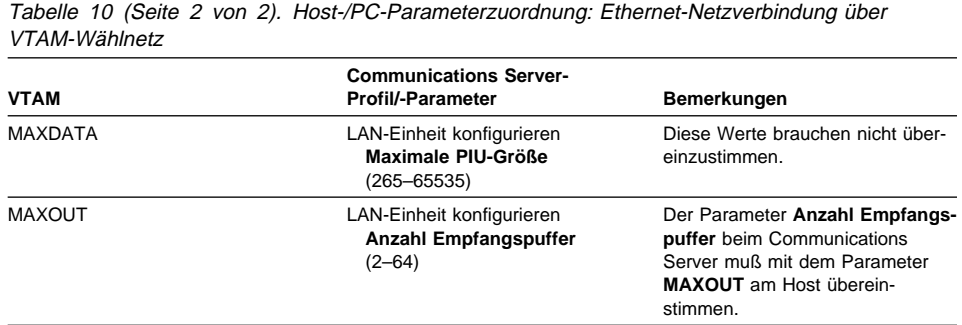

# **VTAM/NCP und Communications Server (SDLC)**

In Tabelle 11 werden VTAM/NCP-Host-Parameter mit Communications Server-Parametern bei SDLC-Verbindungen verglichen.

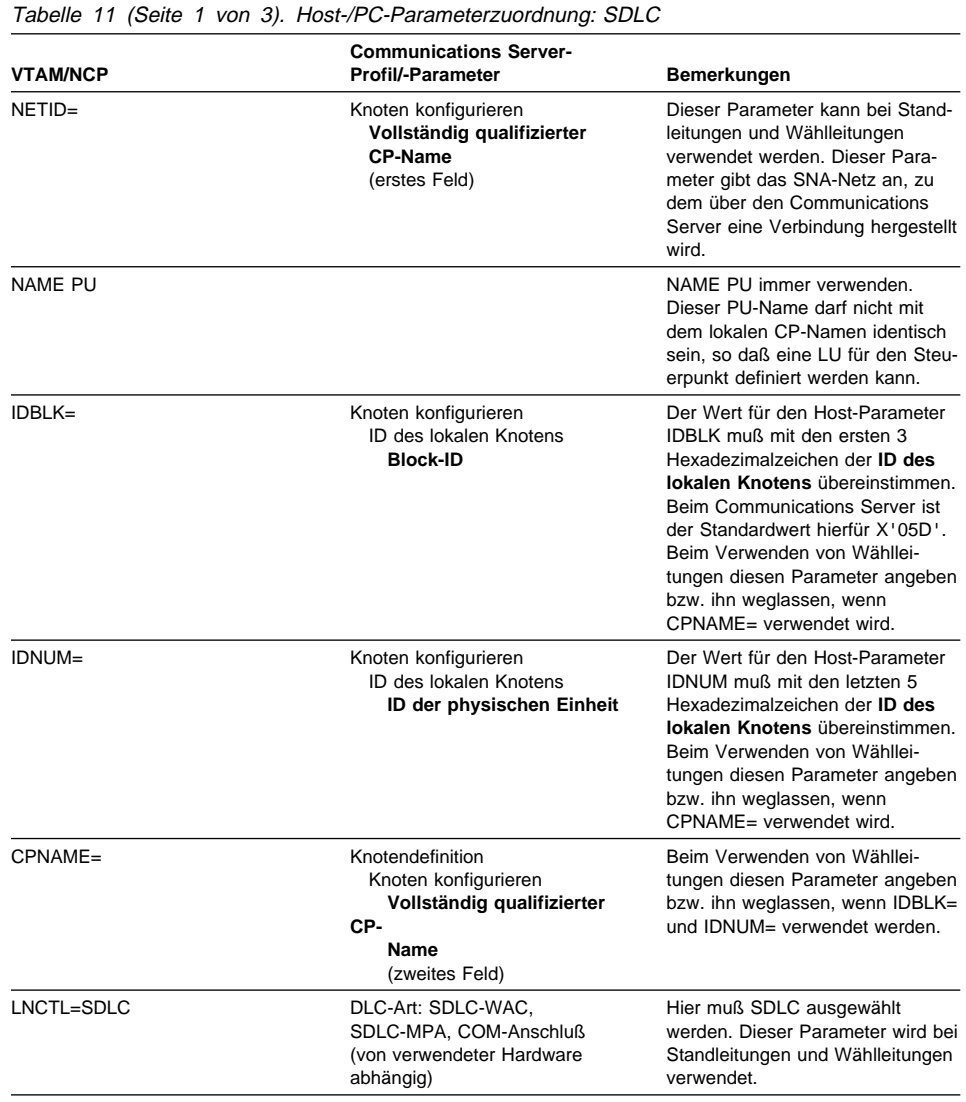

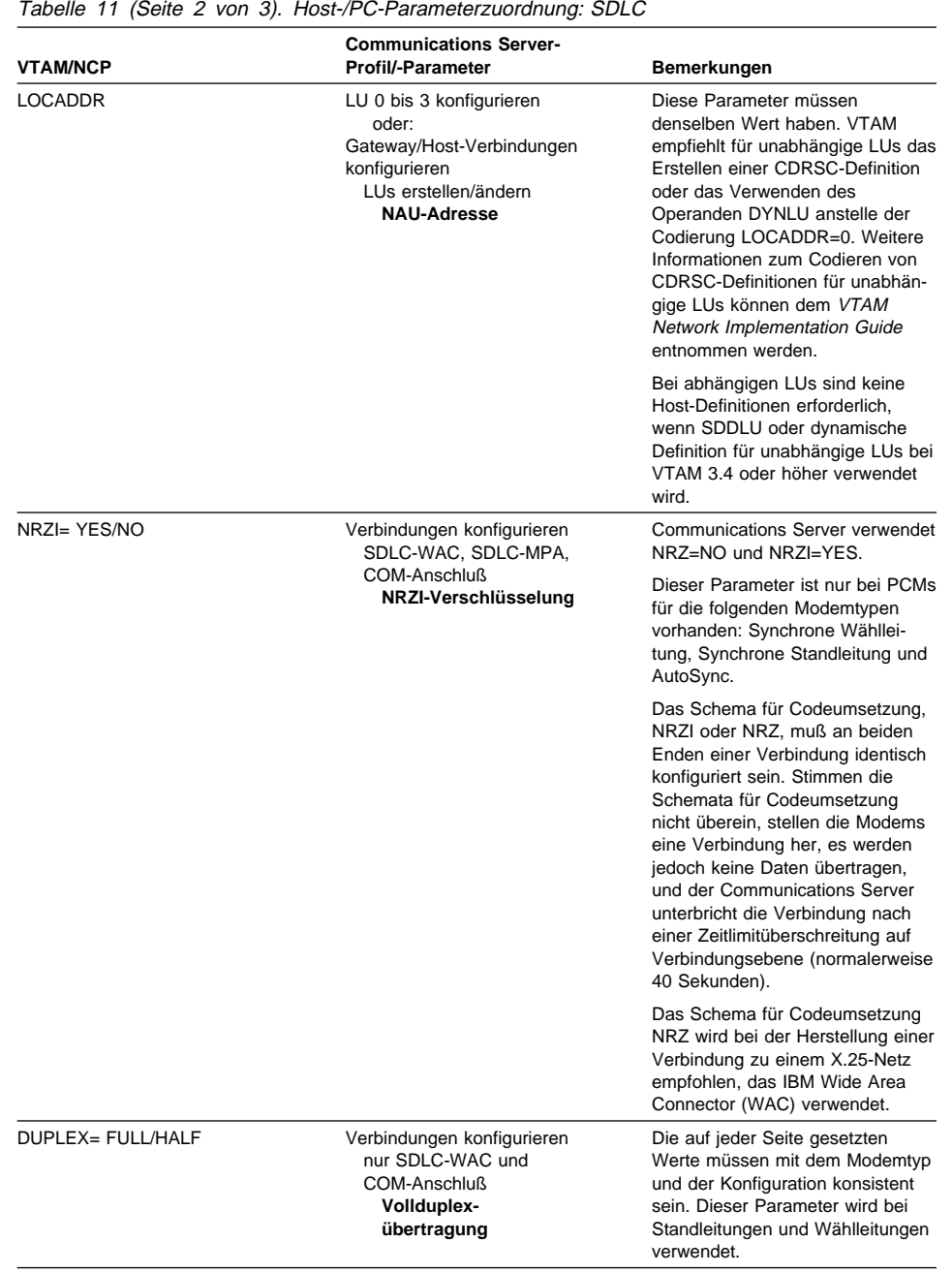

Ĭ.

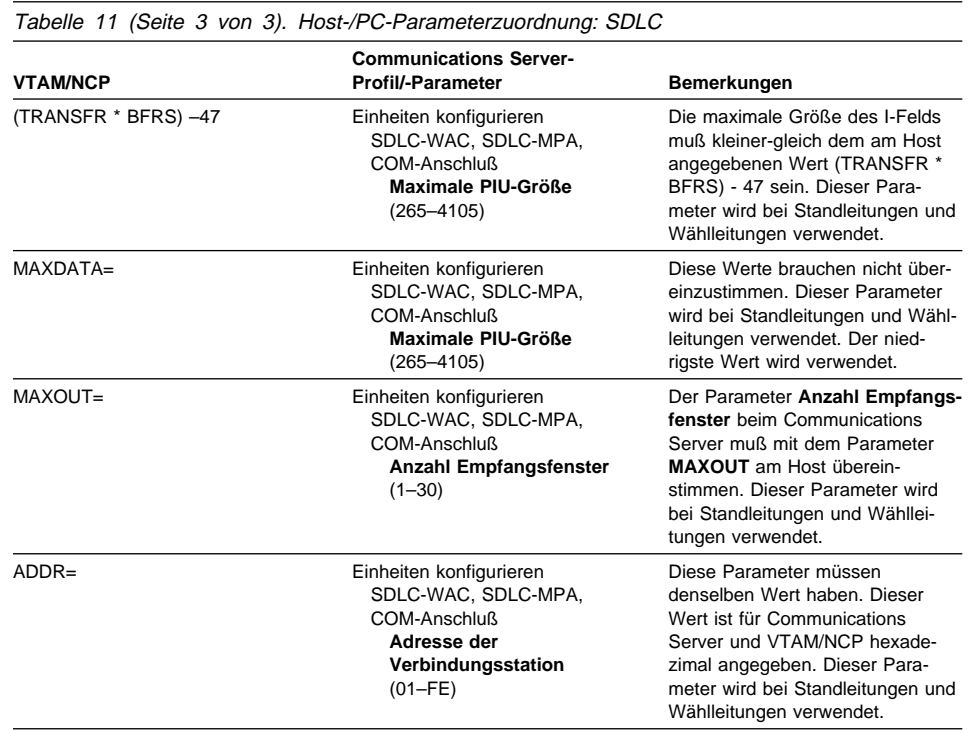

# **VTAM und Communications Server (APPC)**

In Tabelle 12 werden VTAM-Host-Parameter mit Communications Server-Parametern bei APPC-Verbindungen verglichen.

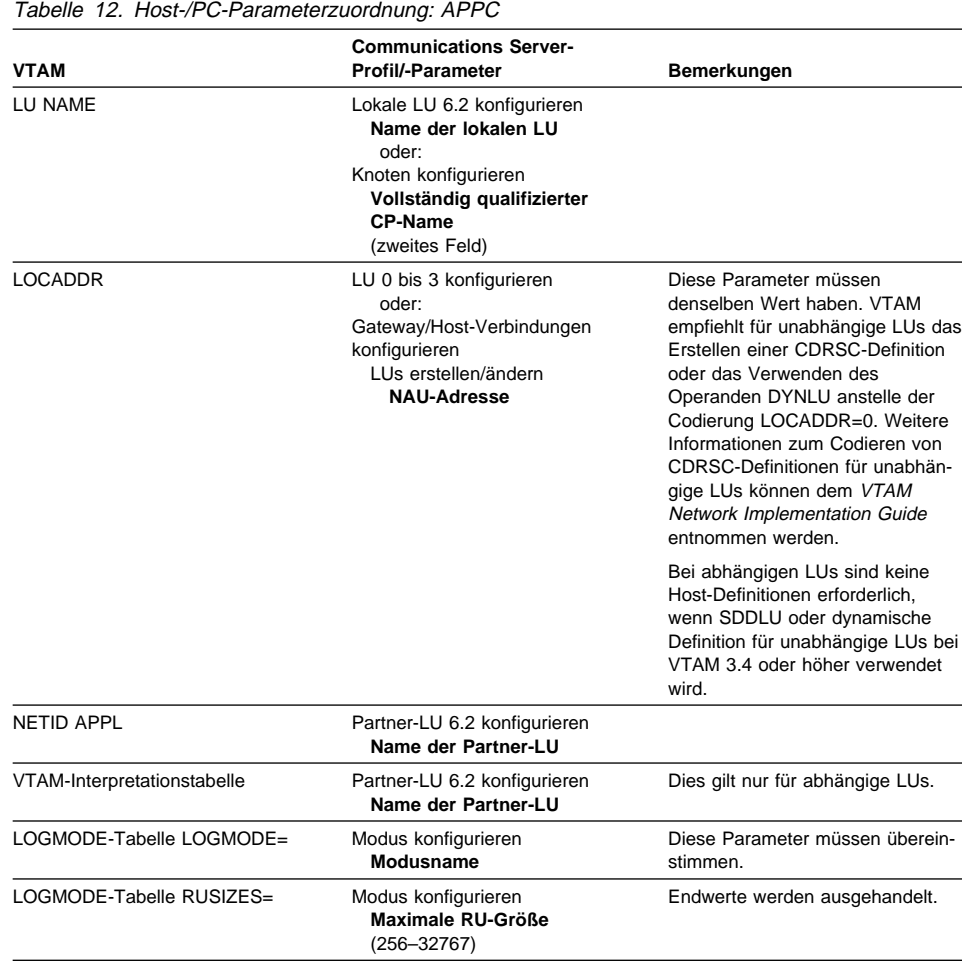

# **ES/9000 und Communications Server (SDLC)**

In Tabelle 13 werden Parameter für das Informationssystem IBM 9370 mit Communications Server-Parametern bei SDLC-Verbindungen verglichen.

Tabelle 13 (Seite 1 von 2). Host-/PC-Parameterzuordnung: Informationssystem IBM 9370 über SDLC

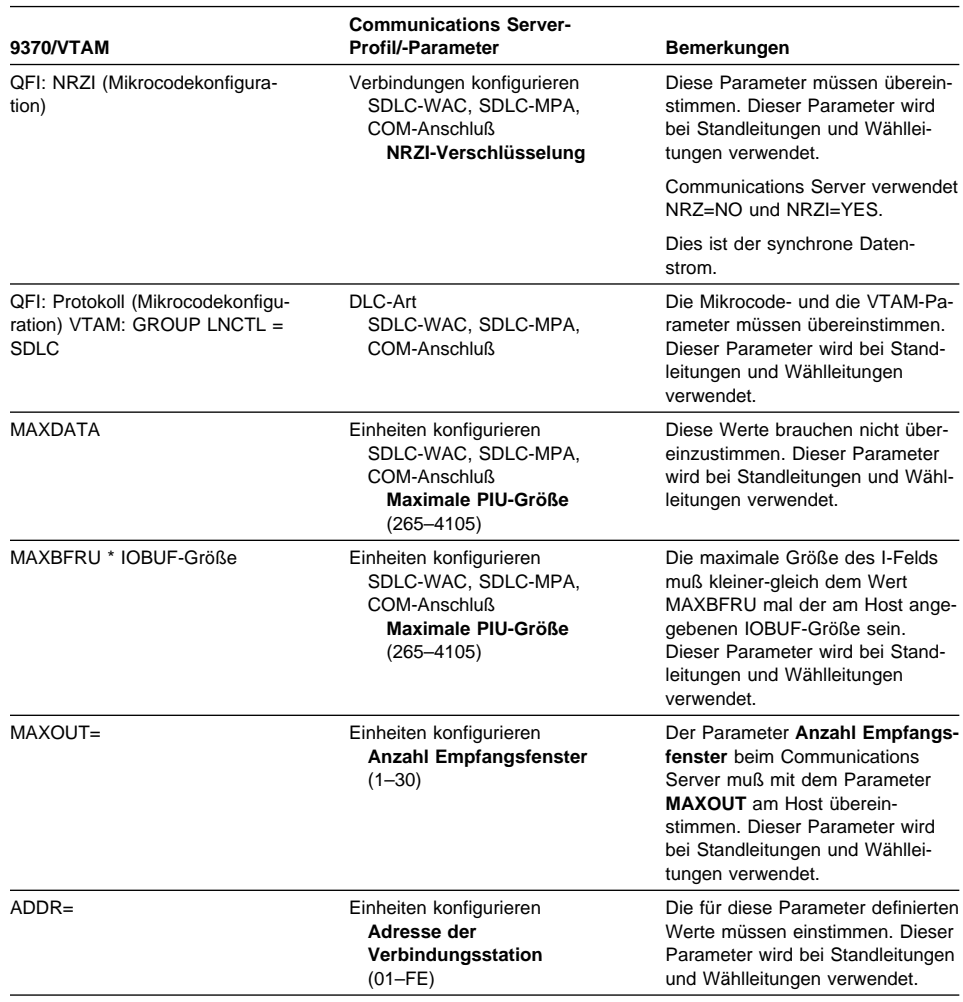

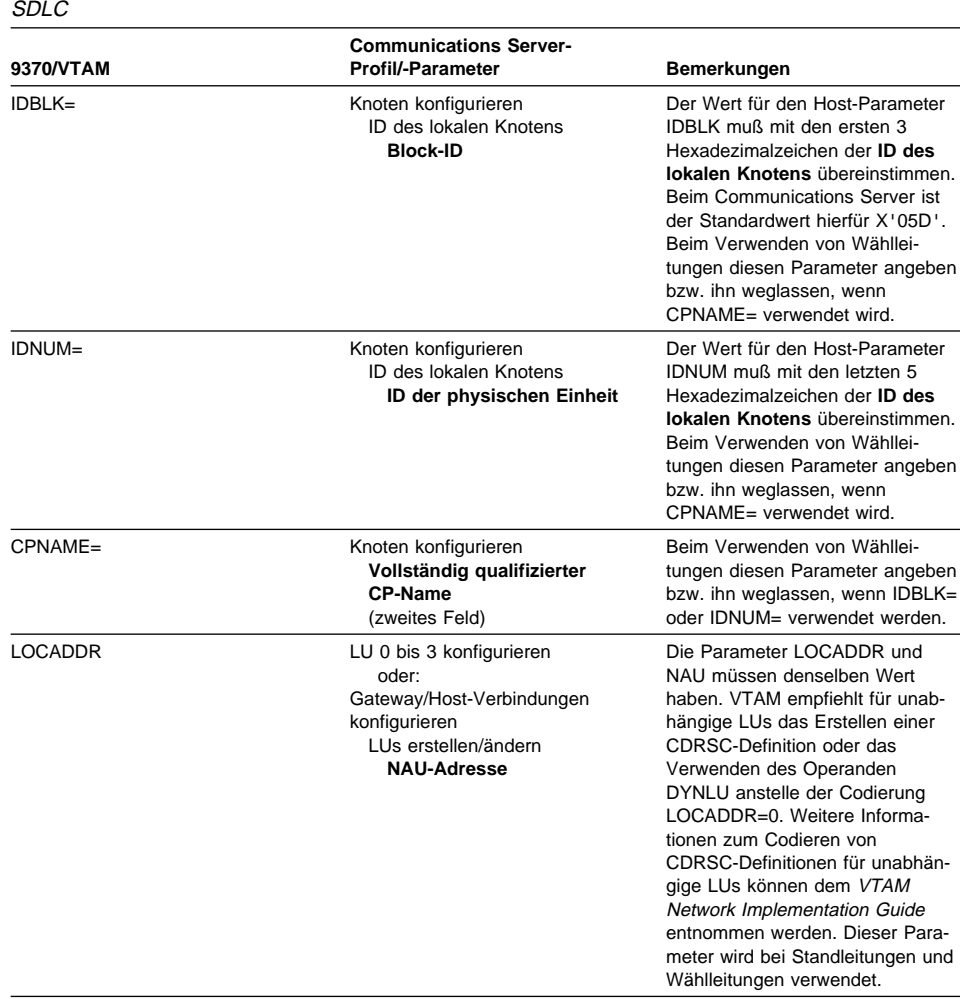

Tabelle 13 (Seite 2 von 2). Host-/PC-Parameterzuordnung: Informationssystem IBM 9370 über

### **Communications Server/Host-Parameterzuordnung**

## **Host und Communications Server (DLUR)**

In Tabelle 14 werden Host-Parameter mit Communications Server-Parametern bei VTAM-Verbindungen über DLUR verglichen.

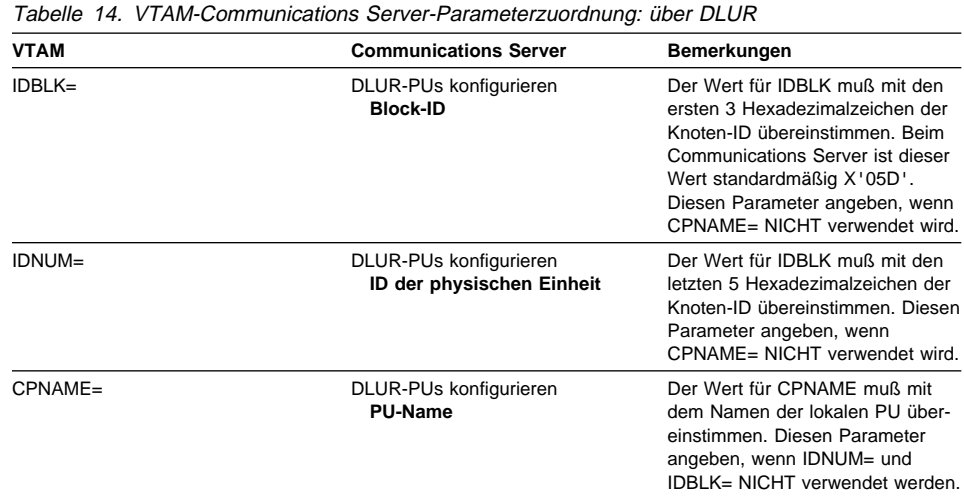

In Tabelle 15 werden folgende Parameter in der Anweisung PATH aufgelistet, die für das Herstellen einer Verbindung zwischen dem Host und der Datenstation verwendet werden.

Tabelle 15 (Seite 1 von 2). VTAM-/Communications Server-DLUR-Parameterzuordnung für Verbindung zwischen Host und Datenstation

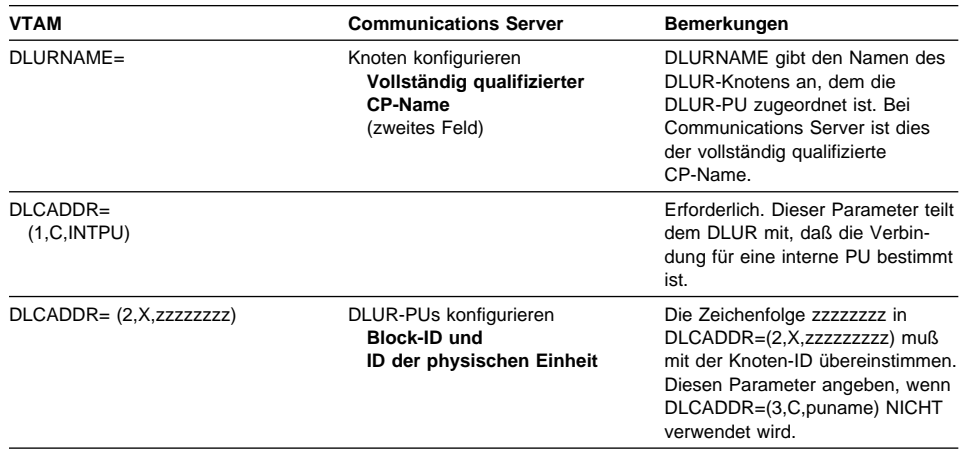

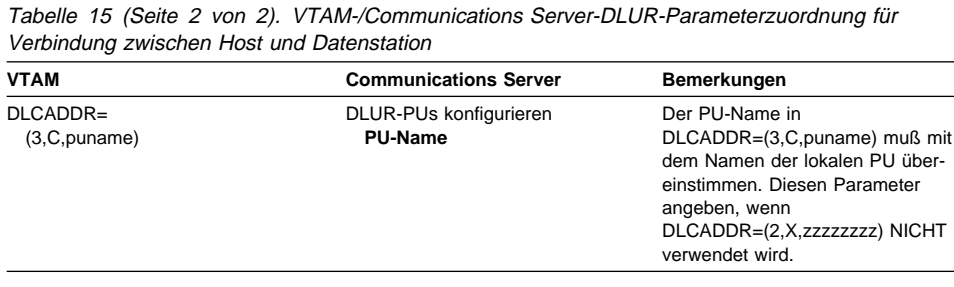

## **NPSI und Communications Server (X.25)**

Die X.25-Unterstützung von Communications Server ermöglicht die Übertragung von SNA-Rahmen über ein X.25-Netz. X.25 handhabt SNA-Rahmen als Rohdaten und überträgt sie als verschachtelte Datenpakete. Die zwei Netzknoten sind nicht direkt miteinander verbunden, sondern sie sind beide an ein Zwischennetz, ein sogenanntes Netz mit Paketvermittlung (PSDN - Packet Switching Data Network), angeschlossen. Das X.25-Netz kann alle möglichen X.25-Konnektivitäten umfassen.

Die Software, die mit dem PSDN kommuniziert, die SNA-Daten in Pakete packt und wieder entpackt, ist ein integraler Bestandteil des Communications Server. Auf der IBM System /370-Host-Seite werden die X.25-Funktionen von einem separaten Softwareprodukt, dem X.25-NPSI (NPSI - Network Control Program Packet Switching Interface), ausgeführt. Die NPSI-Definitionen werden zusammen mit dem NCP generiert, und die NPSI-Software kann problemlos mit dem NCP in denselben Steuereinheiten IBM 3705, 3725, 3720 oder 3745 ausgeführt werden.

Die Werte der meisten X.25-Parameter, die sowohl beim Communications Server als auch bei NPSI angegeben werden können, sollten statt von beiden Knoten vom Benutzer und vom X.25-Netzbetreiber festgelegt werden. Bei einer SDLC-Verbindung über eine Standleitung z. B. ist das Host-Steuerprogramm (NCP) so konfiguriert, daß es eine bestimmte sekundäre Adresse abfragt. Der Communications Server ist so konfiguriert, daß auf diese Adresse über eine physische Verbindung zwischen der Communications Server-Datenstation und dem Host geantwortet wird.

# **NPSI-Verbindungen über X.25**

In Tabelle 16 werden Host- und Communications Server-Parameter bei NPSI-Verbindungen über X.25 verglichen.

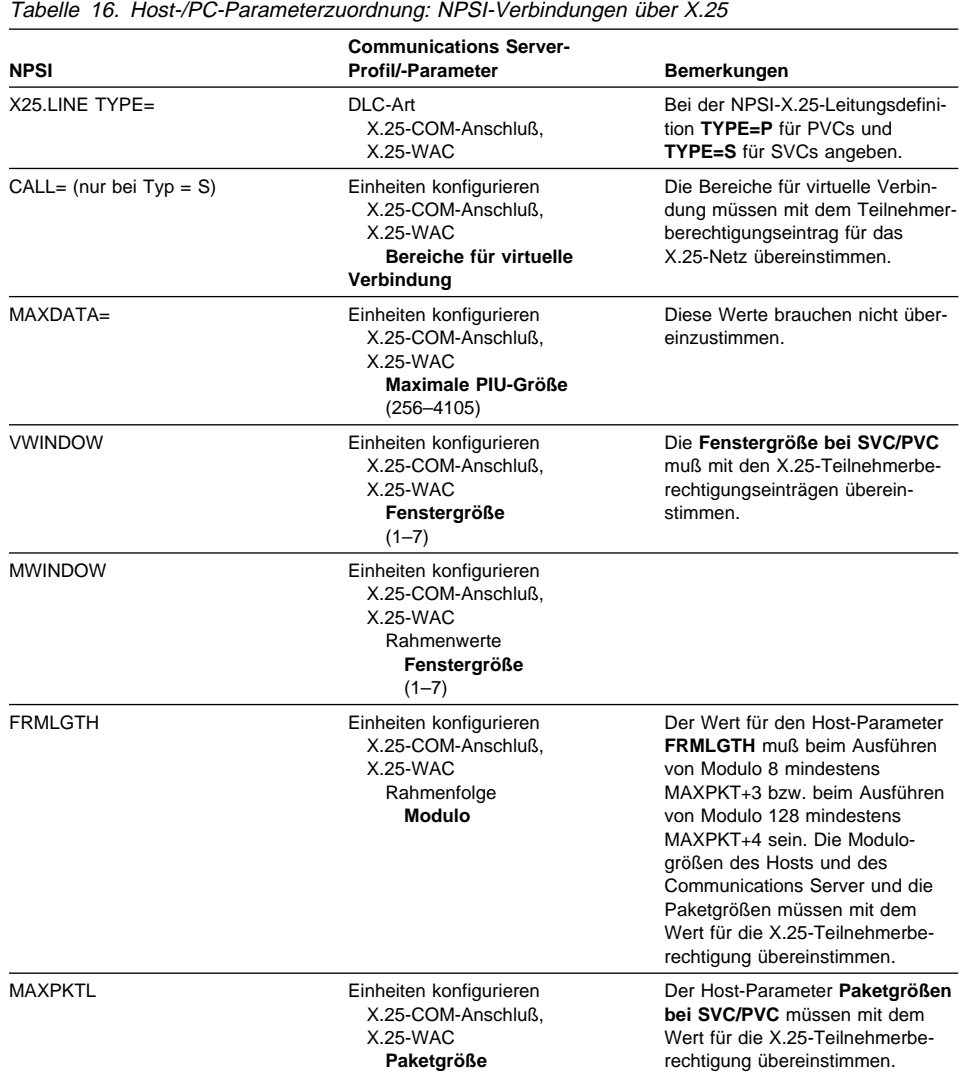

# **VTAM/NCP und Communications Server (X.25)**

In Tabelle 17 werden Host- und Communications Server-Parameter für X.25 (VTAM/NCP) miteinander verglichen.

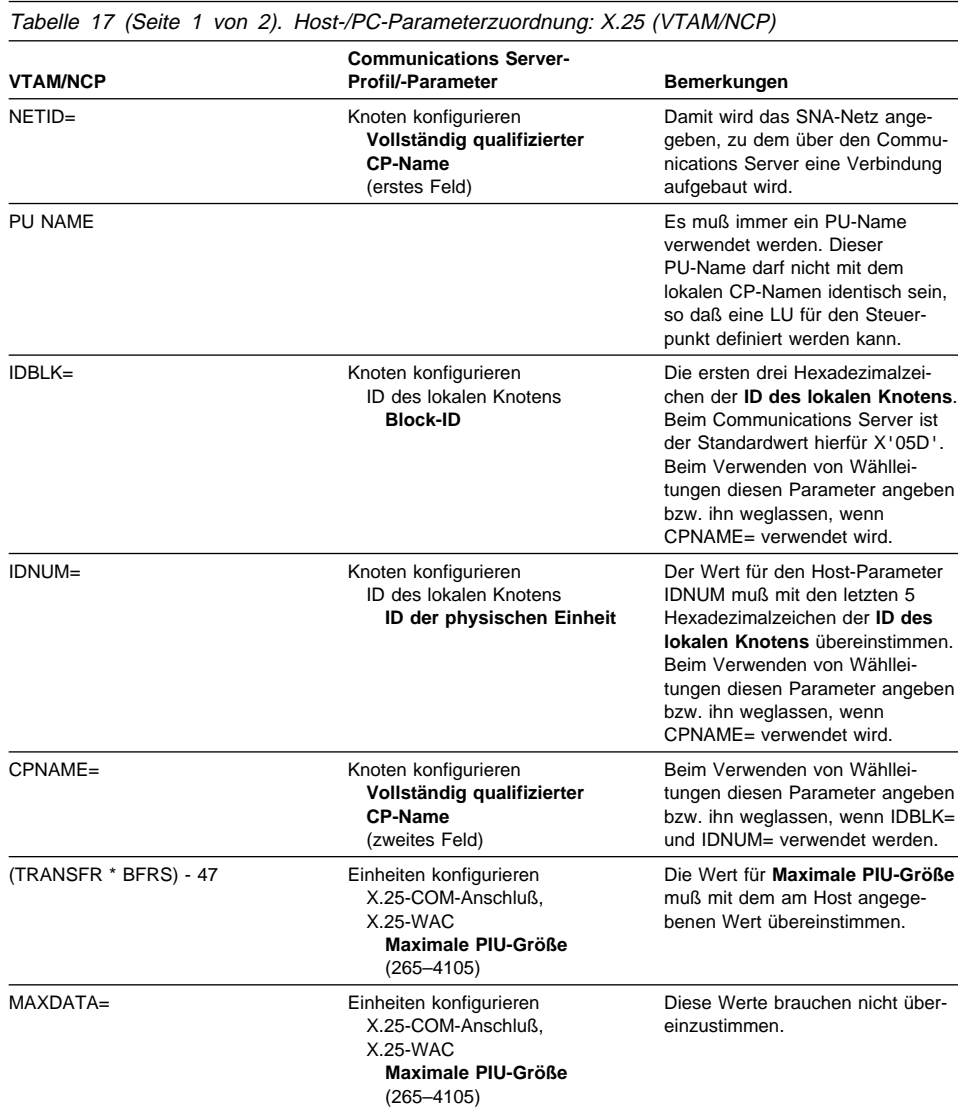

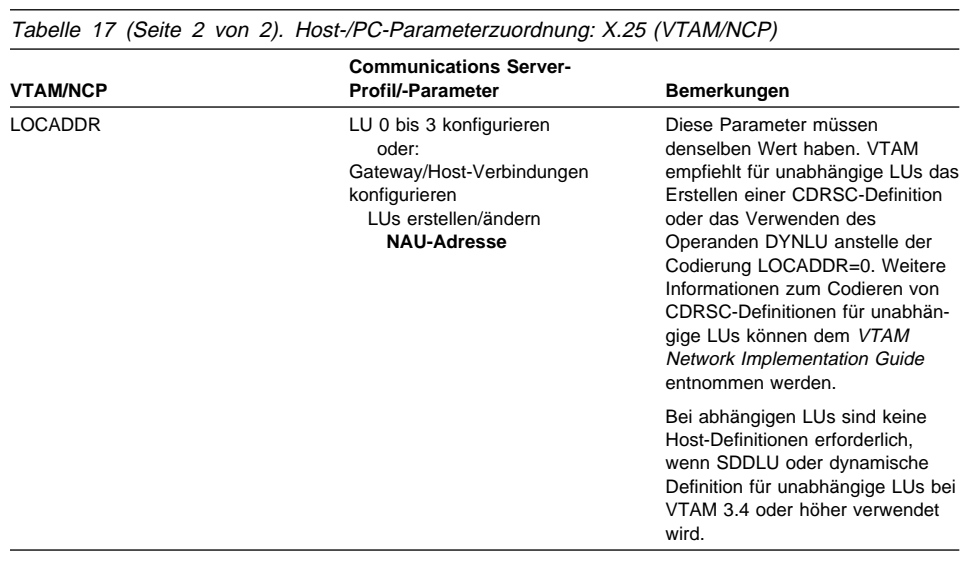

# **APPC über X.25**

In Tabelle 18 werden die Parameter für eine Communications Server-Datenstation verglichen, auf der APPC ausgeführt wird und die über X.25 eine Verbindung zu einem Host herstellt.

Tabelle 18. Host-/PC-Parameterzuordnung: APPC in einem IBM Token-Ring-Netz mit Host-Verbindung über X.25

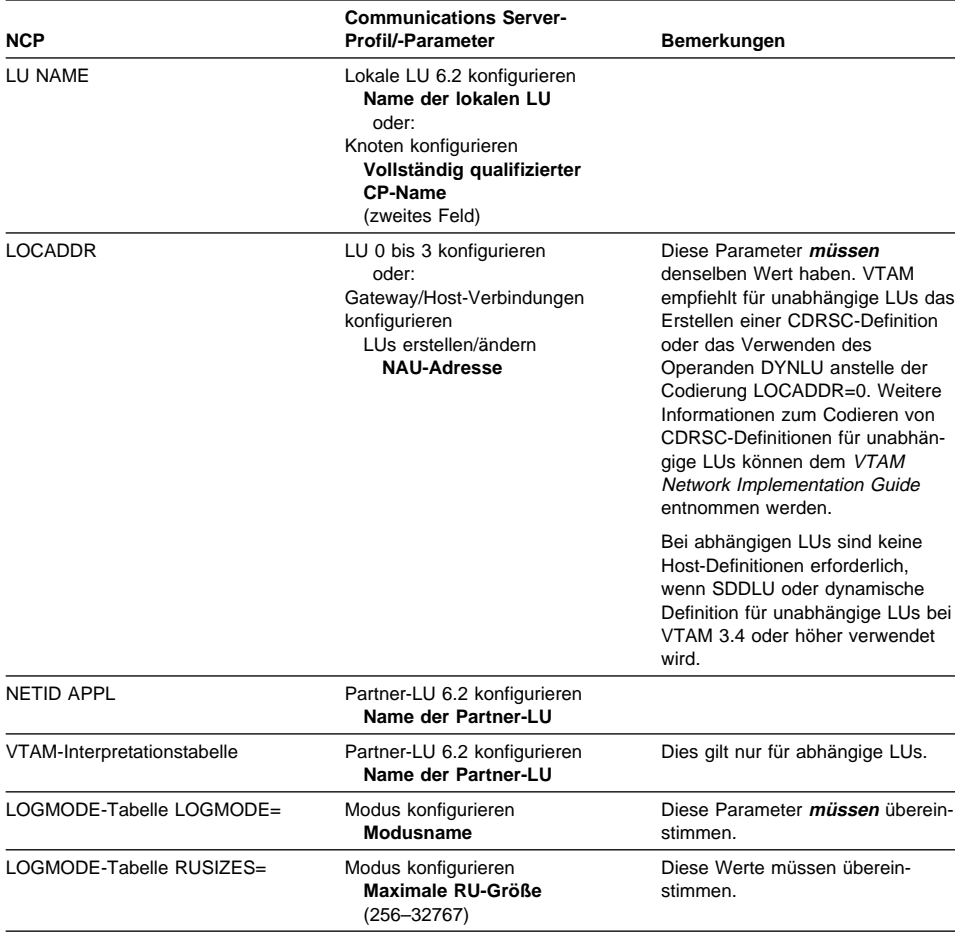

## **Definitionen für AS/400-Host-Leitung**

Zum Definieren von AS/400-Host-Leitungen müssen die Parameter für das Host-Programm IBM OS/400 den Communications Server-Parametern zugeordnet werden. Tabelle 19 enthält die SDLC-Leitungsparameter.

Tabelle 19. AS/400-Communications Server-Parameterzuordnung: Leitungsdefinition für Host-Programm IBM OS/400

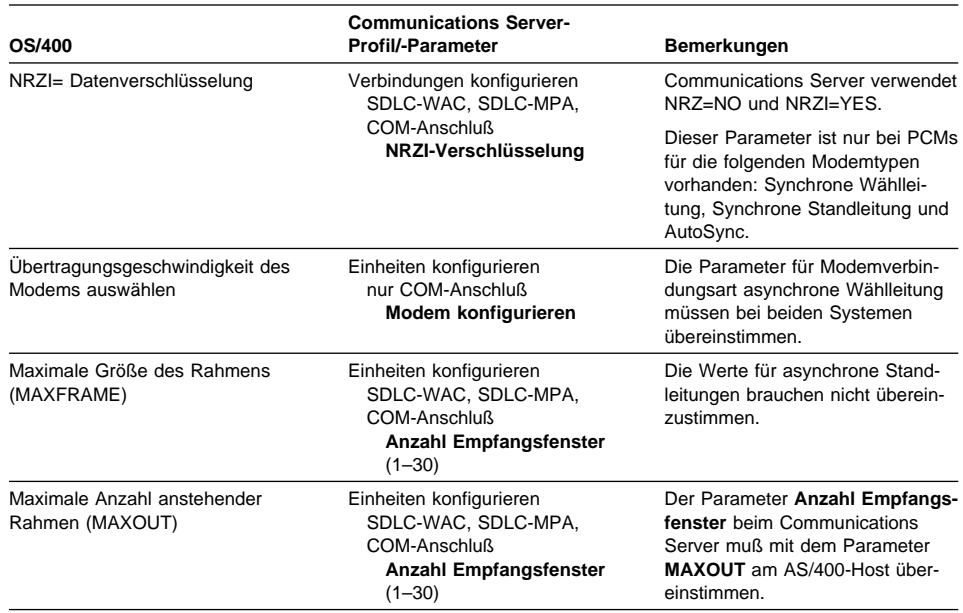

# **Definitionen für AS/400-Host-Steuerprogramm**

Zum Definieren des AS/400-Host-Steuerprogramms müssen die Parameter für das Host-Programm IBM OS/400 den Communications Server-Parametern zugeordnet werden.

Tabelle 20 enthält die Parameter für das OS/400-Host-Programm.

Tabelle 20 (Seite 1 von 2). AS/400-Communications Server-Parameterzuordnung: Steuerprogrammparameter

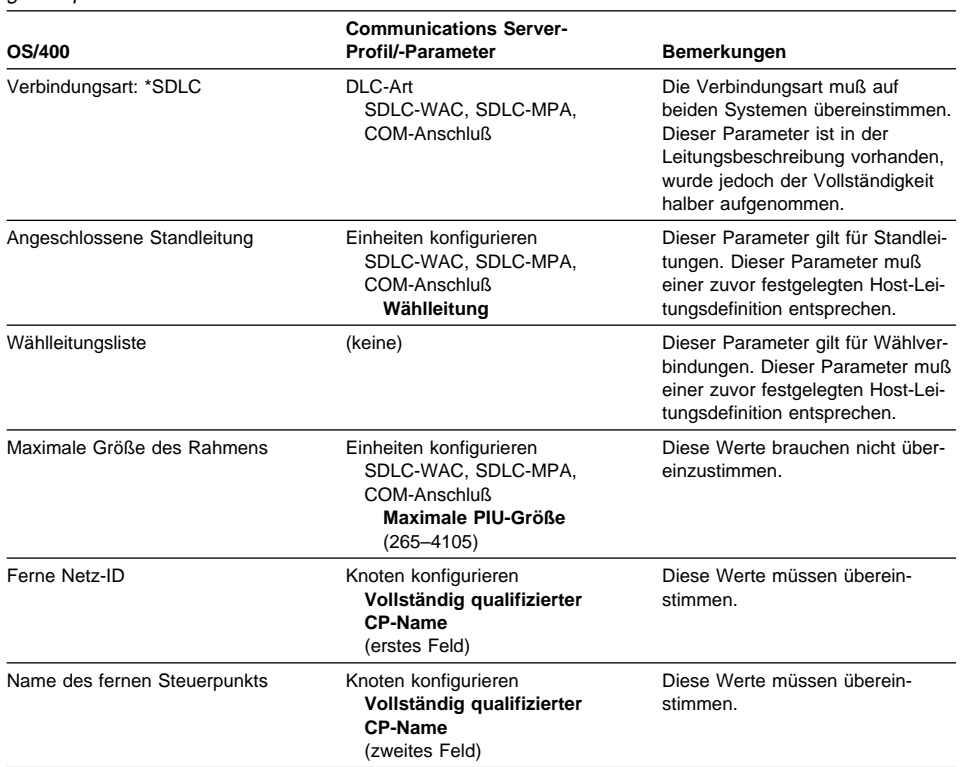

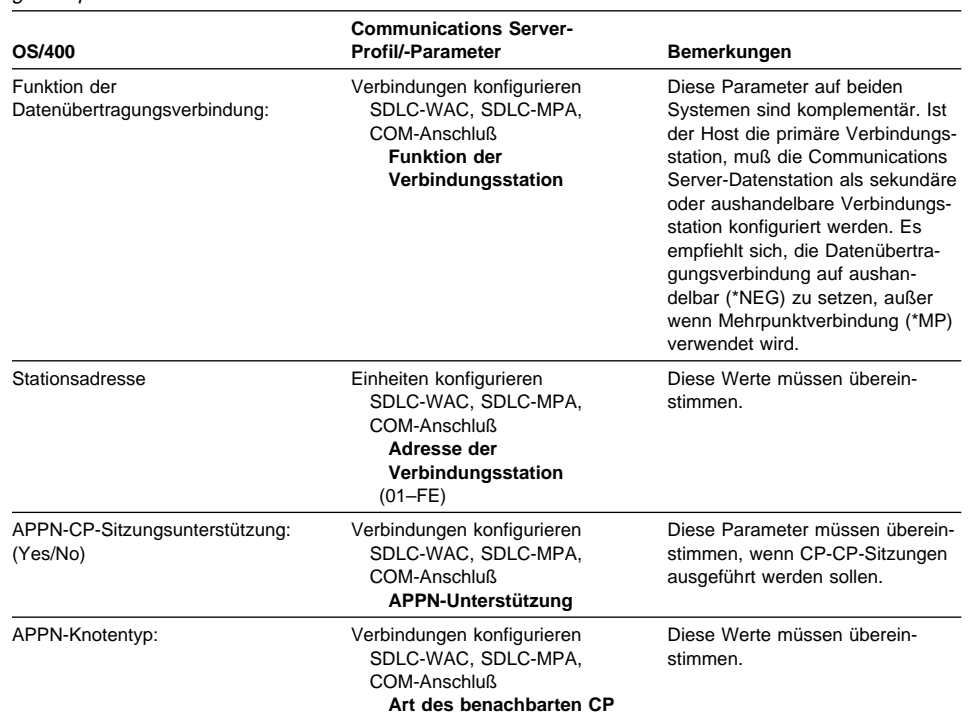

Tabelle 20 (Seite 2 von 2). AS/400-Communications Server-Parameterzuordnung: Steuerprogrammparameter

# **Definitionen für AS/400-Host-Einheiten**

Der IBM AS/400-Host kann eine Einheitendefinition erstellen, wenn die Communications Server-Datenstation ohne eine zuvor festgelegte Einheitendefinition eine Verbindung herstellt.

Tabelle 21 enthält die Einheitenparameter für das Host-Programm IBM OS/400.

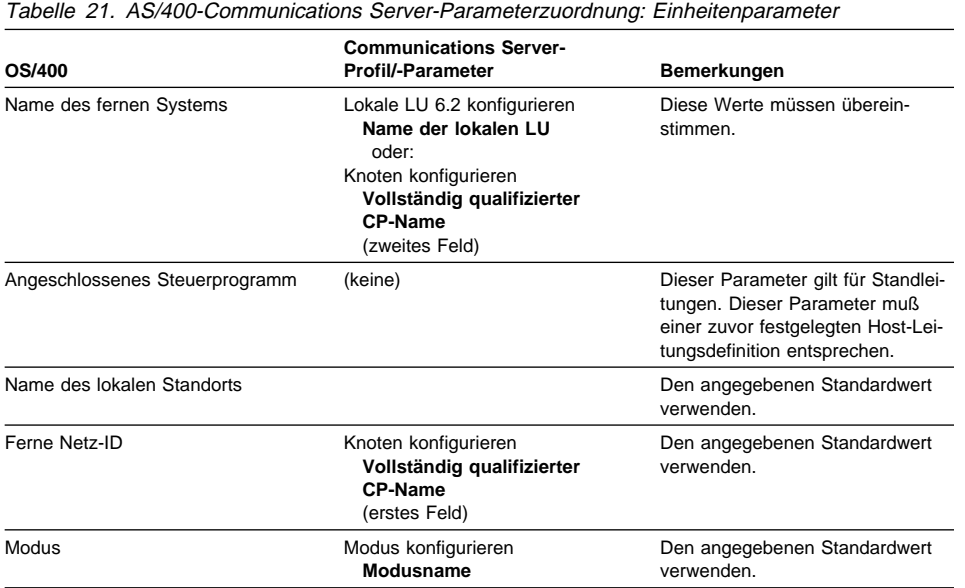
# **Beschreibung für AS/400-Host-Leitung und Communications Server**

Tabelle 22 enthält die Leitungsbeschreibung für das AS/400-Host-Programm.

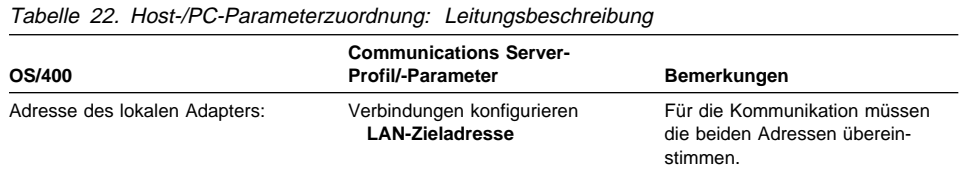

# **Beschreibung des AS/400-Host-Steuerprogramms und Communications Server**

Tabelle 23 enthält die Beschreibung des Host-Steuerprogramms IBM OS/400.

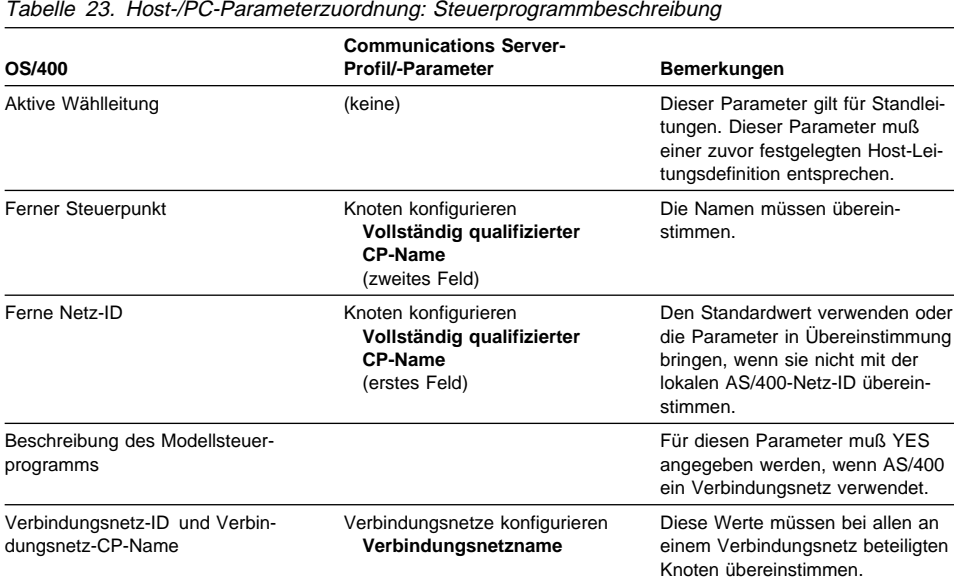

# **AS/400-Twinaxial-Beschreibungen**

Tabelle 24 enthält die AS/400-Twinaxial-Beschreibung.

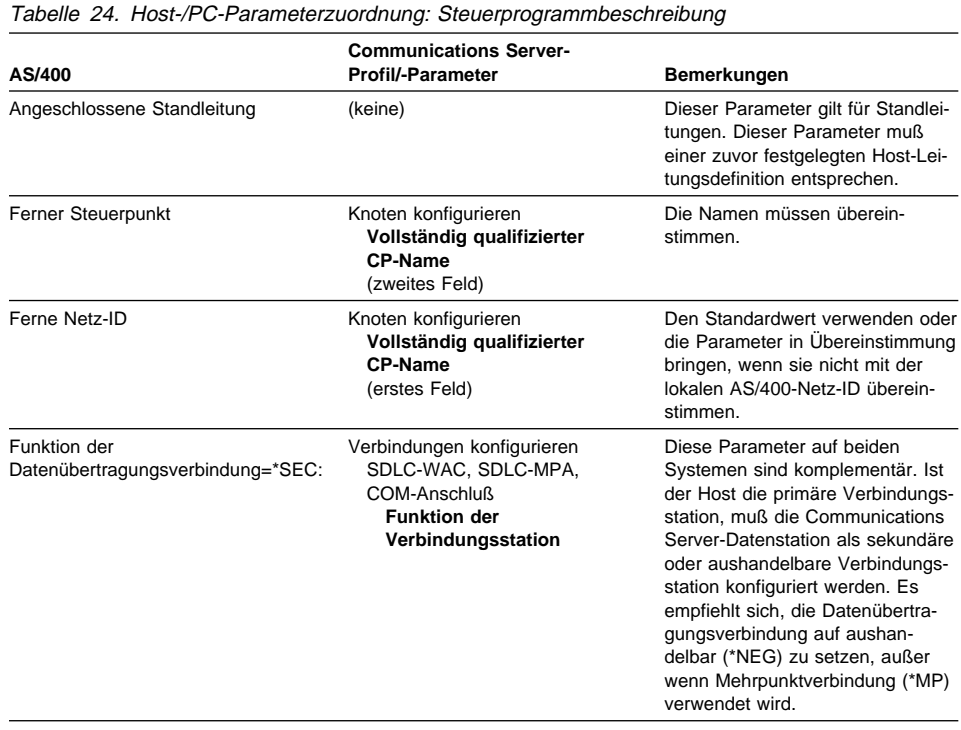

# **IBM AS/400 und Communications Server (X.25-PVC)**

Tabelle 25 enthält die X.25-Leitungsparameter.

Tabelle 25. AS/400-Communications Server-Parameterzuordnung: X.25-PVC-Verbindung

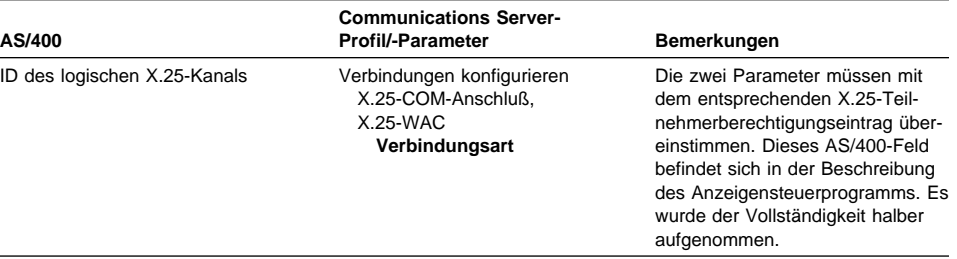

Tabelle 26. AS/400-Communications Manager-Parameterzuordnung: Steuerprogrammbeschreibung

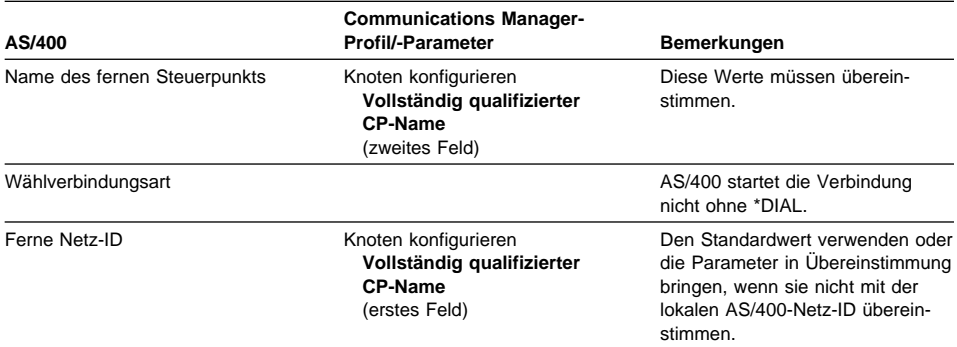

## **Anhang B. Weitere Informationen zur Konfiguration von AnyNet SNA über TCP/IP**

Dieses Kapitel enthält Einzelheiten über die zur Verwendung von AnyNet SNA über TCP/IP erforderliche Konfiguration.

## **SNA-Ressourcen IP-Adressen zuordnen**

Einer der wichtigsten Schritte, damit SNA-über-TCP/IP-Übertragung möglich ist, kann nicht über die Communications Server-Anzeigen ausgeführt werden. Bevor SNA-Sitzungen oder -Verbindungen aufgebaut werden können, muß SNA über TCP die IP-Adresse des Partners festlegen. Dies wird durch die Zuordnung der SNA-Kennung des Partners zu einer IP-Adresse erreicht. Dazu die folgenden Schritte ausführen:

- 1. SNA über TCP/IP empfängt die SNA-Kennung von Communications Server in einem der folgenden Formate:
	- Für LU-Namen, netid.luname
	- Für CP-Namen, netid.cpname
	- Für IDBLK- und IDNUM-Werte, konfiguriert als ID des benachbarten Knotens, mit zwei Feldern: Block-ID und ID der physischen Einheit.
- 2. SNA über TCP/IP erstellt mit Hilfe der Kennung einen Domänennamen:
	- Für LU-Namen, luname.netid.snasuffix
	- Für CP-Namen, cpname.netid.snasuffix
	- Für IDBLK- und IDNUM-Werte, bbbnnnnn.snasuffix

Der Standardwert für snasuffix lautet **SNA.IBM.COM**. Zusätzliche Informationen zum Namenssuffix für die SNA-Domäne können der Online-Hilfefunktion entnommen werden.

Abb. 10 auf Seite 204 enthält Beispiele für Domänennamen, die von SNA über TCP/IP erstellt wurden.

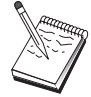

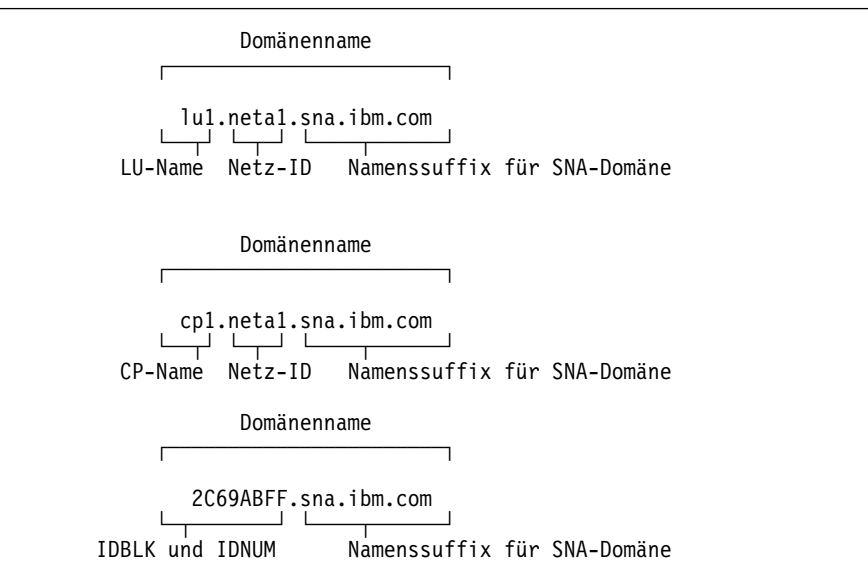

Abbildung 10. Formate der von SNA über TCP/IP erstellten Domänennamen

- 3. SNA über TCP/IP fordert, daß der Domänenname in eine IP-Adresse umgesetzt wird.
- 4. TCP/IP verwendet die HOSTS-Datei oder den Domänennamens-Server, um den Domänennamen in eine IP-Adresse umzusetzen (z. B. 9.67.192.28).

Wenn das IP-Netz über SNA-über-TCP/IP-Gateways verfügt, sind die folgenden zusätzlichen Adreßzuordnungen in Betracht zu ziehen:

- Wenn die Partner-LU über einen Gateway erreicht werden kann, muß der Domänenname des Partners der IP-Adresse des Gateways zugeordnet werden. Gibt es parallele Gateways, sollte der Domänenname jeder Gateway-IP-Adresse zugeordnet werden.
- Um die für AnyNet erforderlichen Adreßzuordnungsdaten zu minimieren, sollte die Verwendung einer Namenskonvention in Betracht gezogen werden, bei der der LU-Name dem TCP/IP-Host-Namen entspricht. Angenommen der Host-Name des Rechners lautet JANEDOE.ANYNET.OURCORP.COM. Wird als LU-Name JANEDOE und als Netz-ID ANYNET verwendet und anschließend das Namenssuffix für die SNA-Domäne auf OURCORP.COM gesetzt, fordert AnyNet TCP/IP auf, den Namen JANEDOE.ANYNET.OURCORP.COM aufzulösen. Dieser Name sollte sich bereits auf dem Domänennamens-Server befinden.

### **Domänennamen und IP-Adressen definieren**

In diesem Abschnitt wird die TCP/IP-Namensauflösungsfunktion beschrieben, die von AnyNet zur Zuordnung von SNA-Ressourcen zu IP-Adressen verwendet wird. Diese Funktion fragt die lokale HOSTS-Datei und alle Domänennamens-Server ab, um einen Domänennamen (z. B. lu1.neta1.sna.ibm.com) in eine IP-Adresse (z. B. 10.1.1.1) umzusetzen.

#### **HOSTS-Datei**

TCP/IP-HOSTS-Dateien können zur Zuordnung von Domänennamen zu IP-Adressen im Netz verwendet werden. Wird jedoch ein Netz immer umfangreicher und die Verwaltung der HOSTS-Datei auf jeder Endbenutzerdatenstation zu zeitaufwendig, ist ein Domänennamens-Server empfehlenswert.

Die HOSTS-Datei (im Unterverzeichnis drivers\etc des NT-Systemverzeichnisses) enthält folgendes:

- IP-Adresse
- Domänenname
- Weitere Aliasnamen für den Domänennamen

Lautet z. B. die IP Adresse 10.1.1.1, die Netz-ID NETA1, der SNA-Ressourcenname LUA1 und entspricht das Namenssuffix für die SNA-Domäne dem Standardwert (sna.ibm.com), folgendes in die HOSTS-Datei eingeben:

1ð.1.1.1 lua1.neta1.sna.ibm.com

#### **Domänennamens-Server**

Domänennamen und IP-Adressen können auch in der Datenbank des Domänennamens-Servers definiert werden.

Jede SNA-Kennung wird einer entsprechenden IP-Adresse durch einen Domänennamens-Server zugeordnet. Der Standort dieser Server ist im Abschnitt 'Netz' der Systemsteuerung konfiguriert.

Weitere Informationen zu HOSTS-Dateien und Domänennamens-Servern können der TCP/IP-Dokumentation entnommen werden. Verwendet die Datenstation die TCP/IP-Unterstützung unter Windows NT, können Informationen der TCP/IP-Online-Dokumentation entnommen werden, die mit Windows NT geliefert wird.

# **Überlegungen zum SNA-über-TCP/IP-Gateway**

Die folgenden Informationen betreffen Gateways und keine Zugriffsknotenfunktionen.

## **Eindeutige CP-Namen und Verbindungsnetznamen definieren**

Bei Konfigurationen mit mindestens zwei SNA-über-TCP/IP-Gateways, die ein SNA-Netz mit zwei oder mehr IP-Netzen verbinden, müssen für jedes IP-Netz ein eindeutiger SNA-CP-Name und ein eindeutiger SNA-Verbindungsnetzname definiert werden.

Alle LUs, die sich auf Zugriffsknoten im IP-Netz befinden, scheinen sich auf einem Knoten mit diesem CP-Namen zu befinden.

Die Adreß-/Namenszuordnungsdatei des Domänennamens-Servers oder die HOSTS-Datei verwenden, um den CP-Namen und den Verbindungsnetznamen für ein bestimmtes IP-Netz zu definieren. Die IP-Adresse 127.0.0.3 dem CP-Namen und die IP-Adresse 127.0.0.4 dem Verbindungsnetznamen zuordnen.

Das folgende Beispiel zeigt Einträge in der Adreß-/Namenszuordnungsdatei. Für ein IP-Netz mit SNA-Netz-ID NETA, CP-Namen MYCPNAME und Verbindungsnetznamen MYCNET müßten die folgenden Einträge definiert werden:

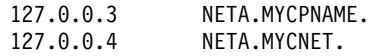

Ein Punkt am Ende des Namens ist nur erforderlich, wenn sich die Definition in der DNS-Adreß-/Namenszuordnungsdatei befindet. In HOSTS-Dateidefinitionen wird kein Punkt verwendet.

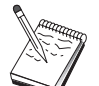

Kein Namenssuffix für die SNA-Domäne angeben.

Die AnyNet-SNA-über-TCP/IP-Funktion von Communications Server stellt einen Standard-CP-Namen (\$ANYNET.\$GWCP) und einen Standardverbindungsnetznamen (\$ANYNET.\$GWCNET) zur Verfügung. Bei Konfigurationen mit einem IP-Netz können die Standardwerte verwendet werden, indem kein CP-Name oder Verbindungsnetzname definiert wird. Bei Konfigurationen mit mehreren Gateways, die mehrere IP-Netze miteinander verbinden, kann ein IP-Netz die Standardwerte verwenden. Für alle weiteren IP-Netze müssen jedoch ein eindeutiger CP-Name und Verbindungsnetzname definiert werden.

Abb. 11 zeigt, wie der CP-Namen und der Verbindungsnetzname für eine Konfiguration mit zwei IP-Netzen definiert werden.

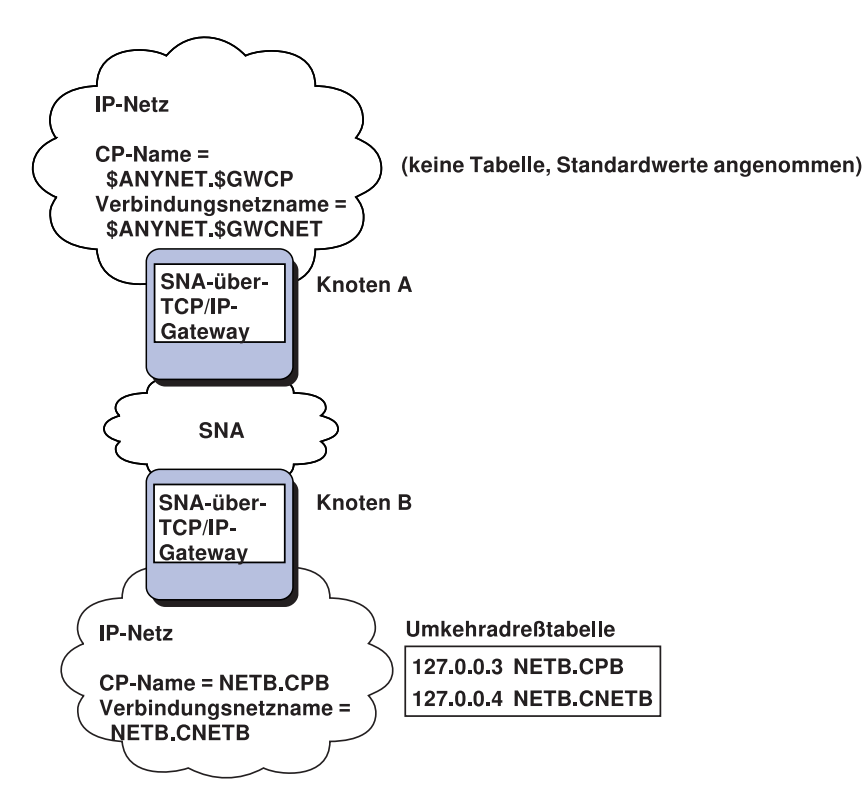

Abbildung 11. Einen CP-Namen und einen Verbindungsnetznamen definieren

## **Domänennamens-Server-Definitionen mit Hilfe des Platzhalterzeicheneintrags reduzieren**

Wenn ein SNA/IP-Gateway verwendet wird und die folgenden Benennungseinschränkungen auf die Konfiguration zutreffen, kann die Anzahl der Domänennamens-Server-Einträge reduziert werden, indem ein Domänennamenseintrag für jede SNA-Netz-ID definiert wird, auf die über einen oder mehrere SNA-über-TCP/IP-Gateways zugegriffen werden kann.

- Jedes SNA-Netz muß eine SNA-Netz-ID haben, die unter allen SNA-Netzen eindeutig ist.
- Jedes IP-Netz muß eine SNA-Netz-ID haben, die unter allen IP-Netzen eindeutig ist.
- Ein SNA-Netz und ein IP-Netz können dieselbe SNA-Netz-ID haben.

Wird ein einziger Domänennamenseintrag für alle SNA-Netz-IDs codiert, muß nicht für jede LU im SNA-Netz, mit der über das IP-Netz kommuniziert werden soll, ein Domänennamenseintrag definiert werden. Ein Platzhalterzeichen (\*) kann zur Angabe des LU-Namens aller LUs verwendet werden, die dieselbe SNA-Netz-ID haben. Durch Ersetzen von luname durch ein Platzhalterzeichen wird ein einziger Domänennamens-Server-Eintrag definiert, der für alle LUs in diesem bestimmten Netz steht.

**Anmerkung:** Wird ein Platzhalterzeicheneintrag verwendet, darf ausschließlich das Platzhalterzeichen eingeben werden. Mit Platzhalterzeichen kombinierte Einträge, wie z. B. LUA\*, sind nicht zulässig.

Dieser Platzhalterzeicheneintrag wird der IP-Adresse des ersten SNA-über-TCP/IP-Gateways zugeordnet, der verwendet wird, um das Netz mit dieser SNA-Netz-ID zu erreichen. Wie in Abb. 12 auf Seite 209 abgebildet, befinden sich die logischen Einheiten SNAAPPL1, APPC1, APPC2 und LU5 im Netz NETB und können nur vom IP-Netz über einen SNA-über-TCP/IP-Gateway mit der IP-Adresse IPgwg erreicht werden. Wenn das Namenssuffix der SNA-Domäne SNA.IBM.COM lautet, den folgenden Eintrag im Domänennamens-Server definieren:

\*.NETB.SNA.IBM.COM IPgwg

Dieser Eintrag wird für alle vier logischen Einheiten verwendet.

**Anmerkung:** Es besteht die auch Möglichkeit, jede logische Einheit einzeln zu definieren.

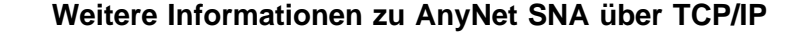

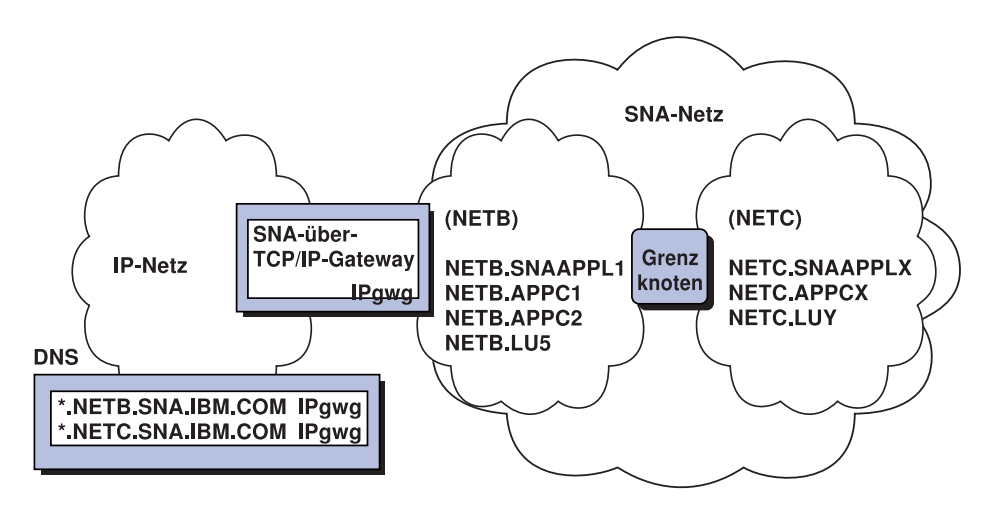

Abbildung 12. Domänennamens-Server-Definitionen für einen einzelnen Gateway, der mit einem SNA-Netz mit zwei Netz-IDs verbunden ist

Jedes SNA-Netz muß einen eindeutigen Eintrag haben. Wenn es, wie in Abb. 12 dargestellt, SNAAPPLX, APPCX und LUY im Netz NETC gibt, die nur über den SNAüber-TCP/IP-Gateway mit der IP-Adresse IPgwg erreicht werden können, lauten die Domänennamens-Server-Einträge wie folgt:

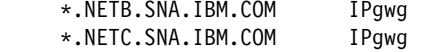

Außerdem muß jeder Gateway einen eindeutigen Eintrag haben. Wenn, wie in Abb. 13 dargestellt, ein paralleler SNA-über-TCP/IP-Gateway mit der IP-Adresse IPgwh dem vorangegangenen Beispiel hinzugefügt wird, lauten die Domänennamens-Server-Einträge wie folgt:

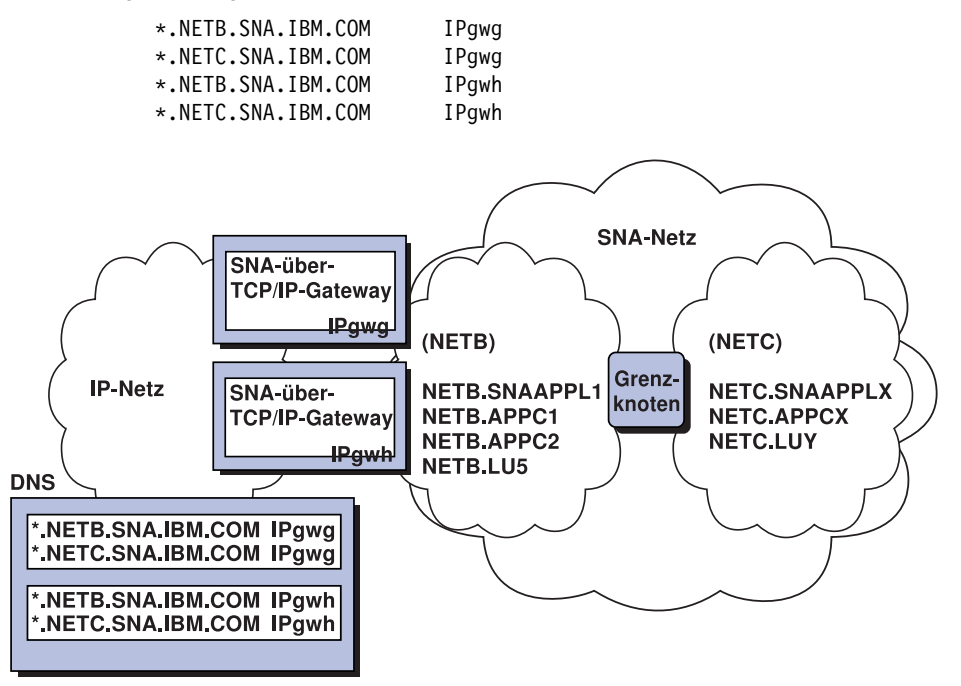

Abbildung 13. Domänennamens-Server-Definitionen für parallele Gateways, die mit einem SNA-Netz mit zwei Netz-IDs verbunden sind

## **Überlegungen zur SNA-über-TCP/IP-Zugriffsknotenfunktion**

Die folgenden Informationen betreffen nur Zugriffsknoten und keine Gateways.

## **SNA-Sitzungen über AnyNet SNA über TCP/IP weiterleiten**

Wenn eine SNA-Anwendung eine Sitzung einleitet, muß Communications Server zuerst festlegen, welche Übertragung verwendet werden soll - SNA, IP oder beide.

Durch Einstellung der Routing-Vorgabe wird angegeben, welche Übertragung verwendet werden soll. Die Routing-Vorgabe kann für den gesamten Knoten über die Standard-Routing-Vorgabe auf der AnyNet-über-TCP/IP-Einheit festgelegt werden oder für einzelne LUs bei der Partner-LU-Definition.

Die Routing-Vorgabentabelle wird nur für neue Sitzungen verwendet. Bereits existierende Sitzungen können die bereits festgelegte Übertragung verwenden; sie werden nicht inaktiviert und über einen anderen Leitweg geführt, wenn die Routing-Vorgabentabelle geändert wird.

**Anmerkung:** Die Routing-Vorgabe für einen Knoten steuert nur vom Knoten eingeleitete Sitzungen (Zugriffsknotensitzungen). Sitzungen, die über einen Knoten weitergleitet werden, sind von der Routing-Vorgabe nicht betroffen.

Die Standard-Routing-Vorgabe kann auf eine der folgenden Einstellungen gesetzt oder in diese geändert werden:

- **Zuerst Basisanschluß** Anforderungen werden über SNA weitergeleitet. Ist kein SNA-Leitweg verfügbar, werden Anforderungen über TCP/IP weitergeleitet.
- **Zuerst Nicht-Basisanschluß** Anforderungen werden über TCP/IP weitergeleitet. Ist kein TCP/IP-Leitweg verfügbar, werden Anforderungen über SNA weitergeleitet.
- **Nur Basisanschluß** Anforderungen werden ausschließlich über SNA weitergeleitet. Ist kein SNA-Leitweg verfügbar, schlägt die Verbindung fehl.
- **Nur Nicht-Basisanschluß** Anforderungen werden ausschließlich über TCP/IP weitergeleitet. Ist kein TCP/IP-Leitweg verfügbar, schlägt die Verbindung fehl.

## **Beispielkonfigurationen für AnyNet SNA über TCP/IP**

Dieser Abschnitt enthält Beispiele für AnyNet mit SNA-über-IP-Kommunikation. Die folgenden Konfigurationsanweisungen sind nur für das Betriebssystem Windows NT vollständig. In allen Beispielen lautet das Suffix des SNA-Domänennamens SNA.IBM.COM.

Weitere Informationen zur Konfiguration von AnyNet für andere Plattformen, die in diesem Abschnitt erwähnt werden (z. B. VTAM oder AS/400), sind in der entsprechenden Produktdokumentation enthalten.

## **Beispiel 1. APPC- oder CPI-C-Anwendungen über ein TCP/IP-Netz ausführen**

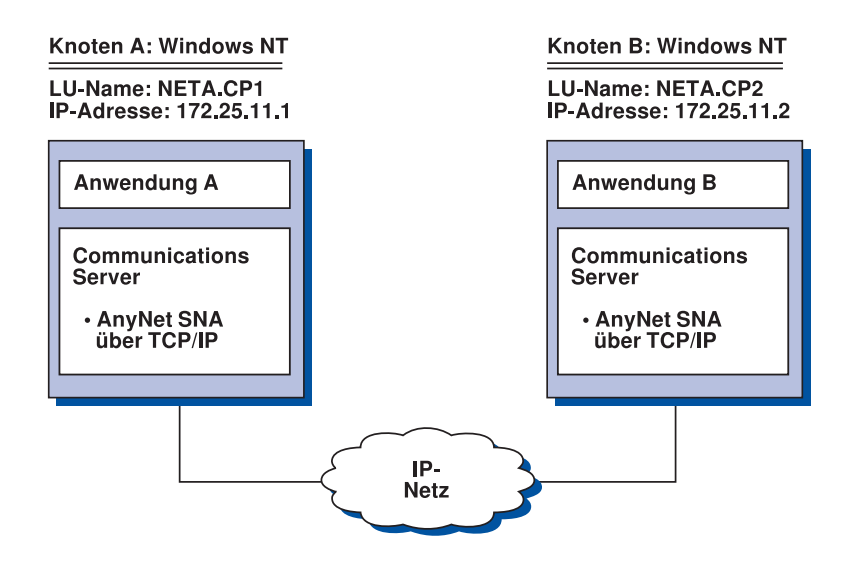

### **Schritte**

Die folgenden Schritte ausführen, um eine Verbindung zwischen den beiden Windows NT-Knoten zu ermöglichen. Bitte beachten, daß in diesem Beispiel die CP-Namen als LU-Namen verwendet werden.

Für den Windows NT-Knoten A wie folgt vorgehen:

1. Den folgenden Eintrag in der lokalen Datei HOSTS hinzufügen:

172.25.11.2 CP2.NETA.SNA.IBM.COM

2. Gemäß Abschnitt "CPI-C-, APPC- oder 5250-Emulationskonfiguration" auf Seite 121 vorgehen. Dabei **NETA.CP1** als CP-Namen bei der Knotenkonfiguration verwenden. Sicherstellen, daß bei der Routing-Vorgabe angegeben ist, daß Sitzungen über TCP/IP weitergeleitet werden.

Für den Windows NT-Knoten B wie folgt vorgehen:

1. Den folgenden Eintrag in der lokalen Datei HOSTS hinzufügen:

172.25.11.1 CP1.NETA.SNA.IBM.COM

2. Gemäß Abschnitt "CPI-C-, APPC- oder 5250-Emulationskonfiguration" auf Seite 121 vorgehen. Dabei **NETA.CP2** als CP-Namen bei der Knotenkonfiguration verwenden. Sicherstellen, daß bei der Routing-Vorgabe angegeben ist, daß Sitzungen über TCP/IP weitergeleitet werden.

# **Beispiel 2. 3270-Emulation mit DLUR über ein TCP/IP-Netz**

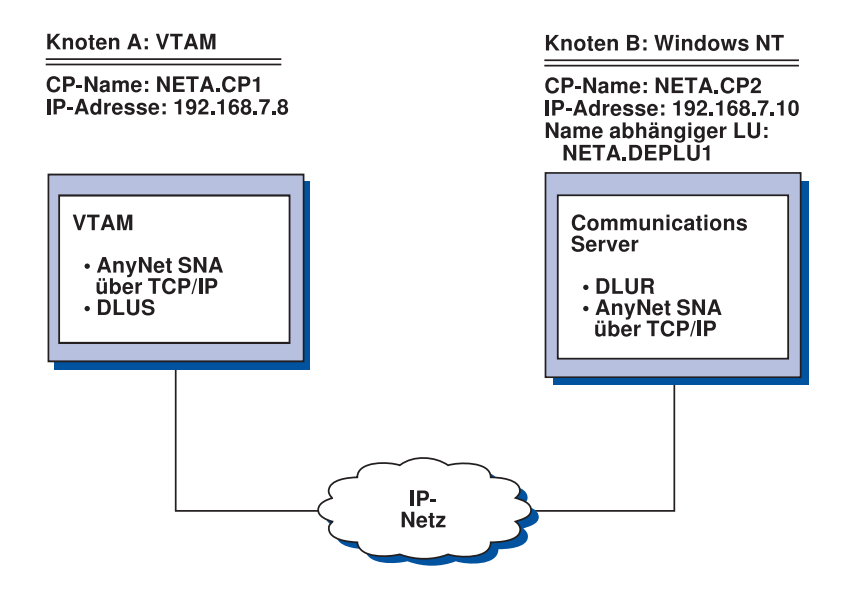

### **Schritte**

Die folgenden Schritte ausführen, um eine Verbindung zwischen dem VTAM-Host (Knoten A) und der Windows NT-Datenstation (Knoten B) zu ermöglichen.

Für den Windows NT-Knoten B wie folgt vorgehen:

1. Den folgenden Eintrag in der lokalen Datei HOSTS hinzufügen:

192.168.7.8 CP1.NETA.SNA.IBM.COM

- 2. Gemäß Abschnitt "Unteraufgabe DLUR-Unterstützung für lokale LUs" auf Seite 78 vorgehen. Dabei folgende Namen verwenden:
	- **NETA.CP2** als CP-Name bei der Knotenkonfiguration.
	- **NETA.CP1** als DLUS-Name bei der DLUR-PU-Konfiguration. Sicherstellen, daß bei der Routing-Vorgabe angegeben ist, daß Sitzungen über TCP/IP weitergeleitet werden.

Für den VTAM-Knoten A die folgenden Einträge in der Datei HOSTS hinzufügen:

 192.168.7.1ð CP2.NETA.SNA.IBM.COM 192.168.7.1ð DEPLU1.NETA.SNA.IBM.COM

Es ist zu beachten, daß MVS AnyNet SNA über TCP/IP derzeit DLUS/DLUR für die Kommunikation mit abhängigen LUs erfordert.

## **Beispiel 3. Mit einem SNA-Gateway 3270- Emulation zwischen SNA- und TCP/IP-Netzen ermöglichen**

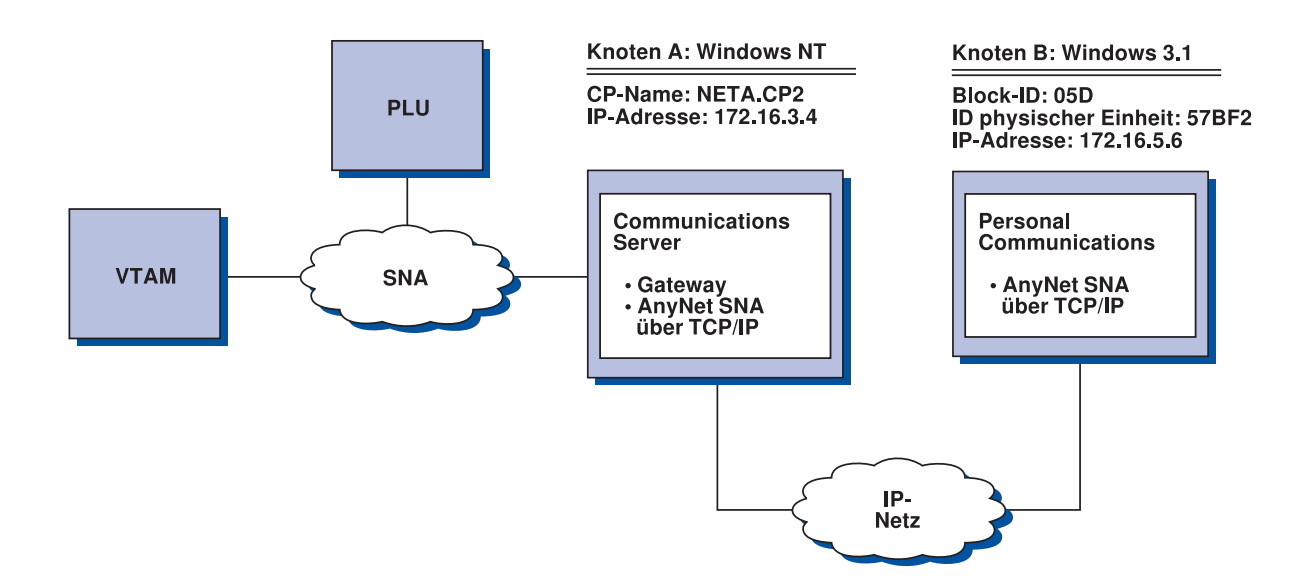

### **Schritte**

Die folgenden Schritte ausführen, um eine Verbindung zwischen der Windows 3.1-Datenstation (Knoten B) und dem VTAM-Host zu ermöglichen.

Für den Windows NT-Knoten A wie folgt vorgehen:

1. Den folgenden Eintrag in der lokalen Datei HOSTS hinzufügen:

172.16.5.6 ð5D57BF2.SNA.IBM.COM

- 2. Gemäß Abschnitt "SNA-Gateway-Konfiguration" auf Seite 51 vorgehen. Dabei folgendes angeben:
	- **NETA.CP2** als CP-Name bei der Knotenkonfiguration.
	- ANYNET-Einheit, der implizite Schablonen bei der Client-Definition zugeordnet werden.

Für den Windows 3.1-Knoten den folgenden Eintrag in der lokalen Datei HOSTS hinzufügen:

172.16.3.4 CP2.NETA.SNA.IBM.COM

Es ist zu beachten, daß Windows 3.1-Clients derzeit die einzigen AnyNet-SNA-über-TCP/IP-Clients sind, die die Block-ID und die ID der physischen Einheit für die AnyNet-Adreßzuordnung verwenden. Alle anderen Clients und Server verwenden den vollständig qualifizierten CP-Namen für die Kommunikation mit einem SNA-Gateway.

# **Beispiel 4. Einen SNA-Gateway für 3270- Emulation über ein TCP/IP-Netz verwenden**

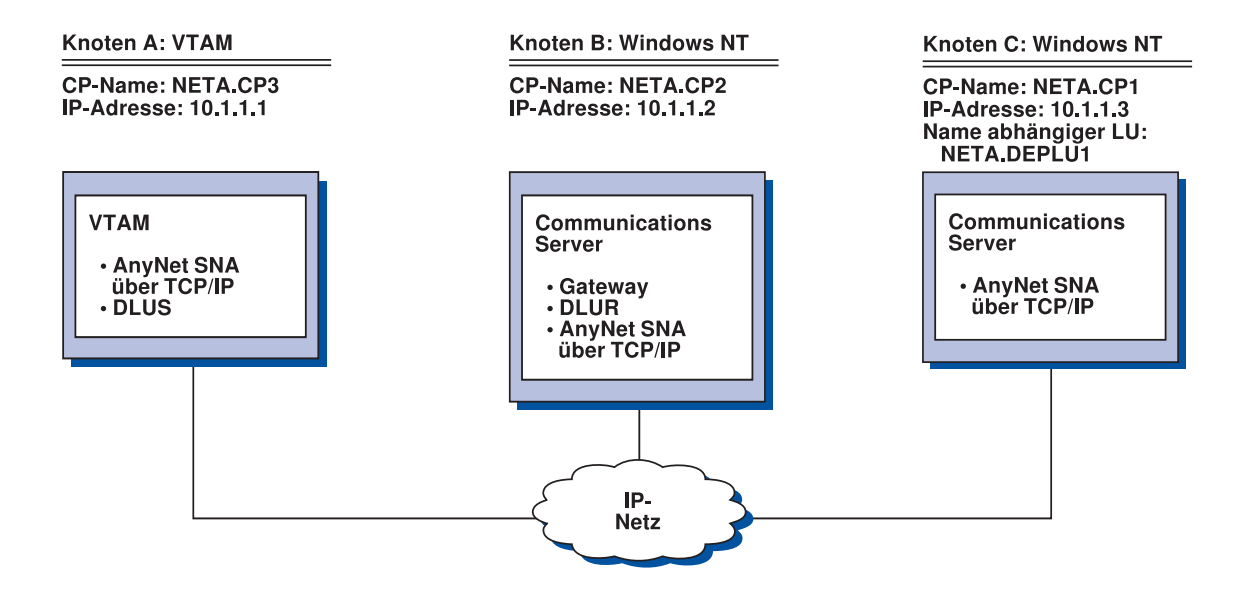

### **Schritte**

Die folgenden Schritte ausführen, um eine Verbindung zwischen der Windows NT-Datenstation (Knoten C) und dem VTAM-Host (Knoten A) zu ermöglichen.

Für den Windows NT-Knoten B wie folgt vorgehen:

1. Den folgenden Eintrag in der lokalen Datei HOSTS hinzufügen:

1ð.1.1.3 CP1.NETA.SNA.IBM.COM

- 2. Gemäß Abschnitt "Unteraufgabe DLUR-Unterstützung für untergeordnete LUs" auf Seite 80 vorgehen. Dabei folgende Namen verwenden:
	- **NETA.CP2** als CP-Name bei der Knotenkonfiguration.
	- **NETA.CP1** als Name des benachbarten CP bei der AnyNet-SNA-über-IP-Verbindungsdefinition bei der Definition der Client-Verbindungen.
	- **NETA.CP3** als DLUS-Name bei der Zuordnung von DLUS zu einer Client-Verbindung. Sicherstellen, daß die Routing-Vorgabe auf Nicht-Basisanschluß für NETA.CP3 eingestellt ist.

Für den Windows NT-Knoten C wie folgt vorgehen:

1. Den folgenden Eintrag in der Datei HOSTS hinzufügen:

1ð.1.1.2 CP2.NETA.SNA.IBM.COM

- 2. Gemäß Abschnitt "3270-Konfiguration" auf Seite 139 vorgehen. Dabei folgende Namen verwenden:
	- **NETA.CP1** als CP-Name bei der Knotenkonfiguration.
	- **NETA.CP2** als Name des benachbarten CP bei der AnyNet-SNA-über-IP-Verbindungsdefinition bei der Verbindungskonfiguration.

Für den VTAM-Knoten A den folgenden Eintrag in der Datei HOSTS hinzufügen:

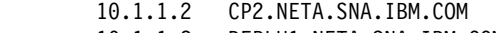

1ð.1.1.2 DEPLU1.NETA.SNA.IBM.COM

## **Beispiel 5. 3270-Emulation von zwei Windows NT-Datenstationen in unterschiedlichen IP-Netzen**

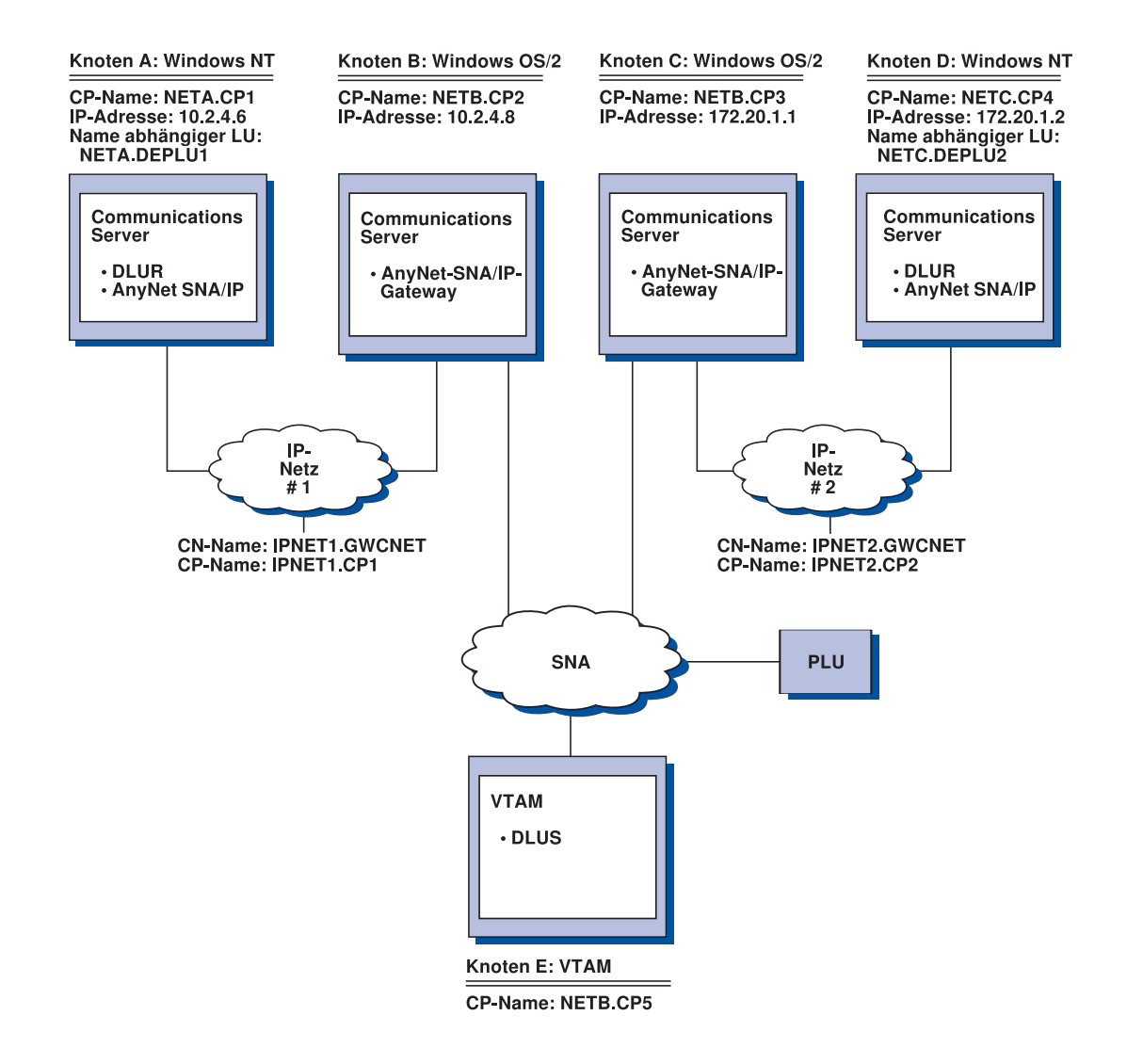

### **Schritte**

Die folgenden Schritte ausführen, um eine Verbindung zwischen der Windows NT-Datenstation (Knoten A und D) und dem VTAM-Host (Knoten E) zu ermöglichen.

Für den Windows NT-Knoten A wie folgt vorgehen:

1. Die folgenden Einträge in der lokalen Datei HOSTS hinzufügen:

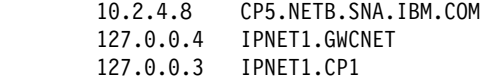

- 2. Gemäß Abschnitt "Unteraufgabe DLUR-Unterstützung für lokale LUs" auf Seite 78 vorgehen. Dabei folgende Namen verwenden:
	- **NETA.CP1** als CP-Name bei der Knotenkonfiguration.
	- **NETB.CP5** als DLUS-Name bei der DLUR-PU-Konfiguration. Sicherstellen, daß die Routing-Vorgabe für NETB.CP5 auf Nicht-Basisanschluß eingestellt ist.

Für den OS/2-Knoten B die folgenden Einträge in der Datei HOSTS hinzufügen:

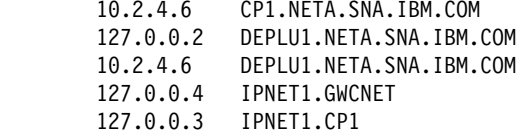

Für den OS/2-Knoten C die folgenden Einträge in der Datei HOSTS hinzufügen:

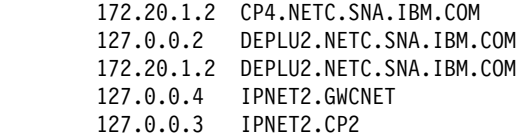

Für den Windows NT-Knoten D wie folgt vorgehen:

1. Den folgenden Eintrag in der lokalen Datei HOSTS hinzufügen:

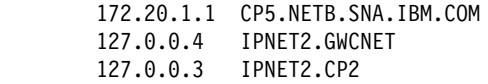

- 2. Gemäß "Unteraufgabe DLUR-Unterstützung für lokale LUs" auf Seite 78 vorgehen. Dabei folgende Namen verwenden:
	- **NETC.CP4** als CP-Name bei der Knotenkonfiguration.
	- **NETB.CP5** als DLUS-Name bei der DLUR-PU-Konfiguration. Sicherstellen, daß die Routing-Vorgabe für NETB.CP5 auf Nicht-Basisanschluß eingestellt ist.

## **Anhang C. Weitere Informationen zu Sockets über SNA**

Dieses Kapitel enthält weitere Informationen zur Konfiguration von Sockets über SNA.

Mit Hilfe der Sockets-über-SNA-Zugriffsknotenfunktion von Communications Server können WinSock-konforme Anwendungen über SNA-Netze miteinander kommunizieren. Mit Hilfe der Sockets-über-SNA-Gateway-Funktion können Socket-Anwendungen in SNA- und IP-Netzen miteinander kommunizieren.

## **Funktionsweise von Sockets über SNA**

Abb. 14 auf Seite 224 zeigt die Struktur eines Windows NT-Knotens, auf dem Sockets über SNA ausgeführt wird, und veranschaulicht, wie Socket-Anwendungsprogramme und Sockets über SNA auf einem Windows NT-Knoten funktionieren.

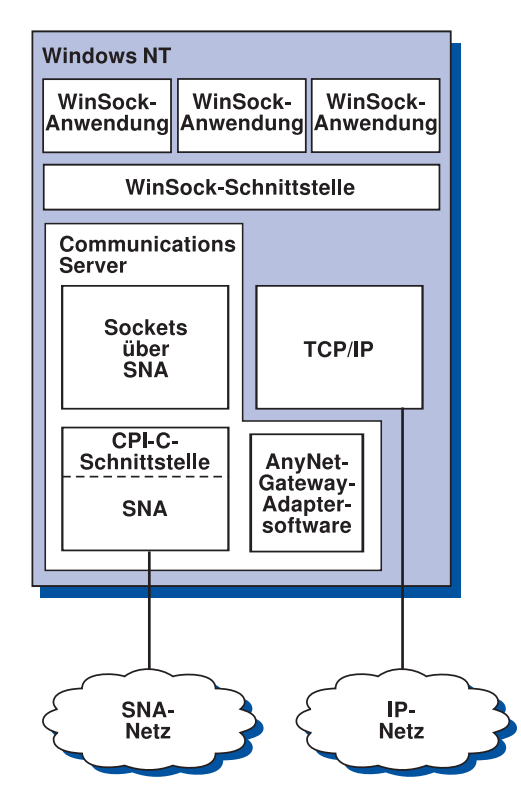

Abbildung 14. Struktur eines Windows NT-Knotens, auf dem Sockets über SNA ausgeführt wird

Bei WinSock handelt es sich um eine API, über die Socket-Anwendungen in einer Windows-Umgebung ausgeführt werden können. Die mit Windows NT Version 3.51 (und früheren Windows NT-Versionen) gelieferte TCP/IP-Protokollgruppe implementierte WinSock Version 1.1. Ab Windows NT Version 4.0 wird die API WinSock Version 2 unterstützt.

Sockets über SNA stellt keine WinSock-Schnittstelle zur Verfügung und verarbeitet keine Socket-Aufrufe. Statt dessen verwenden WinSock-Anwendungen die WinSock-Schnittstelle der Basis-TCP/IP-Protokollgruppe. Mit Hilfe des Sockets-über-SNA-Gateway-Codes können diese Anwendungen über das SNA-Netz kommunizieren.

Mit Hilfe des Sockets-über-SNA-Gateways können Socket-Anwendungen, die in einem IP-Netz ausgeführt werden, mit Socket-Anwendungen kommunizieren, die auf Socketsüber-SNA-Knoten ausgeführt werden. Dies wird dadurch erreicht, daß Pakete zwischen den SNA- und IP-Netzen weitergeleitet und zwischen SNA- und IP-Protokollen umgewandelt werden. Der AnyNet-Gateway-Einheitentreiber unterstützt die Weiterleitung von Paketen zwischen TCP/IP- und SNA-Netzen; der Sockets-über-SNA-Code wandelt die beiden Protokolle um.

## **Einen LU 6.2-Aufruf aus einem Socket-Aufruf generieren**

Damit TCP/IP-formatierte Daten über SNA weitergeleitet werden können, ordnet Sockets über SNA IP-Adressen qualifizierten LU-Namen im SNA-Netz zu. Wenn ein Anwendungsprogramm Sockets über SNA aufruft, um eine Datenstromverbindung mit einem anderen Anwendungsprogramm aufzubauen, erstellt Sockets über SNA zwei Halbduplex-LU-6.2-Dialoge für die Datenstromverbindung.

Sockets über SNA erstellt einen LU 6.2-Dialog für alle Datagramme, die an eine Zieladresse gesendet werden. Dialoge, die Datagrammverkehr zugeordnet sind, werden freigegeben, wenn sie über einen bestimmten Zeitraum nicht verwendet werden.

## **IP-Adresse einem qualifizierten SNA-Netznamen zuordnen**

Wenn ein Anwendungsprogramm Sockets über SNA aufruft, um mit einem anderen Anwendungsprogramm zu kommunizieren, stellt es die IP-Adresse des Zielknotens zur Verfügung. Sockets über SNA muß die IP Adresse einer SNA-Adresse zuordnen, damit ein entsprechender LU 6.2-Aufruf ausgegeben wird. Für jede IP-Adresse, die einen Knoten kennzeichnet, gibt es einen entsprechenden qualifizierten Namen im SNA-Netz.

Im Abschnitt "Weiterleitungs- und Zuordnungsübersicht" auf Seite 226 wird erklärt, wie Adreßzuordnung funktioniert. Außerdem werden Richtlinien und Anforderungen für die Definition der IP-LU-Adreßzuordnung zur Verfügung gestellt.

## **Daten über SNA- und IP-Netze weiterleiten und zuordnen**

Sockets-über-SNA-Gateways ermöglichen Kommunikation zwischen Socket-Anwendungsprogrammen in IP- und SNA-Netzen durch Kombination der Weiterleitungsfunktion von TCP/IP mit den Protokollumsetzungs- und Adreßzuordnungsfunktionen von Sockets über SNA.

Protokollumsetzung und Adreßzuordnung sind erforderlich, wenn Daten zwischen Knoten weitergeleitet werden, die unterschiedliche Transportprotokolle verwenden. Der Sockets-über-SNA-Gateway setzt nach der Festlegung des mit der Ziel-IP-Adresse assoziierten Transporttyps Protokolle automatisch um. Der Abschnitt "Datenweiterleitung und -zuordnung durch den Sockets-über-SNA-Gateway" auf Seite 229 enthält eine Zusammenfassung des Weiterleitungs- und Zuordnungsprozesses.

## **Von Sockets über SNA zur Verfügung gestellte Anwendungsprogrammunterstützung**

Sockets über SNA unterstützt Anwendungen für WinSock 1.1 und WinSock 2.0 (nur unter Windows NT 4.0), die AF\_INET-Sockets verwenden.

Sockets über SNA unterstützt keine Anwendungen mit Rundsendebetrieb.

Soll ein Sockets-über-SNA-Gateway zur Weiterleitung von Daten an einen und von einem MVS/ESA-Knoten verwendet werden, der mit der Sockets-über-SNA-Funktion von VTAM Version 3 Release 4.2 konfiguriert ist, muß zuerst die Funktion zum Weiterleiten auf dem MVS/ESA-Knoten installiert werden. Zur Installation der Funktion zum Weiterleiten auf dem MVS/ESA-Knoten die vorläufige Programmkorrektur (PTF - Program Temporary Fix) UW03567 installieren. PTFs sind über folgende Quellen erhältlich:

- Information Access
- SoftwareXcel Extended
- IBMLink (ServiceLink)

Ist kein Zugriff auf diese Quellen vorhanden, die IBM Unterstützungsfunktion benachrichtigen.

## **Planung für Sockets über SNA**

In diesem Abschnitt werden die Punkte beschrieben, die Netzplanungsbeauftragte vor der Konfiguration eines Netzes mit Sockets über SNA berücksichtigen sollten.

## **Weiterleitungs- und Zuordnungsübersicht**

In diesem Abschnitt werden die Basiskonzepte der Internet-Adressierung und die zugehörige Weiterleitung und Zuordnung beschrieben. Dieser Abschnitt enthält die folgenden Informationen:

- "Internet-Adressierung" auf Seite 227
- "IP-Leitwegtabelle" auf Seite 228

- "Von Sockets über SNA verwendete SNA-Netz-ID" auf Seite 228
- "Zuordnung einer IP-Adresse zu einem LU-Namen" auf Seite 229
- "Datenweiterleitung und -zuordnung durch den Sockets-über-SNA-Gateway" auf Seite 229

### **Internet-Adressierung**

Jedem Host ist mindestens eine eindeutige Internet Protocol-Adresse (IP-Adresse) zugeordnet, die zur Weiterleitung von Daten im Netz verwendet wird.

**Anmerkung:** In der IP-Protokollgruppe steht host für ein Endsystem, das eine beliebige Datenstation sein kann; es muß kein Großrechner sein.

Die dem Host zugeordnete IP-Adresse definiert keinen Host im Netz; sie definiert eine Netzschnittstelle auf diesem Host mit einem Netz. Die Adresse der SNA-Netzschnittstelle kennzeichnet z. B. die Verbindung eines Knotens zum SNA-Netz.

Ein Gateway-Host verfügt über eine eindeutige IP-Adresse für jede Netzschnittstelle. Da ein Sockets-über-SNA-Gateway SNA- und TCP/IP-Daten weiterleitet, müssen eindeutige IP-Adressen für die TCP/IP- und SNA-Schnittstellen definiert werden.

Im folgenden Abschnitt werden das IP-Adreßformat, die Adreßkategorien und die Netzmasken beschrieben. Weitere Informationen können der TCP/IP-Dokumentation entnommen werden.

### **IP-Adreßformat und -Adreßkategorien**

Eine IP-Adresse besteht aus einem 2teiligen 32-Bit-Adreßfeld:

- Der erste Teil des Adreßfelds enthält die Netzadresse; der zweite Teil enthält die Host-Adresse.
- Die Anzahl der für den Netz- und den Host-Abschnitt verwendeten Bit einer IP-Adresse variiert und hängt von der Adreßkategorie der IP-Adresse ab.
- Mit Hilfe einer Netzmaske kann ein Teil des Host-Abschnitts der IP-Adresse als eine Teilnetzadresse verwendet werden.

Tabelle 27 enthält Standardnetzmasken.

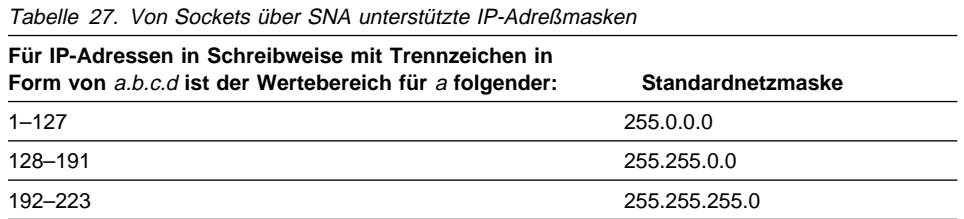

### **Von Sockets über SNA verwendete Masken**

Sockets über SNA verwendet zwei Maskentypen:

**Teilnetzmaske**

Die Teilnetzmaske wird bei der Weiterleitung verwendet und bei der Konfiguration des lokalen Knotens und der Leitwege angegeben. Bei der Definition von Teilnetzadressen kann die Standardteilnetzmaske akzeptiert oder ein anderer Wert als der Standardwert angegeben werden.

**Adreßmaske**

Die Adreßmaske wird zur generierten IP-LU-Adreßzuordnung verwendet und bei der Konfiguration angegeben.

### **IP-Leitwegtabelle**

Jeder Host verfügt über eine IP-Leitwegtabelle, die Informationen zu möglichen Zielen enthält und wie diese erreicht werden können. Leitwegeinträge werden in folgenden Situationen hinzugefügt:

- Bei der Definition der lokalen IP-Adresse. Weitere Informationen können der Online-Hilfefunktion entnommen werden.
- Leitweganweisungen werden im Fenster 'SNA-Knotenkonfiguration' definiert. **AnyNet Sockets konfigurieren** und anschließend **Leitwege** anklicken. Weitere Informationen können der Online-Hilfefunktion entnommen werden.
- Es wird ein Leitweg mit weniger Zwischenschritten gefunden. Diese geschieht, wenn ein Sockets-über-SNA-Gateway eine ICMP-Umleitung oder eine RIP-Nachricht empfängt. Weitere Informationen sind im Abschnitt "Funktion zur Leitwegfeststellung" auf Seite 230 enthalten.

Abb. 15 auf Seite 230 zeigt ein Beispiel einer Leitwegtabelle.

## **Von Sockets über SNA verwendete SNA-Netz-ID**

Für jeden über die SNA-Schnittstelle (sna0) definierten Leitweg muß es eine entsprechende SNA-Netz-ID geben, der die IP-Netzadresse zugeordnet wird. Die Anzahl der zu definierenden SNA-Netz-IDs hängt davon ab, wie das IP-Netz dem SNA-Netz zugeordnet werden soll.

Beispiel: Wenn die Socket-Anwendungen, die SNA verwenden, zur Verwendung der IP-Teilnetze 9.67.0.0 und 9.77.0.0 konfiguriert sind, kann eine SNA-Netz-ID definiert werden, die jedem IP-Teilnetz entspricht, oder es kann eine einzige SNA-Netz-ID definiert werden, die beiden Teilnetzen entspricht. Sockets über SNA erfordert keine eindeutige Eins-zu-Eins-Zuordnung zwischen einer IP-Netzadresse und einer SNA-Netz-ID.

### **Zuordnung einer IP-Adresse zu einem LU-Namen**

IP-Adressen können SNA-LU-Namen explizit oder generiert zugeordnet werden:

- Bei der expliziten Zuordnung sind alle LU-Namen definiert; während der Konfiguration wird jeder IP-Host-Adresse ein bestimmter SNA-LU-Name zugeordnet.
- Bei der generierten Zuordnung werden LU-Namen automatisch generiert. Während der Konfiguration müssen eine Netz-IP-Adresse, eine Adreßmaske, eine Netz-ID und ein LU-Schablonenwert angegeben werden.

Sockets über SNA verwendet die Adreßmaske, um den Netzabschnitt der IP-Adresse der SNA-Netz-ID und den Host-Abschnitt dem SNA-LU-Namen zuzuordnen. Der LU-Schablonenwert wird zur Feststellung der im LU-Namen verwendeten Zeichen und Zeichenpositionen verwendet.

Der für eine bestimmte IP-Adresse generierte LU-Name kann mit dem Befehlszeilendienstprogramm **sxmap** angezeigt werden. Die Syntax für dieses Dienstprogramm lautet wie folgt:

 sxmap convert <IP-adresse> <adreßmaske> <LU-schablone>

## **Datenweiterleitung und -zuordnung durch den Sockets-über-SNA-Gateway**

Die folgenden Schritte fassen kurz zusammen, wie der Sockets-über-SNA-Gateway feststellt, ob Daten über SNA oder TCP/IP weitergeleitet werden sollen und wie die Adreßzuordnung funktioniert:

- 1. Sockets über SNA durchsucht seine eigene Leitwegtabelle, um einen Leitweg zu finden, über den Daten die Ziel-IP-Adresse erreichen können. Wenn Sockets über SNA keine übereinstimmenden Leitwege findet, wird die Verbindungsanforderung an die Basis-TCP/IP-Protokollgruppe weitergeleitet.
- 2. Findet Sockets über SNA einen übereinstimmenden Leitweg, gibt der Leitwegeintrag an, wie die Zieladresse erreicht werden kann:
	- a. Wenn die Router-Adresse die Adresse einer lokalen Netzschnittstelle ist, wie z. B. sna0, kann die Zielnetz-, die Teilnetz- oder die Host-Adresse direkt erreicht werden.
	- b. Wenn die Router-Adresse die Adresse eines Gateways oder eines Routers ist, kann die Zieladresse nur über diesen Zwischen-Gateway oder -Router erreicht werden.
	- Abb. 15 auf Seite 230 zeigt ein Beispiel einer IP-Leitwegtabelle.

| Destination IP Address | Destination Mask | Gateway IP Address | Use Count |
|------------------------|------------------|--------------------|-----------|
| 1.2.3.4                | 255.255.255.255  | 199.245.253.1      | 10        |
| 10.0.0.0               | 255.0.0.0        | 199.245.253.2      | 0         |
| 10.11.0.0              | 255.255.0.0      | 199.245.253.113    | 37        |
| 127.0.0.1              | 255.255.255.255  | 127.0.0.1          | 8         |
| 128.1.0.0              | 255.255.0.0      | 199.245.253.3      | 0         |
| 199.245.253.0          | 255.255.255.0    | 199.245.253.113    | 368       |

Abbildung 15. Beispiel einer IP-Leitweganzeige

- 3. Wenn kein Leitweg in der Sockets-über-SNA-Leitwegtabelle gefunden wird, setzt Sockets über SNA voraus, daß die TCP/IP-Zieladresse über ein Basis-IP-Netz erreicht werden kann. Der TCP/IP-Dokumentation können weitere Informationen zur Weiterleitung von Daten über TCP/IP entnommen werden.
- 4. Wenn der ausgewählte Leitweg angibt, daß Daten über die SNA-Schnittstelle (sna0) weitergeleitet werden sollten, sucht Sockets über SNA nach der Adresse des nächsten Zwischenschritts in der IP-LU-Zuordnungstabelle:
	- a. Wenn Sockets über SNA einen übereinstimmenden Eintrag findet, wird eine LU 6.2-Verbindung aufgebaut.
	- b. Wenn Sockets über SNA keinen übereinstimmenden Eintrag findet, schlägt der Verbindungsversuch fehl und Sockets über SNA gibt den Abschlußfehlercode WSA EHOSTUNREACH zurück.
	- c. Sockets über SNA übergibt die Zieladresse und die Daten an Communications Server.
- 5. Alle für Sockets über SNA definierten Leitwege werden in die Basis-TCP/IP-Protokollgruppe gespiegelt, damit Pakete von IP über SNA weitergeleitet werden können.

### **Funktion zur Leitwegfeststellung**

Mit der vom Sockets-über-SNA-Gateway zur Verfügung gestellten Funktion zur Leitwegfeststellung kann TCP/IP-Datenverkehr effizienter weitergeleitet werden, und die Anzahl explizit definierter Leitweganweisungen im Netz wird reduziert. Diese Funktion muß nicht ausgewählt oder konfiguriert werden.

Eines der Probleme in großen Netzen ist, wie festgestellt werden kann, daß neue Netze oder Teilnetze hinzugefügt wurden und welcher Router zum Erreichen dieses neuen Netzes oder Teilnetzes verwendet werden muß. Sockets über SNA löst dieses Problem dadurch, daß alle Knoten zuerst einen Standard-Router verwenden, der alle anderen Knoten benachrichtigt, wenn ein kürzerer Leitweg festgestellt wurde. Dies ist weitaus effizienter als die Verwendung der herkömmlichen TCP/IP-Lösung, Leitweginformationen im Rundsendebetrieb weiterzugeben.

**Anmerkung:** Damit diese Funktion effektiv genutzt werden kann, sollten algorithmische Zuordnungen der IP-Adressen zu LU-Namen und ein zentrales APPN-Netz verwendet werden. Andernfalls müssen Knoten LU-Namen und IP-Adressen für alle ferne Knoten, mit denen sie kommunizieren, explizit definieren.

Abb. 16 zeigt ein Konfigurationsbeispiel.

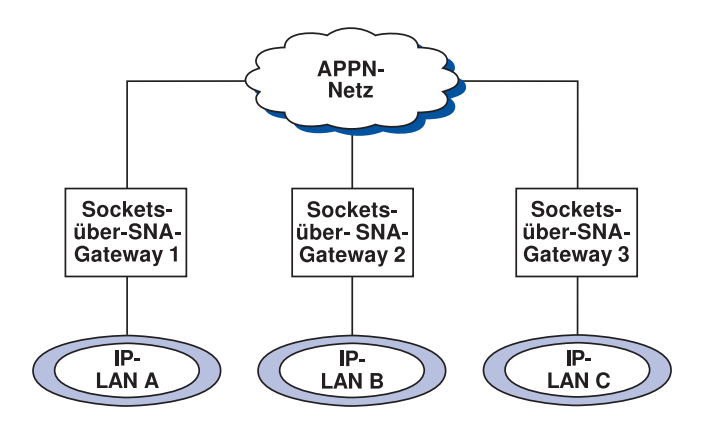

Abbildung 16. Beispiel eines Netzes, das die Sockets-über-SNA-Funktion zur Leitwegfeststellung verwendet

Beschreibung dieses Szenarios:

- Bei den Gateways 1, 2 und 3 handelt es sich um Sockets-über-SNA-Gateways, die mit IP-LANs verbunden sind. Diese Gateways verbinden die IP-LANs mit einem zentralen APPN-Netz.
- Gateway 1 ist der einzige Gateway, auf dem eine vollständige, permanente Leitwegtabelle verwaltet wird.

Die Gateways 2 und 3 definieren Gateway 1 als ihren Standard-Router. Wenn Gateway 1 ein fernes Netz oder Teilnetz kennt, müssen die Gateways 2 und 3 diese Leitwege nicht explizit definieren.

 Wenn die Gateways 2 und 3 Daten an nicht definierte Netze oder Teilnetze weiterleiten, werden diese Anforderungen an ihren Standard-Router Gateway 1 gesendet.

Wenn Gateway 1 ein Netz oder Teilnetz kennt und ein kürzerer Pfad verfügbar ist, sendet Gateway 1 eine ICMP-Umleitungsnachricht an den Requester zurück und weist auf den Pfad hin, der in Zukunft verwendet werden soll. Diese ICMP-Umleitungsnachricht aktualisiert die Leitwegtabelle des Requesters. Aus diesem Grund können die Gateways 2 und 3 ihre Leitwegtabellen für ferne Netze und Teilnetze dynamisch erstellen.

 Wenn neue Gateways hinzugefügt werden, die permanente Leitwegtabelle von Gateway 1 aktualisieren. Für die Gateways 2 und 3 sind keine expliziten Leitweganweisungen erforderlich.

### **Sockets-über-SNA-Modi definieren**

Sockets über SNA verwendet LU-6.2-Dialoge für die Übertragung zwischen Socket-Anwendungsprogrammen. Wenn ein LU-6.2-Dialog aufgebaut wird, definiert Sockets über SNA den Modus und die zugeordneten Sitzungsmerkmale der Verbindung. Communications Server verwendet den Modusnamen, um Merkmale der Verbindung zwischen den beiden Sockets-über-SNA-Knoten anzugeben.

Für den Standardmodus von Sockets über SNA erfolgt keine Angabe. Für Sockets über SNA kann der Standardmodus verwendet werden, oder es kann ein eigener Modus definiert werden. Zum Ändern des Standardmodus für Sockets über SNA im Fenster 'SNA-Knotenkonfiguration' **AnyNet Sockets über SNA konfigurieren** und anschließend **Modi** anklicken. Es kann ein anderer Standardmodus für alle TCP/IP-Übertragungen definiert und ein bestimmter Modus einem bestimmten TCP/IP-Anschluß zugeordnet werden.

Wird ein Alternativmodus angegeben, der nicht durch den Communications Server definiert ist, müssen die diesem Modus zugeordneten Sitzungsmerkmale für den Communications Server definiert werden.

## **Intervall für Zeitlimitüberschreitung bei Inaktivität ändern**

Mit der Startoption 'Zeitlimitüberschreitung bei Inaktivität' kann die Anzahl der Sekunden bei Inaktivität angegeben werden, bevor Sockets über SNA die Zuordnung eines Datagrammdialogs aufhebt. Mit diesem Intervall kann ein Mittelweg gefunden werden zwischen der Verwendung von Systemressourcen, um einen bestehenden Datagrammdialog aufrechtzuerhalten, und einer längeren Zeitspanne zum Aufbau eines neuen Datagrammdialogs. Wenn z. B. dieser Wert niedrig eingestellt wird, werden nicht verwendete Datagrammdialoge schneller beendet, aber es dauert länger, bis das nächste Datagramm gesendet werden kann. Das Standardintervall für Zeitlimitüberschreitung bei Inaktivität beträgt 90 Sekunden.

Zum Ändern der Startoption im Fenster 'SNA-Knotenkonfiguration' **AnyNet Sockets über SNA konfigurieren** anklicken, anschließend **Anzeigen/Ändern/Hinzufügen** anklicken, die Indexzunge **Erweitert** anklicken und einen neuen Wert für diese Option auswählen.

#### **Bemerkungen**

## **Anhang D. Bemerkungen**

Hinweise auf IBM Produkte, Programme und Dienstleistungen in dieser Veröffentlichung bedeuten nicht, daß IBM diese in allen Ländern, in denen IBM vertreten ist, anbietet. Hinweise auf IBM Lizenzprogramme oder andere IBM Produkte bedeuten nicht, daß nur Produkte, Programme oder Dienstleistungen von IBM verwendet werden können. Anstelle der IBM Produkte, Programme oder Dienstleistungen können auch andere ihnen äquivalente Produkte, Programme oder Dienstleistungen verwendet werden, solange diese keine gewerblichen Schutzrechte der IBM verletzen. Die Verantwortung für den Betrieb der Produkte in Verbindung mit Fremdprodukten liegt beim Kunden, soweit solche Verbindungen nicht ausdrücklich von IBM bestätigt sind.

Für in diesem Handbuch beschriebene Erzeugnisse und Verfahren kann es IBM Patente oder Patentanmeldungen geben. Mit der Auslieferung dieses Handbuchs ist keine Lizenzierung dieser Patente verbunden. Lizenzanfragen sind schriftlich zu richten an:

IBM Deutschland Informationssysteme GmbH Director of Commercial Relations - Europe D-70548 Stuttgart

Lizenznehmer des Programms, die Informationen zu diesem Produkt wünschen mit der Zielsetzung: (i) den Austausch von Informationen zwischen unhabhängigen, erstellten Programmen und anderen Programmen (einschließlich des vorliegenden Programms) sowie (ii) die gemeinsame Nutzung der ausgetauschten Informationen zu ermöglichen, wenden sich an folgende Adresse:

IBM Deutschland Informationssysteme GmbH Director of Commercial Relations - Europe D-70548 Stuttgart

Die Bereitstellung dieser Informationen kann unter Umständen von bestimmten Bedingungen - in einigen Fällen auch von der Zahlung einer Gebühr - abhängig sein.

Die Lieferung der im Handbuch aufgeführten Lizenzprogramme sowie des zugehörigen Lizenzmaterials erfolgt im Rahmen der IBM Kundenvereinbarung.

Die Veröffentlichung dient nicht für Produktionszwecke. IBM übernimmt keine Haftung. Die in dieser Veröffentlichung aufgeführten Beispiele sollen lediglich zur Veranschaulichung und zu keinem anderen Zweck dienen.

**Bemerkungen**
# **Anhang E. Marken**

Folgende Namen sind in gewissen Ländern Marken der IBM Corporation:

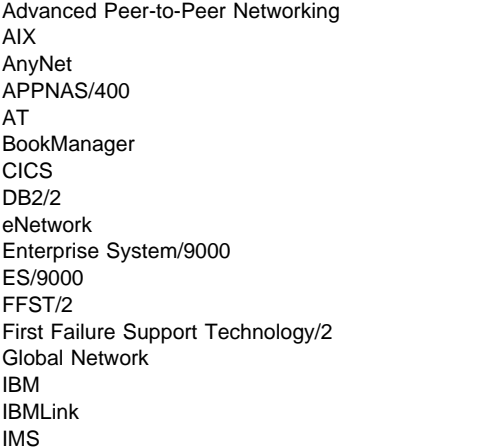

Micro Channel NetView OS/2 OS/400 Personal System/2 Portmaster Presentation Manager PS/2 System/370 System/390 SystemView S/370 S/390 **TalkLink** VTAM WebExplorer

Adobe ist eine Marke von Adobe Systems, Incorporated.

PC Direct ist eine Marke der Ziff Communications Company und wird von der IBM Corporation unter Lizenz verwendet.

UNIX ist eine eingetragene Marke und wird ausschließlich von der X/Open Company Limited lizenziert.

C-bus ist eine Marke von Corollary, Inc.

Microsoft, Windows und das Logo von Windows 95 sind Marken der Microsoft Corporation.

Java und HotJava sind Marken von Sun Microsystems, Inc.

Andere Namen von Unternehmen, Produkten oder Dienstleistungen können Marken anderer Unternehmen sein.

# **Glossar**

Im Glossar verwendete Querverweise:

**Vgl.:** Diese Abkürzung verweist auf einen Begriff mit gegensätzlicher oder grundsätzlich unterschiedlicher Bedeutung.

**Syn.:** Diese Abkürzung bedeutet, daß der Begriff dieselbe Bedeutung wie ein bevorzugter Begriff hat, der an der entsprechenden Stelle in diesem Glossar definiert wird.

**Siehe:** Hiermit wird auf Begriffe verwiesen, die aus mehreren Wörtern bestehen und mit demselben Wort enden.

**Veralteter Ausdruck für:** Der entsprechende Begriff sollte nicht verwendet werden. Es wird auf einen bevorzugten Begriff verwiesen, der an der entsprechenden Stelle in diesem Glossar definiert wird.

# **A**

**Abbrechen (cancel)**. Ein Druckknopf zum Entfernen eines Fensters, ohne die in diesem Fenster vorgenommenen Änderungen anzuwenden.

**Abhängige LU (dependent LU)**. Siehe SSCP-abhängige LU.

**Abhängiger LU-Requester (DLUR - Dependent LU Requester)**. Ein APPN-Endknoten oder ein APPN-Netzknoten, der über abhängige LUs verfügt, aber für die Bereitstellung der SSCP-Services für diese abhängigen LUs eine entsprechende Anforderung an einen abhängigen LU-Server richtet.

**Abhängiger LU-Server (DLUS - Dependent LU Server)**. Ein APPN-Netzknoten, der SSCP-Services für eine abhängige LU in seinem eigenen oder einem anderen APPN-Netz zur Verfügung stellt. Vgl. Abhängiger LU-Requester.

**Adapter (adapter)**. (1) Eine Hardwarekomponente, die in einem PC installiert werden muß, um eine Verbindung zu einem SDLC-, LAN-, DFT-, einem asynchronen oder einem anderen COM-Anschluß zu ermöglichen (eventuell über einen Modem). (2) Ein Teil, das eine elektrische oder physische Verbindung zwischen einer Einheit und einem Computer oder einer anderen Einheit aufbaut.

**Advanced Peer-to-Peer Networking (APPN)**. Eine Erweiterung zu SNA mit (a) umfangreicherer verteilter Netzsteuerung, die kritische hierarchische Abhängigkeiten vermeidet und damit die Auswirkungen einzelner Fehlerpunkte isoliert; (b) dynamischem Austausch von Netztopologiedaten, um die einfache Verbindungsherstellung, Neukonfiguration und adaptive Leitwegauswahl zu unterstützen; (c) dynamischer Definition von Netzressourcen und (d) automatischer Ressourcenregistrierung und Verzeichnissuche. APPN erweitert die LU 6.2-Peer-Ausrichtung für Endbenutzerservices auf die Netzsteuerung und unterstützt mehrere LU-Typen, einschließlich LU 2, LU 3 und LU 6.2.

#### **Advanced Peer-to-Peer Networking-Endknoten**

**(APPN)**. Ein Knoten, der einen weiten Bereich an Endbenutzerservices zur Verfügung stellt und Sitzungen zwischen den lokalen Steuerpunkten (Control Point, CP) und dem CP in einem benachbarten Netzknoten unterstützt. Der APPN-Endknoten verwendet diese Sitzungen, um seine Ressourcen dynamisch beim benachbarten CP (seinem Netzknoten-Server) zu registrieren, um Anforderungen für Verzeichnissuchen zu senden und zu empfangen und Verwaltungsservices anzufordern. Ein APPN-Endknoten kann auch mit anderen Endknoten verbunden werden.

**Advanced Peer-to-Peer Networking-Knoten (APPN)**. Ein APPN-Netzknoten oder ein APPN-Endknoten.

#### **Advanced Peer-to-Peer Networking-Netz (APPN)**.

Eine Gruppe von verbundenen Netzknoten und deren Client-Endknoten.

#### **Advanced Peer-to-Peer Networking-Netzknoten**

**(APPN)**. Ein Knoten, der umfangreiche Endbenutzerservices bietet und folgende Funktionen zur Verfügung stellt:

- Verteilte Verzeichniszugriffsservices, einschließlich Registrierung der Domänenressourcen auf einem zentralen Verzeichnis-Server
- Austausch von Topologiedatenbanken mit anderen APPN-Netzknoten; Aktivieren von Netzknoten im Netz zur Auswahl der optimalen Leitwege für LU-LU-Sitzungen auf der Basis von angeforderten Serviceklassen
- Sitzungsservices für seine lokalen LUs und Client-Endknoten

 Zwischengeschaltete Weiterleitungsservices in einem APPN-Netz

#### **Advanced Program-to-Program Communication**

**(APPC)**. (1) Eine Implementierung des LU 6.2-Protokolls von SNA, das einem Systemverbund die Aufteilung von Programmaufgaben erlaubt. Die allgemeine Einrichtung, die die LU 6.2-Architektur und deren verschiedene Implementierungen in Produkten kennzeichnet. (2) Wird manchmal verwendet, um die LU 6.2-Architektur und ihre Produktimplementierungen insgesamt oder eine bestimmte LU 6.2-Produkteinrichtung, wie z. B. eine APPC-Anwendungsprogrammierschnittstelle, zu bezeichnen.

**Aktiv (active)**. (1) Betriebsbereit (operational). (2) Bezieht sich auf einen Knoten oder eine Einheit, zu dem bzw. zu der eine Verbindung besteht oder der bzw. die für eine Verbindung zu einem anderen Knoten oder zu einer anderen Einheit zur Verfügung steht.

**Aktivieren (activate)**. Um eine Ressource zur Ausführung ihrer Funktion betriebsbereit zu machen. Vgl. Inaktivieren.

**Alert (alert)**. (1) Eine Nachricht, die an ein zentrales Alert-Verarbeitungssystem der Verwaltungsservices in einem Netz gesendet wird, um auf einen Fehler oder ein bevorstehendes Problem hinzuweisen. (2) Bei den Verwaltungsservices von SNA (SNA/MS) ein Ereignis mit hoher Priorität, das sofort einen Eingriff erfordert.

**American National Standards Institute (ANSI)**. Eine Organisation, die sich aus Herstellern, Verbrauchern und allgemeinen Interessengruppen zusammensetzt und die Prozeduren festlegt, nach denen akkreditierte Organisationen freiwillige Industriestandards in den USA erstellen und verwalten.

**Ankommend (inbound)**. In DFV-Vorgängen Daten, die vom Netz empfangen werden.

**Anpassung (customization)**. Das Konfigurieren eines oder mehrerer PCs, die über einen SDLC-, LAN-, ASYNCH-, X.25-, DFT- oder einen anderen Anschluß mit einem Host verbunden sind. Die Anpassung geht der Installation von Personal Communications voraus und schließt die Definition der Sitzungen ein, die von Personal Communications ausgeführt werden sollen.

**ANR**. Automatic Network Routing - Automatische Netzweiterleitung.

**Anruf (call)**. (1) Bei der Datenübertragung die Aktionen, die erforderlich sind, um eine Verbindung

zwischen zwei Stationen auf einer Wählleitung herzustellen. (2) Bei DFV-Vorgängen ein Dialog zwischen zwei Benutzern. (3) Versuch der Kontaktaufnahme mit einem Benutzer, unabhängig davon, ob der Versuch erfolgreich ist.

**Anrufen (calling)**. Der Prozeß des Übertragens von Wählzeichenfolgen zur Herstellung einer Verbindung zwischen Datenstationen.

**Anschluß (port)**. (1) Ein Zugriffspunkt für den Dateneingang oder -ausgang. (2) Eine Buchse an einer Einheit, die zum Anschließen der Verbindungskabel anderer Einheiten, wie z. B. Bildschirme und Drucker, dient. (3) Die Darstellung einer physischen Verbindung zu der Hardware. Ein Anschluß wird manchmal auch als Adapter bezeichnet; ein Adapter kann jedoch mehr als nur einen Anschluß enthalten. Ein oder mehrere Anschlüsse können durch einen DLC-Prozeß gesteuert werden. (4) In der Internet-Protokollgruppe eine 16-Bit-Nummer für die Kommunikation zwischen TCP oder dem User Datagram Protocol (UDP) und einem Protokoll oder einer Anwendung der höheren Ebene. Einige Protokolle, wie z. B. das File Transfer Protocol (FTP) und das Simple Mail Transfer Protocol (SMTP), verwenden bei allen TCP/IP-Implementierungen dieselbe herkömmliche Anschlußnummer. (5) Eine von Übertragungsprotokollen verwendete Abstraktion zur Unterscheidung zwischen mehreren Zieladressen auf derselben Host-Maschine. (6) Syn. Socket.

**ANSI**. American National Standards Institute.

**Antwort (response)**. (1) In der Datenübertragung eine im Steuerfeld eines Antwortrahmens angezeigte Antwort. Die Antwort teilt der primären oder der Hybridstation mit, welche Aktionen infolge eines oder mehrerer Befehle durch die sekundäre oder andere Hybridstationen ausgeführt wurden. (2) Siehe Befehl.

**Anwendungsprogrammierschnittstelle (API - Application Programming Interface)**. (1) Eine definierte Programmiersprachenschnittstelle zwischen einem IBM Systemsteuerprogramm oder einem IBM Lizenzprogramm und dem Benutzer des Programms. Die Gruppe von Programmiersprachenkonstrukten oder -anweisungen, die in einem Anwendungsprogramm codiert werden können, um die spezifischen Funktionen und Services aufzurufen, die von einem zugrundeliegenden Betriebssystem oder Serviceprogramm zur Verfügung gestellt werden. (2) In VTAM die Sprachenstruktur, die in Steuerblöcken verwendet wird, damit Anwendungsprogramme auf sie verweisen können und sie in VTAM identifiziert werden.

**AnyNet-Produktfamilie**. Eine Gruppe von IBM Produkten, die die MPTN-Architektur (MPTN- Multiprotocol Transport Networking) implementieren und Anwendungsprogrammen ermöglichen, unabhängig vom zugrundeliegenden Netzübertragungsprotokoll zu kommunizieren.

**APAR**. Authorized Program Analysis Report.

**API (Application Programming Interface)**. Application Programming Interface - Anwendungsprogrammierschnittstelle.

**APPC**. Advanced Program-to-Program Communication.

**APPN**. Advanced Peer-to-Peer Networking.

**APPN-Endknoten (APPN end node)**. Siehe Advanced Peer-to-Peer Networking-Endknoten (APPN).

**APPN-Netz (APPN network)**. Siehe Advanced Peer-to-Peer Networking-Netz (APPN).

**ASCII (American National Standard Code for Information Interchange)**. Ein Standardcode, der aus 7 Bit umfassenden codierten Zeichen (8 Bit einschließlich Paritätsprüfung) besteht. Der ASCII-Zeichensatz dient zum Austausch von Daten zwischen Datenverarbeitungssystemen, Datenübertragungssystemen und zugehörigen Einrichtungen. Der ASCII-Zeichensatz besteht aus Steuerzeichen und Grafikzeichen.

#### **ASYNC**. Asynchron.

**Asynchron (asynchronous)**. (1) Bezieht sich auf mindestens zwei Prozesse, die nicht vom Auftreten bestimmter Ereignisse, wie z. B. allgemeiner Zeitsignale, abhängig sind. (2) Kein regelmäßiger zeitlicher Bezug; unerwartet oder unvorhersehbar hinsichtlich der Ausführung von Programmanweisungen.

**Aufruf (call)**. (1) Das Aktivieren eines Computerprogramms, einer Routine oder einer Unterroutine, in der Regel durch Angabe der Eingangsbedingungen und eines Eingangspunkts. (2) Das Übertragen der Steuerung auf eine Prozedur, ein Programm, eine Routine oder eine Unterroutine.

**AUS (Off)**. Eine Auswahlmöglichkeit, die im Unterfenstermenü der Auswahl zum Aktualisieren der Anzeige enthalten ist. Diese Auswahl schaltet die Aktualisierungsfunktion aus.

**Ausnahme (exception)**. Eine abnormale Bedingung wie z. B. ein beim Verarbeiten einer Datei aufgetretener E/A-Fehler.

**Authorized Program Analysis Report (APAR)**. Ein Bericht zu einem Fehler, der wahrscheinlich von einem Defekt im aktuellen, unveränderten Release eines Programms verursacht wird.

**Automatic Network Routing (ANR)**. Beim High-Performance Routing (HPR) ein äußerst effizientes Leitwegprotokoll, das die Zyklen und den Speicherbedarf beim Weiterleiten von Paketen der Vermittlungsschicht über Zwischenknoten im Leitweg auf ein Minimum reduziert.

## **B**

**Basic Input/Output System (BIOS)**. Code, der den Betrieb der Basishardware, wie z. B. Interaktion mit Diskettenlaufwerken, Festplattenlaufwerken und der Tastatur, steuert.

**Basiselement (primitive)**. Syn. Servicesbasiselement.

**Bediener (operator)**. (1) In einer Sprachanweisung die lexikalische Entität, die angibt, welche Aktion für die Operanden durchgeführt werden soll. Siehe Definitionsanweisung. (2) Eine Person oder ein Programm, die oder das für das Verwalten der von einem bestimmten Teil einer Software, wie z. B. von MVS, dem Programm Netview oder IMS, gesteuerten Aktivitäten verantwortlich ist. (3) Eine Person, die eine Einheit bedient. (4) Eine Person, die die Betriebsbereitschaft eines Systems aufrechterhält.

**Bedienerinformationszeile (OIA - Operator Information Area)**. Der Bereich am unteren Rand des Anzeigebereichs, in dem die Informationen zum Status der nichtprogrammierbaren Datenstation oder des Systems angezeigt werden.

**Befehl (command)**. (1) Eine Anforderung einer nichtprogrammierbaren Datenstation zur Ausführung einer Operation oder eines Programms. (2) In SNA eine Feldgruppe in einem Übertragungskopf (TH - Transmission Header), Nachrichtenvorsatz für Anforderung (RH - Request Header) und teilweise auch in Teilen einer Anforderungseinheit (RU - Request Unit), die eine Aktion oder ein Protokoll einleitet. Beispiel: (a) Bind Session (RU zur Sitzungssteuerung), Befehl zur Aktivierung einer LU-LU-Sitzung; (b) Richtungswechselanzeiger im RH der letzten RU einer Kette; (c) der Fensteranzeiger für das Zurücksetzen eines virtuellen Leitwegs in einem FID4- Übertragungskopf.

**Befehlsbereich (command area)**. In der Basis-CUA-Architektur der Bereich einer Anzeige, der das Befehlseingabefeld enthält.

**Befehlsname (command name)**. Der erste Ausdruck in einem Befehl, normalerweise gefolgt von Operanden.

**Befehlszeile (command line)**. (1) Bei Bildschirmen eine Anzeigezeile, die sich in der Regel am unteren Ende des Bildschirms befindet und in der nur Befehle eingegeben werden können. (2) In der CUA-Architektur veralteter Ausdruck für Befehlsbereich.

**Befehlszeilenschnittstelle (CLI - Command Line Interface)**. Eine Art der Computerschnittstelle, bei der Eingabebefehle aus Zeichenfolgen von Text bestehen. Vgl. Grafische Benutzerschnittstelle (GUI - Graphical User Interface).

**Benutzer (user)**. (1) Eine Person oder Sache, die Befehle und Nachrichten an das Informationsverarbeitungssystem senden und von diesem empfangen kann. (2) Eine Person, die die Services eines Datenverarbeitungssystems in Anspruch nimmt.

**Betriebssystem (OS - Operating System)**. Software zur Steuerung der Ausführung von Programmen und zur Bereitstellung von Services, wie z. B. Ressourcenzuordnung, Zeitplanung, Ein-/Ausgabesteuerung und Datenverwaltung. Obwohl es sich bei Betriebssystemen vornehmlich um Software handelt, sind auch Hardwareimplementierungen in Teilbereichen möglich.

**BIOS**. (1) Basic Input/Output System. (2) Siehe NetBIOS.

**Bit/s**. Bit pro Sekunde.

**Blättern**. Das Ersetzen der zur Zeit auf dem Bildschirm angezeigten Information durch vorhergehende oder nachfolgende Informationen derselben Datei.

## **C**

**CD**. Compact Disc.

**CD-ROM**. Nur-Lese-Speicher mit hoher Speicherkapazität in Form einer optisch lesbaren CD.

**Client**. (1) Eine Funktionseinheit, die gemeinsame Services von einem Server empfängt. (2) Ein Benutzer.

**Client/Server**. Bei DFV-Vorgängen das Interaktionsmodell der verteilten Datenverarbeitung, bei dem ein Programm von einem Standort aus eine Anforderung an ein Programm an einem anderen Standort sendet und auf die Antwort wartet. Das anfordernde Programm wird Client, das antwortende Programm wird Server genannt.

**Cluster (cluster)**. Eine Station, die aus einer Steuereinheit (Cluster-Steuereinheit) und den angeschlossenen nichtprogrammierbaren Datenstationen besteht.

**Common Operations Services (COS)**. Der Teil der SNA-Verwaltungsservices, der sich auf die Hauptvektoren zur eingeschränkten, fernen Betriebssteuerung bezieht.

**Common Programming Interface for Communications (CPI-C)**. Eine Anwendungsprogrammierschnittstelle (API), die Funktionen enthält, um die steigenden Anforderungen von verschiedenen Anwendungsumgebungen zu erfüllen und Offenheit als Industriestandard für DFV-Programmierung zu erreichen. CPI-C stellt Zugriff auf programmübergreifende Services zur Verfügung, wie z. B. (a) Daten senden und empfangen, (b) Verarbeitung zwischen Programmen synchronisieren und (c) Partner über Fehler bei der Übertragung benachrichtigen.

**Compact Disc (CD)**. (1) Eine mit Hilfe eines Lasers optisch lesbare Platte, meist mit einem Durchmesser von 11,5 cm. (2) Eine Platte, auf der Daten als digitale Zeichen in einer spiralförmigen Spur gespeichert werden. Die Daten werden von einem CD-Spieler in Form digitalisierter Audiodaten entschlüsselt und interpretiert, die von den meisten Computern verarbeitet werden können.

**CP**. (1) Control Point, Steuerpunkt. (2) In VM Steuerprogramm.

**CPI-C**. Common Programming Interface for Communications - Einheitliche Anwendungsunterstützung.

**CP-Name (cp name)**. Ein netzinterner Name eines Steuerpunkts (CP), der aus einer Netz-ID, die das Netz (oder den Namensbereich) angibt, zu dem der CP-Knoten gehört, und einem eindeutigen Namen im Bereich der Netz-ID besteht, die den CP angibt. Jeder APPN- oder LEN-Knoten verfügt über einen CP-Namen, der ihm bei der Systemdefinition zugeordnet wird.

## **D**

**Dateiübertragung (file transfer)**. Das Übertragen einer oder mehrerer Dateien von einem System zu einem anderen über eine Datenübertragungsverbindung.

**Datenbank für lokale Verzeichnisse (local directory database)**. Eine Gruppe von Ressourcen (LUs) im Netz, die auf einem bestimmten Knoten bekannt sind. Zu den Ressourcen gehören die Ressourcen der Domäne des Knotens sowie Cache-Einträge.

**Datenbank für Netzverzeichnisse (network directory database)**. Syn. Datenbank für verteilte Verzeichnisse.

**Datenbank für verteilte Verzeichnisse (distributed directory database)**. Die vollständige Auflistung aller Ressourcen im Netz, die in verschiedenen Verzeichnissen über das APPN-Netz verteilt sind. Jeder Knoten enthält einen Teil des vollständigen Verzeichnisses, es muß aber nicht jeder Knoten über die gesamte Liste verfügen. Einträge werden über die Systemdefinition, Bedienermaßnahmen, automatische Registrierung und fortlaufende Suchprozeduren im Netz erstellt, geändert und gelöscht. Syn. Verteiltes Netzverzeichnis und Datenbank für Netzverzeichnisse.

**Datenübertragungssteuerung (DLC - Data Link control)**. Eine Reihe von Regeln, die von Knoten in einer Datenübertragungsverbindung (z. B. einer SDLC-Verbindung oder einem Token-Ring) für einen ordnungsgemäßen Austausch von Informationen angewendet werden.

**Datenübertragungsverbindung (data link)**. In SNA Synonym für Verbindung.

**DBCS**. Double-Byte Character Set - Doppelbytezeichensatz.

**DEE (DTE)**. Data Terminal Equipment - Datenendeinrichtung.

**DFV-Adapter (communication adapter)**. (1) Schaltkreiskarte mit zugehöriger Software, über die ein Prozessor, eine Steuereinheit oder eine andere Einheit an ein Netz angeschlossen werden kann. (2) Ein Mechanismus, der den Anschluß von Einrichtungen zur Datenübertragung an Host-Prozessoren ermöglicht.

**Dialog (conversation)**. Eine logische Verbindung zwischen zwei Transaktionsprogrammen, die eine LU-6.2-Sitzung verwenden. Dialoge werden durch Klammern begrenzt, um eine Sitzung exklusiv nutzen zu können.

**Dialog (dialog)**. (1) Interaktion zwischen einem Benutzer und einem Computer. (2) In einem interaktiven System ein einem Dialog zwischen zwei Personen vergleichbarer Vorgang mit einer Reihe von zusammengehörigen Abfragen und Antworten.

**DLC**. Data Link Control - Datenübertragungssteuerung.

**DLUR**. Dependent LU Requester - Abhängiger LU-Requester.

**Domänenbediener (domain operator)**. In einem Mehrdomänennetz die Person oder das Programm, die bzw. das den Betrieb der Ressourcen eines Steuerpunkts für Systemservices (SSCP) steuert.

#### **Doppelbytezeichensatz (DBCS - Double-Byte**

**Character Set)**. Ein Zeichensatz, in dem jedes Zeichen durch 2 Byte dargestellt wird. Bei Sprachen wie Japanisch, Chinesisch und Koreanisch, die mehr Symbole umfassen als durch 256 Codepunkte dargestellt werden können, ist der Doppelbytezeichensatz erforderlich. Da jedes Zeichen 2 Byte benötigt, sind für die Eingabe, die Anzeige und das Drucken von DBCS-Zeichen Hardware und Programme erforderlich, die DBCS unterstützen. Vgl. Einzelbytezeichensatz.

**Doppelklicken (double-click)**. Den Knopf einer Zeigereinheit zweimal drücken und loslassen, während sich der Zeiger innerhalb der durch den Benutzer für die Betriebsumgebung angegebenen Begrenzung befindet.

**DOS**. Disk Operating System. Siehe IBM Disk Operating System.

**DS**. Directory Services - Verzeichnisservices.

**DTR**. Data Terminal Ready - Datenstation bereit.

**Duplex (duplex)**. Bezieht sich auf eine Form der Kommunikation, bei der Daten gleichzeitig gesendet und empfangen werden können. Syn. Vollduplex. Vgl. Halbduplex.

**Dynamisch (dynamic)**. (1) Bei Programmiersprachen Merkmale, die nur während der Ausführung eines Programms festgelegt werden können, z. B. die Länge eines Datenobjekts mit variabler Länge. (2) Bezieht sich auf einen Arbeitsgang, der genau zu dem erforderlichen Zeitpunkt und nicht zu einem zuvor festgelegten Zeitpunkt ausgeführt wird. (3) Vgl. Statisch.

## **E**

**E/A (I/O)**. Eingabe/Ausgabe.

**EBCDIC**. Extended Binary-Coded Decimal Interchange Code. Ein Satz codierter Zeichen bestehend aus 256 8-Bit-Zeichen.

**Ebene der Datenübertragungssteuerung (DLC-layer data link control layer)**. In SNA die aus den Verbindungsstationen bestehende Ebene, die die Übertragung von Daten über eine Verbindung zwischen zwei Knoten zeitlich steuert und eine Fehlerüberwachung der Verbindung ausführt. Beispiele für eine Datenübertragungssteuerung sind SDLC für bitserielle Verbindungen und die Datenübertragungssteuerung für den System/370- Kanal.

**Anmerkung:** Die DLC-Ebene ist in der Regel vom physischen Transportmechanismus unabhängig und gewährleistet die Integrität der Daten, die die höheren Ebenen erreichen.

**EGA**. Enhanced Graphics Adapter - EGA-Adapter.

**EHLLAPI**. Emulator High-Level Language Application Programming Interface.

**Eingabefeld (entry field)**. Ein Bereich, in den ein Benutzer Text eingibt oder stellt. Die Grenzen dieses Bereiches werden normalerweise angezeigt.

**Einheitentreiber (device driver)**. (1) Eine Datei, die den Code für die Verwendung einer angeschlossenen Einheit enthält. (2) Ein Programm, mit dessen Hilfe ein Computer mit einer bestimmten peripheren Einheit, z. B. einem Drucker, einem Bildplattenspieler oder einem CD-Laufwerk, kommuniziert. (3) Eine Gruppe von Unterroutinen, die die Schnittstelle zwischen E/A-Einheitenadaptern und dem Prozessor steuern.

**Einzelbytezeichensatz (SBCS - Single-Byte Character Set)**. Ein Zeichensatz, bei dem jedes Zeichen durch einen Einzelbytecode dargestellt wird. Vgl. Doppelbytezeichensatz.

**Element**. (1) Ein Feld in einer Netzadresse. (2) In SNA die Ressource innerhalb eines Unterbereichs, die über eine Elementadresse gekennzeichnet wird. Siehe Unterbereich.

**Empfangsnachrichtendosierung (receive pacing)**. In SNA die Dosierung der Nachrichteneinheiten, die eine Komponente empfängt. Vgl. Sendenachrichtendosierung.

**Emulator**. Ein Programm, das einer Einheit ermöglicht, so zu operieren, als wäre sie ein anderer Einheitentyp. Personal Communications beispielsweise ermöglicht unterstützten PCs und Druckern so zu operieren, als wären sie Datenstationen der Serie IBM 3270.

**Emulator High-Level Language Application Programming Interface (EHLLAPI)**. In Communications Manager/2 eine Anwendungsprogrammierschnittstelle, die Programmierzugriff auf den Bereich im Computerhauptspeicher bereitstellt, der dem Anzeigenabbild des Benutzers entspricht (dieser Bereich wird als "Darstellungsbereich" bezeichnet).

**Endknoten (EN - End Node)**. (1) Siehe Advanced Peer-to-Peer Networking-Endknoten (APPN) und LEN-Endknoten. (2) Bei DFV-Vorgängen ein Knoten, der oft an eine einzelne Datenübertragungsverbindung angeschlossen ist und keine Zwischenpfadsteuerungsfunktionen ausführen kann.

**Entgegen der Übertragungsrichtung (upstream)**. In der Richtung des Datenflusses vom Benutzer zum Host. Vgl. In Übertragungsrichtung.

**ER**. Explicit Route - Expliziter Leitweg.

**Ereignis (event)**. Ein Vorgang, der für eine Aufgabe von Bedeutung ist. Beispiel: eine SNMP-Alarmnachricht, das Öffnen eines Fensters oder eines Unterprogramms (Submap) oder die Beendigung einer asynchronen Operation.

**Ethernet**. Ein lokales 10-MBit/s-Basisbandnetz, das mehreren Stationen ermöglicht, ohne vorherige Koordination beliebig auf das Übertragungsmedium zuzugreifen, das Konkurrenzsituationen durch die Verwendung von Trägerprüfung und -verzögerung verhindert und Konkurrenzsituationen durch Verwendung von Kollisionserkennung und verzögerter Neuübertragung auflöst. Ethernet verwendet Mehrfachzugriff durch Trägerprüfung mit Kollisionserkennung (CSMA/CD).

**Expliziter Leitweg (ER - Explicit Route)**. In SNA eine oder mehrere Übertragungsgruppen, die zwei Unterbereichsknoten verbinden. Ein expliziter Leitweg ist durch eine Unterbereichsursprungsadresse, eine Unterbereichszieladresse, eine explizite Leitwegnummer und eine Nummer des expliziten Leitwegs für die Rückübertragung definiert. Vgl. Virtueller Leitweg.

**Extended Binary-Coded Decimal Interchange Code (EBCDIC)**. Der Standardcode mit einem Zeichensatz aus codierten 8-Bit-Zeichen, der von Personal Communications für den Datenaustausch zwischen PCs und einem Host verwendet wird. Siehe ASCII.

## **F**

**Fehler (error)**. Ein Abweichen eines berechneten, beobachteten oder gemessenen Wertes bzw. Bedingung vom wahren, angegebenen oder theoretisch richtigen Wert bzw. Bedingung.

**Fehlerbestimmung (problem determination)**. Der Prozeß der Ermittlung der Fehlerquelle, z. B. eine Programmkomponente, ein Maschinenfehler, die DFV-Einrichtungen, ein vom Benutzer oder dem Lieferanten installiertes Programm oder Gerät, umgebungsbedingte Fehler, wie z. B. Spannungsverluste, oder ein Benutzerfehler.

**Fern (remote)**. (1) Bezieht sich auf ein System, ein Program oder eine Einheit, auf das bzw. die über eine Datenfernübertragungsleitung zugegriffen wird. (2) Syn. Über Verbindung angeschlossen. (3) Vgl. Lokal.

**Festplatte**. Eine starre Magnetplatte, wie z. B. die internen Platten, die in den Systemeinheiten von PCs und in externen Festplattenlaufwerken verwendet werden.

**File Transfer Protocol (FTP)**. In der Internet-Protokollgruppe ein Protokoll der Anwendungsschicht, das TCPund Telnet-Services für die Übertragung von Massendatendateien zwischen Maschinen oder Hosts verwendet.

**FP**. Focal Point - Zentrales Alert-Verarbeitungssystem.

**Freigeben**. In VTAM die Steuerung von Ressourcen (DFV-Steuereinheiten oder physische Einheiten) abgeben. Siehe Ressourcenübernahme.

**FTP**. File Transfer Protocol - Dateiübertragungsprotokoll.

# **G**

**Gateway**. (1) Eine Funktionseinheit, die zwei Computernetze mit unterschiedlicher Netzarchitektur verbindet. Ein Gateway verbindet Netze oder Systeme mit unterschiedlicher Architektur. Eine Brücke verbindet Netze oder Systeme mit derselben oder einer ähnlichen Architektur. (2) Die Kombination von Maschinen und Programmen, die Adreßumsetzung, Namensumsetzung und SSCP-Rufweiterschaltung zwischen unabhängigen SNA-Netzen zur Verfügung stellen und somit die

Kommunikation zwischen diesen Netzen ermöglichen. Ein Gateway besteht aus einem Gateway-NCP und mindestens einem Gateway-VTAM. (3) Im IBM Token-Ring-Netz eine Einheit und die zugehörige Software, die eine Verbindung zwischen einem lokalen Netz und einem anderen lokalen Netz oder einem Host mit unterschiedlichen logischen Protokollen für Verbindungen herstellen. (4) Im Betriebssystem AIX eine Einheit, die über der Verbindungsschicht liegt und, wenn erforderlich, die von einem Netz verwendete Schnittstelle sowie das Protokoll in die Schnittstelle und das Protokoll umsetzt, die bzw. das von einem anderen Netz verwendet wird. (5) In TCP/IP, Syn. Router. (6) Eine Station in einem lokalen Netz, über die eine Verbindung zu einem Host oder einem separaten Netz hergestellt wird.

**Generisch auflösen (generic unbind)**. Syn. Sitzungsinaktivierungsanforderung.

**Gewichtung (weight)**. Für die Zwecke der Leitwegauswahl der Umfang, in dem Ressourcen (wie z. B. Knoten und Übertragungsgruppen) die Kriterien erfüllen, die von einer bestimmten Serviceklasse angegeben sind. Bei der APPN-Leitwegauswahl werden Leitwege mit geringster Gewichtung ausgewählt.

**GMT**. Greenwich Mean Time - Westeuropäische Zeit.

**Grafische Benutzerschnittstelle (GUI - Graphical User Interface)**. (1) Eine Computerschnittstelle, die aus einer visuellen Darstellung einer echten Gegebenheit, oft einer Arbeitsoberfläche, besteht. Dabei werden Symbole verwendet, die tatsächliche Objekte darstellen, auf die der Benutzer zugreifen und die er mit einer Zeigereinheit bearbeiten kann. (2) Vgl. Befehlszeilenschnittstelle.

# **H**

**Halbduplex (HD, HDX - Half-Duplex)**. In der Datenübertragung die Übertragung in jeweils einer Richtung. Vgl. Duplex.

**Hauptspeicher (memory)**. Der in einer Verarbeitungseinheit und in anderen internen Speichern vorhandene adressierbare Speicherplatz, der zum Ausführen von Anweisungen dient.

**HD**. Halbduplex.

**Herunterladen (download)**. (1) Das Übertragen von Programmen oder Daten von einem Computer auf eine angeschlossene Einheit, in der Regel einen Personal Computer. (2) Das Übertragen von Daten von einem

Computer auf eine angeschlossene Einheit, wie z. B. eine Datenstation oder einen Mikrocomputer. Vgl. Hochladen.

**High-Level Language Application Programming Interface (HLLAPI)**. (1) Ein Softwareprodukt, das die Interaktion zwischen einem Host-Programm und einem Anwendungsprogramm unterstützt, das auf einem PC in der Datenstationsemulation läuft (in der Regel die 3270- Datenstationsemulation). (2) Eine Programmierschnittstelle, die normalerweise in Verbindung mit einer Emulation ausgeführt wird (z. B. 3270-Emulation) und die Interaktion zwischen einer Host-Sitzung und einem fernen Anwendungsprogramm unter Verwendung eines 3270- Datenstroms ermöglicht.

**High-Performance Routing (HPR)**. Eine Erweiterung zu APPN, die die Leistung der Datenweiterleitung und die Sitzungszuverlässigkeit verbessert.

**Host**. (1) In der Internet-Protokollgruppe ein Endsystem. Das Endsystem kann eine beliebige Datenstation sein, es muß kein Großrechner sein. (2) Ein Prozessor, der ein Benutzeranwendungsnetz in seiner Gesamtheit oder Teile davon steuert. (3) In einem Netz die Verarbeitungseinheit, auf der sich die Datenübertragungszugriffsmethode befindet.

**Host-Drucken (host print)**. Eine Druckersitzung auf einem lokalen PC, die vom Host-System gesteuert wird.

**Host-ID**. In der Internet-Protokollgruppe der Teil der IP-Adresse, der das Host-System im Netz definiert. Die Länge der Host-ID hängt vom Netztyp oder der Netzklasse ab (A, B, C und D).

**Host-Sitzung (host session)**. Eine logische Verbindung, über die ein PC mit einem Host-System kommunizieren kann. Eine Sitzung kann über die LU-Adresse, die LT-Nummer oder die Sitzungs-ID angegeben werden. Siehe DOS-Sitzung. Siehe Logische Datenstation.

**Host-Zeichenumsetztabelle (host code page)**. Die Zeichenumsetztabelle, die von dem Host-System verwendet wird, mit dem der Gateway verbunden ist.

**HPR**. High-Performance Routing.

**HPR-Knoten (High-Performance Routing node)**. Ein APPN-Endknoten oder -Netzknoten, der High-Performance Routing unterstützt.

## **I**

**IBM Disk Operating System (DOS)**. Ein Betriebssystem, das auf MS-DOS basiert und auf allen IBM Personal Computern verwendet werden kann.

**ID**. Identifier, Identification - Kennung.

**IEEE**. Institute of Electrical and Electronics Engineers.

**IEEE 802.2**. Ein IEEE-Standard, der beschreibt, wie Daten für die Übertragung über ein LAN in Rahmen formatiert werden. Siehe Rahmen vom Typ 1 und Rahmen vom Typ 2.

**Inaktivieren (deactivate)**. Eine Ressource eines Knotens außer Betrieb setzen, die Betriebsbereitschaft aufheben oder sie in einen Zustand versetzen, in dem sie nicht in der Lage ist, die ihr zugedachten Funktionen auszuführen. Vgl. Aktivieren.

**Installation**. (1) In Personal Communications der Prozeß, bei dem der Mikrocode von den Personal Communications-Disketten geladen wird. (2) In der Systementwicklung das Vorbereiten und Aufstellen einer Funktionseinheit, damit sie verwendet werden kann. (3) Ein bestimmtes Datenverarbeitungssystem, einschließlich der von ihm erbrachten Leistung und der Personen, die das System verwalten, bedienen, auf Problemstellungen anwenden, den Service an dem System ausführen und die vom System gelieferten Ergebnisse verwenden.

**Internet**. (1) Eine Gruppe von Netzen, die über eine Reihe von Leitwegprogrammen miteinander verbunden sind und deshalb als großes Einzelnetz arbeiten. (2) Das durch das Internet Architecture Board (IAB) verwaltete Internet. Es besteht aus großen, nationalen, zentralen Netzen und einer Vielzahl regionaler Netze (z. B. an Universitäten) auf der ganzen Welt. Das Internet verwendet die Internet-Protokollgruppe.

**Internet Protocol (IP)**. Ein verbindungsunabhängiges Protokoll, das Daten über ein Netz oder verbundene Netze weiterleitet. IP fungiert als Zwischenglied zwischen den höheren Protokollschichten und dem physischen Netz. Dieses Protokoll bietet jedoch keine Fehlerbehebung und Flußsteuerung und übernimmt keine Garantie für die Zuverlässigkeit des physischen Netzes.

**Internetwork Packet Exchange (IPX)**. Das Netzprotokoll für die Verbindung von Novell-Servern oder beliebigen anderen Datenstationen oder Leitwegprogrammen, die IPX implementieren, mit anderen Datenstationen. IPX ist zwar dem Internet Protocol (IP) ähnlich, verwendet aber andere Paketformate und Begriffe.

**In Übertragungsrichtung (downstream)**. In der Richtung des Datenflusses vom Host zum Benutzer. Vgl. Entgegen der Übertragungsrichtung.

**IP**. Internet Protocol.

**IPX**. Internetwork Packet Exchange.

**ISO**. International Organization for Standardization.

# **K**

**Kanji**. Ein japanisches ideografisches Alphabet. In Kanji wird jedes Zeichen durch 2 Byte dargestellt. Siehe Hiragana und Katakana.

**Katakana**. Eines der beiden gebräuchlichen phonetischen Alphabete der japanischen Sprache (Hiragana ist das zweite). In Katakana wird jedes Zeichen durch 1 Byte dargestellt. Katakana wird vor allem für die phonetische Darstellung von Fremdwörtern verwendet. Siehe Kanji.

**KBit/s (Kbps)**. Kilobit pro Sekunde.

**Kennwort (password)**. Eine eindeutige Zeichenfolge, die einem Datenverarbeitungssystem und einem Benutzer bekannt ist. Zur Erlangung des Zugriffs auf ein System und die darin gespeicherten Informationen muß der Benutzer diese Zeichenfolge eingeben.

**Kernel**. Der Teil eines Betriebssystems, mit dem Basisfunktionen, wie z. B. die Zuordnung der Hardwareressourcen, durchgeführt werden.

**Knoten (node)**. (1) In einem Netz ein Punkt, an dem eine oder mehrere Funktionseinheiten an Kanäle oder Datenverbindungen angeschlossen werden. (2) Alle an ein Netz angeschlossenen Einheiten, die Daten übertragen und empfangen. (3) Ein Endpunkt einer Verbindung oder Zusammenführung, die zu mindestens zwei Verbindungen in einem Netz gehören. Knoten können Prozessoren, DFV-Steuereinheiten, Cluster-Steuereinheiten und nichtprogrammierbare Datenstationen sein. Knoten unterscheiden sich in den Weiterleitungs- und in anderen Funktionen.

**Kompilieren (compile)**. (1) Das Umsetzen eines Programms, das in einer höheren Programmiersprache geschrieben ist, in ein Computerprogramm, das in einer Zwischensprache, einer Assemblersprache oder einer Maschinensprache dargestellt wird. (2) Erstellen eines Programms in Maschinensprache aus einem Computerprogramm, das in einer anderen Programmiersprache geschrieben wurde; dies erfolgt unter Nutzung der logischen Gesamtstruktur des Programms und/oder durch Generierung mehrerer Computeranweisungen für jede Symbolanweisung sowie durch Ausführen der Assemblerfunktion. (3) Umsetzen eines Quellenprogramms in ein ausführbares Programm (ein Objektprogramm). (4) Umsetzen von Programmen, die in einer höheren Programmiersprache geschrieben wurden, in Maschinensprache.

**Konfiguration (configuration)**. (1) Die Art der Organisation und Verbindung der Hardware und Software eines Informationsverarbeitungssystems. (2) Einheiten und Programme, aus denen ein System, ein Subsystem oder ein Netz besteht. (3) In Personal Communications, die Anordnung von PCs, die über eine oder mehrere Anschlußarten mit einem bzw. mehreren Host-Systemen verbunden sind. Beispiele für die Anschlußarten: SDLC, LAN, ASYNCH, X.25 oder DFT.

**Konfigurationsdatei (configuration file)**. Eine Datei, die die Kenndaten einer Systemeinheit oder eines Netzes enthält.

**Konfigurationsservices (configuration services)**. Eine der Arten der Netzverwaltungsservices in einem Steuerpunkt (SSCP, NNCP oder ENCP). Konfigurationsservices aktivieren und inaktivieren physische Einheiten, Verbindungen und Verbindungsstationen und zeichnen deren Status auf.

**Konfigurieren (configure)**. Das Beschreiben der Einheiten, Zusatzeinrichtungen und installierten Programme für ein System.

## **L**

**Laden (load)**. (1) Ein Computerprogramm in seiner Gesamtheit oder in Teilen aus dem Zusatzspeicher in den Hauptspeicher übertragen, um das Programm auf dem Computer auszuführen. (2) Eine Diskette in ein Diskettenlaufwerk einlegen.

**LAN**. Local Area Network - Lokales Netz.

**Laufwerk (drive)**. Eine periphere Einheit, die vor allem über ein adressierbares Speichermedium verfügt.

**Leitweg (route)**. (1) Eine geordnete Folge von Knoten und Übertragungsgruppen (TGs - Transmission Groups), die für den Pfad steht, den Daten bei der Übertragung von einem Ausgangsknoten zu einem Zielknoten durchlaufen. (2) Den Pfad, den Daten bei der Übertragung in einem Netz von der Quelle zur Zieladresse zurücklegen.

**Leitwegerweiterung (REX - Route Extension)**. In SNA die Komponenten des Pfadsteuerungsnetzes einschließlich einer peripheren Verbindung, die den Teil eines Pfads zwischen einem Unterbereichsknoten und einer adressierbaren Netzeinheit (NAU) in einem benachbarten peripheren Knoten bilden. Siehe Expliziter Leitweg, Pfad und Virtueller Leitweg.

**LEN-Endknoten (LEN end node)**. Ein LEN-Knoten, der Netzservices von einem benachbarten APPN-Netzknoten erhält.

#### **LOCATE**. Syn. LOCATE/CD-Initiate.

**LOCATE/CD-Initiate**. (1) Ein abgekürzter Begriff für eine Nachricht zwischen APPN-Knoten, die eine der folgenden GDS-Variablen enthält:

- Eine GDS-Variable für LOCATE, Find Resource und Cross-Domain Initiate zur Verwendung bei einer Netzsuchanforderung.
- Eine GDS-Variable für LOCATE, Found Resource und Cross-Domain Initiate zur Verwendung bei einer Suchantwort, wenn eine Netzressource gefunden wurde.

Diese Nachrichtenstrukturen entsprechen den CP-Komponenten, die die Suche im verteilten Netzverzeichnis durchführen und die Sitzung aufbauen. Die GDS-Variable für LOCATE enthält Informationen zur Steuerung der Zustellung der Suchnachrichten im Netz. Die GDS-Variablen für FIND und FOUND enthalten Informationen, die in den Verzeichnissen verwendet werden: Ursprungs-Cache-Daten (Steuerpunktinformationen), Suchargumente (Name der Ziel-LU) und Informationen zu der gefundenen Ressource. Die GDS-Variable für Cross-Domain Initiate enthält Informationen zum Endpunkt-TG-Vektor zur Verwendung bei der Auswahl des Leitwegs für die Sitzung. Die maximale Länge der LOCATE/CD-INITIATE-Nachricht ist 1024 Byte. (2) Syn. LOCATE und LOCATE-Suchnachricht.

#### **LOCATE-Suchnachricht (Locate search message)**. Syn. LOCATE/CD-Initiate.

**Logische Datenstation (logical terminal)**. (1) Eine Zieladresse mit einem Namen, der sich auf eine oder mehrere physische Datenstationen bezieht. (2) Die Definition einer bestimmten 3270- bzw. 5250-Emulationssitzung.

**Logische Einheit (LU - Logical Unit)**. Der Typ einer über das Netz zugänglichen Einheit, über die Benutzer auf Netzressourcen zugreifen und miteinander kommunizieren können.

**Logische Verbindung (logical link)**. (1) Zwei Verbindungsstationen, die sich in zwei Nachbarknoten befinden, sowie deren zugrundeliegende Verbindung, über die zwischen den beiden Knoten eine einzelne Verbindung der Verbindungsschicht hergestellt wird. Mehrere logische Verbindungen können unterschieden werden, während sie dasselbe physische Medium nutzen, das zwei Knoten miteinander verbindet. Beispiele: logische 802.2-Verbindungen auf lokalen Netzen (LAN) und logische LAPE-Verbindungen auf derselben physischen Punkt-zu-Punkt-Verbindung zwischen zwei Knoten. Der Begriff logische Verbindung umfaßt außerdem logische X.25-Mehrfachkanäle mit gemeinsamer Nutzung der Zugriffsverbindung von einer DEE auf ein X.25-Netz. (2) In APPNTAM die unidirektionale Darstellung einer Verbindung in einem Knoten.

**Logischer Satz (logical record)**. Eine Gruppe von in Beziehung zueinander stehender Daten und Wörtern, die, logisch betrachtet, einen Satz darstellen.

**Lokal (local)**. (1) Bezieht sich auf eine Einheit mit Direktzugriff, d. h. ohne Nutzung einer Datenfernübertragungsleitung. (2) Vgl. Fern.

**Lokale LU (local LU)**. Eine logische Einheit, die nicht im LAN verteilt ist, aber durch einen Gateway-PC gesteuert wird. Dabei handelt es sich normalerweise um eine physische Einheit, z. B. einen Arbeitsplatzrechner, einen Drucker oder eine nichtprogrammierbare Datenstation.

**Lokales Netz (LAN - Local Area Network)**. (1) Ein Computernetz innerhalb eines geographisch begrenzten Raums in den Räumlichkeiten eines Benutzers. Die Kommunikation in einem lokalen Netz unterliegt keinen externen Bestimmungen, die Kommunikation über die LAN-Grenze hinaus kann jedoch bestimmten Einschränkungen unterliegen. (2) Ein Netz, in dem eine Gruppe von Einheiten untereinander zum Zweck der Kommunikation verbunden sind und das an ein größeres Netz angeschlossen werden kann. (3) Siehe Ethernet und Token-Ring. (4) Vgl. Hochgeschwindigkeitsnetz und Weitverkehrsnetz.

**Löschen (delete)**. Eine Auswahl zum Entfernen eines ausgewählten Objekts. Der zuvor vom Objekt eingenommene Raum wird in der Regel von dem oder den im Fenster verbleibenden Objekt(en) eingenommen.

**LS**. Link Status - Verbindungsstatus.

**LU**. Logical Unit - Logische Einheit.

**LU 2**. Ein LU-Typ für ein Anwendungsprogramm, das mit einer einzelnen Anzeigedatenstation in einer Dialogumgebung mittels SNA-3270-Datenstrom kommuniziert.

**LU 3**. Ein LU-Typ für ein Anwendungsprogramm, das mit einem einzelnen Drucker mittels SNA-3270-Datenstrom kommuniziert.

**LU 6.2**. (1) Ein Typ einer logischen Einheit, der allgemeine Kommunikation zwischen Programmen in einer Umgebung für verteilte Verarbeitung unterstützt. LU 6.2 ist gekennzeichnet durch (a) eine Peer-Abhängigkeit zwischen Sitzungspartnern, (b) effiziente Auslastung einer Sitzung für Mehrfachtransaktionen, (c) umfassende Endpunkt-zu-Endpunkt-Fehlerbearbeitung und (d) eine generische Anwendungsprogrammschnittstelle (API), die aus strukturierten Verben besteht, die einer Produktimplementierung zugeordnet werden. (2) Ein LU-Typ, der Sitzungen zwischen zwei Anwendungen in einer Umgebung für verteilte Datenverarbeitung unterstützt und dabei den allgemeinen SNA-Datenstrom, der ein feldstrukturierter Datenstrom ist, oder einen benutzerdefinierten Datenstrom verwendet.

**LU 6.2-Verb (LU 6.2 verb)**. Eine syntaktische Einheit in der LU 6.2-Anwendungsprogrammschnittstelle, die eine Operation darstellt.

**LU-LU-Sitzung (LU-LU session)**. Eine logische Verbindung zwischen zwei logischen Einheiten (LU) in einem SNA-Netz, die in der Regel die Kommunikation zwischen zwei Benutzern ermöglicht.

**LUS**. Logical Unit Services.

**LU-Typ (LU type)**. Die Klassifizierung einer LU hinsichtlich der speziellen Untergruppe von SNA-Protokollen und -Optionen, die durch diese LU für eine Sitzung unterstützt werden:

- Verbindliche und wahlfreie Werte, die in der Sitzungsaktivierungsanforderung zulässig sind
- Verwendung der Datenstromsteuerung, Funktionsverwaltungsvorsätze (FMHs - Function Management Headers), Parameter für Anforderungseinheiten und Werte für Prüfdaten
- Darstellungsserviceprotokolle, wie z. B. die der FMH-Verwendung zugeordneten Protokolle

Die LU-Typen 0, 1, 2, 3, 4, 6.1, 6.2 und 7 sind definiert.

### **M**

**MB**. Megabyte.

**Megabyte (MB)**. (1) Zur Angabe des Volumens eines Hauptspeicherplatzes, Realspeichers und virtuellen Speichers sowie eines Kanals, 220 oder 1 048 576 Byte. (2) Zur Angabe der Plattenspeicherkapazität und des Übertragungsvolumens 1 000 000 Byte.

**Menüleiste (menu bar)**. Der Bereich in einem Fenster, der sich unter der Titelleiste und über dem übrigen Teil des Fensters befindet. Die Menüleiste enthält Auswahlmöglichkeiten für den Zugriff auf andere Menüs.

**Migration**. Die Installation einer neuer Version oder eines neuen Releases eines Programms als Ersatz für eine ältere Version oder ein älteres Release.

**Modem (modulator/demodulator)**. (1) Eine Funktionseinheit zur Modulierung und Demodulierung von Signalen. Eine Funktion eines Modems ist die Übertragung digitaler Daten über analoge Übertragungseinrichtungen. (2) Eine Einheit, die digitale Daten eines Computers in analoge Signale umwandelt, die über eine Datenfernübertragungsleitung übertragen werden können. Darüber hinaus werden empfangene analoge Signale in Daten für den Computer umgewandelt.

**Modul (module)**. Eine Einheit, die in bezug auf den Kompiliervorgang, die Kombinierbarkeit mit anderen Einheiten und den Ladevorgang eigenständig ist, z. B. die Eingabe und Ausgabe von einem Assembler, Compiler, Verbindungseditor oder einer Ausführungsroutine.

**Modus (mode)**. Siehe Modusname.

**Modusname (mode name)**. Der durch den Initiator einer Sitzung verwendete Name für die Festlegung der für die Sitzung gewünschten Merkmale, wie z. B. Nachrichtendosierungswerte beim Datenverkehr, maximale Nachrichtenlänge, Synchronisationspunkt, Verschlüsselungsoptionen und die Serviceklasse innerhalb des Übertragungsnetzes.

**Monitor**. (1) Eine Einheit, die in einem Datenverarbeitungssystem ausgewählte Aktivitäten zu Analysezwecken beobachtet und aufzeichnet. Zu den Verwendungsmöglichkeiten gehören das Anzeigen von starken Abweichungen von der Norm oder das Bestimmen des Auslastungsgrads von bestimmten Funktionseinheiten. (2) Software oder Hardware, deren Aufgabe es ist, die Operationen eines Systems zu beobachten, kontrollieren, steuern oder zu prüfen. (3) Die Funktion, die erforderlich ist, um die Übertragung eines Tokens auf dem Ring einzuleiten und die Behebung normaler Fehler durchzuführen, wenn die Token bzw. die weitergegebenen Rahmen verlorengegangen sind oder sonstige Probleme auftreten. Diese Funktion ist auf allen Stationen des Rings verfügbar. (4) In der NetView Graphic Monitor Facility das Öffnen einer Sicht, die vom Programm NetView Statusänderungen empfangen kann. Fehlerbestimmung und -korrektur können direkt über diese Sicht erfolgen.

**MS**. Management Services - Verwaltungsservices.

**MSFP**. Management Services Focal Point - ZAVS für Verwaltungsservices.

**Multiple Virtual Storage (MVS)**. Siehe MVS.

**MVS**. Multiple Virtual Storage. Umfaßt MVS/390, MVS/XA und MVS/ESA.

## **N**

**Nachrichtendosierung (pacing)**. (1) Eine Methode, mit der eine Empfangskomponente die Übertragungsgeschwindigkeit einer Sendekomponente steuert, um Überlauf bzw. Überlastung zu verhindern. (2) Siehe Empfangsnachrichtendosierung, Sendenachrichtendosierung, Nachrichtendosierung auf Sitzungsebene. Nachrichtendosierung auf der Ebene virtueller Leitwege.

**Nachrichtendosierung auf Sitzungsebene (sessionlevel pacing)**. Eine Methode zur Flußsteuerung, die einer empfangenden Halbsitzung bzw. einem Sitzungsanschluß bei normalem Fluß die Steuerung der Datenübertragungsgeschwindigkeit (die Geschwindigkeit, mit der Anforderungseinheiten empfangen werden) ermöglicht. Mit dieser Methode läßt sich die Überlastung des Empfängers mit nicht verarbeiteten Anforderungen verhindern, wenn der Sender Anforderungen schneller erstellt, als der Empfänger sie verarbeiten kann.

#### **Nachrichtendosierungsfenster (pacing window)**.

(1) Die Pfadinformationseinheiten (PIUs), die auf einem virtuellen Leitweg übertragen werden können, bevor eine Antwort für Nachrichtendosierung auf der Ebene virtueller Leitwege anzeigt, daß der Empfänger auf der Ebene virtueller Leitwege für den Empfang weiterer PIUs bereit ist. (2) Die Anforderungen, die beim normalen Datenfluß in eine Richtung in einer Sitzung übertragen werden, bevor eine Nachrichtendosierungsantwort auf Sitzungsebene empfangen wird. Diese Antwort zeigt die Bereitschaft des Empfängers an, die nächste Gruppe

von Anforderungen zu empfangen. (3) Syn. Nachrichtendosierungsgruppe.

**Nachrichtendosierungsgruppe (pacing group)**. Syn. Nachrichtendosierungsfenster.

**Negative Antwort (NR - Negative Response)**. In SNA eine Antwort, die angibt, daß eine Anforderung nicht erfolgreich übertragen wurde oder vom Empfänger nicht erfolgreich verarbeitet werden konnte. Vgl. Positive Antwort.

**NetBIOS**. (1) Network Basic Input/Output System. Eine Standardschnittstelle zu Netzen, IBM Personal Computern (PCs) und kompatiblen PCs, die in LANs zur Bereitstellung von Nachrichten-, Druck-Server- und Datei-Server-Funktionen verwendet wird. Bei Anwendungsprogrammen, die NetBIOS verwenden, ist eine Bearbeitung der Details der LAN-DLC-Protokolle nicht erforderlich. (2) Siehe BIOS.

**Network Management Vector Transport (NMVT)**. Eine Verwaltungsservices-RU, die über eine aktive Sitzung zwischen den Verwaltungsservices physischer Einheiten und den CP-Verwaltungsservices (SSCP-PU-Sitzung) fließt.

**Netz (network)**. (1) Eine Anordnung von Knoten und Verzweigungen. (2) Eine Konfiguration von Datenverarbeitungseinheiten und Software, die zum Datenaustausch miteinander verbunden sind. (3) Eine Gruppe von Knoten und den Verbindungen zwischen den Knoten.

**Netzknoten (NN - Network Node)**. Siehe Advanced Peer-to-Peer Networking-Netzknoten.

**Netzknoten-Server (network node server)**. Ein APPN-Netzknoten, der Netzservices für seine lokalen LUs und Client-Endknoten zur Verfügung stellt.

**Netzverwaltung (network management)**. Prozeß der Planung, Organisation und Steuerung eines DFV-orientierten Datenverarbeitungs- oder Informationssystems.

**NLS**. National Language Support - Unterstützung in der Landessprache.

**NMVT**. Network Management Vector Transport.

**NN**. Network Node - Netzknoten.

**Nur-Lese-Speicher (ROM - Read-Only Memory)**. Speicher, dessen Daten von Benutzern nur unter bestimmten Bedingungen geändert werden können.

## **O**

**Objekt (object)**. (1) Beim objektorientierten Entwickeln oder Programmieren eine Abstraktion, bestehend aus Daten und den zu diesen Daten zugehörigen Operationen. (2) Ein Element, das der Benutzer als einzelne Einheit bearbeiten kann, um die Ausführung einer Aufgabe zu erreichen. Ein Objekt kann in Form von Text, eines Symbols oder beidem angezeigt werden.

**Offline**. (1) Bezieht sich auf die Ausführung einer Funktionseinheit, die unabhängig von bzw. parallel mit der Hauptverarbeitung in einem Computer abläuft. (2) Es findet keine Steuerung durch einen Computer bzw. keine Kommunikation mit einem Computer statt.

**OIA**. Operator Information Area - Bedienerinformationszeile.

**Ordner (folder)**. Ein Behälter für die Verwaltung von Objekten.

**OS**. Operating System - Betriebssystem.

## **P**

Paket (packet). (1) In der Datenfernverarbeitung eine Folge von Binärziffern einschließlich der Daten und Steuersignale, die als eine Einheit übertragen wird. Die Daten, die Steuersignale und, sofern möglich, die Fehlerüberwachungsinformationen sind in einem speziellen Format angeordnet. (2) Eine unabhängige Informationseinheit einschließlich Adressierungs- und Folgeinformationen, die verzahnt mit anderen Paketen der gleichen und anderen Übertragungsfolgen gesendet werden kann. Daten, die mit Paketvermittlungsprotokollen, wie z. B. dem X.25-Protokoll, gesendet werden, kommen in einem Netz mit Paketvermittlung (PSDN) nicht immer in der Reihenfolge an, in der sie gesendet wurden, und nicht alle auf dem gleichen Leitweg.

**Parallelsitzungen (parallel sessions)**. Zwei oder mehr gleichzeitig aktive Sitzungen zwischen denselben adressierbaren Netzeinheiten (NAU) unter Verwendung unterschiedlicher Paare von Netzadressen oder LSFIDs. Dabei kann jede Sitzung über unabhängige Sitzungsparameter verfügen.

**Parameter (parameter)**. (1) Eine Variable, der für eine bestimmte Anwendung ein konstanter Wert zugeordnet ist. Die Variable kann die Anwendung kennzeichnen. (2) In der CUA-Basisarchitektur eine Variable, die in Verbindung mit einem Befehl zur Erzielung eines

bestimmten Ergebnisses verwendet wird. (3) Ein Eintrag in einem Menü, dessen Wert durch den Benutzer angegeben oder durch das System bei der Interpretation des Menüs vorgegeben wird. (4) Daten, die von einem Benutzer oder einem Programm als ein Operand in einer Sprachanweisung, einem Menüpunkt oder als gemeinsame Datenstruktur an ein anderes Programm oder eine Prozedur übertragen werden.

**Periphere LU (peripheral LU)**. In SNA eine logische Einheit auf einem peripheren Knoten. Vgl. Unterbereichs-LU.

**Periphere PU (peripheral PU)**. In SNA eine physische Einheit auf einem peripheren Knoten. Vgl. Unterbereichs-PU.

**Peripherer Knoten (peripheral node)**. Ein Knoten, der lokale Adressen zur Weiterleitung verwendet und deshalb nicht von Änderungen der Netzadressen betroffen ist. Ein peripherer Knoten erfordert Grenzfunktionsunterstützung von einem benachbarten Unterbereichsknoten. Ein peripherer Knoten kann ein Knoten des Typs 1, 2.0 oder 2.1 sein, der an einen Unterbereichsgrenzknoten angeschlossen ist.

**Pfad (path)**. (1) In einem Netz ein Leitweg zwischen zwei Knoten. Ein Pfad kann mehrere Verzweigungen enthalten. (2) Eine Reihe von Komponenten des Übertragungsnetzes (Pfadsteuerung und Datenübertragungssteuerung), die von Informationen während des Austausches zwischen zwei NAUs durchlaufen werden. Siehe Expliziter Leitweg (Explizit Route), Leitwegerweiterung (REX - Route Extension) und Virtueller Leitweg (VR - Virtual Route).

**Pfadsteuerung (PC - Path Control)**. Die Funktion, die Nachrichteneinheiten zwischen adressierbaren Netzeinheiten weiterleitet und die Pfade zwischen diesen Einheiten zur Verfügung stellt. Die Pfadsteuerung wandelt die von der Übertragungssteuerung verwalteten Nachrichtenelemente (BIUs) in Pfadinformationseinheiten (PIUs) um und segmentiert sie möglicherweise. Außerdem werden Basisübertragungseinheiten (BTUs), die eine oder mehrere Pfadinformationseinheiten enthalten, mit der Datenübertragungssteuerung ausgetauscht. Die Pfadsteuerung richtet sich nach dem Knotentyp: Einige Knoten (z. B. APPN-Knoten) verwenden lokal generierte Sitzungs-IDs für die Weiterleitung, während andere Knoten (z. B. Unterbereichsknoten) hierfür auf Netzadressen zurückgreifen.

**Pfadsteuerungsnetz (path control network)**. Syn. Übertragungsnetz.

**Physische Einheit (PU - Physical Unit)**. (1) Die Komponente, die die Ressourcen (wie z. B. angeschlossene Verbindungen und benachbarte Verbindungsstationen) verwaltet und überwacht, die einem Knoten zugeordnet sind, so wie es von einem SSCP über eine SSCP-PU-Sitzung angefordert wird. Ein SSCP aktiviert eine Sitzung mit einer physischen Einheit, um die Ressourcen des Knotens (z. B. angeschlossene Verbindungen) über die PU indirekt zu verwalten. Dieser Begriff gilt nur für die Knotentypen 2.0, 4 und 5. (2) Siehe Periphere PU und Unterbereichs-PU.

**Physische Verbindung (physical circuit, physical connection)**. (1) Eine ohne Multiplexen hergestellte Verbindung. Siehe Datenverbindung. Vgl. Virtuelle Verbindung. (2) Eine Verbindung, die einen elektrischen Schaltkreis bildet. (3) Eine Punkt-zu-Punkt-Verbindung oder eine Mehrpunktverbindung. (4) Syn. Verbindung.

**Positive Antwort (positive response)**. In SNA eine Antwort, die bedeutet, daß eine Anforderung empfangen und verarbeitet wurde. Vgl. Negative Antwort.

**Product-Set Identification (PSID)**. (1) In SNA ein Verfahren zur Kennzeichnung der Hardware- und Softwareprodukte, die eine Netzkomponente implementieren. (2) Ein bei den Verwaltungsservices gebräuchlicher Untervektor, der die in der Definition (1) beschriebenen Informationen weiterleitet.

**Profil (profile)**. Daten, die die wichtigsten Merkmale eines Benutzers, einer Benutzergruppe oder einer oder mehrerer Computerressourcen beschreiben.

**Protokoll (protocol)**. (1) Eine Gruppe semantischer und syntaktischer Regeln, die das Verhalten von Funktionseinheiten bei der Kommunikation bestimmen. (2) In der OSI-Architektur eine Gruppe von semantischen und syntaktischen Regeln, die das Verhalten von Definitionseinheiten derselben Schicht bei der Ausführung von DFV-Funktionen bestimmen. (3) In SNA die Bedeutung und die Bestimmung der Aufeinanderfolge von Anforderungen und Antworten, die für die Verwaltung des Netzes, die Übertragung von Daten und die Synchronisierung des Betriebsstatus der Netzkomponenten verwendet werden. Syn. Leitungssteuerungsdisziplin und Leitungsdisziplin. Siehe Verbindungsprotokoll.

**Prozedur (procedure)**. (1) In der Programmiersprache ein Block mit oder ohne formale Parameter, der durch einen Prozeduraufruf ausgeführt werden kann. (2) Die Beschreibung der zur Lösung eines Problems getroffenen Maßnahme.

**PTF**. Program Temporary Fix - Vorläufige Programmkorrektur.

**PU**. Physical Unit - Physische Einheit.

**PU-Services (physical unit services)**. In SNA die Komponenten in einer physischen Einheit (PU), die Konfigurationsservices und Wartungsservices für SSCP-PU-Sitzungen zur Verfügung stellen.

## **R**

**Radioknopf (radio button)**. Ein Kreis, der Text enthält. Mehrere Radioknöpfe bilden zusammen eine feste Liste mit Auswahlmöglichkeiten. Bei Auswahl einer Auswahlmöglichkeit wird die Kreisfläche teilweise ausgefüllt.

**Rahmen (frame)**. (1) In der OSI-Architektur eine Datenstruktur, die sich auf ein bestimmtes Wissensgebiet bezieht und aus Bereichen besteht, die die Werte bestimmter Attribute annehmen können und aus denen durch entsprechende prozedurale Zuordnungen Rückschlüsse gezogen werden können. (2) Die Übertragungseinheit in manchen lokalen Netzen, einschließlich des IBM Token-Ring-Netzes. Diese Einheit enthält Begrenzer, Steuerzeichen, Informationen und Prüfzeichen. (3) In SDLC der Träger für jeden Befehl, jede Antwort und alle Informationen, die mit SDLC-Prozeduren übertragen werden. (4) Eine Datenstruktur (Datenrahmen), die sich aus Feldern zusammensetzt, die den Feldspezifikationen einer Übertragungsprotokollart entsprechen. Rahmen werden zur Steuerung der Datenübertragung über eine Datenverbindung verwendet. (5) Bei SDLC eine Bitfolge, die durch eine Anfangs- und eine Abschlußmarkierung begrenzt wird. Bei X.25-Datennetzen mit Paketvermittlung setzen sich Rahmen aus 8-Bit-Bytefolgen zusammen, die durch Anfangs- und Abschlußmarkierungen begrenzt sind. Die Rahmen unter X.25 steuern verschiedene Funktionen, die Datenübertragung und die Übertragungsprüfung.

**Rapid Transport Protocol (RTP)**. Ein verbindungsorientiertes Vollduplex-Übertragungsprotokoll zum Transport des Datenverkehrs einer Sitzung über HPR-Leitwege. Siehe Automatic Network Routing (ANR) und Rapid Transport Protocol-Verbindung (RTP).

**Rapid Transport Protocol-Verbindung (RTP)**. Eine Verbindung zwischen zwei HPR-Knoten (High-Performance Routing), die möglicherweise über ein oder mehrere HPR-Transitknoten und -Verbindungen führt. Die Endpunkte führen folgende Aufgaben aus: Fehlerbehebung, adaptive, auf der Geschwindigkeit basierende Flußsteuerung des auf der Verbindung stattfindenden

Datenverkehrs und ununterbrochene Umschaltung des verwendeten physischen Pfades bei Ausfall eines Leitweges. Die HPR-Transitknoten minimieren den Weiterleitungsaufwand durch die Verwendung von ANR-Protokollen, die anhand von Kopfsatzinformationen effiziente Quellenweiterleitung und Übertragung mit Prioritätsvergabe über die RTP-Verbindung ermöglichen.

**Received Line Signal Detector (RLSD)**. Im Standard EIA 232 ein Signal, das der Datenendeinrichtung (DEE) anzeigt, daß sie ein Signal von einer fernen Datenübertragungseinrichtung (DÜE) empfängt. Syn. Empfangssignalpegel und Datenempfangssignalpegel.

**Release**. Die Verteilung eines neuen Produkts oder einer neuen Funktion und APAR-Berichtigungen für ein vorhandenes Produkt. Normalerweise wird bei Verfügbarkeit eines neuen Releases nach Ablauf eines angegebenen Zeitraums keine Programmierunterstützung mehr für das vorherige Release geleistet. Die erste Version eines Produkts wird als Release 1.0, Modifikationsstufe 0 angekündigt.

**Requester**. Ein Computer, der über einen Server auf gemeinsam benutzte Netzressourcen zugreift. Syn. Client.

**Ressource (resource)**. Einrichtung eines Computersystems bzw. Betriebssystems, die für einen Job bzw. eine Aufgabe erforderlich ist. Dazu gehören Hauptspeicher, Ein-/Ausgabeeinheiten, Verarbeitungseinheit und Dateien sowie Steuer- oder Verarbeitungsprogramme.

**Ressourcenart (resource types)**. Im Programm NetView ein Konzept zur Beschreibung der Anordnung der Anzeigen. Zu einer Kategorie von Ressourcenarten gehören die Zentraleinheit, der Kanal, die Steuereinheit und die E/A-Einheit und zu einer anderen Kategorie die DFV-Steuereinheit, der Adapter, die Leitung, die Cluster-Steuereinheit und die nichtprogrammierbare Datenstation. Ressourcenarten beschreiben zusammen mit den Datentypen und Anzeigearten die Anordnung der Anzeigen.

**Ressourcenregistrierung (resource registration)**. Den Namen von Ressourcen, z. B. von LUs, bei einem Netzknoten-Server oder einem zentralen Verzeichnis-Server angeben.

**Ressourcenübernahme (resource takeover)**. In VTAM eine vom Netzbediener eingeleitete Aktion, bei der die Steuerung von Ressourcen von einer Domäne auf eine andere übertragen wird. Dabei werden die

Verbindungen und vorhandene LU-LU-Sitzungen auf der Verbindung nicht unterbrochen. Siehe Release.

**REX**. Route Extension - Leitwegerweiterung.

**Ring**. Siehe Ringnetz.

**Ringnetz (ring network)**. Eine Netzkonfiguration, bei der Einheiten über Übertragungsleitungen verbunden werden, auf denen nur in eine Richtung übertragen werden kann, so daß ein geschlossener Pfad entsteht.

**ROM**. Read-Only Memory - Nur-Lese-Speicher.

**Router (router)**. (1) Ein Computer, der den Pfad für den Datenaustausch im Netz ermittelt. Die Auswahl erfolgt unter mehreren Pfaden auf der Grundlage von Informationen, die mit Hilfe von speziellen Protokollen, Algorithmen für die Ermittlung des kürzesten oder günstigsten Pfades sowie anderen Kriterien (z. B. Zwischenschritte oder protokollspezifische Zieladressen) ermittelt werden. (2) Eine angeschlossene Einheit für die Verbindung von zwei LAN-Segmenten, die ähnliche oder unterschiedliche Architekturen verwenden, auf der Netzebene des Referenzmodells. (3) In der OSI-Terminologie eine Funktion zur Feststellung eines Pfades, über den eine Definitionseinheit erreichbar ist. (4) In TCP/IP Syn. Gateway.

**RTP**. Rapid Transport Protocol.

**RTP-Verbindung**. Siehe Rapid Transport Protocol-Verbindung (RTP).

**Rückkehrcode (return code)**. (1) Ein Code, mit dem sich die Ausführung von nachfolgenden Instruktionen beeinflussen läßt. (2) Ein an ein Programm zurückgegebener Wert, der das Ergebnis zu einer vom Programm angeforderten Operation enthält.

**RU-Kette (RU chain)**. In SNA eine Reihe verknüpfter Nachrichteneinheiten (RUs - Request/Response Units), die nacheinander über einen bestimmten, normalen oder beschleunigten Datenfluß übertragen werden. Die RU-Anforderungskette ist die Arbeitseinheit mit Wiederherstellung: Kann eine der RUs in der Kette nicht verarbeitet werden, wird die gesamte Kette gelöscht. Jede RU gehört ausschließlich zu einer Kette mit einem Anfang und einem Ende, die von Steuerbit in den Nachrichtenvorsätzen innerhalb der RU-Kette angezeigt werden. Jede RU kann als FIC (First-in-Chain), LIC (Last-in-Chain), MIC (Middle-in-Chain) oder OIC (Onlyin-Chain) definiert werden. Antworteinheiten und Anforderungseinheiten für beschleunigten Datenfluß werden immer als OIC gesendet.

# **S**

**SAP**. (1) Service Access Point - Serviceanlaufstelle. (2) Service Advertising Protocol.

**SBCS**. Single-Byte Character Set - Einzelbytezeichensatz.

**Schablone (template)**. Siehe Tastaturschablone.

**Schiebeleiste (scroll bar)**. Eine Fensterkomponente, die anzeigt, daß weitere Informationen in einer bestimmten Richtung verfügbar sind und durch Verschieben angezeigt werden können. Schiebeleisten können horizontal oder vertikal angeordnet sein.

**Schlüsselwort (keyword)**. (1) In Programmiersprachen eine lexikalische Einheit, die in einem bestimmten Kontext verschiedene Sprachkonstrukte beschreibt. Beispiel: In manchen Kontexten steht IF für eine IF-Anweisung. Ein Schlüsselwort wird normalerweise als Kennung dargestellt. (2) Eines der festgelegten Wörter einer künstlichen Sprache. (3) Ein wichtiges Wort von informativem Charakter in einer Überschrift oder einem Dokument, das den Inhalt des Dokuments beschreibt.

**Schnittstelle (interface)**. (1) Eine gemeinsame Grenze zwischen zwei Funktionseinheiten, die durch Funktionsmerkmale, Signalmerkmale oder, nach Bedarf, andere Merkmale definiert ist. Für Verbindungen zwischen zwei Einheiten mit unterschiedlichen Funktionen wird außerdem eine Spezifikation erstellt. (2) Hardware und/oder Software zur Verbindung von Systemen, Programmen oder Einheiten.

**SCS**. SNA Character String - SNA-Zeichenfolge.

**SDLC**. Synchronous Data Link Control - Synchrone Datenübertragungssteuerung.

**Segment**. Bei Internet-DFV-Vorgängen die Übertragungseinheit zwischen TCP-Funktionen in verschiedenen Maschinen. Jedes Segment enthält Steuer- und Datenfelder. Die aktuelle Bytestromposition und die tatsächlichen Datenbyte werden zusammen mit einer Kontrollsumme zur Auswertung der empfangenen Daten angegeben.

**Seite (page)**. (1) In einem virtuellen Speichersystem ein Block mit fester Länge, der über eine virtuelle Adresse verfügt und als Einheit zwischen dem Realspeicher und dem Zusatzspeicher übertragen wird. (2) Alle zu einem bestimmten Zeitpunkt auf dem Bildschirm einer Anzeigeeinheit angezeigten Informationen.

**Sendenachrichtendosierung (send pacing)**. In SNA die Dosierung der Nachrichteneinheiten, die eine Komponente sendet. Vgl. Empfangsnachrichtendosierung.

**Seriell (serial)**. (1) Bezieht sich auf einen Prozeß, bei dem alle Ereignisse nacheinander eintreten, z. B. die serielle Übertragung der Bit eines Zeichens entsprechend dem V24 CCITT-Protokoll. (2) Bezieht sich auf das sequentielle oder konsekutive Vorkommen zweier oder mehr zusammengehöriger Aktivitäten in einer Einheit oder einem Kanal. (3) Bezieht sich auf die sequentielle Verarbeitung der einzelnen Teile eines Ganzen, wie z. B. der Bit eines Zeichens oder der Buchstaben eines Wortes, unter Verwendung derselben Einrichtungen für die aufeinanderfolgenden Teile. (4) Vgl. Parallel.

**Server**. (1) Eine Funktionseinheit, die Datenstationen über ein Netz gemeinsame Services zur Verfügung stellt, z. B. ein Datei-Server, ein Druck-Server oder ein Post-Server. (2) In einem Netz eine Datenstation, die Einrichtungen für andere Stationen bereitstellt, z. B. ein Datei-Server, ein Druck-Server oder ein Post-Server.

### **Server-Requester Programming Interface (SRPI)**.

Eine IBM Anwendungsprogrammierschnittstelle (API), die von Requester- und Server-Programmen verwendet wird, um mit dem PC oder Host-Routern zu kommunizieren.

**Service Advertising Protocol (SAP)**. In Internetwork Packet Exchange (IPX) ein Protokoll, das folgende Mechanismen zur Verfügung stellt:

- Ein Mechanismus, der an das Internet angeschlossenen IPX-Servern ermöglicht, ihre Services durch Angabe des Namens und Typs bekanntzugeben. Von Servern, die dieses Protokoll verwenden, werden der Name, der Servicetyp und die IP-Adresse in allen Datei-Servern aufgezeichnet, auf denen Netware ausgeführt wird.
- Ein Mechanismus, der es einer Datenstation ermöglicht, im Rundsendebetrieb eine Abfrage zu stellen, um dadurch die Identität aller Server jeglichen Typs, aller Server eines bestimmten Typs oder des nächsten Servers eines bestimmten Typs zu ermitteln.
- Ein Mechanismus, der es einer Datenstation erlaubt, Abfragen an alle Datei-Server zu stellen, auf denen Netware ausgeführt wird, um die Namen und Adressen aller Server eines bestimmten Typs zu ermitteln.

**Service Point Application (SPA) Router**. In Communications Server ein Programm, das Befehle vom

Programm NetView empfängt und an ein Anwendungsprogramm weiterleitet, damit sie auf einer OS/2-Datenstation verarbeitet werden können.

**Serviceanlaufstelle (SAP - Service Access Point)**.

(1) In der OSI-Architektur der Punkt, an dem die Services einer Schicht durch eine Definitionseinheit dieser Schicht einer Definitionseinheit der nächsthöheren Schicht zur Verfügung gestellt werden. (2) Ein logischer, durch einen Adapter bereitgestellter Punkt, an dem Informationen empfangen und übertragen werden können. Eine einzelne Serviceanlaufstelle kann den Endpunkt für viele Verbindungen bilden. (3) Die Gateway-Adresse der Steuereinheit. Diese stellt einen Punkt zur Verfügung, um die Steuereinheit mit dem Host-System zu verbinden.

**Servicestelle (SP - Service Point)**. Ein Eingangspunkt, der Anwendungen zur Netzverwaltung für Ressourcen unterstützt, die nicht direkt der eigenen Steuerung als Eingangspunkt unterliegen. Jede Ressource unterliegt entweder der direkten Steuerung eines anderen Eingangspunkts oder keiner direkten Steuerung eines Eingangspunkts. Eine Servicestelle, die auf diese Ressourcen zugreift, braucht im Gegensatz zu einem ZAVS keine SNA-Sitzungen zu verwenden. Eine Servicestelle wird benötigt, wenn die Unterstützung eines Eingangspunkts für einige Netzverwaltungsfunktionen noch nicht verfügbar ist.

**Sitzung (session)**. (1) In der Netzarchitektur alle Aktivitäten, die während der Herstellung, Verwaltung und Freigabe der Verbindung zum Zwecke der Datenübertragung zwischen Funktionseinheiten dienen. (2) Eine logische Verbindung zwischen zwei NAUs, die bei Bedarf aktiviert bzw. inaktiviert und so angepaßt werden kann, daß sie verschiedene Protokolle zur Verfügung stellt. Jede Sitzung ist durch einen Übertragungskopf eindeutig gekennzeichnet, der bei jeder Übertragung während der Sitzung ebenfalls übertragen wird. (3) Eine logische Verbindung zwischen einem Server und einem Requester, die durch die erfolgreiche Anforderung einer gemeinsam benutzten Ressource eingeleitet wurde. Siehe Host-Sitzung und DOS-Sitzung.

**Sitzungs-ID.** Eine alphabetische ID (a bis h), die von Personal Communications jeder Sitzung oder Anzeige zugeordnet wird. Diese gilt für alle Arten von Host-Sitzungen und wird bei der Dateiübertragung verwendet.

**Sitzungsaktivierungsanforderung (session activation request)**. In SNA eine Anforderung zur Aktivierung einer Sitzung zwischen zwei NAUs und zur Festlegung der Sitzungsparameter, die die verschiedenen während

der Sitzung verwendeten Protokolle steuern, z. B. BIND und ACTPU. Vgl. Sitzungsinaktivierungsanforderung.

**Sitzungsdaten (session data)**. Vom Programm NetView gesammelte Daten über eine Sitzung. Zu diesen Daten gehören sitzungsspezifische Daten, Trace-Daten für die Sitzung und Antwortzeitdaten der Sitzung.

**Sitzungsinaktivierungsanforderung (session deactivation request)**. In SNA eine Anforderung zur Inaktivierung einer Sitzung zwischen zwei NAUs, z. B. UNBIND und DACTPU. Syn. Generisches UNBIND. Vgl. Sitzungsaktivierungsanforderung.

**Sitzungsparameter (session parameters)**. In SNA die Parameter, die die Protokolle (wie z. B. Klammerprotokoll und Nachrichtendosierung) für eine Sitzung zwischen zwei NAUs angeben oder einschränken.

**Sitzungsservices (SS - session services)**. Ein Typ von Netzservices im Steuerpunkt (CP - Control Point) und in der logischen Einheit (LU - Logical Unit). Diese Services stellen einer LU oder einem Netzbediener die Einrichtungen für die Anforderung von Unterstützung bei der Einleitung oder Beendigung von Sitzungen zwischen logischen Einheiten durch einen Steuerpunkt (einen ENCP, NNCP oder SSCP) zur Verfügung. Die Unterstützung bei der Beendigung von Sitzungen wird nur für SSCP-abhängige LUs benötigt. Siehe Konfigurationsservices, Wartungsservices und Verwaltungsservices.

**Sitzungssteuerung (SC - session control)**. Hat in SNA eine der beiden folgenden Bedeutungen:

- Eine der Übertragungssteuerungskomponenten. Die Sitzungssteuerung dient nach Auftreten eines nicht behebbaren Fehlers zum Löschen des in einer Sitzung vorhandenen Datenflusses, zum erneuten Synchronisieren des Datenflusses und zur Chiffrierprüfung.
- Eine Kategorie von Anforderungseinheiten für den Austausch von Anforderungen und Antworten zwischen den Sitzungssteuerungskomponenten einer Sitzung sowie Anforderungen und Antworten zur Aktivierung und Inaktivierung von Sitzungen.

**SNA**. Systems Network Architecture - Systemnetzwerkarchitektur.

**SNA-Netz (SNA network)**. Der Teil eines Benutzeranwendungsnetzes, der den Formaten und Protokollen der Systemnetzwerkarchitektur entspricht. Es ermöglicht eine zuverlässige Datenübertragung zwischen Benutzern und stellt Protokolle für die Steuerung der Ressourcen

verschiedener Netzkonfigurationen zur Verfügung. Das SNA-Netz besteht aus adressierbaren Netzeinheiten (NAUs), der Grenzfunktion, der Gateway-Funktionen, den Komponenten der Zwischensitzungspfadsteuerung und dem Übertragungsnetz.

**SNA-Zeichenfolge (SCS - SNA Character String)**. In SNA eine Zeichenfolge, die aus wahlweise mit Endbenutzerdaten gemischten EBCDIC-Steuerzeichen innerhalb einer Anforderungs-/Antworteinheit besteht.

**SO**. Das DBCS-Startzeichen.

**Socket (socket)**. Ein Endpunkt für eine Kommunikation zwischen Prozessen oder Anwendungsprogrammen.

**SP**. Service Point - Servicestelle.

**Sperre (lock)**. (1) Methode zur Wahrung der Vollständigkeit der Daten, indem zu einem bestimmten Zeitpunkt jeweils nur einem Benutzer die Berechtigung erteilt wird, auf Daten oder Objekte zuzugreifen oder diese zu ändern. (2) In Communications Manager/2 ein Kennwortschutz zur Verhinderung des Zugriffs auf einige erweiterte Funktionen.

**SS**. Session Services - Sitzungsservices.

**SSCP**. System Services Control Point - Steuerpunkt für Systemservices.

**SSCP-abhängige LU (SSCP-dependent LU)**. Eine LU, die Unterstützung von einem Steuerpunkt für Systemservice (SSCP) benötigt, um eine LU-LU-Sitzung einzuleiten. Dazu ist eine SSCP-LU-Sitzung erforderlich.

**SSCP-Domäne (System Services Control Point domain)**. Der Steuerpunkt für Systemservices, die physischen Einheiten (PUs), die logischen Einheiten (LUs), die Verbindungen, die Verbindungsstationen sowie alle Ressourcen, die der SSCP über Aktivierungsund Inaktivierungsanforderungen steuern kann.

**SSCP-LU-Sitzung (SSCP-LU session)**. In SNA eine Sitzung zwischen einem Steuerpunkt für Systemservices (SSCP) und einer logischen Einheit (LU). Bei dieser Sitzung kann die LU von dem SSCP Unterstützung bei der Initialisierung von LU-LU-Sitzungen anfordern.

**Standardwert (default)**. Bezieht sich auf Attribute, Bedingungen, Werte oder Optionen, die angenommen werden, wenn keine ausdrückliche Festlegung erfolgt.

**Stapel (batch)**. (1) Eine Sammlung von zu verarbeitenden Daten. (2) Eine Gruppe von Sätzen oder Daten-

verarbeitungsjobs, die zur Verarbeitung oder Übertragung zusammengefaßt werden. (3) Ein Vorgang, der nur wenige bzw. keine Aktionen des Benutzers erfordert. Vgl. Interaktiv. (4) In SNA eine Anforderung zur Aktivierung einer Sitzung zwischen zwei logischen Einheiten (LUs - Logical Units). Siehe Sitzungsaktivierungsanforderung. Vgl. UNBIND.

**Statisch (static)**. (1) Bei Programmiersprachen Merkmale, die vor der Ausführung eines Programms festgelegt werden können, z. B. die Länge einer Variablen mit fester Länge. (2) Bezieht sich auf eine Operation, die zu einem zuvor festgelegten Zeitpunkt ausgeführt wird. (3) Vgl. Dynamisch.

**Steuerprogramm (CP - Control Program)**. In VM/ESA eine Komponente, die die Ressourcen eines einzelnen Computers so verwaltet, daß mehrere Computersysteme vorhanden zu sein scheinen. Jedes dieser scheinbar vorhandenen Systeme oder virtuellen Maschinen stellt dieselben Funktionen wie ein IBM System /370-, 370-XA- oder ESA-Computer bereit.

**Steuerpunkt (CP - control point)**. (1) Eine Komponente eines APPN- oder LEN-Knotens zur Verwaltung der Ressourcen dieses Knotens. In einem APPN-Knoten ist der CP in der Lage, CP-CP-Sitzungen mit anderen APPN-Knoten zu unterhalten. In einem APPN-Netzknoten stellt der CP außerdem Services für benachbarte Endknoten des APPN-Netzes zur Verfügung. (2) Eine Knotenkomponente, die Ressourcen dieses Knotens verwaltet und wahlweise anderen Knoten im Netz Services zur Verfügung stellt. Beispiele: Steuerpunkt für Systemservice (SSCP) in einem Unterbereichsknoten des Typs 5, ein Netzknotensteuerpunkt (NNCP - Network Node Control Point) in einem APPN-Netzknoten und ein Endknotensteuerpunkt (ENCP - End Node Control Point) in einem APPN- oder LEN-Endknoten. SSCP und NNCP können anderen Knoten Services zur Verfügung stellen.

**Steuerpunkt für Systemservices (SSCP - System Services Control Point)**. Eine Komponente in einem Unterbereichsnetz zur Verwaltung der Konfiguration, zum Koordinieren von Anforderungen für Netzbediener und für die Fehlerbestimmung sowie zum Bereitstellen von Verzeichnisservices und weiteren Sitzungsservices für Benutzer des Netzes. Mehrere SSCPs, die als Peers miteinander kooperieren, können das Netz in Steuerungsdomänen einteilen, wobei jeder SSCP über eine hierarchische Steuerungsbeziehung zu den physischen Einheiten und den logischen Einheit in seiner Domäne verfügt.

**Subsystem**. Ein in der Regel unabhängig vom oder asynchron zum Steuersystem arbeitendes sekundäres oder untergeordnetes System.

**Subsystem-Verwaltung (subsystem management)**.

In Communications Manager/2 eine Gruppe erweiterter Funktionen für die Diagnose und die Fehlerbehebung. Diese Funktionen werden gewöhnlich von Systemadministratoren und Anwendungsprogrammierern verwendet.

**Symbol (icon)**. Eine grafische Darstellung eines Objekts, bestehend aus einem Abbild, dem Abbildhintergrund und einer Bezeichnung.

**Synchron (synchronous)**. (1) Bezieht sich auf zwei oder mehr Prozesse, die vom Eintreten bestimmter Ereignisse, wie z. B allgemeiner Zeitsignale, abhängen. (2) In regelmäßigen und vorhersagbaren zeitlichen Abständen eintretend.

**Synchrone Datenübertragungssteuerung (SDLC - Synchronous Data Link Control)**. Eine Einrichtung für die Verwaltung synchroner, codetransparenter, bitserieller Informationsübertragung über eine Verbindung. Die SDLC entspricht Teilbereichen der Advanced Data Communication Control Procedures (ADCCP) des American National Standards Institute (ANSI) und der High-level Data Link Control (HDLC) der International Organization for Standardization. Der Datenaustausch kann als Duplex- oder Halbduplexübertragung über Wähl- oder Standleitungen erfolgen. Bei der Verbindung kann es sich um eine Punkt-zu-Punkt-Verbindung, eine Mehrpunktverbindung oder eine Ringleitung handeln.

**Synchronisationspunkt (sync point)**. Ein während einer Transaktionsverarbeitung zwischengeschalteter Punkt bzw. Endpunkt, an dem eine Aktualisierung oder Änderung an den geschützten Ressourcen einer oder mehrerer Transaktionen logisch abgeschlossen und fehlerfrei ist.

**System**. In der Datenverarbeitung eine Gruppe von Personen, Maschinen und Methoden, die zur Erfüllung einer Reihe spezieller Funktionen einer bestimmten Organisationsform unterliegen.

**Systemnetzwerkarchitektur (SNA - Systems Network Architecture)**. Die Beschreibung der logischen Strukturen, Formate, Protokolle und die Reihenfolge der Operationen zur Übertragung von Dateneinheiten über Netze sowie zur Steuerung der Konfiguration und des Betriebs von Netzen. Die aus einzelnen Schichten bestehende Struktur von SNA ermöglicht den Sendern und Empfängern von Informationen, d. h. den Benutzern, ein von den speziellen SNA-Netzservices und -funktionen, die für den Datenaustausch verwendet wurden, unabhängiges Arbeiten.

# **T**

**Tastaturschablone (keyboard template)**. Eine Schablone, die auf die Tastatur gelegt wird und die Funktionen der einzelnen Tasten angibt.

**TCP**. Transmission Control Protocol - Übertragungssteuerungsprotokoll.

**TCP/IP**. Transmission Control Protocol/Internet Protocol.

**Token (token)**. (1) In einem lokalen Netz (LAN) ein zwischen Datenstationen übertragenes Berechtigungssymbol. Dieses Symbol gibt die Datenstation an, die das Übertragungsmedium zur Zeit steuert. Jede Datenstation hat die Möglichkeit, das Token für die Steuerung des Übertragungsmediums zu erlangen und zu verwenden. Ein Token ist eine bestimmte Nachricht oder ein bestimmtes Bitmuster, die bzw. das die Erlaubnis zum Übertragen darstellt. (2) In LANs eine Bitfolge, die von den Einheiten über das Übertragungsmedium weitergegeben wird. Werden an das Token Daten angehängt, so handelt es sich um einen Rahmen.

**Token-Ring (token ring)**. (1) Nach IEEE 802.5 eine Netztechnologie, die den Zugriff auf Datenträger steuert, indem Token (spezielle Pakete oder Rahmen) zwischen angeschlossenen Stationen übergeben werden. (2) Ein FDDI- oder IEEE 802.5-Netz mit einer Ringtopologie, das Token von einer angeschlossenen Ringstation (Knoten) an eine andere übergibt. (3) Siehe Lokales Netz (LAN).

**Transaktionsprogramm (TP - Transaction Program)**. Ein Programm, das Transaktionen in einem SNA-Netz verarbeitet. Es gibt zwei Arten von Transaktionsprogrammen: Anwendungstransaktionsprogramme und Servicetransaktionsprogramme. Siehe Dialog.

**Transitknoten (intermediate node)**. Ein Knoten, der sich am Ende von mehr als einer Verzweigung befindet.

**Transmission Control Protocol (TCP)**. Ein Übertragungsprotokoll, das im Internet und in allen Netzen verwendet wird, die den Standards des US-Verteidigungsministeriums für Internet-Protokolle entsprechen. TCP ist ein zuverlässiges Host-zu-Host-Protokoll zwischen Hosts in Netzen mit Paketvermittlung und in

verbundenen Systemen dieser Netze. Das zugrundeliegende Protokoll ist das Internet Protocol (IP).

**Transmission Control Protocol/Internet Protocol**. Eine Reihe von Übertragungsprotokollen, die Peer-zu-Peer-Konnektivitätsfunktionen für lokale Netze und Weitverkehrsnetze unterstützen.

# **U**

**Über Verbindung angeschlossen (link-attached)**. (1) Bezieht sich auf Einheiten, die über eine Datenüber-

tragungsverbindung mit einer Steuereinheit verbunden sind. (2) Syn. Fern (remote).

**Umgebungsvariable (environment variable)**. Eine Variable, die angibt (a) wie ein Betriebssystem oder ein anderes Programm ausgeführt wird oder (b) welche Einheiten das Betriebssystem erkennt.

**Umsetztabelle (translation table)**. Eine Tabelle, anhand derer ein oder mehrere Zeichen durch andere Zeichen ersetzt werden, z. B. Umsetzung von Zeichen, die eine virtuelle Adresse darstellen, in Zeichen, die eine reale Adresse darstellen; Umsetzung von Zeichen, die ein Ereignis darstellen, in Zeichen, die einen Prozeduraufruf darstellen; Umsetzung von Zeichen eines nationalen Zeichensatzes in Zeichen einer anderen Landessprache; oder Umsetzung von Zeichen, die eine verschobene Adresse darstellen, in Zeichen, die eine absolute Adresse darstellen.

**Umsetzung (mapping)**. Ein Prozeß, bei dem die vom Sender in einem bestimmten Format übertragenen Daten in ein Datenformat umgesetzt werden, das vom Empfänger akzeptiert werden kann.

**UNBIND**. In SNA eine Anforderung zur Inaktivierung einer Sitzung zwischen zwei logischen Einheiten (LUs - Logical Units). Siehe Sitzungsinaktivierungsanforderung. Vgl. BIND.

**Unterbereich (subarea)**. Ein Teil des SNA-Netzes, der aus einem Unterbereichsknoten, den angeschlossenen peripheren Knoten sowie den zugehörigen Ressourcen besteht. Innerhalb eines Unterbereichsknotens verwenden alle NAUs, Verbindungen und angrenzenden Verbindungsstationen (in angeschlossenen peripheren oder Unterbereichsknoten), die innerhalb des Unterbereichs adressierbar sind, eine gemeinsame Unterbereichsadresse, verfügen jedoch über unterschiedliche Elementadressen.

**Unterbereichs-LU (subarea LU)**. In SNA eine logische Einheit in einem Unterbereichsknoten. Vgl. Periphere LU.

**Unterbereichs-PU (subarea PU)**. In SNA eine physische Einheit in einem Unterbereichsknoten. Vgl. Periphere PU.

**Unterbereichsknoten (SN - subarea node)**. Ein Knoten, der Netzadressen für die Weiterleitung verwendet und Leitwegtabellen verwaltet, die der Netzkonfiguration entsprechen. Unterbereichsknoten können Gateway-Funktionen für die Verbindung mehrerer Unterbereichsnetze, Zwischenpfadsteuerungsfunktion und Grenzfunktionsunterstützung für periphere Knoten zur Verfügung stellen. Die Knoten der Typen 4 und 5 können Unterbereichsknoten sein.

**Unterstützung in der Landessprache (NLS - National Language Support)**. Die Änderung oder Umsetzung eines in amerikanischem Englisch erstellten Produkts, um es den Anforderungen anderer Sprachen oder Länder anzupassen. Dabei kann es sich um die Aktivierung oder Anpassung eines Produkts, die Übersetzung der Nomenklatur und der maschinenlesbaren Informationen (MRI - Machine Readable Information) oder der Dokumentation eines Produkts handeln. NLS wird auch als "Internationalisierung" bezeichnet.

**Unterverzeichnis (subdirectory)**. Ein Verzeichnis, das in einem anderen Verzeichnis innerhalb einer Dateisystemhierarchie enthalten ist.

**Ursprung (origin)**. Eine externe logische Einheit (LU) oder ein externes Anwendungsprogramm, die bzw. das eine Nachricht oder andere Daten sendet.

# **V**

**V.25**. In der Datenfernverarbeitung eine Spezifikation des CCITT, in der die automatischen Anrufbeantwortungsgeräte und Parallelgeräte für automatisches Anrufen im allgemeinen Telefonwählnetz einschließlich der Prozeduren für die Inaktivierung der echogesteuerten Einheiten manuell und automatisch aufgebauter Anrufe enthalten sind.

**Verb**. Siehe LU 6.2-Verb.

**Verbinden**. (1) Das Verbinden von Datenelementen oder Teilen eines oder mehrerer Computerprogramme, wie z. B. das Verbinden von Objektprogrammen durch einen Verbindungseditor oder das Verbinden von Datenelementen durch Zeiger. (2) In SNA Syn. Datenübertragungsverbindung.

**Verbindung (link)**. Eine Kombination bestehend aus der Leitung (dem Übertragungsmedium) und den beiden Verbindungsstationen an den beiden Enden der Verbindung. Eine Verbindung (Leitung) kann in einer Mehrpunkt- oder Token-Ring-Konfiguration gemeinsam benutzt werden.

**Verbindung (link connection)**. (1) Die physischen Geräte, die eine Zweiwegeübertragung zwischen einer Verbindungsstation und einer oder mehreren anderen Verbindungsstationen ermöglichen, z. B. eine Datenfernübertragungsleitung oder eine Datenübertragungseinrichtung (DÜE). (2) In SNA Syn. Datenübertragungsverbindung.

**Verbindungsprotokoll (link protocol)**. (1) Die Regeln, die beim Senden und Empfangen von Daten auf Verbindungsebene zu beachten sind. (2) Syn. Leitungssteuerungsdisziplin und Leitungsdisziplin.

**Verbindungssegment (link connection segment)**. Ein Teil der Konfiguration, der sich zwischen zwei Ressourcen befindet, die in der SPCS-Anforderungsliste für Verbindungskonfiguration direkt nacheinander aufgeführt sind.

**Verbindungsstation (link station)**. (1) Die Hardwareund Softwarekomponenten innerhalb eines Knotens, die eine spezielle Verbindung zu einem Nachbarknoten darstellen. Ist z. B. Knoten A das primäre Ende einer Mehrpunktleitung, die drei Nachbarknoten miteinander verbindet, verfügt Knoten A über drei Verbindungsstationen für die Verbindungen zu den Nachbarknoten. (2) In VTAM eine benannte Ressource in einem APPNoder Unterbereichsknoten, die die Verbindung zu einem anderen APPN- oder Unterbereichsknoten darstellt, der über eine APPN- oder eine Unterbereichsverbindung angeschlossen ist. In der Ressourcenhierarchie eines Unterbereichsnetzes steht die Verbindungsstation unter der Unterbereichsverbindung.

**Verbindungsstatus (LS)**. Von lokalen und fernen Modems verwaltete Informationen.

**Verschieben (scroll)**. Das Anzeigenabbild in vertikaler oder horizontaler Richtung versetzen, um Daten anzuzeigen, die andernfalls innerhalb der Begrenzungen des Bildschirms nicht zu sehen sind.

**Version**. Ein eigenständiges Lizenzprogramm mit in der Regel erheblich erweitertem Code oder einer Reihe von neuen Funktionen.

**Verteilte Verarbeitung (distributed processing)**. Ein Verarbeitungsvorgang, der über zwei oder mehr miteinander verbundene Systeme ausgeführt wird.

**Verteiltes Netzverzeichnis (distributed network directory)**. Syn. Datenbank für verteilte Verzeichnisse.

**Verwaltungsservices (MS - Management Services)**. (1) Ein Typ der Netzservices in Steuerpunkten (CP - Control Points) und physischen Einheiten (PU - Physical Units). Verwaltungsservices sind Services für die Unterstützung bei der Verwaltung von SNA-Netzen, wie z. B. Fehler-, Leistungs- und Berechnungs-, Konfigurationsund Änderungsverwaltung. (2) Services zur Unterstützung der System- und Netzverwaltung in Bereichen wie z. B. Fehler- und Leistungsverwaltung, Betriebssteuerung, Ressourcen-, Konfigurations- und Änderungsverwaltung.

**Verzeichnis (directory)**. (1) Eine Tabelle mit Kennungen und Verweisen auf die entsprechenden Datenelemente. (2) Eine benannte hierarchische Gruppe von Dateien in einem Dateisystem. (3) Eine Datenbank in einem APPN-Knoten, in der die Namen von Ressourcen (vor allem von logischen Einheiten) sowie die CP-Namen des Knotens, auf denen sich die jeweiligen Ressourcen befinden, enthalten sind. Siehe Datenbank für verteilte Verzeichnisse und Datenbank für lokale Verzeichnisse.

**Verzeichnisservices (DS - directory services)**. Eine Steuerpunktkomponente eines APPN-Knotens, die Angaben zu den Standorten der Netzressourcen enthält.

**VGA**. Video Graphics Adapter - VGA-Adapter.

**VGA-Adapter**. Videografikadapter. Ein Computeradapter, der hochauflösende Grafiken und insgesamt 256 Farben zur Verfügung stellt. Siehe EGA-Adapter.

**Virtual Telecommunications Access Method**

**(VTAM)**. Ein IBM Lizenzprogramm zur Steuerung der Datenübertragung und des Datenflusses in einem SNA-Netz. Es stellt Funktionen für Eindomänennetze, Mehrdomänennetze und miteinander verbundene Netze zur Verfügung.

**Virtuelle Verbindung (virtual circuit)**. (1) In der Paketvermittlung die von einem Netz zur Verfügung gestellten Einrichtungen, die dem Benutzer als reale Verbindung erscheinen. Siehe Datenverbindung. Vgl. Physische Verbindung. (2) Eine logische Verbindung zwischen zwei Datenendeinrichtungen (DEE).

**Virtueller Leitweg (VR - Virtual Route)**. (1) In SNA entweder a) eine logische Verbindung zwischen zwei Unterbereichsknoten, die physisch einen bestimmten expliziten Leitweg darstellt oder b) eine logische Verbindung, die vollständig in einem Unterbereichsknoten für knoteninterne Sitzungen enthalten ist. Ein virtueller Leitweg zwischen verschiedenen Unterbereichsknoten legt für den expliziten Leitweg eine Übertragungspriorität fest, sorgt durch die VR-Nachrichtendosierung für die Flußsteuerung und sichert die Datenintegrität durch Folgennummernvergabe für die Pfadinformationseinheiten (PIU). (2) Vgl. Expliziter Leitweg. Siehe Pfad und Leitwegerweiterung.

**Vollduplex (FDX - Full-Duplex)**. Syn. Duplex.

**Vorläufige Programmkorrektur (PTF - Program Temporary Fix)**. Eine provisorische Lösung oder Umgehung eines Fehlers, der von IBM in einem aktuellen, ungeänderten Release eines Programms festgestellt wurde.

**Vorsatz (header)**. (1) Systemdefinierte Steuerinformationen, die den Benutzerdaten vorausgehen. (2) Der Teil einer Nachricht, der Steuerinformationen für eine Nachricht enthält, wie z. B. Bestimmungsfelder, Namen der Ursprungsstation, die Eingabefolgenummer, eine Zeichenfolge, die den Nachrichtentyp angibt, und die Prioritätsebene der Nachricht.

**VR**. Virtual Route - Virtueller Leitweg.

**VTAM**. (1) Virtual Telecommunications Access Method. (2) Syn. ACF/VTAM.

## **W**

**WAN**. Wide Area Network - Weitverkehrsnetz.

#### **Weitverkehrsnetz (WAN - Wide Area Network)**.

(1) Ein Netz, das DFV-Services für einen geografischen Bereich bereitstellt, der größer ist als der von lokalen Netzen oder Hochgeschwindigkeitsnetzen unterstützte Bereich und der öffentliche Kommunikationseinrichtungen verwenden oder zur Verfügung stellen kann. (2) Ein Datenübertragungsnetz, das für Verbindungen über weite Entfernungen eingesetzt werden kann. Beispiel: öffentliche und private Netze mit Paketvermittlung und nationale Telefonnetze. (3) Vgl. Lokales Netz und Hochgeschwindigkeitsnetz.

**WinSock-API (WinSock application programming interface**. Eine für Windows-Betriebssysteme entwikkelte Socket-Transportschnittstelle.

# **Z**

**ZAVS für Verwaltungsservices (MSFP - Management Services Focal Point)**. Bei allen Elementen der Verwaltungsservices (z. B. Fehlerbestimmung oder Antwortzeitüberwachung) der Steuerpunkt, der für diesen Typ von Netzverwaltungsdaten innerhalb eines Steuerbereichs verantwortlich ist. Dazu gehört möglicherweise das Erfassen, Speichern oder Anzeigen der Daten. (Ein ZAVS für Fehlerbestimmung z. B. ist ein Steuerpunkt, der Fehlerbestimmungsdaten erfaßt und sie speichern und anzeigen kann.)

**Zeichenumsetztabelle (code page)**. (1) Eine Tabelle, in der ein codierter Zeichensatz definiert wird, indem jedem Codepunkt der Tabelle für eine Sprache bzw. ein Land eine Zeichenbedeutung zugeordnet wird. (2) Eine Zuordnung zwischen Zeichen und deren interne binäre Darstellung. (3) Eine Zuordnung von Grafikzeichen und Steuerfunktionsbedeutungen zu allen Codepunkten, beispielsweise die Zuordnung von Zeichen und Bedeutungen zu 256 Codepunkten für einen 8-Bit-Code, die Zuordnung von Zeichen und Bedeutungen zu 128 Codepunkten zu einem 7-Bit-Code. (4) Bei der Print Management Facility ein Schriftartbibliotheks-Member für die Zuordnung von Codepunkten und Zeichen-IDs. Eine Zeichenumsetztabelle enthält auch ungültige Codepunkte. (5) Eine bestimmte Zuordnung von hexadezimalen Kennungen zu Grafikzeichen. (6) Bei der AFP-Unterstützung eine Schriftartdatei, die Codepunkte und Grafikzeichen-IDs zuordnet.

**Zentrales Alert-Verarbeitungssystem (FP - Focal Point)**. Siehe ZAVS für Verwaltungsservices.

**Zuordnen (allocate)**. LU 6.2-API-Verb zur Zuordnung einer Sitzung zu einem Dialog.

**Zuordnen (attach)**. (1) Beim Programmieren wird eine Aufgabe (Task) erstellt, die asynchron zur Ausführung des Mainline-Codes ausgeführt werden kann. (2) Eine Einheit logisch an ein Ringnetz anschließen.

**Zuordnung aufheben (deallocate)**. Ein LU 6.2-API-Verb, das zur Beendigung eines Dialogs und damit zur Freigabe der Sitzung für einen weiteren Dialog verwendet wird. Vgl. Zuordnen.

**Zusatzeinrichtung (feature)**. Ein vom Kunde separat bestellbarer Teil eines IBM Produkts.

**Zwischenablage (clipboard)**. Ein durch das System bereitgestellter Speicherbereich für die temporäre Aufnahme von Daten.

# **Index**

## **Numerische Stichwörter**

802.2 38 9370

> Communications Server-Host-Parameter 178 SDLC-Host-Parameter 187

## **A**

Abhängiger LU-Requester 16 Abhängiger LU-Server 16 Advanced Peer-to-Peer Networking 15 siehe auch APPN Advanced Program-to-Program Communications 30 siehe auch APPC AnyNet AnyNet-Beispiele 212 APPC- oder CPI-C-Anwendungen über TCP/IP ausführen 23 eindeutige CP-Namen und Verbindungsnetznamen definieren 205 für die Verbindung von SNA-Anwendungen auf verschiedenen Plattformen 23 SNA-Ressourcen IP-Adressen zuordnen 203 SNA-Sitzungen über AnyNet SNA über TCP/IP weiterleiten 211 AnyNet-Konfigurationen 22 APPC Leistung, verbesserte 15 Übersicht 30 VTAM-Host-Parameter 186 X.25-Host-Parameter 194 APPN Beschreibung 15 Funktionen 15 Standardwert ersetzen 152 Übersicht 15 AS/400 Definition für Host-Einheiten 198 Host-Leitung (Communications Server), Host-Parameter 199 Host-Steuerprogramm (Communications Server), Host-Parameter 200 Parameter für Host-Leitung 195

AS/400 (Forts.)

Parameter für Host-Steuerprogramm 196 Twinaxial-Host-Parameter 201 X.25-PVC-Host-Parameter 202 Automatic Network Routing (ANR) 16

## **C**

CD-ROM-Inhalt für Communications Server 41 Common Programming Interface for Communications 30 siehe auch CPI-C Communications Server 12 Anwendungsprogrammierschnittstellen 11 Einführung 11 Emulationsprogramme 13 Flexibilität 11 Investitionsschutz 13 Softwarevoraussetzungen 38 Verwaltung von SNA-Netzen 12 verwenden 151 Communications Server - CD-ROM-Paket 41 Communications Server automatisch starten 161 Communications Server konfigurieren 49 Konfigurationsentscheidungen 50 Communications Server, Einführung 11 CPI-C Leistung, verbesserte 15 Übersicht 30 CSLIC 161 CSQUERY 161 CSSTART 161 CSSTOP 161

## **D**

DFV-Vorgänge Protokolle 11 Diagnosehilfsprogramme 33 Discovery für Servicegeber 16 DLUR Beschreibung 16 Host-Parameter 189 DLUS 16

Dokumentation 171

### **E**

Emulationsprogramme 13 Entry-Level-Emulation 34 ES/9000-Host-Verbindungsparameter 187 Establishment Controller IBM 3174 Communications Server-Host-Parameter 179 VTAM-PU-Host-Parameter 180 Ethernet-(VTAM)-Host-Parameter 181

## **F**

Fehlerbehebung 163 Fehlerberichtswesen 167 Fehlerbestimmung Fehlerbereich 164 Fehlerreproduktion 165 Fehlertyp 164 Fehlerursachenerkennung 165 Hilfen 33 Symptom 163 Umgebung 163 Fehlerbestimmung/Fehlerursachenerkennung 33 Fehlerprotokoll 33 Ferne TCP/IP-Netze verbinden 26 Ferninstallation 39 Funktion zur Leitwegfeststellung 230

## **G**

**Gateway** SNA über TCP/IP 25 Sockets über SNA 25 Gateway-Unterstützung als Protokollumsetzer 17 Anwendungen in einem Unterbereichsnetz 17 Beschreibung 17 Einführung 12 LAN Netzwerk-Manager 17 NetView-Befehle 17 Tabelle mit Funktionen 18 Übertragung von NMVTs 17 Zusammenfassung der Funktionen 18

## **H**

High-Performance Routing (HPR) 15 Hilfsprogramme Diagnoseprogramm 33 Netzverwaltung 33 Host-Parameter für SDDLU-Unterstützung 189 Host-Verbindungsparameter 175 HPR 15

## **I**

IBMCSADMIN 160 IEEE 802.2 38 Informationen anzeigen 171 drucken 171 Veröffentlichungen bestellen 171 Installation Clients mit geteiltem Stapel 46 fern 39 Planung 37 SNA-Client-Services 46 Installation von Communications Server entfernen 44

## **K**

Knotenoperationen 153 Konfiguration Host-Parameter 175 Konfigurationsentscheidungen 50 Kontaktaufnahme mit IBM 163, 170

## **L**

LAN Netzwerk-Manager 17 Literaturverzeichnis 171 Lizenzvereinbarung 233 Lokales Netz (LAN) Communications Manager-Voraussetzungen 38 LU-Pools 17 LU-Unterstützung 32

## **M**

Marken 235 MPTS, Communications Server-Voraussetzungen für 38

## **N**

Nachricht anzeigen 166 Nachrichtenprotokoll 33 NCP (NTRI) Communications Server-Host-Parameter 176 NDIS 38 Netzadministrator 12 NMVTs 17 NPSI-Host-Parameter 191

## **P**

Parameter Host-Verbindung 175 Planung Installation 37 Plattenspeicherplatz 39 Programmierunterstützung 29 Protokoll Fehler 33 Nachricht 33 Protokollanzeigedienstprogramm 166 Protokollumsetzer 17

## **R**

Rapid Transport Protocol (RTP) 16 README (Datei) 37 Ressourcen überwachen 33

## **S**

SDLC-Host-Verbindung 9370 187 VTAM/NCP 183 Sicherheit Dialog 30 Sitzung 30 Übersicht 31 SNA Advanced Peer-to-Peer Networking 15 Communications Server-Übereinstimmung 31 Gateways 12, 17 LU-Unterstützung 32 Übersicht über APPN 15 Verwaltungsservices 32 SNA über TCP/IP Unterstützung für Zugriffsknoten und Gateway 25 SNA-Client-Services 46 SNA-Gateway-Unterstützung Beschreibung 17 Einführung 12 für 3270-Emulation über ein TCP/IP-Netz verwenden 25 SNA-Knotenoperationen 33, 153 SNA-über-TCP/IP-Konfigurationen 22 Sockets über SNA Beschreibung 25 Funktion zur Leitwegfeststellung 230 Kommunizieren über ein SNA-Netz 26 Sockets-über-SNA-Gateway verwenden 25 Softwarevoraussetzungen Communications Server 38 Standardkonfiguration ersetzen 152 Startlaufwerk, Voraussetzungen für 39 Systemnetzwerkarchitektur (SNA) 12 siehe auch SNA

## **T**

Telnet-3270-Standarderweiterungen 19 TN3270E-Server 19 Token-Ring-(VTAM)-Host-Parameter 176 Token-Ring-Host-Verbindung 9370-Netzadapter 178 NCP mit VTAM 176 VTAM-Wählnetz 176 Trace ausführen 166 Twinaxial-Host-Parameter 201

## **U**

Übertragungsprotokolle 11 Überwachen von Ressourcen 33 Unterbereichsnetzanwendungen 17

## **V**

Vektortransport für Verwaltungsservices (NMVTs) 17 Veröffentlichungen 171 Veröffentlichungen bestellen 171 Verwaltung von SNA-Netzen 12 Verwaltungsaufgaben Benutzereintrag IBMCSADMIN festlegen 160 Verwaltungsservices 32 VTAM-(APPC)-Host-Parameter 186 VTAM-Host-Verbindung (Wählnetz) Ethernet 181

VTAM-Host-Verbindung (Wählnetz) (Forts.) Token-Ring 176 VTAM/NCP NTRI-Host-Parameter 176 SDLC-Host-Parameter 183 X.25-Host-Parameter 192

## **W**

WinSock 223, 224

## **X**

X.25

APPC-Host-Verbindungsparameter 194 AS/400-Host-Parameter 202 NPSI-Host-Verbindungsparameter 190 VTAM/NCP-Host-Verbindungsparameter 192

## **Z**

Zugriffsknoten SNA über TCP/IP 25 Sockets über SNA 25 Zuständiger technischer Dienst 170

## **Antwort**

IBM eNetwork Communications Server für Windows NT **Einstieg** IBM Form GC12-2477-01 (GC31-8424-01)

An Ihrer Meinung zu dem vorliegenden Handbuch sind wir sehr interessiert und würden uns freuen, wenn Sie anhand der folgenden Tabelle eine **Bewertung** vornähmen (Spalte 2). Darüber hinaus sind wir an Ihrer Meinung zur Qualität der gesamten von Ihnen benutzten IBM Literatur interessiert (Spalte 3). Bei den Bewertungen 4 und 5 bitten wir Sie um einen ergänzenden Kommentar.

Bitte senden Sie Ihre Antwort an die auf der Rückseite angegebene Anschrift. Wir danken Ihnen für Ihre Bemühungen.

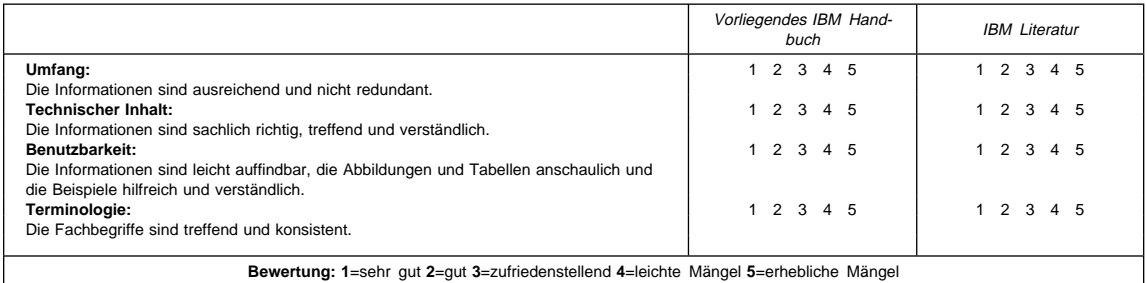

#### **Kommentare:**

#### **Zu Ihrer weiteren Information:**

Zur Klärung technischer Fragen sowie zu Liefermöglichkeiten und Preisen wenden Sie sich bitte entweder an Ihre IBM Geschäftsstelle, Ihren IBM Geschäftspartner oder Ihren Händler. Unsere Telefonauskunft "Hallo IBM" (Telefon-Nr.: 0180 3/31 32 33) steht Ihnen ebenfalls zur Klärung allgemeiner Fragen zur Verfügung.

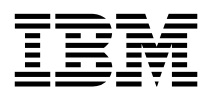

#### **IBM Deutschland Informationssysteme GmbH MK NLS Center**

**70548 Stuttgart**

### **Absender:**

 $\overline{\phantom{0}}$ 

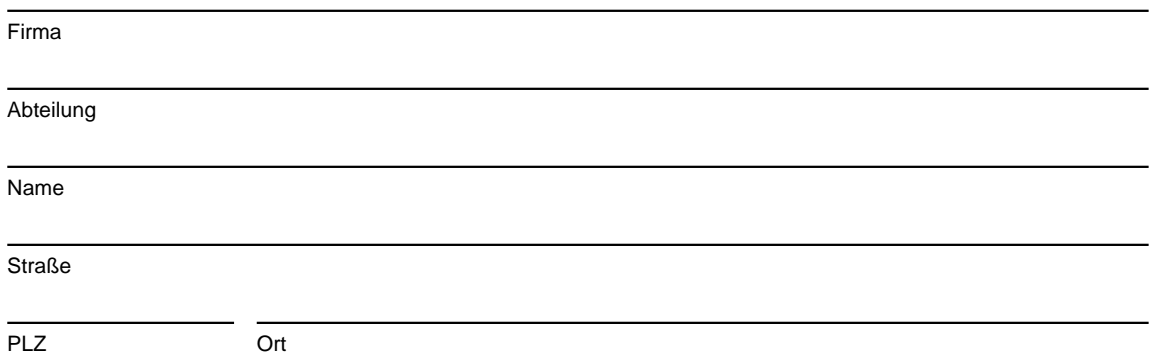

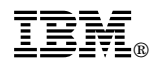

Printed in Denmark by IBM Danmark A/S

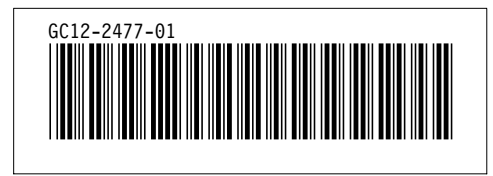